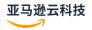

## **User Guide**

# **Amazon Web Services Support**

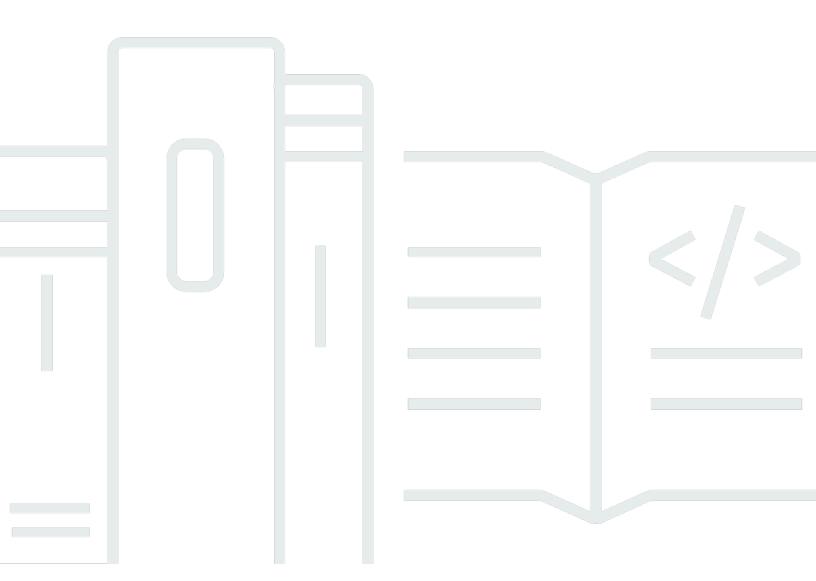

# **Amazon Web Services Support: User Guide**

# **Table of Contents**

| Get started with Amazon Web Services Support                      | . 1       |
|-------------------------------------------------------------------|-----------|
| Create support cases and case management                          | . 1       |
| Creating a support case                                           | . 2       |
| Describing your problem                                           | . 5       |
| Choosing an initial severity level                                | . 5       |
| Understanding Amazon Web Services Support response times          | . 6       |
| Changing a support case severity level                            | . 8       |
| Example: Create a support case for account and billing            | 11        |
| Troubleshooting                                                   | 16        |
| Request a service quota increase                                  | 16        |
| Update, resolve, and reopen your cases                            | 18        |
| Update an existing support case                                   | 19        |
| Resolve a support case                                            | 20        |
| Reopen a resolved case                                            | 21        |
| Creating a related case                                           | 22        |
| Case history                                                      | 24        |
| Working with Amazon SDKs                                          | 24        |
| About the Support Center Console API                              | 26        |
| Adding IAM policies for the Support Center Console API operations | 26        |
| Testing Support Center Console API calls                          | 29        |
| About the Amazon Web Services Support API                         | <b>30</b> |
| Support case management                                           | 30        |
| Amazon Trusted Advisor                                            | 31        |
| Endpoints                                                         | 31        |
| Support in Amazon SDKs                                            | 32        |
| Amazon Web Services Support Plans                                 | 33        |
| Features of Amazon Web Services Support Plans                     | 33        |
| Changing Amazon Web Services Support Plans                        | 35        |
| Related information                                               | 36        |
| Amazon Trusted Advisor                                            | <b>37</b> |
| Get started with Trusted Advisor Recommendations                  | 38        |
| Sign in to the Trusted Advisor console                            | 38        |
| View check categories                                             | 39        |
| View specific checks                                              | 40        |

| Filter your checks                                          | 41 |
|-------------------------------------------------------------|----|
| Refresh check results                                       | 42 |
| Download check results                                      | 43 |
| Organizational view                                         | 44 |
| Preferences                                                 | 44 |
| Get started with the Trusted Advisor API                    | 45 |
| Using Trusted Advisor as a web service                      | 47 |
| Get the list of available Trusted Advisor checks            | 47 |
| Refresh the list of available Trusted Advisor checks        | 48 |
| Poll a Trusted Advisor check for status changes             | 48 |
| Request a Trusted Advisor check result                      | 50 |
| Show details of a Trusted Advisor check                     | 51 |
| Organizational view for Amazon Trusted Advisor              | 51 |
| Prerequisites                                               | 52 |
| Enable organizational view                                  | 53 |
| Refresh Trusted Advisor checks                              | 53 |
| Create organizational view reports                          | 54 |
| View the report summary                                     | 56 |
| Download an organizational view report                      | 56 |
| Disable organizational view                                 | 61 |
| Using IAM policies to allow access to organizational view   | 62 |
| Using other Amazon services to view Trusted Advisor reports | 65 |
| View Trusted Advisor checks powered by Amazon Config        | 74 |
| Troubleshooting                                             | 74 |
| View your Security Hub controls in Trusted Advisor          | 75 |
| Prerequisites                                               | 76 |
| View your Security Hub findings                             |    |
| Refresh your Security Hub findings                          | 78 |
| Disable Security Hub from Trusted Advisor                   |    |
| Troubleshooting                                             |    |
| Opt in Amazon Compute Optimizer for Trusted Advisor checks  |    |
| Related information                                         | 83 |
| Get started with Amazon Trusted Advisor Priority            |    |
| Prerequisites                                               |    |
| Enable Trusted Advisor Priority                             |    |
| View prioritized recommendations                            | 86 |

|     | Acknowledge a recommendation                                                                                     | 88   |
|-----|----------------------------------------------------------------------------------------------------|------|
|     | Dismiss a recommendation                                                                                         | 89   |
|     | Resolve a recommendation                                                                                         | . 91 |
|     | Reopen a recommendation                                                                                          | 92   |
|     | Download recommendation details                                                                                  | 93   |
|     | Register delegated administrators                                                                                | 94   |
|     | Deregister delegated administrators                                                                              | 94   |
|     | Manage Trusted Advisor Priority notifications                                                                    | . 95 |
|     | Disable Trusted Advisor Priority                                                                                 | 96   |
| Ge  | t started with Amazon Trusted Advisor Engage (Preview)                                                           | . 96 |
|     | Prerequisites                                                                                                    |      |
|     | View the Engagements Dashboard                                                                                   | 98   |
|     | View the Catalog of Engagement Types                                                                             | . 98 |
|     | Request an Engagement                                                                                            | 99   |
|     | Edit an Engagement                                                                                               | 100  |
|     | Submit Attachments and Notes                                                                                     | 100  |
|     | Change the Engagement Status                                                                                     | 101  |
|     | Differentiate Between Recommended and Requested Engagements                                                      | 101  |
|     | Search Engagements                                                                                               | 102  |
| Trι | usted Advisor check reference                                                                                    | 102  |
|     | Cost optimization                                                                                                | 103  |
|     | Performance                                                                                                    | 114  |
|     | Security                                                                                                    | 119  |
|     | Fault tolerance                                                                                                  | 134  |
|     | Service limits                                                                                                   | 152  |
| Ch  | ange log for Amazon Trusted Advisor                                                                              | 158  |
|     | Updated check: Amazon ECS AmazonLogs driver in blocking mode                                                     | 158  |
|     | New and updated checks                                                                                           | 159  |
|     | $\label{lem:new_check} \textbf{New check - Amazon STS global endpoint usage across Amazon Web Services Regions}$ | 159  |
|     | New Cost Optimization Hub checks                                                                                 | 159  |
|     | CloudFront specific checks revised                                                                               | 160  |
|     | Revised checks                                                                                                   | 161  |
|     | Deprecated Amazon Security Hub checks                                                                            | 162  |
|     | New check: Amazon RDS Continuous Backup Not Enabled                                                              | 162  |
|     | New check: Amazon CloudTrail Management Events Logging                                                           | 163  |
|     | Updated the Auto Scaling Group Resources check                                                                   | 163  |

| Į      | Updated the IAM Access Analyzer External Access check               | 163 |
|--------|---------------------------------------------------------------------|-----|
| ,      | Added 1 new check                                                   | 164 |
| l      | Updated 3 checks                                                    | 164 |
| ,      | Added 4 checks                                                      | 164 |
| l      | Updated 3 checks                                                    | 164 |
| ,      | Added 9 new checks                                                  | 165 |
| l      | Updated 1 Security check and added 1 Security check                 | 165 |
| l      | Updated 6 Security checks                                           | 165 |
| Į      | Updated 1 fault tolerance checks                                    | 166 |
| l      | Updated 9 checks                                                    | 166 |
| F      | Removed 5 checks and added 1 check                                  | 167 |
| F      | Removed fault tolerance checks                                      | 167 |
| ı      | New fault tolerance check                                           | 167 |
| Į      | Updated fault tolerance and security checks                         | 168 |
| ı      | New fault tolerance check                                           | 168 |
| Į      | Updated fault tolerance check                                       | 168 |
| l      | Updated security check                                              | 168 |
| ı      | New security and performance checks                                 | 168 |
| ı      | New security check                                                  | 169 |
| ı      | New fault tolerance and cost optimization checks                    | 169 |
| -      | Trusted Advisor check removal                                       | 169 |
| Į      | Updates to the Trusted Advisor integration with Amazon Security Hub | 170 |
| l      | Update to the Trusted Advisor console                               | 170 |
| 1      | Added Security Hub checks to Trusted Advisor                        | 170 |
| 1      | Added checks from Amazon Compute Optimizer                          | 171 |
| l      | Updated checks for Amazon Direct Connect                            | 171 |
| l      | Updated check name for Amazon OpenSearch Service                    | 172 |
| 1      | Added checks for Amazon Elastic Block Store volume storage          | 173 |
| 1      | Added checks for Amazon Lambda                                      | 173 |
| -      | Trusted Advisor check removal                                       | 174 |
| l      | Updated checks for Amazon Elastic Block Store                       | 174 |
| -      | Trusted Advisor check removal                                       | 175 |
| -      | Trusted Advisor check removal                                       | 176 |
| Securi | ty                                                                  | 177 |
| Dat    | a protection                                                        | 178 |
| Sec    | urity for support cases                                             | 179 |

| Identity and access management                                                   | 180 |
|----------------------------------------------------------------------------------|-----|
| Audience                                                                         | 180 |
| Authenticating with identities                                                   | 181 |
| Managing access using policies                                                   | 184 |
| How Amazon Web Services Support works with IAM                                   | 186 |
| Identity-based policy examples                                                   | 188 |
| Using service-linked roles                                                       | 190 |
| Amazon managed policies                                                          | 198 |
| Manage access to Amazon Web Services Support Center                              | 265 |
| Manage access to Amazon Web Services Support Plans                               | 272 |
| Manage access to Amazon Trusted Advisor                                          | 276 |
| Example Service Control Policies for Amazon Trusted Advisor                      | 289 |
| Troubleshooting                                                                  | 290 |
| Incident response                                                                | 293 |
| Logging and monitoring in Amazon Web Services Support and Amazon Trusted Advisor | 294 |
| Compliance validation                                                            | 294 |
| Resilience                                                                       | 295 |
| Infrastructure security                                                          | 296 |
| Configuration and vulnerability analysis                                         | 296 |
| Code examples                                                                    | 297 |
| Basics                                                                           | 305 |
| Hello Amazon Web Services Support                                                |     |
| Learn the basics                                                                 | 313 |
| Actions                                                                          | 371 |
| Monitoring and logging for Amazon Web Services Support                           | 445 |
| Monitoring Amazon Web Services Support cases with EventBridge                    | 445 |
| Creating an EventBridge rule for Amazon Web Services Support cases               | 446 |
| Example Amazon Web Services Support events                                       | 448 |
| See also                                                                         |     |
| Logging Amazon Web Services Support API calls with Amazon CloudTrail             |     |
| Amazon Web Services Support information in CloudTrail                            | 450 |
| Amazon Trusted Advisor information in CloudTrail logging                         |     |
| Understanding Amazon Web Services Support log file entries                       |     |
| Logging Amazon Web Services Support App API calls with CloudTrail                |     |
| Amazon Web Services Support App information in CloudTrail                        |     |
| Understanding Amazon Web Services Support App log file entries                   | 455 |

| Monitoring and logging for Support Plans                                     | 460 |
|------------------------------------------------------------------------------|-----|
| Logging Amazon Web Services Support Plans API calls with Amazon CloudTrail   | 460 |
| Amazon Web Services Support Plans information in CloudTrail                  | 461 |
| Understanding Amazon Web Services Support Plans log file entries             | 462 |
| Logging console actions for changes to your Amazon Web Services Support plan | 468 |
| Monitoring and logging for Trusted Advisor                                   | 472 |
| Monitoring Trusted Advisor check results with EventBridge                    | 473 |
| Creating CloudWatch alarms to monitor Trusted Advisor metrics                | 475 |
| Prerequisites                                                                | 475 |
| CloudWatch metrics for Trusted Advisor                                       | 480 |
| Trusted Advisor metrics and dimensions                                       | 486 |
| Logging Amazon Trusted Advisor console actions with Amazon CloudTrail        | 488 |
| Trusted Advisor information in CloudTrail                                    | 488 |
| Example: Trusted Advisor Log File Entries                                    | 491 |
| Troubleshooting resources                                                    | 495 |
| Service-specific troubleshooting                                             | 495 |
| Document history                                                             | 500 |
| Earlier updates                                                              | 532 |
| Amazon Glossary                                                              | 536 |

# **Getting started with Amazon Web Services Support**

Amazon Web Services Support offers a range of plans that provide access to tools and expertise that support the success and operational health of your Amazon solutions. All support plans provide 24/7 access to customer service, Amazon documentation, technical papers, and support forums. For technical support and more resources to plan, deploy, and improve your Amazon environment, you can choose a support plan for your Amazon use case.

### Notes

- To create a support case in the Amazon Web Services Management Console, see <u>Creating</u>
   <u>a support case</u>.
- For more information about the different Amazon Web Services Support plans, see
   <u>Compare Amazon Web Services Support plans</u> and <u>Changing Amazon Web Services</u>
   Support Plans.
- Support plans offer different response times for your support cases. See <u>Choosing an</u>
   initial support case severity level and <u>Understanding Amazon Web Services Support</u>
   response times.

#### **Topics**

- Creating support cases and case management
- Request a service quota increase
- Updating, resolving, and reopening your case
- Using Amazon Web Services Support with an Amazon SDK

# Creating support cases and case management

In the Amazon Web Services Management Console, you can create three types of customer cases in Amazon Web Services Support:

• Account and billing support cases are available to all Amazon customers. You can get help with billing and account questions.

- **Service limit increase** requests are available to all Amazon customers. For more information about the default service quotas, formerly referred to as limits, see <u>Amazon service quotas</u> in the *Amazon Web Services General Reference*.
- **Technical** support cases connect you to technical support for help with service-related technical issues and, in some cases, third-party applications. If you have Basic Support, you can't create a technical support case.

### Notes

- To change your support plan, see <u>Changing Amazon Web Services Support Plans</u>.
- To close your account, see <u>Closing an Account</u> in the *Amazon Billing User Guide*.
- To find common troubleshooting topics for Amazon Web Services services, see <a href="Troubleshooting resources">Troubleshooting resources</a>.
- If you're a customer of an Amazon Partner that is part of the Amazon Partner Network, and you use Resold Support, contact your Amazon Partner directly for any billing related issues. Amazon Web Services Support can't assist with non-technical issues for Resold Support, such as billing and account management. For more information, see the following topics:
  - How Amazon Partners can determine Amazon Web Services Support plans in an organization
  - Amazon Partner-Led Support

# Creating a support case

You can create a support case in the Support Center of the Amazon Web Services Management Console.

## Notes

- You can sign in to Support Center as an Amazon Identity and Access Management (IAM)
  user. For more information, see Manage access to Amazon Web Services Support Center.
- If you can't sign in to Support Center and create a support case, you can use the <u>Contact</u> Us page instead. You can use this page to get help with billing and account issues.

Creating a support case API Version 2025-07-02 2

#### To create a support case

Sign in to the Amazon Support Center Console.

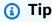

In the Amazon Web Services Management Console, you can also choose the question mark icon

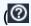

)

and then choose **Support Center**.

- 2. Choose Create case.
- 3. Choose one of the following options:
  - Account and billing
  - Technical
  - For service quota increases, choose Looking for service limit increases? and then follow the instructions for Request a service quota increase.
- Choose the **Service**, **Category**, and **Severity**. 4.

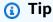

You can use the recommended solutions that appear for commonly asked questions.

- Choose Next step: Additional information 5.
- On the **Additional information** page, for **Subject**, enter a title about your issue. 6.
- For **Description**, follow the prompts to describe your case, such as the following: 7.
  - Error messages that you received
  - Troubleshooting steps that you followed
  - How you're accessing the service:
    - Amazon Web Services Management Console
    - Amazon Command Line Interface (Amazon CLI)
    - API operations
- (Optional) Choose Attach files to add any relevant files to your case, such as error logs or screenshots. You can attach up to three files. Each file can be up to 5 MB.

API Version 2025-07-02 3 Creating a support case

- 9. Choose Next step: Solve now or contact us.
- 10. On the **Contact us** page, choose your preferred language.
- 11. Choose your preferred contact method. You can choose one of the following options:
  - **Web** Receive a reply in Support Center. a.
  - b. **Chat** – Start a live chat with a support agent. If you can't connect to a chat, see Troubleshooting.
  - **Phone** Receive a phone call from a support agent. If you choose this option, enter the following information:
    - · Country or region
    - Phone number
    - (Optional) Extension

### Notes

- The contact options that appear depend on the type of case and your support plan.
- You can choose **Discard draft** to clear your support case draft.
- 12. (Optional) If you have a Business, Enterprise On-Ramp, or Enterprise Support plan, the Additional contacts option appears. You can enter the email addresses of people to notify when the status of the case changes. If you're signed in as an IAM user, include your email address. If you're signed in with your root account email address and password, you don't need to include your email address

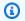

#### Note

If you have the Basic Support plan, the **Additional contacts** option isn't available. However, the **Operations** contact specified in the **Alternate Contacts** section of the My Account page receives copies of the case correspondence, but only for the specific case types of account and billing, and technical.

13. Review your case details and then choose **Submit**. Your case ID number and summary appear.

API Version 2025-07-02 4 Creating a support case

# **Describing your problem**

Make your description as detailed as possible. Include relevant resource information, along with anything else that might help us understand your issue. For example, to troubleshoot performance, include timestamps and logs. For feature requests or general guidance questions, include a description of your environment and purpose. In all cases, follow the **Description Guidance** that appears on your case submission form.

When you provide as much detail as possible, you increase the chances that your case can be resolved quickly.

# Choosing an initial support case severity level

You might want to create a support case at the highest severity that your support plan allows. However, it's a best practice to choose the highest severity only for cases that can't be worked around or that directly affect production applications. For information about building your services so that losing a single resource doesn't affect your applications, see the <a href="Building Fault-Tolerant">Building Fault-Tolerant</a> Applications on Amazon technical paper.

The following table lists the severity levels, response times, and example problems.

## Notes

- If you have Enterprise Support or an Enterprise On-Ramp plan, you can reassign your support case severity level to reflect changes to urgency and business impact. For example, you can change your support case from System impaired to Production system impaired. When you change the case severity, Amazon Web Services Support receives notification and routes the case according to the new severity level. For more information, see Changing the severity level of your support case.
- If you don't have Enterprise support or an Enterprise On-Ramp plan, then you can't change the severity level for a support case after you create it. If your situation changes, work with the Amazon Web Services Support agent for your support case.
- For more information about the severity level, see the <u>Amazon Web Services Support API</u> Reference.

Describing your problem API Version 2025-07-02 5

| Severity                      | Severity<br>level<br>code | First-res<br>ponse<br>time | Description and support plan                                                                                                    |
|-------------------------------|---------------------------|----------------------------|----------------------------------------------------------------------------------------------------|
| General guidance              | low                       | 24 hours                   | You have a general development question, or you want to request a feature. (*Developer, Business, Enterprise On-Ramp, or Enterprise Support plan)                                                          |
| System impaired               | normal                    | 12 hours                   | Non-critical functions of your application are<br>behaving abnormally, or you have a time-<br>sensitive development question. (*Developer,<br>Business, Enterprise On-Ramp, or Enterprise<br>Support plan) |
| Production system impaired    | high                      | 4 hours                    | Important functions of your application are impaired or degraded. (Business, Enterprise On-Ramp, or Enterprise Support plan)                                                                               |
| Production system<br>down     | urgent                    | 1 hour                     | Your business is significantly impacted. Important functions of your application aren't available. (Business, Enterprise On-Ramp, or Enterprise Support plan)                                              |
| Business-critical system down | critical                  | 15<br>minutes              | Your business is at risk. Critical functions of your application aren't available (Enterprise Support plan). Note that this is 30 minutes for the Enterprise On-Ramp Support plan.                         |

# **Understanding Amazon Web Services Support response times**

Amazon Web Services Support makes every reasonable effort to respond to your initial request within the indicated timeframe. For information about the scope of support for each Amazon Web Services Support plan, see Amazon Web Services Support features.

If you have a Business, Enterprise On-Ramp, or Enterprise Support plan, you have 24/7 access for technical support. \*For Developer Support, response targets for support cases are calculated in

business hours. Business hours are generally defined as 08:00 to 18:00 in the customer country, excluding holidays and weekends. These times can vary in countries with multiple time zones. The customer country information appears in the **Contact Information** section of the My Account page in the Amazon Web Services Management Console.

#### Note

If you choose Japanese as your preferred contact language for support cases, support in Japanese may be available as follows:

- If you need customer service for non-technical support cases, or if you have a Developer Support plan and need technical support, support in Japanese is available during business hours in Japan defined as 09:00 AM to 06:00 PM Japan Standard Time (GMT+9), excluding holidays and weekends.
- If you have a Business, Enterprise On-Ramp, or Enterprise Support plan, technical support is available 24/7 in Japanese.

If you choose Chinese as your preferred contact language for support cases, support in Chinese may be available as follows:

- If you need customer service for non-technical support cases, support in Chinese is available 09:00 AM to 06:00 PM (GMT+8), excluding holidays and weekends.
- If you have a Developer Support plan, technical support in Chinese is available during business hours generally defined as 8:00 AM to 6:00 PM in your country as set in My Account, excluding holidays and weekends. These times may vary in countries with multiple time zones.
- If you have a Business, Enterprise On-Ramp, or Enterprise Support plan, technical support is available 24/7 in Chinese.

If you choose Korean as your preferred contact language for support cases, support in Korean may be available as follows:

- If you need customer service for non-technical support cases, support in Korean is available during business hours in Korea defined as 09:00 AM to 06:00 PM Korean Standard Time (GMT+9), excluding holidays and weekends.
- If you have a Developer Support plan, technical support in Korean is available during business hours generally defined as 8:00 AM to 6:00 PM in your country as set in My

Account, excluding holidays and weekends. These times may vary in countries with multiple time zones.

 If you have a Business, Enterprise On-Ramp, or Enterprise Support plan, technical support is available 24/7 in Korean.

# Changing the severity level of your support case

If you have Enterprise Support or an Enterprise On-Ramp plan, you can reassign your support case severity level to reflect changes to urgency and business impact. For example, you can change your support case from **System impaired** to **Production system impaired**. When you change the case severity, Amazon Web Services Support receives notification and attends to the case according to the new severity level.

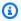

#### Note

Japanese (JP) account or billing, Service Quota Increase Request (SQIR), and Turkish (TR) account or billing cases created in these languages have a default severity and can't be changed.

To change the severity of a support case, complete the following steps:

Sign in to the Amazon Support Center Console. 1.

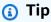

In the Amazon Web Services Management Console, you can also choose the question mark icon

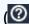

and then choose **Support Center**.

- 2. Select the case that you want to change the severity level for.
- 3. In Case details, choose the pencil icon next to the Severity field, as shown in the following example.

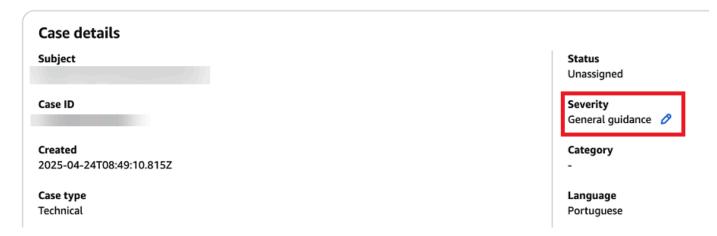

- 4. For **Severity**, choose the new severity level from the following options:
  - · General guidance
  - System impaired
  - Production system impaired
  - Production system down
  - Business-critical system down
- 5. For **Reason for case severity change**, choose from the available options for why you're changing the case severity.
- 6. (Optional) For **Tell us more**, enter additional information about this change.
- 7. Do one of the following:
  - If you're lowering the support case severity, or if you're raising it from **General guidance** to **System impaired** or **Production system impaired**, choose **Update**.
  - If you're raising the severity to Production system down or Business-critical system
    down, use one of the options in the Contact methods section to engage with Amazon
    Web Services Support, and then choose Update. The following example shows the options
    available in the Contact methods section.

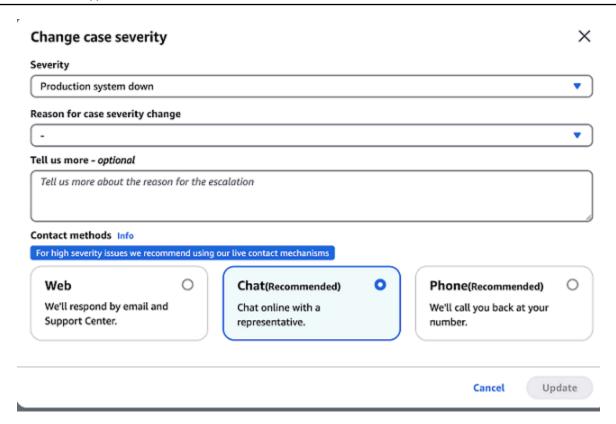

### Note

- If you upgrade your support case severity to **Production system down** or **Business-critical system down**, you must wait 60 minutes before you can change the severity again.
- If your support case is currently set to Business-critical system down, you're prompted
  to initiate live contact with Amazon Web Services Support instead of assigning a higher
  severity.
- If you're raising your support case severity level after already raising it at least once, you might encounter a waiting period. For example, if you change the severity from System impaired to Production system impaired at 6:00 AM, then your support case falls under the 4-hour first-response time for the Production system impaired severity level. In this scenario, you can upgrade the severity level again at 10:00 AM, after the 4-hour window. For a list of first-response times for each severity level, see the table in Understanding Amazon Web Services Support response times.

# Example: Create a support case for account and billing

The following example is a support case for a billing and account issue.

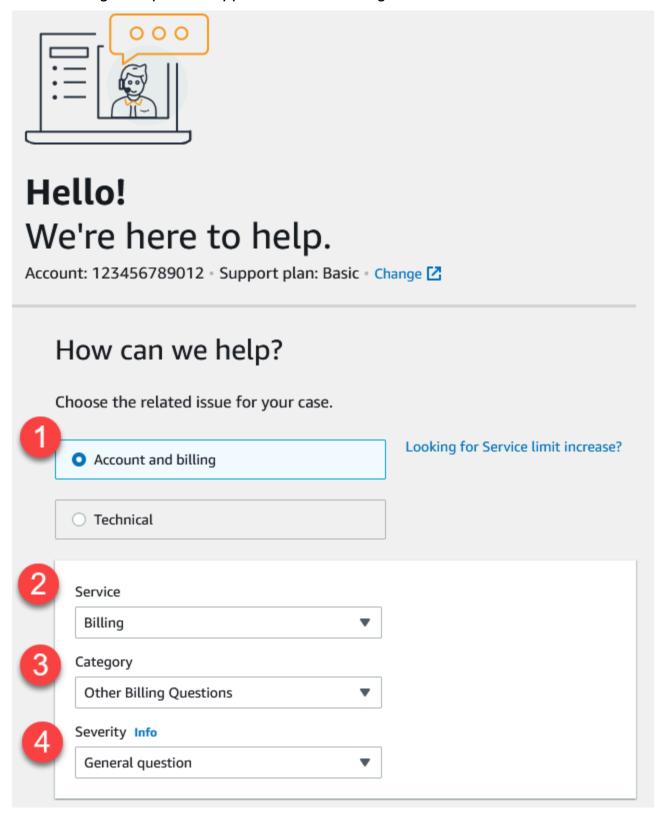

1. Create case – Choose the type of case to create. In this example, the case type is Account and billing.

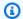

#### Note

If you have the Basic Support plan, you can't create a technical support case.

- 2. **Service** If your question affects multiple services, choose the service that's most applicable.
- 3. **Category** Choose the category that best fits your use case. When you choose a category, links to information that might resolve your problem appear below.
- 4. Severity Customers with a paid support plan can choose the General guidance (1-day response time) or **System impaired** (12-hour response time) severity level. Customers with a Business Support plan can also choose **Production system impaired** (4-hour response) or **Production system down** (1-hour response). Customers with an Enterprise On-Ramp or Enterprise Support plan can choose **Business-critical system down** (15-minute response for Enterprise Support and 30-minute response for Enterprise On-Ramp).

Response times are for first response from Amazon Web Services Support. These response times don't apply to subsequent responses. For third-party issues, response times can be longer, depending on the availability of skilled personnel. For more information, see Choosing an initial support case severity level.

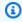

#### Note

Based on your category choice, you might be prompted for more information.

After you specify the case type and classification, you can specify the description and how you want to be contacted.

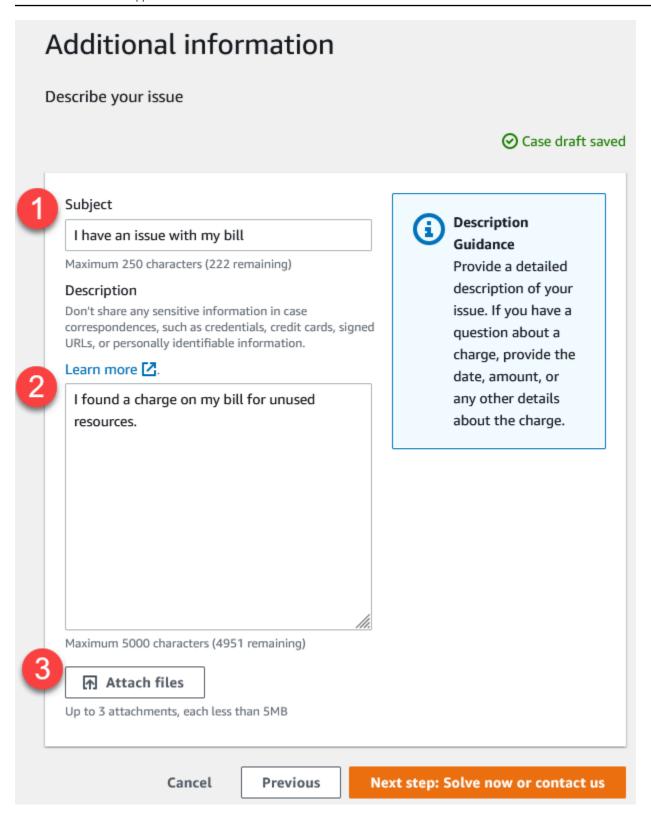

1. **Subject** – Enter a title that briefly describes your issue.

- 2. **Description** Describe your support case. This is the most important information that you provide to Amazon Web Services Support. For some service and category combinations, a prompt appears with related information. Use these links to help resolve your issue. For more information, see Describing your problem.
- 3. **Attachments** Attach screenshots and other files that can help support agents resolve your case faster. You can attach up to three files. Each file can be up to 5 MB.

After you add your case details, you can choose how you want to be contacted.

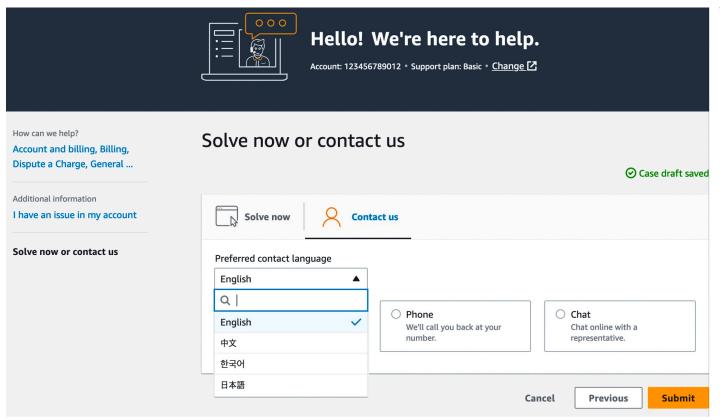

- Preferred contact language Choose your preferred language. Currently you can choose Chinese, English, Japanese, or Korean. The customized contact options in your preferred language will be shown by your support plan.
- 2. Choose a contact method. The contact options that appear depend on the type of case and your support plan.
  - If you choose **Web**, you can read and respond to the case progress in Support Center.
  - Choose **Chat** or **Phone**. If you choose **Phone**, you're prompted for a callback number.
- 3. Choose **Submit** when your information is complete and you're ready to create the case.

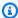

#### Note

If you choose Japanese as your preferred contact language for support cases, support in Japanese may be available as follows:

- If you need customer service for non-technical support cases, or if you have a Developer Support plan and need technical support, support in Japanese is available during business hours in Japan defined as 09:00 AM to 06:00 PM Japan Standard Time (GMT+9), excluding holidays and weekends.
- If you have a Business, Enterprise On-Ramp, or Enterprise Support plan, technical support is available 24/7 in Japanese.

If you choose Chinese as your preferred contact language for support cases, support in Chinese may be available as follows:

- If you need customer service for non-technical support cases, support in Chinese is available 09:00 AM to 06:00 PM (GMT+8), excluding holidays and weekends.
- If you have a Developer Support plan, technical support in Chinese is available during business hours generally defined as 8:00 AM to 6:00 PM in your country as set in My Account, excluding holidays and weekends. These times may vary in countries with multiple time zones.
- If you have a Business, Enterprise On-Ramp, or Enterprise Support plan, technical support is available 24/7 in Chinese.

If you choose Korean as your preferred contact language for support cases, support in Korean may be available as follows:

- If you need customer service for non-technical support cases, support in Korean is available during business hours in Korea defined as 09:00 AM to 06:00 PM Korean Standard Time (GMT+9), excluding holidays and weekends.
- If you have a Developer Support plan, technical support in Korean is available during business hours generally defined as 8:00 AM to 6:00 PM in your country as set in My Account, excluding holidays and weekends. These times may vary in countries with multiple time zones.

 If you have a Business, Enterprise On-Ramp, or Enterprise Support plan, technical support is available 24/7 in Korean.

# **Troubleshooting**

If you have difficulty when you create or manage your support case, see the following troubleshooting information.

### I want to reopen a live chat for my case

You can reply to your existing support case to open another chat window. For more information, see Updating an existing support case.

#### I can't connect to a live chat

If you chose the **Chat** option but you can't connect to the chat window, first perform the following checks:

• Ensure that you've configured your browser to allow pop-up windows in Support Center.

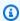

#### (i) Note

Review the settings for your browser. For more information, see the Chrome Help and Firefox Support websites.

- Ensure that you've configured your network so that you can use Amazon Web Services Support:
  - Your firewall supports web socket connections.

If you still can't connect to the chat window, contact Amazon Web Services Support using email or phone contact options.

# Request a service quota increase

You can request increases to your service quotas (formerly referred to as limits) to support your workload requirements.

Use the Service Quotas service to request increases directly for your services. For more information, see the following documentation:

Troubleshooting API Version 2025-07-02 16

- What is Service Quotas? in the Service Quotas User Guide
- Requesting a quota increase in the Service Quotas User Guide

At this time, Service Quotas doesn't support service quotas for all Amazon Web Services services in all Amazon Web Services Regions. If your Amazon Web Services service or Amazon Web Services Region isn't available in the Service Quotas console, complete the following steps to create a support case to request the quota increase:

Sign in to the Amazon Support Center Console.

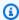

#### (i) Tip

In the Amazon Web Services Management Console, you can also choose the question mark icon

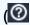

)

and then choose **Support Center**.

- 2. Choose Create case, Account and Billing.
- Choose Looking for service limit increases? 3.
- 4. Choose **Create a case**.
- For **Service**, leave the default selection of **Service Quotas**. 5.
- From **Category**, select the type of increase that you're requesting, and then choose **Next step:** Additional information.
- 7. (Optional) From the **Preferred contact language** drop down, select the language that you want Amazon Web Services Support to use when corresponding with you.
- For **Region**, select the Amazon Web Services Region where you're requesting the increase.

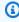

#### Note

Amazon Web Services Region selection isn't available if you selected General as the Category.

(Optional) To request multiple limit increases, choose Add another limit and then choose another Amazon Web Services Region.

- 10. Enter a **Description** for this service quota increase or multiple increases. You can attach files, if necessary.
- 11. Choose Next step: Solve now or contact us.
- 12. For **Contact options**, choose one of the following options:
  - Web Receive a reply in Support Center.
  - Chat Start a live chat with a support agent. If you can't connect to a chat, see Troubleshooting.
  - **Phone** Receive a phone call from a support agent. If you choose this option, enter the following information:
    - Country/Region
    - Phone number
    - (Optional) Extension
- 13. Choose **Submit**. Your case ID number and summary appear.

# Updating, resolving, and reopening your case

After you create your support case, you can monitor the status of your case in Support Center. A new case begins in the **Unassigned** state. When a support agent begins work on a case, the status changes to **Work in Progress**. The support agent might respond to your case to ask for more information (**Pending Customer Action**) or to let you know that the case is being investigated (**Pending Amazon Action**).

When your case is updated, you receive email with the correspondence and a link to the case in Support Center. Use the link in the email message to navigate to the support case. You can't respond to case correspondences by email.

## Notes

- You must sign in to the Amazon Web Services account that submitted the support case. If
  you sign in as an Amazon Identity and Access Management (IAM) user, you must have the
  required permissions to view support cases. For more information, see <a href="Manageaccess to">Manageaccess to</a>
  Amazon Web Services Support Center.
- If you don't respond to the case within a few days, Amazon Web Services Support resolves the case automatically.

• Support cases that have been in the resolved state for more than 14 days can't be reopened. If you have a similar issue that is related to the resolved case, you can create a related case. For more information, see Creating a related case.

#### **Topics**

- Updating an existing support case
- Resolving a support case
- Reopening a resolved case
- Creating a related case
- Case history

# **Updating an existing support case**

You can update your case to provide more information for the support agent. For example, you can reply to correspondences, start another live chat, add additional email recipients, and so on. However, you can't update the severity of a case after you've created it. For more information, see Choosing an initial support case severity level.

#### To update an existing support case

1. Sign in to the Amazon Support Center Console.

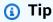

In the Amazon Web Services Management Console, you can also choose the question mark icon

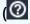

and then choose Support Center.

- 2. Under **Open support cases**, choose the **Subject** of the support case.
- 3. Choose **Reply**. In the **Correspondence** section, you can also make any of the following changes:
  - Provide information that the support agent requested
  - Upload file attachments

)

)

- Change your preferred contact method
- Add email addresses to receive case updates
- Choose Submit.

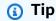

If you closed a chat window and you want to start another live chat, add a **Reply** to your support case, choose **Chat**, and then choose **Submit**. A new pop-up chat window opens.

## Resolving a support case

When you're satisfied with the response or your problem is solved, you can resolve the case in Support Center.

#### To resolve a support case

1. Sign in to the Amazon Support Center Console.

Tip

In the Amazon Web Services Management Console, you can also choose the question mark icon

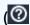

and then choose Support Center.

- 2. Under **Open support cases**, choose the **Subject** of the support case that you want to resolve.
- 3. (Optional) Choose **Reply** and in the **Correspondence** section, enter why you're resolving the case, and then choose **Submit**. For example, you can enter information about how you fixed the issue yourself in case you need this information for future reference.
- 4. Choose Resolve case.
- 5. In the dialog box, choose **Ok** to resolve the case.

Resolve a support case API Version 2025-07-02 20

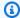

#### Note

If Amazon Web Services Support resolved your case for you, you can use the feedback link to provide more information about your experience with Amazon Web Services Support.

# Reopening a resolved case

If you're experiencing the same issue again, you can reopen the original case. Provide details about when the issue occurred again and what troubleshooting steps that you tried. Include any related case numbers so that the support agent can refer to previous correspondences.

## Notes

- You can reopen your support case up to 14 days from when your issue was resolved. However, you can't reopen a case that has been inactive for more than 14 days. You can create a new case or a related case. For more information, see Creating a related case.
- If you reopen an existing case that has different information than your current issue, the support agent might ask you to create a new case.

#### To reopen a resolved case

Sign in to the Amazon Support Center Console.

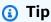

In the Amazon Web Services Management Console, you can also choose the question mark icon

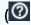

)

and then choose Support Center.

- 2. Choose View all cases and then choose the Subject or the Case ID of the support case that you want to reopen.
- Choose Reopen case. 3.
- Under **Correspondence**, for **Reply**, enter the case details.

Reopen a resolved case API Version 2025-07-02 21

)

- 5. (Optional) Choose **Choose files** to attach files to your case. You can attach up to 3 files.
- 6. For **Contact methods**, choose one of the following options:
  - Web Get notified by email and the Support Center.
  - **Chat** Chat online with a support agent.
  - **Phone** Receive a phone call from a support agent.
- 7. (Optional) For **Additional contacts**, enter email addresses for other people that you want to receive case correspondences.
- 8. Review your case details and choose **Submit**.

# Creating a related case

After 14 days of inactivity, you can't reopen a resolved case. If you have a similar issue that is related to the resolved case, you can create a related case. This related case will include a link to the previously resolved case, so that the support agent can review the previous case details and correspondences. If you're experiencing a different issue, we recommend that you create a new case.

#### To create a related case

1. Sign in to the Amazon Support Center Console.

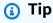

In the Amazon Web Services Management Console, you can also choose the question mark icon

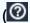

and then choose **Support Center**.

- 2. Choose **View all cases** and then choose the **Subject** or the **Case ID** of the support case that you want to reopen.
- 3. Choose Reopen case.
- 4. In the dialog box, choose **Create related case**. The previous case information will be automatically added to your related case. If you have a different issue, choose **Create new case**.

Creating a related case API Version 2025-07-02 22

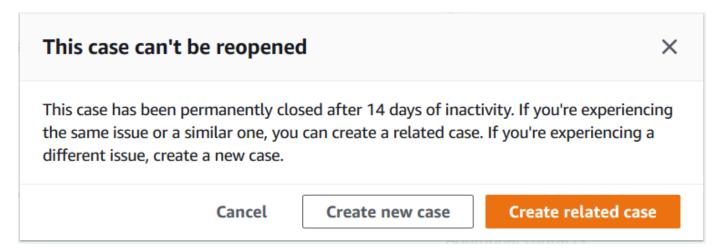

5. Follow the same steps to create your case. See Creating a support case.

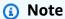

By default, your related case has the same **Type**, **Category**, and **Severity** of the previous case. You can update the case details as needed.

6. Review your case details and choose **Submit**.

After you create your case, the previous case appears in the **Related cases** section, such as in the following example.

Creating a related case API Version 2025-07-02 23

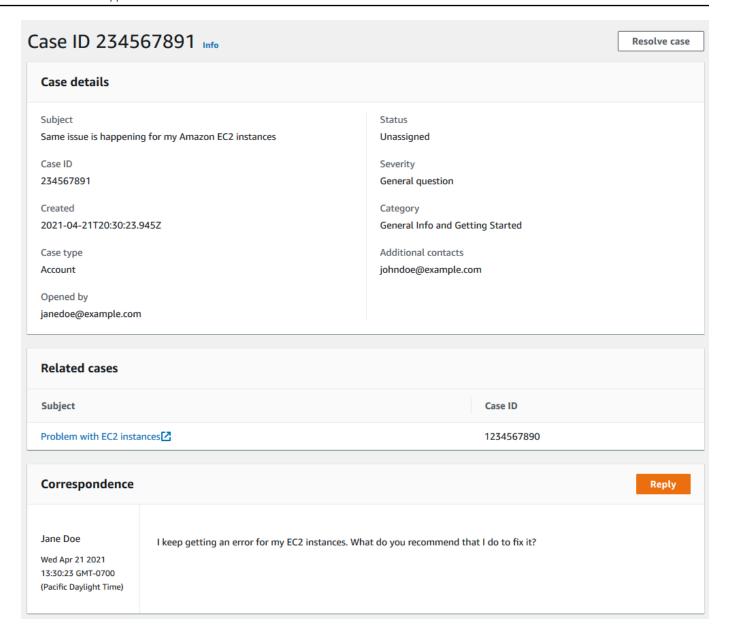

# **Case history**

You can view case history information up to 24 months after you create a case.

# **Using Amazon Web Services Support with an Amazon SDK**

Amazon software development kits (SDKs) are available for many popular programming languages. Each SDK provides an API, code examples, and documentation that make it easier for developers to build applications in their preferred language.

Case history API Version 2025-07-02 24

### **SDK** documentation

**Amazon CLI** 

Amazon SDK for Java

Amazon SDK for JavaScript

Amazon SDK for .NET

Amazon SDK for PHP

Amazon Tools for PowerShell

Amazon SDK for Python (Boto3)

Amazon SDK for Ruby

Amazon SDK for SAP ABAP

Working with Amazon SDKs API Version 2025-07-02 25

# **About the Support Center Console API**

The Support Center Console API enhances your experience with the Support Center Console. Examples of the functionality provided by the Support Center Console API include the following:

- The ability for you to create and update a draft of your support case
- The ability for the Support Center Console to display the current status of your account
- The ability for the Support Center Console to display dynamic help for the selected service and category

For a complete list of actions provided by the Support Center Console API, see the table in Adding IAM policies for the Support Center Console API operations.

#### 

To continue to use the functions included in the Support Center Console API, you must add the Support Center Console operations to your Amazon Identity and Access Management policies before June 1, 2026. After you create the IAM policies, update the Amazon Web Services Support managed policy to include the support-console: \* actions. For more information, see Adding IAM policies for the Support Center Console API operations.

#### **Topics**

- Adding IAM policies for the Support Center Console API operations
- Testing Support Center Console API calls

# Adding IAM policies for the Support Center Console API operations

Before June 1, 2026, you must create Amazon Identity and Access Management policies for the Support Center Console API operations. If you don't create these policies by June 1, 2026, you will receive AccessDenied errors.

To add these operations to your IAM policies, see Create IAM policies (console) in the Amazon Identity and Access Management User Guide.

The following table summarizes the console operations.

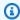

# Note

These operations are for the console only. They're not available for use in the Amazon SDK or the Amazon CLI.

| Operation                 | Access level | Description                                                                                                    |
|---------------------------|--------------|----------------------------------------------------------------------------------------------------|
| GetAccountState           | READ         | Grants permission for the console to show the current account state.                                                         |
| GetAccountGovCloudEnabled | READ         | Grants permission to determine if your account is GovCloud enabled.                                                          |
| GetCaseDraft              | READ         | Grants permission for the console to show the case draft that you previously created.                                        |
| CreateCaseDraft           | WRITE        | Grants permission to create or update a case draft for the given case type.                                                  |
| DeleteCaseDraft           | WRITE        | Grants permission to delete a case draft for the given case type.                                                            |
| GetBanner                 | READ         | Grants permission for the console to show the Amazon Web Services Support banner displayed during customer impacting events. |
| DescribeDynamicHelp       | READ         | Grants permission for the console to show dynamic help                                                                       |

| Operation         | Access level | Description                                                                                          |
|-------------------|--------------|----------------------------------------------------------------------------------------------------|
|                   |              | resources for the selected service and category.                                                     |
| CreateContact     | WRITE        | Grants permission for the console to create an authentic ated contact for the selected contact type. |
| CheckSubscription | READ         | Grants permission for the console to verify if your account has access to the selected product.      |
| GetQuestionnaire  | READ         | Grants permission for the console to show the customer feedback questionnaire.                       |
| SaveFeedback      | WRITE        | Grants permission to save questionnaire feedback.                                                    |

### Note

If you have a custom VPN configuration, then your IAM policies must allow the Support Center Console API endpoint in the <a href="aws.sourcelP conditions">aws.sourcelP conditions</a>. If the Support Center Console API endpoint isn't allowed, then your ClientIp address won't forward to the API correctly. The following table provides the Support Center Console API endpoints by Amazon Web Services Region.

| Amazon Web Services Region                                              | Support Center Console API endpoint |
|-------------------------------------------------------------------------|-------------------------------------|
| <pre>https://api.us-east-1.prod. support-console.support.aws .dev</pre> | US East (N. Virginia)               |

| Amazon Web Services Region                                              | Support Center Console API endpoint |
|-------------------------------------------------------------------------|-------------------------------------|
| <pre>https://api.us-west-2.prod. support-console.support.aws .dev</pre> | US West (Oregon)                    |
| <pre>https://api.eu-west-1.prod. support-console.support.aws .dev</pre> | Europe (Ireland)                    |

# **Testing Support Center Console API calls**

To validate that API calls to the console are working, open the <u>Amazon Support Center Console</u>. If the calls aren't successful, you see a banner outlining the errors.

You can use Amazon CloudTrail to debug the API calls made to the Support Center Console. The CloudTrail event for the API call shows if you have missing IAM policies. You can also investigate IP address forwarding issues by comparing your browser's IP addresses to the client IP address in the CloudTrail event.

To view CloudTrail events for calls to the Support Center Console, do the following:

- 1. Sign in to the Amazon Web Services Management Console and open the CloudTrail console at https://console.amazonaws.cn/cloudtrail/.
- 2. In the navigation pane, choose **Event history**. You see a filtered list of events with the most recent events showing first. The default filter for events is **Read only**, set to **false**. To clear the filter, choose **X** at the right of the filter.
- 3. Choose the event name **support-console**. On the event details page, you can view details about the event, see any referenced resources, and view the event record.

# **About the Amazon Web Services Support API**

The Amazon Web Services Support API provides access to some of the features in the Amazon Support Center.

The API provides two different groups of operations:

- Support case management operations to manage the entire life cycle of your Amazon support cases, from creating a case to resolving it
- Amazon Trusted Advisor operations to access Amazon Trusted Advisor checks

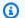

### Note

You must have a Business, Enterprise On-Ramp, or Enterprise Support plan to use the Amazon Web Services Support API. For more information, see Amazon Web Services Support.

For more information about the operations and data types provided by Amazon Web Services Support, see the Amazon Web Services Support API Reference.

### **Topics**

- Support case management
- **Amazon Trusted Advisor**
- **Endpoints**
- Support in Amazon SDKs

# Support case management

You can use the API to perform the following tasks:

- Open a support case
- Get a list and detailed information about recent support cases
- Filter your search for support cases by dates and case identifiers, including resolved cases

Support case management API Version 2025-07-02 30

- Add communications and file attachments to your cases, and add the email recipients for case correspondences. You can attach up to three files. Each file can be up to 5 MB
- Resolve your cases

The Amazon Web Services Support API supports CloudTrail logging for support case management operations. For more information, see <u>Logging Amazon Web Services Support API calls with Amazon CloudTrail</u>.

For code examples that demonstrate how to manage the entire life cycle of a support case, see Code examples for Amazon Web Services Support using Amazon SDKs..

# **Amazon Trusted Advisor**

You can use the Trusted Advisor operations to perform the following tasks:

- Get the names and identifiers for the Trusted Advisor checks
- Request that a Trusted Advisor check be run against your Amazon account and resources
- Get summaries and detailed information for your Trusted Advisor check results
- Refresh your Trusted Advisor checks
- Get the status of each Trusted Advisor check

The Amazon Web Services Support API supports CloudTrail logging for Trusted Advisor operations. For more information, see Amazon Trusted Advisor information in CloudTrail logging.

You can use Amazon CloudWatch Events to monitor for changes to your check results for Trusted Advisor. For more information, see Monitoring Amazon Trusted Advisor check results with Amazon EventBridge.

For example Java code that demonstrates how to use the Trusted Advisor operations, see <u>Using</u> Trusted Advisor as a web service.

# **Endpoints**

Amazon Web Services Support is a global service. This means that any endpoint that you use will update your support cases in the Support Center Console.

Amazon Trusted Advisor API Version 2025-07-02 31

For example, if you use the China (Beijing) endpoint to create a case, you can use the China (Ningxia) endpoint to add a correspondence to the same case.

You can use the following endpoints for the Amazon Web Services Support API:

- China (Beijing) https://support.cn-north-1.amazonaws.com.cn
- China (Ningxia) https://support.cn-northwest-1.amazonaws.com.cn

# ▲ Important

- If you call the <u>CreateCase</u> operation to create test support cases, then we recommend that you include a subject line, such as **TEST CASE-Please ignore**. After you're done with your test support case, call the ResolveCase operation to resolve it.
- To call the Amazon Trusted Advisor operations in the Amazon Web Services Support API, you must use the China (Beijing) endpoint. Currently, the China (Ningxia) endpoint don't support the Trusted Advisor operations.

For more information about Amazon endpoints, see <u>Amazon Web Services Support endpoints and</u> quotas in the *Amazon Web Services General Reference*.

# **Support in Amazon SDKs**

The Amazon Command Line Interface (Amazon CLI), and the Amazon Software Development Kits (SDKs) include support for the Amazon Web Services Support API.

For a list of languages that support the Amazon Web Services Support API, choose an operation name, such as CreateCase, and in the See Also section, choose your preferred language.

Support in Amazon SDKs API Version 2025-07-02 32

# **Amazon Web Services Support Plans**

You can change your Amazon Web Services Support Plans for your account based on your business needs.

#### **Topics**

- Features of Amazon Web Services Support Plans
- Changing Amazon Web Services Support Plans

# **Features of Amazon Web Services Support Plans**

Amazon Web Services Support offers five support plans:

- Basic
- Developer
- Business
- Enterprise On-Ramp
- Enterprise

Basic Support offers support for account and billing questions and service quota increases. The other plans offer a number of technical support cases with pay-by-the-month pricing and no long-term contracts.

All Amazon customers automatically have 24x7 access to these features of Basic Support:

- One-on-one responses to account and billing questions
- Support forums
- Service health checks
- Documentation, technical papers, and best practice guides

Customers with a Developer Support plan have access to these additional features:

- Best practice guidance
- Client-side diagnostic tools

- Building-block architecture support: guidance on how to use Amazon products, features, and services together
- Supports an unlimited number of support cases that can be opened by any user with permissions.

In addition, customers with a Business, Enterprise On-Ramp, or Enterprise Support plan have access to these features:

- Use-case guidance What Amazon products, features, and services to use to best support your specific needs.
- <u>Amazon Trusted Advisor</u> A feature of Amazon Web Services Support, which inspects customer
  environments and identifies opportunities to save money, close security gaps, and improve
  system reliability and performance. You can access all Trusted Advisor checks.
- The Amazon Web Services Support API to interact with Support Center and Trusted Advisor.
   You can use the Amazon Web Services Support API to automate support case management and Trusted Advisor operations.
- Third-party software support Help with Amazon Elastic Compute Cloud (Amazon EC2) instance operating systems and configuration. Also, help with the performance of the most popular third-party software components on Amazon. Third-party software support isn't available for customers on Basic or Developer Support plans.
- Supports an unlimited number of Amazon Identity and Access Management (IAM) users who can open technical support cases.

In addition, customers with an Enterprise On-Ramp or Enterprise Support plan have access to these features:

- Application architecture guidance Consultative guidance on how services fit together to meet your specific use case, workload, or application.
- Infrastructure event management Short-term engagement with Amazon Web Services Support to get a deep understanding of your use case. After analysis, provide architectural and scaling guidance for an event.
- Technical account manager Work with a technical account manager (TAM) for your specific use cases and applications.
- · Management business reviews.

For more information about features and pricing for each support plan, see Amazon Web Services Support and Compare Amazon Web Services Support plans. Some features, such as 24x7 phone and chat support, aren't available in all languages.

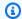

#### Note

If you work with an Amazon partner and want to learn more about Partner-led Support, see Amazon Partner-Led Support

# **Changing Amazon Web Services Support Plans**

You can use the Amazon Web Services Support Plans console to change your support plan for your Amazon Web Services account. To change your support plan, you must have Amazon Identity and Access Management (IAM) permissions or sign in to your account as a root user. For more information, see Manage access to Amazon Web Services Support Plans and Amazon managed policies for Amazon Web Services Support Plans.

#### To change your support plan

- Sign in to the Amazon Web Services Support Plans console at https://console.amazonaws.cn/ support/plans/home.
- 2. (Optional) On the Amazon Web Services Support Plans page, compare the support plans. For more information about the pricing, visit the pricing detail page.
- (Optional) Under Amazon Web Services Support pricing example, choose See examples, and then choose one of the support plan options to see the estimated cost.
- When you decide on a plan, choose **Review downgrade** or **Review upgrade** for the plan that you want.

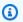

#### Notes

• If you sign up for a paid support plan, you're responsible for a minimum one month subscription of Amazon Web Services Support. For more information, see the Amazon Web Services Support FAQs.

- If you have an Enterprise On-Ramp or Enterprise Support plan, on the Change plan confirmation dialog box, contact <u>Amazon Web Services Support</u> to change your support plan.
- 5. In the **Change plan confirmation** dialog box, you can expand the support items to see the features that you want to add or remove from your account.
  - Under **Pricing**, you can view the projected one-time charges for the new support plan.
- 6. Choose **Accept and agree**.

# **Related information**

For more information about Amazon Web Services Support Plans, see the <u>Amazon Web Services</u> Support FAQs. You can also choose **Contact us** from the Support Plans console.

To close your account, see Closing an Account in the Amazon Billing User Guide.

Related information API Version 2025-07-02 36

# **Amazon Trusted Advisor**

Trusted Advisor draws upon best practices learned from serving hundreds of thousands of Amazon customers. Trusted Advisor inspects your Amazon environment, and then makes recommendations when opportunities exist to save money, improve system availability and performance, or help close security gaps.

If you have a Basic or Developer Support plan, you can use the Trusted Advisor console to access all checks in the Service Limits category and <u>selected checks</u> in the Security and Fault tolerance categories. Automatic check updates aren't available in the Basic and Developer Support plans. You must manually refresh Trusted Advisor checks in the Security category. To manually refresh a check, do the following:

- 1. Sign in to the Trusted Advisor console at https://console.amazonaws.cn/trustedadvisor/home.
- 2. Select the **Refresh** button on the check that you want to refresh.

If you have a Business, Enterprise On-Ramp, or Enterprise Support plan, you can use the Trusted Advisor console and the <u>Amazon Trusted Advisor API</u> to access all Trusted Advisor checks. You also can use Amazon CloudWatch Events to monitor the status of Trusted Advisor checks. For more information, see Monitoring Amazon Trusted Advisor check results with Amazon EventBridge.

You can access Trusted Advisor in the Amazon Web Services Management Console. For more information about controlling access to the Trusted Advisor console, see <a href="Manageaccess to Amazon">Manageaccess to Amazon</a> Trusted Advisor.

For more information, see Trusted Advisor.

#### **Topics**

- Get started with Trusted Advisor Recommendations
- Get started with the Trusted Advisor API
- Using Trusted Advisor as a web service
- Organizational view for Amazon Trusted Advisor
- View Amazon Trusted Advisor checks powered by Amazon Config
- Viewing Amazon Security Hub controls in Amazon Trusted Advisor
- Opt in Amazon Compute Optimizer for Trusted Advisor checks

- Get started with Amazon Trusted Advisor Priority
- Get started with Amazon Trusted Advisor Engage (Preview)
- Amazon Trusted Advisor check reference
- Change log for Amazon Trusted Advisor

# **Get started with Trusted Advisor Recommendations**

You can use the Trusted Advisor Recommendations page of the Trusted Advisor console to review check results for your Amazon Web Services account and then follow the recommended steps to fix any issues. For example, Trusted Advisor might recommend that you delete unused resources to reduce your monthly bill, such as an Amazon Elastic Compute Cloud (Amazon EC2) instance.

You can also use the Amazon Trusted Advisor API to perform operations on your Trusted Advisor checks. For more information, see the Amazon Trusted Advisor API Reference

### **Topics**

- Sign in to the Trusted Advisor console
- View check categories
- View specific checks
- Filter your checks
- Refresh check results
- Download check results
- Organizational view
- Preferences

# Sign in to the Trusted Advisor console

You can view the checks and the status of each check in the Trusted Advisor console.

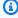

#### Note

You must have Amazon Identity and Access Management (IAM) permissions to access the Trusted Advisor console. For more information, see Manage access to Amazon Trusted Advisor.

#### To sign in to the Trusted Advisor console

- 1. Sign in to the Trusted Advisor console at https://console.amazonaws.cn/trustedadvisor/home.
- 2. On the **Trusted Advisor Recommendations** page, view the summary for each check category:
  - Action recommended (red) Trusted Advisor recommends an action for the check. For example, a check that detects a security issue for your IAM resources might recommend urgent steps.
  - Investigation recommended (yellow) Trusted Advisor detects a possible issue for the check. For example, a check that reaches a quota for a resource might recommend ways to delete unused resources.
  - Checks with excluded items (gray) The number of checks that have excluded items, such as resources that you want a check to ignore. For example, this might be Amazon EC2 instances that you don't want the check to evaluate.
- 3. You can do the following on the **Trusted Advisor Recommendations** page:
  - To refresh all checks in your account, choose Refresh all checks.
  - To create an .xls file that includes all check results, choose Download all checks.
  - Under **Checks summary**, choose a check category, such as **Security**, to view the results.
  - Under **Potential monthly savings**, you can view how much you can save for your account and the cost optimization checks for recommendations.
  - Under Recent changes, you can view changes to check statuses within the last 30 days.
     Choose a check name to view the latest results for that check or choose the arrow icon to view the next page.

# View check categories

You can view the check descriptions and results for the following check categories:

- **Cost optimization** Recommendations that can potentially save you money. These checks highlight unused resources and opportunities to reduce your bill.
- **Performance** Recommendations that can improve the speed and responsiveness of your applications.
- **Security** Recommendations for security settings that can make your Amazon solution more secure.

View check categories API Version 2025-07-02 39

- Fault tolerance Recommendations that help increase the resiliency of your Amazon solution. These checks highlight redundancy shortfalls and overused resources.
- **Service limits** Checks the usage for your account and whether your account approaches or exceeds the limit (also known as quotas) for Amazon services and resources.
- **Operational Excellence** Recommendations to help you operate your Amazon environment effectively, and at scale.

#### To view check categories

- 1. Sign in to the Trusted Advisor console at https://console.amazonaws.cn/trustedadvisor/home.
- 2. In the navigation pane, choose the check category.
- 3. On the category page, view the summary for each check category:
  - Action recommended (red) Trusted Advisor recommends an action for the check.
  - **Investigation recommended (yellow)** Trusted Advisor detects a possible issue for the check.
  - No problems detected (green) Trusted Advisor doesn't detect an issue for the check.
  - Excluded items (gray) The number of checks that have excluded items, such as resources that you want a check to ignore.
- 4. For each check, choose the refresh icon

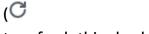

to refresh this check.

5. Choose the download icon

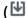

to create an .xls file that includes the results for this check.

# View specific checks

Expand a check to view the full check description, your affected resources, any recommended steps, and links to more information.

### To view a specific check

- 1. Sign in to the Trusted Advisor console at https://console.amazonaws.cn/trustedadvisor/home.
- 2. In the navigation pane, choose a check category.

View specific checks API Version 2025-07-02 40

).

- 3. Choose the check name to view the description and the following details:
  - Alert Criteria Describes the threshold when a check will change status.
  - Recommended Action Describes the recommended actions for this check.
  - Additional Resources Lists related Amazon documentation.
  - A table that lists the affected items in your account. You can include or exclude these items from check results.
- 4. (Optional) To exclude items so that they don't appear in check results:
  - Select an item and choose Exclude & Refresh.
  - b. To view all excluded items, choose **Excluded items**.
- 5. (Optional) To include items so that the check evaluates them again:
  - a. Choose Excluded items, select an item, and then choose Include & Refresh.
  - b. To view all included items, choose **Included items**.
- 6. Choose the settings icon

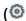

In the **Preferences** dialog box, you can specify the number of items or the properties to display, and then choose **Confirm**.

# Filter your checks

On the check category pages, you can specify which check results that you want to view. For example, you might filter by checks that have detected errors in your account so that you can investigate urgent issues first.

If you have checks that evaluate items in your account, such as Amazon resources, you can use tag filters to only show items that have the specified tag.

### To filter your checks

- 1. Sign in to the Trusted Advisor console at <a href="https://console.amazonaws.cn/trustedadvisor/home">https://console.amazonaws.cn/trustedadvisor/home</a>.
- 2. In the navigation pane or the **Trusted Advisor Recommendations** page, choose the check category.
- 3. For **Search by keyword**, enter a keyword from the check name or description to filter your results.

Filter your checks API Version 2025-07-02 41

- 4. For the **View** list, specify which checks to view:
  - All checks List all checks for this category.
  - Action recommended List checks that recommend that you take action. These checks are highlighted in red.
  - Investigation recommended List checks that recommend that you take possible action. These checks are highlighted in yellow.
  - **No problems detected** List checks that don't have any issues. These checks are highlighted in green.
  - Checks with excluded items List checks that you specified to exclude items from the check results.
- 5. If you added tags to your Amazon resources, such as Amazon EC2 instances or Amazon CloudTrail trails, you can filter your results so that the checks only show items that have the specified tag.
  - For Filter by tag, enter a tag key and value, and then choose Apply filter.
- 6. In the table for the check, the check results only show items that have the specified key and value.
- 7. To clear the filter by tags, choose **Reset**.

### **Related information**

For more information about tagging for Trusted Advisor, see the following topics:

- Amazon Web Services Support enables tagging capabilities for Trusted Advisor
- Tagging Amazon resources in the Amazon Web Services General Reference

# **Refresh check results**

You can refresh checks to get the latest results for your account. If you have a Developer or Basic Support plan, you can sign in to the Trusted Advisor console to refresh the checks. If you have a Business, Enterprise On-Ramp, or Enterprise Support plan, Trusted Advisor automatically refreshes the checks in your account on a weekly basis.

Refresh check results API Version 2025-07-02 42

)

#### To refresh Trusted Advisor checks

- Navigate to the Amazon Trusted Advisor console at <a href="https://console.amazonaws.cn/">https://console.amazonaws.cn/</a> trustedadvisor.
- On the Trusted Advisor Recommendations or a check category page, choose Refresh all checks.

You can also refresh specific checks in the following ways:

Choose the refresh icon

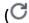

for an individual check.

• Use the RefreshTrustedAdvisorCheck API operation.

# Notes

 Trusted Advisor automatically refreshes some checks several times a day, such as the Amazon Well-Architected high risk issues for reliability check. It might take a few hours for changes to appear in your account. For these automatically refreshed checks, you can't choose the refresh icon

to manually refresh your results.

 If you enabled Amazon Security Hub for your account, you can't use the Trusted Advisor console to refresh Security Hub controls. For more information, see <u>Refresh your Security</u> Hub findings.

# **Download check results**

You can download check results to get an overview of Trusted Advisor in your account. You can download results for all checks or a specific check.

#### To download check results from Trusted Advisor Recommendations

 Navigate to the Amazon Trusted Advisor console at <a href="https://console.amazonaws.cn/">https://console.amazonaws.cn/</a> trustedadvisor.

Download check results API Version 2025-07-02 43

- To download all check results, in the Trusted Advisor Recommendations or a check category page, choose Download all checks.
- To download a check result for a specific check, choose the check name, and then choose the download icon

(**Ŭ** 

2. Save or open the .xls file. The file contains the same summary information from the Trusted Advisor console, such as the check name, description, status, affected resources, and so on.

# **Organizational view**

You can set up the organizational view feature to create a report for all member accounts in your Amazon organization. For more information, see Organizational view for Amazon Trusted Advisor.

# **Preferences**

On the Manage Trusted Advisor page, you can disable Trusted Advisor.

On the **Notifications** page, you can configure your weekly email messages for the check summary. See Set up notification preferences.

On the **Your organization** page, you can enable or disable trusted access with Amazon Organizations. This is required for the <u>Organizational view for Amazon Trusted Advisor</u> feature, Trusted Advisor Priority, and Trusted Advisor Engage.

# Set up notification preferences

Specify who can receive the weekly Trusted Advisor email messages for check results and the language. You receive an email notification about your check summary for Trusted Advisor Recommendations once a week.

The email notifications for Trusted Advisor Recommendations don't include results for Trusted Advisor Priority. For more information, see Manage Trusted Advisor Priority notifications.

### To set up notification preferences

- 1. Sign in to the Trusted Advisor console at https://console.amazonaws.cn/trustedadvisor/home.
- 2. In the navigation pane, under **Preferences**, choose **Notifications**.

Organizational view API Version 2025-07-02 44

- 3. For **Recommendations**, select whom to notify for your check results. You can add and remove contacts from the Account Settings page in the Amazon Billing and Cost Management console.
- 4. For **Language**, choose the language for the email message.
- 5. Choose **Save your preferences**.

### Set up organizational view

If you set up your account with Amazon Organizations, you can create reports for all member accounts in your organization. For more information, see <u>Organizational view for Amazon Trusted</u> Advisor.

#### **Disable Trusted Advisor**

When you disable this service, Trusted Advisor won't perform any checks on your account. Anyone who tries to access the Trusted Advisor console or use the API operations will receive an access denied error message.

#### To disable Trusted Advisor

- 1. Sign in to the Trusted Advisor console at https://console.amazonaws.cn/trustedadvisor/home.
- 2. In the navigation pane, under **Preferences**, choose **Manage Trusted Advisor**.
- 3. Under **Trusted Advisor**, turn off **Enabled**. This action disables Trusted Advisor for all checks in your account.
- 4. You can then manually delete the <u>Trusted Advisor service role</u> from your account. For more information, see Deleting a service-linked role for Trusted Advisor.

#### **Related information**

For more information about Trusted Advisor, see the following topics:

- How do I start using Trusted Advisor?
- Amazon Trusted Advisor check reference

# Get started with the Trusted Advisor API

The Amazon Trusted Advisor API Reference is intended for programmers that need detailed information about the Trusted Advisor API operations and data types. This API provides access

to Trusted Advisor recommendations for your account or all the accounts within your Amazon Organization. The Trusted Advisor API uses HTTP methods that returns results in JSON format.

### Note

- You must have a Business, Enterprise On-Ramp, or Enterprise Support plan to use the Trusted Advisor API
- If you call the Amazon Trusted Advisor API from an account that doesn't have a Business, Enterprise On-Ramp, or Enterprise Support plan, then you receive an Access Denied exception. For more information about changing your support plan, see Amazon Support.

You can use the Amazon Trusted Advisor API to get a list of checks and their descriptions, recommendations, and resources for recommendations. You can also update the lifecycle of recommendations. To manage recommendations, use the following API operations:

- Use the <u>ListChecks</u>, <u>ListRecommendations</u>, <u>GetRecommendation</u>, and <u>ListRecommendationResources</u> API operations to view recommendations and corresponding accounts and resources.
- Use The <u>UpdateRecommendationLifecycle</u> API operation to update the lifecycle of a recommendation that's managed by Trusted Advisor Priority.
- Use The <u>BatchUpdateRecommendationResourceExclusion</u> API operation to include or exclude one or more resources from your Trusted Advisor results.
- The <u>ListOrganizationRecommendations</u>, <u>GetOrganizationRecommendation</u>, <u>ListOrganizationRecommendationResources</u>, <u>ListOrganizationRecommendationAccounts</u>, and <u>UpdateOrganizationRecommendationLifecycle</u> API calls support only recommendations that are managed by Trusted Advisor Priority. These recommendations are also referred to as prioritized recommendations. You can view and manage your prioritized recommendations from a management or delegated admin account if you have activated Trusted Advisor Priority. If Priority isn't activated, then you receive an Access Denied exception when you make requests.

For more information, see Amazon Trusted Advisor in the Amazon Support User Guide.

For authentication of requests, see the Signature Version 4 Signing Process.

# **Using Trusted Advisor as a web service**

The Amazon Web Services Support service enables you to write applications that interact with <a href="Mazon Trusted Advisor"><u>Amazon Trusted Advisor</u></a>. This topic shows you how to get a list of Trusted Advisor checks, refresh one of them, and then get the detailed results from the check. These tasks are demonstrated in Java. For information about support for other languages, see Tools for Amazon Web Services.

#### **Topics**

- Get the list of available Trusted Advisor checks
- Refresh the list of available Trusted Advisor checks
- Poll a Trusted Advisor check for status changes
- Request a Trusted Advisor check result
- Show details of a Trusted Advisor check

### Get the list of available Trusted Advisor checks

The following Java code snippet creates an instance of an Amazon Web Services Support client that you can use to call all Trusted Advisor API operations. Next, the code gets the list of Trusted Advisor checks and their corresponding CheckId values by calling the <a href="DescribeTrustedAdvisorChecks">DescribeTrustedAdvisorChecks</a> API operation. You can use this information to build user interfaces that enable users to select the check they want to run or refresh.

```
private static AWSSupport createClient()
{
    return AWSSupportClientBuilder.defaultClient();
}
// Get the List of Available Trusted Advisor Checks
public static void getTAChecks() {
    // Possible language parameters: "en" (English), "ja" (Japanese), "fr" (French),
 "zh" (Chinese)
    DescribeTrustedAdvisorChecksRequest request = new
 DescribeTrustedAdvisorChecksRequest().withLanguage("en");
    DescribeTrustedAdvisorChecksResult result =
 createClient().describeTrustedAdvisorChecks(request);
    for (TrustedAdvisorCheckDescription description : result.getChecks()) {
        // Do something with check description.
        System.out.println(description.getId());
        System.out.println(description.getName());
```

```
}
}
```

### Refresh the list of available Trusted Advisor checks

The following Java code snippet creates an instance of an Amazon Web Services Support client that you can use to refresh Trusted Advisor data.

```
// Refresh a Trusted Advisor Check
// Note: Some checks are refreshed automatically, and they cannot be refreshed by using this operation.
// Specifying the check ID of a check that is automatically refreshed causes an InvalidParameterValue error.
public static void refreshTACheck(final String checkId) {
    RefreshTrustedAdvisorCheckRequest request = new
RefreshTrustedAdvisorCheckRequest().withCheckId(checkId);
    RefreshTrustedAdvisorCheckResult result = createClient().refreshTrustedAdvisorCheck(request);
    System.out.println("CheckId: " + result.getStatus().getCheckId());
    System.out.println("Milliseconds until refreshable: " + result.getStatus().getMillisUntilNextRefreshable());
    System.out.println("Refresh Status: " + result.getStatus().getStatus());
}
```

# Poll a Trusted Advisor check for status changes

After you submit the request to run a Trusted Advisor check to generate the latest status data, you use the <a href="DescribeTrustedAdvisorCheckRefreshStatuses">DescribeTrustedAdvisorCheckRefreshStatuses</a> API operation to request the progress of the check's run, and when new data is ready for the check.

The following Java code snippet gets the status of the check requested in the following section, using the value corresponding in the CheckId variable. In addition, the code demonstrates several other uses of the Trusted Advisor service:

- 1. You can call getMillisUntilNextRefreshable by traversing the objects contained in the DescribeTrustedAdvisorCheckRefreshStatusesResult instance. You can use the value returned to test whether you want your code to proceed with refreshing the check.
- 2. If timeUntilRefreshable equals zero, you can request a refresh of the check.
- 3. Using the status returned, you can continue to poll for status changes; the code snippet sets the polling interval to a recommended ten seconds. If the status is either enqueued or

- in\_progress, the loop returns and requests another status. If the call returns successful, the loop terminates.
- 4. Finally, the code returns an instance of a DescribeTrustedAdvisorCheckResultResult data type that you can use to traverse the information produced by the check.

**Note:** Use a single refresh request before polling for the status of the request.

```
// Retrieves TA refresh statuses. Multiple checkId's can be submitted.
public static List<TrustedAdvisorCheckRefreshStatus> getTARefreshStatus(final String...
 checkIds) {
    DescribeTrustedAdvisorCheckRefreshStatusesRequest request =
            new
 DescribeTrustedAdvisorCheckRefreshStatusesRequest().withCheckIds(checkIds);
    DescribeTrustedAdvisorCheckRefreshStatusesResult result =
            createClient().describeTrustedAdvisorCheckRefreshStatuses(request);
    return result.getStatuses();
}
// Retrieves a TA check status, and checks to see if it has finished processing.
public static boolean isTACheckStatusInTerminalState(final String checkId) {
    // Since we only submitted one checkId to getTARefreshStatus, just retrieve the
 only element in the list.
    TrustedAdvisorCheckRefreshStatus status = getTARefreshStatus(checkId).get(0);
   // Valid statuses are:
   // 1. "none", the check has never been refreshed before.
   // 2. "enqueued", the check is waiting to be processed.
   // 3. "processing", the check is in the midst of being processed.
   // 4. "success", the check has succeeded and finished processing - refresh data is
 available.
   // 5. "abandoned", the check has failed to process.
    return status.getStatus().equals("abandoned") ||
 status.getStatus().equals("success");
}
// Enqueues a Trusted Advisor check refresh. Periodically polls the check refresh
 status for completion.
public static TrustedAdvisorCheckResult getFreshTACheckResult(final String checkId)
 throws InterruptedException {
    refreshTACheck(checkId);
    while(!isTACheckStatusInTerminalState(checkId)) {
        Thread.sleep(10000);
    }
    return getTACheckResult(checkId);
}
```

```
// Retrieves fresh TA check data whenever possible.
// Note: Some checks are refreshed automatically, and they cannot be refreshed by using
 this operation. This method
// is only functional for checks that can be refreshed using the
 RefreshTrustedAdvisorCheck operation.
public static void pollForTACheckResultChanges(final String checkId) throws
 InterruptedException {
    String checkResultStatus = null;
    do {
        TrustedAdvisorCheckResult result = getFreshTACheckResult(checkId);
        if (checkResultStatus != null && !checkResultStatus.equals(result.getStatus()))
 {
            break;
        }
        checkResultStatus = result.getStatus();
        // The rule refresh has completed, but due to throttling rules the checks may
 not be refreshed again
        // for a short period of time.
        // Since we only submitted one checkId to getTARefreshStatus, just retrieve the
 only element in the list.
        TrustedAdvisorCheckRefreshStatus refreshStatus =
 getTARefreshStatus(checkId).get(0);
        Thread.sleep(refreshStatus.getMillisUntilNextRefreshable());
    } while(true);
    // Signal that a TA check has changed check result status here.
}
```

# Request a Trusted Advisor check result

After you select the check for the detailed results that you want, you submit a request by using the <a href="DescribeTrustedAdvisorCheckResult">DescribeTrustedAdvisorCheckResult</a> API operation.

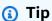

The names and descriptions for Trusted Advisor checks are subject to change. We recommend that you specify the check ID in your code to uniquely identify a check. You can use the <a href="DescribeTrustedAdvisorChecks">DescribeTrustedAdvisorChecks</a> API operation to get the check ID.

The following Java code snippet uses the DescribeTrustedAdvisorChecksResult instance referenced by the variable result, which was obtained in the preceding code snippet. Rather than defining a check interactively through a user interface, After you submit the request to

run the snippet submits a request for the first check in the list to be run by specifying an index value of 0 in each result.getChecks().get(0) call. Next, the code defines an instance of DescribeTrustedAdvisorCheckResultRequest, which it passes to an instance of DescribeTrustedAdvisorCheckResultResult called checkResult. You can use the member structures of this data type to view the results of the check.

Note: Requesting a Trusted Advisor Check Result doesn't generate updated results data.

# Show details of a Trusted Advisor check

The following Java code snippet iterates over the DescribeTrustedAdvisorCheckResultResult instance returned in the previous section to get a list of resources flagged by the Trusted Advisor check.

```
// Show ResourceIds for flagged resources.
for (TrustedAdvisorResourceDetail flaggedResource :
    result1.getResult().getFlaggedResources())
{
    System.out.println(
        "The resource for this ResourceID has been flagged: " +
        flaggedResource.getResourceId());
}
```

# Organizational view for Amazon Trusted Advisor

Organizational view lets you view Trusted Advisor checks for all accounts in your <u>Amazon</u>
Organizations. After you enable this feature, you can create reports to aggregate the check results

for all member accounts in your organization. The report includes a summary of check results and information about affected resources for each account. For example, you can use the reports to identify which accounts in your organization are using Amazon Identity and Access Management (IAM) with the IAM Use check or whether you have recommended actions for Amazon Simple Storage Service (Amazon S3) buckets with the Amazon S3 Bucket Permissions check.

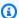

#### Note

The organizational view feature isn't available in the China Regions.

#### **Topics**

- Prerequisites
- Enable organizational view
- **Refresh Trusted Advisor checks**
- Create organizational view reports
- View the report summary
- Download an organizational view report
- Disable organizational view
- Using IAM policies to allow access to organizational view
- Using other Amazon services to view Trusted Advisor reports

# **Prerequisites**

You must meet the following requirements to enable organizational view:

- Your accounts must be members of an Amazon Organization.
- Your organization must have all features enabled for Organizations. For more information, see Enabling all features in your organization in the Amazon Organizations User Guide.
- The management account in your organization must have a Business, Enterprise On-Ramp, or Enterprise Support plan. You can find your support plan from the Amazon Web Services Support Center or from the Support plans page. See Compare Amazon Web Services Support plans.
- You must sign in as a user in the management account (or assumed equivalent role). Whether you sign in as an IAM user or an IAM role, you must have a policy with the required permissions. See Using IAM policies to allow access to organizational view.

Prerequisites API Version 2025-07-02 52

# **Enable organizational view**

After you meet the prerequisites, follow these steps to enable organizational view. After you enable this feature, the following happens:

- Trusted Advisor is enabled as a *trusted service* in your organization. For more information, see Enabling trusted access with other Amazon services in the *Amazon Organizations User Guide*.
- The AWSServiceRoleForTrustedAdvisorReporting service-linked-role is created for you in the management account in your organization. This role includes the permissions that Trusted Advisor needs to call Organizations on your behalf. This service-linked role is locked, and you can't delete it manually. For more information, see Using service-linked roles for Trusted Advisor.

You enable organizational view from the Trusted Advisor console.

#### To enable organizational view

- 1. Sign in as an administrator in the organization's management account and open the Amazon Trusted Advisor console at https://console.amazonaws.cn/trustedadvisor.
- 2. In the navigation pane, under **Preferences**, choose **Your organization**.
- 3. Under Enable trusted access with Amazon Organizations, turn on Enabled.

# Note

Enabling organizational view for the management account doesn't provide the same checks for all member accounts. For example, if your member accounts all have Basic Support, those accounts won't have the same checks available as your management account. The Amazon Web Services Support plan determines which Trusted Advisor checks are available for an account.

# **Refresh Trusted Advisor checks**

Before you create a report for your organization, we recommend that you refresh the statuses of your Trusted Advisor checks. You can download a report without refreshing your Trusted Advisor checks, but your report might not have the latest information.

Enable organizational view API Version 2025-07-02 53

If you have a Business, Enterprise On-Ramp, or Enterprise Support plan, Trusted Advisor automatically refreshes the checks in your account on a weekly basis.

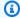

### Note

If you have accounts in your organization that have a Developer or Basic support plan, a user for those accounts must sign in to the Trusted Advisor console to refresh the checks. You can't refresh checks for all accounts from the organization's management account.

#### To refresh Trusted Advisor checks

- Navigate to the Amazon Trusted Advisor console at https://console.amazonaws.cn/ 1. trustedadvisor.
- 2. On the **Trusted Advisor Recommendations** page, choose the **Refresh all checks**. This refreshes all checks in your account.

You can also refresh specific checks in the following ways:

- Use the RefreshTrustedAdvisorCheck API operation.
- · Choose the refresh icon

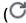

for an individual check.

# Create organizational view reports

After you enable organizational view, you can create reports so that you can view Trusted Advisor check results for your organization.

You can create up to 50 reports. If you create reports beyond this quota, Trusted Advisor deletes the earliest report. You can't recover deleted reports.

#### To create organizational view reports

- Sign in to the organization's management account and open the Amazon Trusted Advisor console at https://console.amazonaws.cn/trustedadvisor.
- In the navigation pane, choose **Organizational View**.

- Choose **Create report**. 3.
- By default, the report includes all Amazon Regions, check categories, checks, and resource 4. statuses. On the **Create report** page, you can use the filter options to customize your report. For example, you can clear the **All** option for **Region**, and then specify the individual Regions to include in the report.
  - Enter a **Name** for the report.
  - For Format, choose JSON or CSV. b.
  - For **Region**, specify the Amazon Regions or choose **All**. c.
  - For **Check category**, choose the check category or choose **All**. d.
  - For **Checks**, choose the specific checks for that category or choose **All**. e.

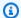

### Note

The **Check category** filter overrides the **Checks** filter. For example, if you choose the **Security** category and then choose a specific check name, your report includes all check results for that category. To create a report for only specific checks, keep the default All value for Check category and then choose your check names.

- For **Resource status**, choose the status to filter, such as **Warning**, or choose **All**.
- For Amazon Organization, select the organizational units (OUs) to include in your report. For more information about OUs, see Managing organizational units in the Amazon Organizations User Guide.
- Choose **Create report**.

### **Example: Create report filter options**

The following example creates a JSON report for the following:

- Three Amazon Regions
- All Security and Performance checks

In the following example, the report includes the **support-team** OU and one Amazon account that are part of the organization.

### Notes

- The amount of time it takes to create the report depends on the number of accounts in the organization and the number of resources in each account.
- You can't create more than one report at a time unless the current report has been running for more than 6 hours.
- Refresh the page if you don't see the report appear on the page.

# View the report summary

After the report is ready, you can view the report summary from the Trusted Advisor console. This lets you quickly view the summary of your check results across your organization.

### To view the report summary

- Sign in to the organization's management account and open the Amazon Trusted Advisor console at https://console.amazonaws.cn/trustedadvisor.
- 2. In the navigation pane, choose **Organizational View**.
- 3. Choose the report name.
- 4. On the **Summary** page, view the check statuses for each category. You can also choose **Download report**.

# Download an organizational view report

After your report is ready, download it from the Trusted Advisor console. The report is a .zip file that contains three files:

- summary.json Contains a summary of the check results for each check category.
- schema.json Contains the schema for the specified checks in the report.
- A resources file (.json or .csv) Contains detailed information about the check statuses for resources in your organization.

View the report summary API Version 2025-07-02 56

#### To download an organizational view report

- Sign in to the organization's management account and open the Amazon Trusted Advisor console at https://console.amazonaws.cn/trustedadvisor.
- In the navigation pane, choose **Organizational View**.

The **Organizational View** page displays the available reports to download.

- Select a report, choose **Download report**, and then save the file. You can only download one 3. report at a time.
- Unzip the file. 4.
- Use a text editor to open the .json file or a spreadsheet application to open the .csv file. 5.

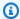

#### Note

You might receive multiple files if your report is 5 MB or larger.

### Example: summary.json file

The summary. json file shows the number of accounts in the organization and the statuses of the checks in each category.

Trusted Advisor uses the following color code for check results:

- Green Trusted Advisor doesn't detect an issue for the check.
- Yellow Trusted Advisor detects a possible issue for the check.
- Red Trusted Advisor detects an error and recommends an action for the check.
- Blue Trusted Advisor can't determine the status of the check.

In the following example, two checks are Red, one is Green, and one is Yellow.

```
{
    "numAccounts": 3,
    "filtersApplied": {
        "accountIds": ["123456789012", "111122223333", "11111111111"],
        "checkIds": "All",
        "categories": [
            "security",
```

```
"performance"
    ],
    "statuses": "All",
    "regions": [
        "us-west-1",
        "us-west-2",
        "us-east-1"
    ],
    "organizationalUnitIds": [
        "ou-xa9c-EXAMPLE1",
        "ou-xa9c-EXAMPLE2"
    ]
},
"categoryStatusMap": {
    "security": {
        "statusMap": {
            "ERROR": {
                "name": "Red",
                "count": 2
            },
            "OK": {
                "name": "Green",
                "count": 1
            },
            "WARN": {
                "name": "Yellow",
                "count": 1
            }
        },
        "name": "Security"
    }
},
"accountStatusMap": {
    "123456789012": {
        "security": {
            "statusMap": {
                "ERROR": {
                     "name": "Red",
                     "count": 2
                },
                "OK": {
                    "name": "Green",
                     "count": 1
                },
```

### Example: schema.json file

The schema.json file includes the schema for the checks in the report. The following example includes the IDs and properties for the IAM Password Policy (Yw2K9puPzl) and IAM Key Rotation (DqdJqYeRm5) checks.

```
{
    "Yw2K9puPz1": [
        "Password Policy",
        "Uppercase",
        "Lowercase",
        "Number",
        "Non-alphanumeric",
        "Status",
        "Reason"
    ],
    "DqdJqYeRm5": [
        "Status",
        "IAM User",
        "Access Key",
        "Key Last Rotated",
        "Reason"
    ],
}
```

# **Example**

The resources.csv file includes information about resources in the organization. This example shows some of the data columns that appear in the report, such as the following:

Account ID of the affected account

- The Trusted Advisor check ID
- The resource ID
- Timestamp of the report
- The full name of the Trusted Advisor check
- The Trusted Advisor check category
- The account ID of the parent organizational unit (OU) or root

The resources file only contains entries if a check result exists at the resource level. You might not see checks in the report for the following reasons:

- Some checks, such as **MFA** on **Root Account**, don't have resources and won't appear in the report. Checks without resources appear in the summary.json file instead.
- Some checks only show resources if they are Red or Yellow. If all resources are Green, they might not appear in your report.
- If an account isn't enabled for a service that requires the check, the check might not appear in the report. For example, if you're not using Amazon Elastic Compute Cloud Reserved Instances in your organization, the Amazon EC2 Reserved Instance Lease Expiration check won't appear in your report.
- The account hasn't refreshed check results. This might happen when users with a Basic or
  Developer support plan sign in to the Trusted Advisor console for the first time. If you have
  a Business, Enterprise On-Ramp, or Enterprise Support plan, it can take up to one week from
  account sign up for users to see check results. For more information, see <a href="Refresh Trusted Advisor checks">Refresh Trusted Advisor checks</a>.
- If only the organization's management account enabled recommendations for checks, the report won't include resources for other accounts in the organization.

For the resources file, you can use common software such as Microsoft Excel to open the .csv file format. You can use the .csv file for one-time analysis of all checks across all accounts in your organization. If you want to use your report with an application, you can download the report as a .json file instead.

The .json file format provides more flexibility than the .csv file format for advanced use cases such as aggregation and advanced analytics with multiple datasets. For example, you can use a SQL interface with an Amazon service such as Amazon Athena to run queries on your reports. You can

also use Amazon QuickSight to create dashboards and visualize your data. For more information, see Using other Amazon services to view Trusted Advisor reports.

# Disable organizational view

Follow this procedure to disable organizational view. You must sign in to the organization's management account or assume a role with the required permissions to disable this feature. You can't disable this feature from another account in the organization.

After you disable this feature, the following happens:

- Trusted Advisor is removed as a trusted service in Organizations.
- The AWSServiceRoleForTrustedAdvisorReporting service-linked role is unlocked in the organization's management account. This means you can delete it manually, if needed.
- You can't create, view, or download reports for your organization. To access previously created reports, you must reenable organizational view from the Trusted Advisor console. See Enable organizational view.

### To disable organizational view for Trusted Advisor

- Sign in to the organization's management account and open the Amazon Trusted Advisor console at https://console.amazonaws.cn/trustedadvisor.
- 2. In the navigation pane, choose **Preferences**.
- 3. Under Organizational View, choose Disable organizational view.

After you disable organizational view, Trusted Advisor no longer aggregates checks from other Amazon accounts in your organization. However, the AWSServiceRoleForTrustedAdvisorReporting service-linked role remains on the organization's management account until you delete it through the IAM console, IAM API, or Amazon Command Line Interface (Amazon CLI). For more information, see Deleting a servicelinked role in the IAM User Guide.

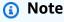

You can use other Amazon services to guery and visualize your data for organizational view reports. For more information, see the following resources:

Disable organizational view API Version 2025-07-02 61

- <u>View Amazon Trusted Advisor recommendations at scale with Amazon Organizations</u> in the *Amazon Management & Governance Blog*
- Using other Amazon services to view Trusted Advisor reports

# Using IAM policies to allow access to organizational view

You can use the following Amazon Identity and Access Management (IAM) policies to allow users or roles in your account access to organizational view in Amazon Trusted Advisor.

#### **Example: Full access to organizational view**

The following policy allows full access to the organizational view feature. A user with these permissions can do the following:

- · Enable and disable organizational view
- Create, view, and download reports

```
{
    "Version": "2012-10-17",
    "Statement": [
        {
            "Sid": "ReadStatement",
            "Effect": "Allow",
            "Action": [
                "organizations:ListAccountsForParent",
                "organizations:ListAccounts",
                "organizations:ListRoots",
                "organizations:DescribeOrganization",
                "organizations:ListOrganizationalUnitsForParent",
                "organizations:ListAWSServiceAccessForOrganization",
                "trustedadvisor:DescribeAccount",
                "trustedadvisor:DescribeChecks",
                "trustedadvisor:DescribeCheckSummaries",
                "trustedadvisor:DescribeAccountAccess",
                "trustedadvisor:DescribeOrganization",
                "trustedadvisor:DescribeReports",
                "trustedadvisor:DescribeServiceMetadata",
                "trustedadvisor:DescribeOrganizationAccounts",
                "trustedadvisor:ListAccountsForParent",
```

```
"trustedadvisor:ListRoots",
                "trustedadvisor:ListOrganizationalUnitsForParent"
            ],
            "Resource": "*"
        },
        {
            "Sid": "CreateReportStatement",
            "Effect": "Allow",
            "Action": [
                "trustedadvisor:GenerateReport"
            ],
            "Resource": "*"
        },
        {
            "Sid": "ManageOrganizationalViewStatement",
            "Effect": "Allow",
            "Action": [
                "organizations: EnableAWSServiceAccess",
                "organizations:DisableAWSServiceAccess",
                "trustedadvisor:SetOrganizationAccess"
            ],
            "Resource": "*"
        },
        {
            "Sid": "CreateServiceLinkedRoleStatement",
            "Effect": "Allow",
            "Action": "iam:CreateServiceLinkedRole",
            "Resource": "arn:aws:iam::*:role/aws-service-role/
reporting.trustedadvisor.amazonaws.com/AWSServiceRoleForTrustedAdvisorReporting"
        }
    ]
}
```

#### **Example: Read access to organizational view**

The following policy allows read-only access to organizational view for Trusted Advisor. A user with these permissions can only view and download existing reports.

```
"Effect": "Allow",
            "Action": [
                "organizations:ListAccountsForParent",
                "organizations:ListAccounts",
                "organizations:ListRoots",
                "organizations:DescribeOrganization",
                "organizations:ListOrganizationalUnitsForParent",
                "organizations:ListAWSServiceAccessForOrganization",
                "trustedadvisor:DescribeAccount",
                "trustedadvisor:DescribeChecks",
                "trustedadvisor:DescribeCheckSummaries",
                "trustedadvisor:DescribeAccountAccess",
                "trustedadvisor:DescribeOrganization",
                "trustedadvisor:DescribeReports",
                "trustedadvisor:ListAccountsForParent",
                "trustedadvisor:ListRoots",
                "trustedadvisor:ListOrganizationalUnitsForParent"
            ],
            "Resource": "*"
        }
    ]
}
```

You can also create your own IAM policy. For more information, see <u>Creating IAM Policies</u> in the *IAM User Guide*.

# Note

If you enabled Amazon CloudTrail in your account, the following roles can appear in your log entries:

- AWSServiceRoleForTrustedAdvisorReporting The service-linked role that Trusted Advisor uses to access accounts in your organization.
- AWSServiceRoleForTrustedAdvisor The service-linked role that Trusted Advisor uses to access services in your organization.

For more information about service-linked roles, see <u>Using service-linked roles for Trusted</u> Advisor.

### **Using other Amazon services to view Trusted Advisor reports**

Follow this tutorial to upload and view your data by using other Amazon services. In this topic, you create an Amazon Simple Storage Service (Amazon S3) bucket to store your report and an Amazon CloudFormation template to create resources in your account. Then, you can use Amazon Athena to analyze or run queries for your report or QuickSight to visualize that data in a dashboard.

For information and examples for visualizing your report data, see the <u>View Amazon Trusted</u> <u>Advisor recommendations at scale with Amazon Organizations</u> in the *Amazon Management* & *Governance Blog*.

### **Prerequisites**

Before you start this tutorial, you must meet the following requirements:

- Sign in as an Amazon Identity and Access Management (IAM) user with administrator permissions.
- Use the US East (N. Virginia) Amazon Region to quickly set up your Amazon services and resources.
- Create an QuickSight account. For more information, see <u>Getting Started with Data Analysis in</u> QuickSight in the *Amazon QuickSight User Guide*.

### Upload the report to Amazon S3

After you download your resources.json report, upload the file to Amazon S3. You must use a bucket in the US East (N. Virginia) Region.

### To upload the report to an Amazon S3 bucket

- 1. Sign in to the Amazon Web Services Management Console at <a href="https://console.amazonaws.cn/">https://console.amazonaws.cn/</a>.
- 2. Use the **Region selector** and choose the US East (N. Virginia) Region.
- 3. Open the Amazon S3 console at <a href="https://console.amazonaws.cn/s3/">https://console.amazonaws.cn/s3/</a>.
- 4. From the list of buckets, choose an S3 bucket, and then copy the name. You use the name in the next procedure.
- On the bucket-name page, choose Create folder, enter the name folder1, and then choose
   Save.
- Choose the folder1.

- In **folder1**, choose **Upload** and choose the resources. json file. 7.
- Choose **Next**, keep the default options, and then choose **Upload**. 8.

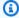

### Note

If you upload a new report to this bucket, rename the . i son files each time you upload them so that you don't override the existing reports. For example, you can add the timestamp to each file, such as resources-timestamp.json, resourcestimestamp2. ison, and so on.

### Create your resources using Amazon CloudFormation

After you upload your report to Amazon S3, upload the following YAML template to Amazon CloudFormation. This template tells Amazon CloudFormation what resources to create for your account so that other services can use the report data in the S3 bucket. The template creates resources for IAM, Amazon Lambda, and Amazon Glue.

#### To create your resources with Amazon CloudFormation

- 1. Download the trusted-advisor-reports-template.zip file.
- 2. Unzip the file.
- 3. Open the template file in a text editor.
- 4. For the BucketName and FolderName parameters, replace the values for your-bucketname-here and folder1 with the bucket name and folder name in your account.
- Save the file. 5.
- Open the Amazon CloudFormation console at https://console.amazonaws.cn/cloudformation.
- 7. If you haven't already, in the **Region selector**, choose the US East (N. Virginia) Region.
- In the navigation pane, choose **Stacks**. 8.
- Choose Create stack and choose With new resources (standard).
- 10. On the Create stack page, under Specify template, choose Upload a template file, and then choose Choose file.
- 11. Choose the YAML file and choose Next.
- 12. On the Specify stack details page, enter a stack name such as Organizational-view-Trusted-Advisor-reports, and choose Next.

- 13. On the **Configure stack options** page, keep the default options, and then choose **Next**.
- 14. On the **Review Organizational-view-Trusted-Advisor-reports** page, review your options. At the bottom of the page, select the check box for **I acknowledge that Amazon CloudFormation might create IAM resources**.
- 15. Choose Create stack.

The stack takes about 5 minutes to create.

16.

### Query the data in Amazon Athena

After you have your resources, you can view the data in Athena. Use Athena to create queries and analyze the results of the report, such as looking up specific check results for accounts in the organization.

### Notes

- Use the US East (N. Virginia) Region.
- If you're new to Athena, you must specify a query result location before you can run a query for your report. We recommend that you specify a different S3 bucket for this location. For more information, see <a href="Specifying a query result location">Specifying a query result location</a> in the Amazon Athena User Guide.

### To query the data in Athena

- 1. Open the Athena console at <a href="https://console.amazonaws.cn/athena/">https://console.amazonaws.cn/athena/</a>.
- 2. If you haven't already, in the **Region selector**, choose the US East (N. Virginia) Region.
- 3. Choose **Saved Queries** and in search field, enter **Show sample**.
- 4. Choose the query that appears, such as **Show sample entries of TA report**.

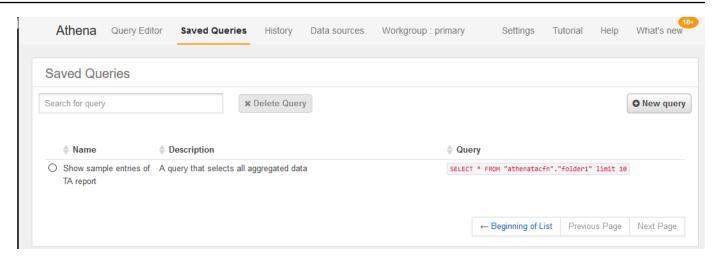

The query should look like the following.

```
SELECT * FROM "athenatacfn"."folder1" limit 10
```

5. Choose **Run query**. Your query results appear.

### **Example: Athena query**

The following example shows 10 sample entries from the report.

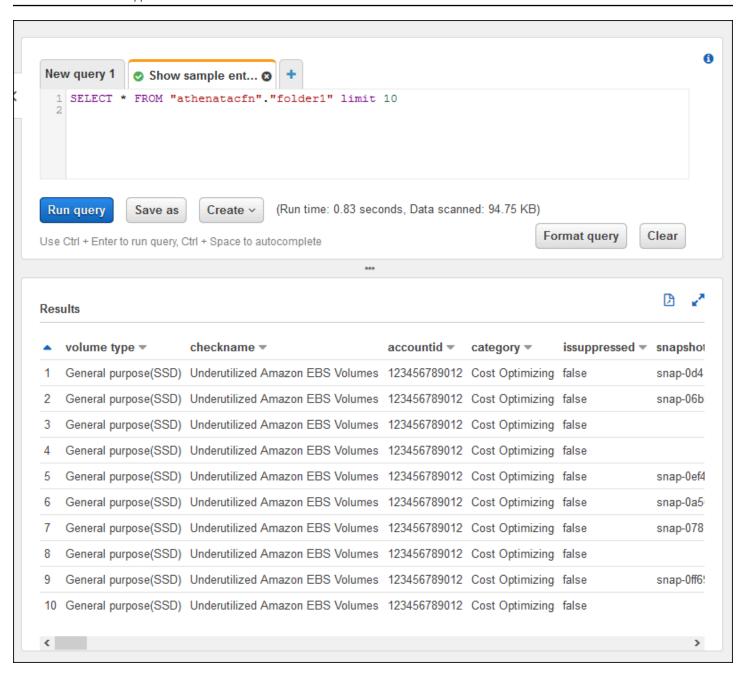

For more information, see <u>Running SQL Queries Using Amazon Athena</u> in the *Amazon Athena User Guide*.

### Create a dashboard in QuickSight

You can also set up QuickSight so that you can view your data in a dashboard and visualize your report information.

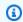

#### Note

You must use the US East (N. Virginia) Region.

#### To create a dashboard in QuickSight

- 1. Navigate to the QuickSight console and sign in to your account.
- Choose New analysis, New dataset, and then choose Athena. 2.
- In the New Athena data source dialog box, enter a data source name such as AthenaTA, and then choose Create data source.

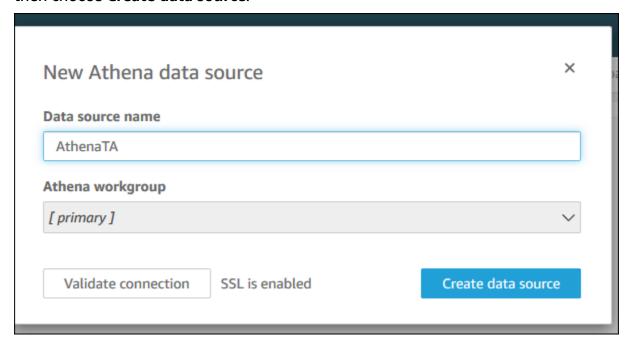

In the Choose your table dialog box, choose the athenatacfn table, choose folder1, and then choose Select.

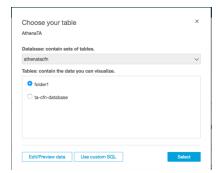

In the Finish data set creation dialog box, choose Directly query your data, and then choose Visualize.

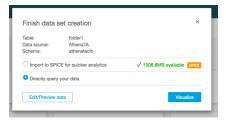

You can now create a dashboard in QuickSight. For more information, see <u>Working with</u> <u>Dashboards</u> in the *Amazon QuickSight User Guide*.

### **Example: QuickSight dashboard**

The following example dashboard shows information about the Trusted Advisor checks, such as the following:

- Affected account IDs
- Summary by Amazon Regions
- Check categories
- Check statuses
- Number of entries in the report for each account

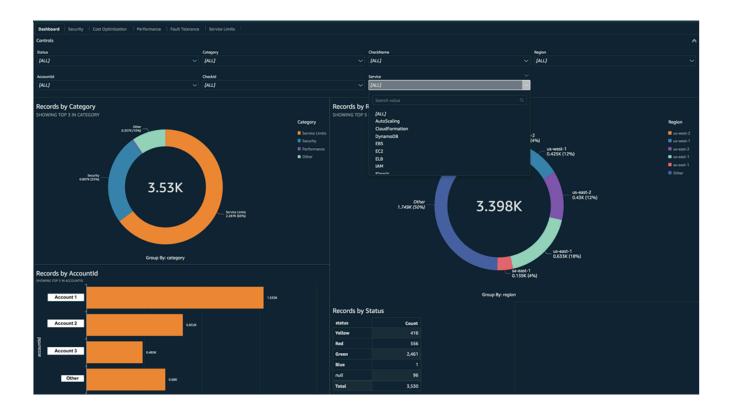

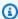

#### Note

If you have permission errors while creating your dashboard, make sure that QuickSight can use Athena. For more information, see I Can't Connect to Amazon Athena in the Amazon QuickSight User Guide.

For more information and examples for visualizing your report data, see the View Amazon Trusted Advisor recommendations at scale with Amazon Organizations in the Amazon Management & Governance Blog.

### **Troubleshooting**

If you have issues with this tutorial, see the following troubleshooting tips.

#### I'm not seeing the latest data in my report

When you create a report, the organizational view feature doesn't automatically refresh the Trusted Advisor checks in your organization. To get the latest check results, refresh the checks for the management account and each member account in the organization. For more information, see Refresh Trusted Advisor checks.

### I have duplicate columns in the report

The Athena console might show the following error in your table if your report has duplicate columns.

HIVE\_INVALID\_METADATA: Hive metadata for table folder1 is invalid: Table descriptor contains duplicate columns

For example, if you added a column in your report that already exists, this can cause issues when you try to view the report data in the Athena console. You can follow these steps to fix this issue.

### Find duplicate columns

You can use the Amazon Glue console to view the schema and quickly identify if you have duplicate columns in your report.

#### To find duplicate columns

Open the Amazon Glue console at https://console.amazonaws.cn/glue/.

- 2. If you haven't already, in the **Region selector**, choose the US East (N. Virginia) Region.
- 3. In the navigation pane, choose **Tables**.
- 4. Choose your folder name, such as **folder1**, and then under **Schema**, view the values for **Column name**.

If you have a duplicate column, you must upload a new report to your Amazon S3 bucket. See the following Upload a new report section.

#### Upload a new report

After you identify the duplicate column, we recommend that you replace the existing report with a new one. This ensures that the resources created from this tutorial use the latest report data from your organization.

#### To upload a new report

- If you haven't already, refresh your Trusted Advisor checks for the accounts in your organization. See Refresh Trusted Advisor checks.
- 2. Create and download another JSON report in the Trusted Advisor console. See <u>Create</u> <u>organizational view reports</u>. You must use a JSON file for this tutorial.
- 3. Sign in to the Amazon Web Services Management Console and open the Amazon S3 console at https://console.amazonaws.cn/s3/.
- 4. Choose your Amazon S3 bucket and choose the *folder1* folder.
- 5. Select the previous *resources*. json reports and choose **Delete**.
- 6. In the **Delete objects** page, under **Permanently delete objects?**, enter **permanently delete**, and then choose **Delete objects**.
- 7. In your S3 bucket, choose **Upload** and then specify the new report. This action automatically updates your Athena table and Amazon Glue crawler resources with the latest report data. It can take a few minutes to refresh your resources.
- 8. Enter a new query in the Athena console. See Query the data in Amazon Athena.

### Note

If you still have issues with this tutorial, you can create a technical support case in the Amazon Web Services Support Center.

## View Amazon Trusted Advisor checks powered by Amazon Config

Amazon Config is a service that continually assesses, audits, and evaluates your resource configurations for your desired settings. Amazon Config provides managed rules, which are predefined, customizable compliance checks that Amazon Config uses to evaluate if your Amazon resources comply with common best practices.

The Amazon Config console guides you through the configuration and activation of managed rules. You can also use the Amazon Command Line Interface (Amazon CLI) or Amazon Config API to pass the JSON code that defines your configuration of a managed rule. You can customize the behavior of a managed rule to suit your needs. You can customize the rule's parameters to define attributes that your resources must have to comply with the rule. To learn more about enabling Amazon Config, see the Amazon Config Developer Guide.

Amazon Config managed rules power a set of Trusted Advisor checks across all categories. When you enable certain managed rules, the corresponding Trusted Advisor checks are automatically enabled. To see which Trusted Advisor checks are powered by specific Amazon Config managed rules, see Amazon Trusted Advisor check reference.

The Amazon Config powered checks are available to customers with Amazon Business Support, Amazon Enterprise On-Ramp, and Amazon Enterprise Support plans. If you enable Amazon Config and you have one of these Amazon Support plans, then you automatically see recommendations powered by corresponding deployed Amazon Config managed rules.

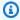

### Note

Results for these checks are automatically refreshed based on change-triggered updates to Amazon Config managed rules. Refresh requests are not allowed. Currently, you can't exclude resources from these checks.

### **Troubleshooting**

If you have issues with this integration, see the following troubleshooting information.

#### **Contents**

- I just enabled recording and managed rules for Amazon Config, but I don't see corresponding Trusted Advisor checks.
- I deployed the same Amazon Config managed rule twice, what will I see in Trusted Advisor?
- I turned off recording for Amazon Config in an Amazon Region. What will I see in Trusted Advisor?

## I just enabled recording and managed rules for Amazon Config, but I don't see corresponding Trusted Advisor checks.

After the Amazon Config rule generates evalution results, you see the results in Trusted Advisor in near real-time. If you have issues with this feature, create a technical support case in the <a href="Amazon">Amazon</a> Web Services Support Center.

## I deployed the same Amazon Config managed rule twice, what will I see in Trusted Advisor?

You see separate entries in the Trusted Advisor check results for each managed rule that you install.

## I turned off recording for Amazon Config in an Amazon Region. What will I see in Trusted Advisor?

If you turned off resource recording for Amazon Config in an Amazon Region, then Trusted Advisor no longer receives data for corresponding managed rules and checks in that Region. Existing managed rule results remain in Amazon Config and in Trusted Advisor until Amazon Config expires, based on the recorder retention policy. If you delete a managed rule, then the Trusted Advisor check data usually deletes in near real-time.

# Viewing Amazon Security Hub controls in Amazon Trusted Advisor

After you enable Amazon Security Hub for your Amazon Web Services account, you can view your security controls and their findings in the Trusted Advisor console. You can use Security Hub controls to identify security vulnerabilities in your account in the same way that you can use Trusted Advisor checks. You can view the check's status, the list of affected resources, and then follow Security Hub recommendations to address your security issues. You can use this feature to find security recommendations from Trusted Advisor and Security Hub in one convenient location.

### Notes

From Trusted Advisor, you can view controls in the Amazon Foundational Security
Best Practices security standard except for controls that have the Category: Recover
> Resilience. For a list of supported controls, see <a href="Amazon Foundational Security Best">Amazon Foundational Security Best</a>
Practices controls in the Amazon Security Hub User Guide.

For more information about the Security Hub categories, see Control categories.

Trusted Advisor onboarded Security Hub controls up to September 26, 2024. Controls
released after September 26, 2024 are not yet onboarded to Trusted Advisor. You can
find controls released after that date in the <u>Security Hub log</u>.

#### **Topics**

- Prerequisites
- View your Security Hub findings
- Refresh your Security Hub findings
- Disable Security Hub from Trusted Advisor
- Troubleshooting

### **Prerequisites**

You must meet the following requirements to enable the Security Hub integration with Trusted Advisor:

- You must have a Business, Enterprise On-Ramp, or Enterprise Support plan for this feature. You
  can find your support plan from the <u>Amazon Web Services Support Center</u> or from the <u>Support</u>
  plans page. For more information, see <u>Compare Amazon Web Services Support plans</u>.
- You must enable resource recording in Amazon Config for the Amazon Web Services Regions
  that you want for your Security Hub controls. For more information, see <u>Enabling and</u>
  configuring Amazon Config.
- You must enable Security Hub and select the Amazon Foundational Security Best Practices
   v1.0.0 security standard. If you haven't done so already, see Setting up Amazon Security Hub in the Amazon Security Hub User Guide.

Prerequisites API Version 2025-07-02 76

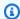

#### Note

If you already completed these prerequisites, you can skip to View your Security Hub findings.

### **About Amazon Organizations accounts**

If you already completed the prerequisites for a management account, this integration is enabled automatically for all member accounts in your organization. Individual member accounts don't need to contact Amazon Web Services Support to enable this feature. However, member accounts in your organization must enable Security Hub if they want to see their findings in Trusted Advisor.

If you want to disable this integration for a specific member account, see Disable this feature for Amazon Organizations accounts.

### **View your Security Hub findings**

After you enable Security Hub for your account, it can take up to 24 hours for your Security Hub findings to appear in the **Security** page of the Trusted Advisor console.

### To view your Security Hub findings in Trusted Advisor

- Navigate to the Trusted Advisor console, and then choose the **Security** category. 1.
- 2. In the **Search by keyword** field, enter the control name or description in the field.

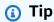

For **Source**, you can choose **Amazon Security Hub** to filter for Security Hub controls.

- Choose the Security Hub control name to view the following information:
  - **Description** Describes how this control checks your account for security vulnerabilities.
  - **Source** Whether the check comes from Amazon Trusted Advisor or Amazon Security Hub. For Security Hub controls, you can find the control ID.
  - Alert Criteria The status of the control. For example, if Security Hub detects an important issue, the status might be Red: Critical or High.
  - Recommended Action Use the Security Hub documentation link to find the recommended steps to fix the issue.

• **Security Hub resources** – You can find the resources in your account where Security Hub has detected an issue.

### Notes

- You must use Security Hub to exclude resources from your findings. Currently, you can't
  use the Trusted Advisor console to exclude items from Security Hub controls. For more
  information, see <u>Setting the workflow status for findings</u>.
- The organizational view feature supports this integration with Security Hub. You can view your findings for your Security Hub controls across your organization, and then create and download reports. For more information, see <u>Organizational view for Amazon</u> <u>Trusted Advisor</u>.

### **Refresh your Security Hub findings**

After you enable a security standard, it can take up to two hours for Security Hub to have findings for your resources. It can then take up to 24 hours for that data to appear in the Trusted Advisor console. If you recently enabled the **Amazon Foundational Security Best Practices v1.0.0** security standard, check the Trusted Advisor console again later.

### Note

- The refresh schedule for each Security Hub control is periodic or change triggered.
   Currently, you can't use the Trusted Advisor console or the Amazon Web Services Support
   API to refresh your Security Hub controls. For more information, see <a href="Schedule for running security checks">Schedule for running security checks</a>.
- You must use Security Hub if you want to exclude resources from your findings. Currently, you can't use the Trusted Advisor console to exclude items from Security Hub controls.
   For more information, see Setting the workflow status for findings.

### **Disable Security Hub from Trusted Advisor**

Follow this procedure if you don't want your Security Hub information to appear in the Trusted Advisor console. This procedure only disables the Security Hub integration with Trusted Advisor.

It won't affect your configurations with Security Hub. You can continue to use the Security Hub console to view your security controls, resources, and recommendations.

#### To disable the Security Hub integration

- Contact <u>Amazon Web Services Support</u> and request to disable the Security Hub integration with Trusted Advisor.
  - After Amazon Web Services Support disables this feature, Security Hub no longer sends data to Trusted Advisor. Your Security Hub data will be removed from Trusted Advisor.
- 2. If you want to enable this integration again, contact Amazon Web Services Support.

### Disable this feature for Amazon Organizations accounts

If you already completed the previous procedure for a management account, Security Hub integration is automatically removed from all member accounts in your organization. Individual member accounts in your organization don't need to contact Amazon Web Services Support separately.

If you're a member account in an organization, you can contact Amazon Web Services Support to remove this feature from only your account.

### **Troubleshooting**

If you're having issues with this integration, see the following troubleshooting information.

#### **Contents**

- I don't see Security Hub findings in the Trusted Advisor console
- I configured Security Hub and Amazon Config correctly, but my findings are still missing
- I want to disable specific Security Hub controls
- I want to find my excluded Security Hub resources
- I want to enable or disable this feature for a member account that belongs to an Amazon organization
- I see multiple Amazon Web Services Regions for the same affected resource for a Security Hub check
- I turned off Security Hub or Amazon Config in a Region
- My control is archived in Security Hub, but I still see the findings in Trusted Advisor

Troubleshooting API Version 2025-07-02 79

I still can't view my Security Hub findings

### I don't see Security Hub findings in the Trusted Advisor console

Verify that you completed the following steps:

- You have a Business, Enterprise On-Ramp, or Enterprise Support plan.
- You enabled resource recording in Amazon Config within the same Region as Security Hub.
- You enabled Security Hub and selected the Amazon Foundational Security Best Practices
   v1.0.0 security standard.
- New controls from Security Hub are added as checks in Trusted Advisor within two to four weeks.
   See the note.

For more information, see the Prerequisites.

## I configured Security Hub and Amazon Config correctly, but my findings are still missing

It can take up to two hours for Security Hub to have findings for your resources. It can then take up to 24 hours for that data to appear in the Trusted Advisor console. Check the Trusted Advisor console again later.

### Notes

- Only your findings for controls in the Amazon Foundational Security Best Practices security standard will appear in Trusted Advisor except for controls that have the Category: Recover > Resilience.
- If there's a service issue with Security Hub or Security Hub isn't available, it can take up
  to 24 hours for your findings to appear in Trusted Advisor. Check the Trusted Advisor
  console again later.

### I want to disable specific Security Hub controls

Security Hub sends your data to Trusted Advisor automatically. If you disable a Security Hub control or no longer have resources for that control, your findings won't appear in Trusted Advisor.

Troubleshooting API Version 2025-07-02 80

You can sign in to the Security Hub console and verify if your control is enabled or disabled.

If you disable a Security Hub control or disable all controls for the Amazon Foundational Security Best Practices security standard, your findings are archived within the next five days. This five-day period to archive is approximate and best effort only, and isn't guaranteed. When your findings are archived, they are removed from Trusted Advisor.

For more information, see the following topics:

- Disabling and enabling individual controls
- Disabling or enabling a security standard

### I want to find my excluded Security Hub resources

From the Trusted Advisor console, you can choose your Security Hub control name, and then choose the **Excluded items** option. This option displays all resources that are suppressed in Security Hub.

If the workflow status for a resource is set to SUPPRESSED, then that resource is an excluded item in Trusted Advisor. You can't suppress Security Hub resources from the Trusted Advisor console. To do so, use the <u>Security Hub console</u>. For more information, see <u>Setting the workflow status for findings</u>.

# I want to enable or disable this feature for a member account that belongs to an Amazon organization

By default, member accounts inherit the feature from the management account for Amazon Organizations. If the management account has enabled the feature, then all accounts in the organization will also have the feature. If you have a member account and want to make specific changes for your account, you must contact Amazon Web Services Support.

# I see multiple Amazon Web Services Regions for the same affected resource for a Security Hub check

Some Amazon Web Services services are global and aren't specific to a Region, such as IAM and Amazon CloudFront. By default, global resources such as Amazon S3 buckets appear in the US East (N. Virginia) Region.

For Security Hub checks that evaluate resources for global services, you might see more than one item for affected resources. For example, if the Hardware MFA should be enabled for

Troubleshooting API Version 2025-07-02 81

the root user check identifies that your account hasn't activated this feature, then you will see multiple Regions in the table for the same resource.

You can configure Security Hub and Amazon Config so that multiple Regions won't appear for the same resource. For more information, see <u>Amazon Foundational Best Practices controls that you might want to disable.</u>

### I turned off Security Hub or Amazon Config in a Region

If you stop resource recording with Amazon Config or disable Security Hub in an Amazon Web Services Region, Trusted Advisor no longer receives data for any controls in that Region. Trusted Advisor removes your Security Hub findings within 7-9 days. This time frame is best effort and isn't guaranteed. For more information, see <u>Disabling Security Hub</u>.

To disable this feature for your account, see Disable Security Hub from Trusted Advisor.

## My control is archived in Security Hub, but I still see the findings in Trusted Advisor

When the RecordState status changes to ARCHIVED for a finding, Trusted Advisor deletes the finding for that Security Hub control from your account. You might still see the finding in Trusted Advisor for up to 7-9 days before it's deleted. This time frame is best effort and isn't guaranteed.

### I still can't view my Security Hub findings

If you still have issues with this feature, you can create a technical support case in the <u>Amazon Web</u> Services Support Center.

## **Opt in Amazon Compute Optimizer for Trusted Advisor checks**

Compute Optimizer is a service that analyzes the configuration and utilization metrics of your Amazon resources. This service reports whether your resources are correctly configured for efficiency and reliability. It also suggests improvements you can implement to improve workload performance. With Compute Optimizer, you view the same recommendations in your Trusted Advisor checks.

You can opt in either your Amazon Web Services account only, or all member accounts that are part of an organization in Amazon Organizations. For more information, see <u>Getting started</u> in the *Amazon Compute Optimizer User Guide*.

Once you opt in for Compute Optimizer, the following checks receive data from your Lambda functions and Amazon EBS volumes. It can take up to 12 hours to generate the findings and optimization recommendations. It can then take up to 48 hours to view your results in Trusted Advisor for the following checks:

#### Cost optimization

- Amazon EBS over-provisioned volumes
- Amazon Lambda over-provisioned functions for memory size

#### Performance

- Amazon EBS under-provisioned volumes
- Amazon Lambda under-provisioned functions for memory size

### Notes

- Results for these checks are automatically refreshed several times daily. Refresh requests are not allowed. It might take a few hours for changes to appear. Currently, you can't exclude resources from these checks.
- Trusted Advisor already has the Underutilized Amazon EBS Volumes and the Overutilized Amazon EBS Magnetic Volumes checks.

Once you opt in with Compute Optimizer, we recommend that you use the new Amazon EBS over-provisioned volumes and Amazon EBS under-provisioned volumes checks instead.

### **Related information**

For more information, see the following topics:

- Viewing Amazon EBS volume recommendations in the Amazon Compute Optimizer User Guide
- Viewing Lambda function recommendations in the Amazon Compute Optimizer User Guide
- Configuring Lambda function memory in the Amazon Lambda Developer Guide
- Request modifications to your Amazon EBS volumes in the Amazon EC2 User Guide

Related information API Version 2025-07-02 83

## **Get started with Amazon Trusted Advisor Priority**

Trusted Advisor Priority helps you secure and optimize your Amazon Web Services account to follow Amazon Web Services best practices. With Trusted Advisor Priority, your Amazon Web Services account team can proactively monitor your account and create prioritized recommendations when they identify opportunities for you.

For example, your account team can identify if your Amazon account root user lacks multi-factor authentication (MFA). Your account team can create a recommendation so that you can take immediate action on a check, such as MFA on Root Account. The recommendation appears as an active **prioritized recommendation** on the Trusted Advisor Priority page of the Trusted Advisor console. You then follow the recommendations to resolve it.

Trusted Advisor Priority recommendations come from these two sources:

- Amazon Web Services services Services such as Trusted Advisor, Amazon Security Hub, and Amazon Well-Architected automatically create recommendations. Your account team shares these recommendations with you so that those recommendations appear in Trusted Advisor Priority.
- Your account team Your account team can create manual recommendations.

Trusted Advisor Priority helps you focus on the most important recommendations. You and your account team can monitor the recommendation lifecycle, from the point when your account team shared the recommendation, up to the point when you acknowledge, resolve, or dismiss it. You can use Trusted Advisor Priority to find recommendations for all member accounts in your organization.

#### **Topics**

- Prerequisites
- Enable Trusted Advisor Priority
- View prioritized recommendations
- Acknowledge a recommendation
- Dismiss a recommendation
- Resolve a recommendation
- Reopen a recommendation

- · Download recommendation details
- Register delegated administrators
- Deregister delegated administrators
- Manage Trusted Advisor Priority notifications
- Disable Trusted Advisor Priority

### **Prerequisites**

You must meet the following requirements to use Trusted Advisor Priority:

- You must have an Enterprise Support plan.
- Your account must be part of an organization that has enabled all features in Amazon
  Organizations. For more information, see <u>Enabling all features in your organization</u> in the
  Amazon Organizations User Guide.
- Your organization must have enabled trusted access to Trusted Advisor. To enable trusted access, log in as the management account. Open the <u>Your organization</u> page in the Trusted Advisor console.
- You must be signed in to your Amazon account to view Trusted Advisor Priority recommendations for your account.
- You must be signed in to the organization's management account or a delegated administrator
  account to view aggregated recommendations across your organization. For instructions on how
  to register delegated administrator accounts, see <u>Register delegated administrators</u>.
- You must have Amazon Identity and Access Management (IAM) permissions to access Trusted
  Advisor Priority. For information on how to control access to Trusted Advisor Priority, see Manage
  access to Amazon Trusted Advisor and Amazon Web Services managed policies for Amazon
  Trusted Advisor.

### **Enable Trusted Advisor Priority**

Ask your account team to enable this feature for you. You must have an Enterprise Support plan and be the management account owner for your organization. If the Trusted Advisor Priority page in the console says that you need trusted access with Amazon Organizations, then choose **Enable trusted access with Amazon Organizations**. For more information, see the Prerequisites section.

Prerequisites API Version 2025-07-02 85

### View prioritized recommendations

After your account team enables Trusted Advisor Priority for you, you can view the latest recommendations for your Amazon account.

#### To view your prioritized recommendations

- 1. Sign in to the Trusted Advisor console at https://console.amazonaws.cn/trustedadvisor/home.
- 2. On the **Trusted Advisor Priority** page, you can view the following items:

If you're using an Amazon Organizations Management or Delegated Administrator account, then switch to the **My Account** tab.

- Actions needed The number of recommendations that are pending a response or are in progress.
- Overview The following information:
  - Dismissed recommendations in the last 90 days
  - Resolved recommendations in the last 90 days
  - Recommendations without an update in over 30 days
  - Average time to resolve recommendations
- On the Active tab, the Active prioritized recommendations show recommendations
  that your account team prioritized for you. The Closed tab shows resolved or dismissed
  recommendations.
  - To filter your results, use the following options:
    - **Recommendation** Enter keywords to search by name. This can be a check name, or a custom name that your account team created.
    - Status Whether the recommendation is pending a response, in progress, dismissed, or resolved.
    - Source The origin of a prioritized recommendation. The recommendation can come from Amazon Web Services services, your Amazon Web Services account team, or a planned service event.
    - Category The recommendation category, such as security or cost optimization.
    - Age When your account team shared the recommendation with you.

Choose a recommendation to learn more about its details, the affected resources, and the recommended actions. You can then acknowledge or dismiss the recommendation.

#### To view prioritized recommendations across all accounts in your Amazon organization

Both the management account and the Trusted Advisor Priority delegated administrators can view recommendations aggregated across your organization.

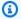

#### Note

Member accounts don't have access to aggregated recommendations.

- 1. Sign in to the Trusted Advisor console at https://console.amazonaws.cn/trustedadvisor/home.
- On the **Trusted Advisor Priority** page, make sure that you're on the **My Organization** tab. 2.
- 3. To view recommendations for one account, select an account from the **Select an account from** your organization dropdown list. Or, you can view recommendations across all your accounts.

On the My Organization tab, you can view the following items:

- Actions needed: The number of recommendations across your organization that are pending a response or are in progress.
- Overview: Shows the following items:
  - Dismissed recommendations in the last 90 days.
  - Resolved recommendations in the last 90 days.
  - Recommendations without an update in over 30 days.
  - The average time taken to resolve recommendations.
- Under the **Active** tab, the **Active prioritized recommendations** section shows recommendations that your account team prioritized for you. The **Closed** tab shows resolved or dismissed recommendations.

To filter your results, use the following options:

• **Recommendation** – Enter keywords to search by name. This can be either a check name, or a custom name that your account team created.

- Status Whether the recommendation is pending a response, in progress, dismissed, or resolved.
- **Source** The origin of a prioritized recommendation. The recommendation can come from Amazon Web Services services, your Amazon Web Services account team, or a planned service event.
- Category The recommendation category, such as security or cost optimization.
- **Age** When your account team shared the recommendation with you.
- 5. Choose a recommendation to see additional details, affected accounts and resources, and the recommended actions. You can then acknowledge or dismiss the recommendation.

### **Acknowledge a recommendation**

Under the **Active** tab, you can learn more about the recommendation and then decide if you want to acknowledge it.

#### To acknowledge a recommendation

- 1. Sign in to the Trusted Advisor console at https://console.amazonaws.cn/trustedadvisor/home.
- If you're using an Amazon Organizations Management or Delegated Administrator account, then switch to the My Account tab.
- 3. On the **Trusted Advisor Priority** page, under the **Active** tab, choose a recommendation name.
- 4. In the **Details** section, you can review the recommended actions to resolve the recommendation.
- 5. In the **Affected resources** section, you can review the affected resources and filter by *Status*.
- 6. Choose Acknowledge.
- 7. In the Acknowledge recommendation dialog box, choose Acknowledge.
  - The recommendation status changes to **In progress**. Recommendations in progress or pending a response appear in the **Active** tab on the Trusted Advisor Priority page.
- 8. Follow the recommended actions to resolve the recommendation. For more information, see Resolve a recommendation.

#### To acknowledge a recommendation for all accounts in your Amazon organization

The management account or the Trusted Advisor delegated administrators can acknowledge a recommendation for all of the affected accounts.

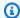

### Note

Member accounts don't have access to aggregated recommendations.

- Sign in to the Trusted Advisor console at https://console.amazonaws.cn/trustedadvisor/home. 1.
- On the **Trusted Advisor Priority** page, make sure that you're on the **My organization** tab. 2.
- In the **Active** tab, select a recommendation name. 3.
- Choose **Acknowledge**. 4.
- In the Acknowledge recommendation dialog box, choose Acknowledge.

The recommendation status changes to **In progress**.

- Follow the recommended actions to resolve the recommendation. For more information, see Resolve a recommendation.
- To view the recommendation details, choose the recommendation name.

In the **Details** section, you can review the following information about the recommendation:

• An **Overview** of the recommendation and a **Details** section covering the recommendation actions to complete.

A **Status summary** that shows recommendations across all affected accounts.

- In the Affected accounts section, you can review the affected resources across all your accounts. You can filter by **Account number** and **Status**.
- In the Affected resources section, you can review the affected resources across all your accounts. You can filter by **Account number** and **Status**.

### Dismiss a recommendation

You can also dismiss a recommendation. This means that you acknowledge the recommendation, but you won't address it. You can dismiss a recommendation if it's not relevant to your account. For

API Version 2025-07-02 89 Dismiss a recommendation

example, if you have a test Amazon Web Services account that you plan to delete, you don't need to follow the recommended actions.

#### To dismiss a recommendation

- 1. Sign in to the Trusted Advisor console at https://console.amazonaws.cn/trustedadvisor/home.
- 2. If you're using an Amazon Organizations Management or Delegated Administrator account, then switch to the **My Account** tab.
- 3. On the **Trusted Advisor Priority** page, under the **Active** tab, choose a recommendation name.
- 4. On the recommendation detail page, review the information about the affected resources.
- 5. If this recommendation doesn't apply for your account, choose **Dismiss**.
- 6. In the **Dismiss recommendation** dialog box, select a reason why you won't address the recommendation.
- 7. (Optional) Enter a note detailing why you're dismissing the recommendation. If you choose **Other**, you must enter a description in the **Note** section.
- 8. Choose **Dismiss**. The recommendation status changes to **Dismissed** and appears in the **Closed** tab on the Trusted Advisor Priority page.

#### To dismiss a recommendation for all the accounts in your Amazon organization

The management account or the delgated administrator of Trusted Advisor Priority can dismiss a recommendation for all of their accounts.

- 1. Sign in to the Trusted Advisor console at https://console.amazonaws.cn/trustedadvisor/home.
- 2. On the Trusted Advisor Priority page, make sure that you're on the My Organization tab.
- 3. In the **Active** tab, select a recommendation name.
- 4. If this recommendation doesn't apply for your account, then choose **Dismiss**.
- 5. In the **Dismiss recommendation** dialog box, select a reason why you won't address the recommendation.
- 6. (Optional) Enter a note detailing why you're dismissing the recommendation. If you choose **Other**, then you must enter a description in the **Note** section.
- 7. Choose **Dismiss**. The recommendation status changes to **Dismissed**. The recommendation appears in the **Closed** tab on the Trusted Advisor Priority page.

Dismiss a recommendation API Version 2025-07-02 90

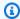

#### Note

You can choose the recommendation name and choose **View note** to find the reason for dismissal. If your account team dismissed the recommendation for you, their email address appears next to the note.

Trusted Advisor Priority also notifies your account team that you dismissed the recommendation.

### Resolve a recommendation

After you acknowledge the recommendation and complete the recommended actions, you can resolve the recommendation.

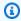

#### (i) Tip

After you resolve a recommendation, you can't reopen it. If you want to revisit the recommendation again later, see Dismiss a recommendation.

#### To resolve a recommendation

- Sign in to the Trusted Advisor console at https://console.amazonaws.cn/trustedadvisor/home. 1.
- 2. On the Trusted Advisor Priority page, make sure that you're on the **My Organization** tab.
- 3. On the **Trusted Advisor Priority** page, select the recommendation, and then choose **Resolve**.
- In the Resolve recommendation dialog box, choose Resolve. Resolved recommendations appear under the **Closed** tab on the Trusted Advisor Priority page. Trusted Advisor Priority notifies your account team that you resolved the recommendation.

### To resolve a recommendation for all accounts in your Amazon organization

The management account or the Trusted Advisor Priority delegated administrators can resolve a recommendation for all their accounts.

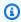

#### Note

Member accounts don't have access to aggregated recommendations.

Resolve a recommendation API Version 2025-07-02 91

- Sign in to the Trusted Advisor console at https://console.amazonaws.cn/trustedadvisor/home. 1.
- 2. If you're using an Amazon Organizations Management or Delegated Administrator account, switch to the My Account tab.
- In the **Active** tab, select a recommendation name.
- If the recommendation doesn't apply for your account, choose **Resolve**. 4.
- In the **Resolve recommendation** dialog box, choose **Resolve**. Resolved recommendations 5. appear under the **Closed** tab on the Trusted Advisor Priority page. Trusted Advisor Priority notifies your account team that you resolved the recommendation.

### Reopen a recommendation

After you dismiss a recommendation, you or your account team can reopen the recommendation.

### To reopen a recommendation

- Sign in to the Trusted Advisor console at https://console.amazonaws.cn/trustedadvisor/home. 1.
- If you're using an Amazon Organizations Management or Delegated Administrator account, 2. then switch to the **My Account** tab.
- On the **Trusted Advisor Priority** page, choose the **Closed** tab.
- Under Closed recommendations, select a recommendation that was Dismissed, and then choose **Reopen**.
- In the **Reopen recommendation** dialog box, describe why you're reopening the recommendation.
- 6. Choose **Reopen**. The recommendation status changes to **In progress** and appears under the Active tab.

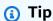

You can choose the recommendation name and then choose View note to find the reason for reopening. If your account team reopened the recommendation for you, their name appears next to the note.

Follow the steps in the recommendation details. 7.

#### To reopen a recommendation for all accounts in your Amazon organization

The management account or the Trusted Advisor Priority delegated administrators can reopen a recommendation for all of their accounts.

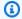

#### Note

Member accounts don't have access to aggregated recommendations.

- Sign in to the Trusted Advisor console at https://console.amazonaws.cn/trustedadvisor/home. 1.
- 2. On the Trusted Advisor Priority page, make sure that you're on the **My Organization** tab.
- 3. Under **Closed** recommendations, select a recommendation that was **Dismissed**, and then choose Reopen.
- In the **Reopen recommendation** dialog box, describe why you're reopening the recommendation.
- Choose Reopen. The recommendation status changes to In progress and appears under the Active tab.

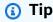

You can choose the recommendation name and choose View note to find the reason for reopening. If your account team reopened the recommendation for you, their name appears next to the note.

Follow the steps in the recommendation details.

### Download recommendation details

You can also download the results of a prioritized recommendation from Trusted Advisor Priority.

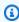

#### Note

Currently, you can download only one recommendation at a time.

#### To download a recommendation

- 1. Sign in to the Trusted Advisor console at https://console.amazonaws.cn/trustedadvisor/home.
- On the Trusted Advisor Priority page, select the recommendation, and then choose Download.
- 3. Open the file to view the recommendation details.

### Register delegated administrators

You can add member accounts that are part of your organization as delegated administrators. Delegated administrator accounts can review, acknowledge, resolve, dismiss, and reopen recommendations in Trusted Advisor Priority.

After you register an account, you must grant the delegated administrator the required Amazon Identity and Access Management permissions to access Trusted Advisor Priority. For more information, see <a href="Manageaccess to Amazon Trusted Advisor">Manageaccess to Amazon Trusted Advisor</a> and <a href="Amazon Web Services managed">Amazon Web Services managed</a> policies for Amazon Trusted Advisor.

You can register up to five member accounts. Only the management account can add delegated administrators for the organization. You must be signed in to the organization's management account to register or deregister a delegated administrator.

#### To register a delegated administrator

- 1. Sign in to the Trusted Advisor console at <a href="https://console.amazonaws.cn/trustedadvisor/home">https://console.amazonaws.cn/trustedadvisor/home</a> as the management account.
- 2. In the navigation pane, under **Preferences**, choose **Your organization**.
- Under Delegated administrator, choose Register new account.
- 4. In the dialog box, enter the member account ID, and then choose **Register**.
- 5. (Optional) To deregister an account, select an account and choose **Deregister**. In the dialog box, choose **Deregister** again.

### **Deregister delegated administrators**

When you deregister a member account, that account no longer has the same access to Trusted Advisor Priority as the management account. Accounts that are no longer delegated administrators won't receive email notifications from Trusted Advisor Priority.

#### To deregister a delegated administrator

- Sign in to the Trusted Advisor console at https://console.amazonaws.cn/trustedadvisor/home as the management account.
- In the navigation pane, under **Preferences**, choose **Your organization**. 2.
- 3. Under **Delegated administrator**, select an account and then choose **Deregister**.
- In the dialog box, choose **Deregister**. 4.

### Manage Trusted Advisor Priority notifications

Trusted Advisor Priority delivers notifications through email. This email notification includes a summary of the recommendations that your account team prioritized for you. You can specify the frequency that you receive updates from Trusted Advisor Priority.

If you registered member accounts as delegated administrators, they can also set up their accounts to receive Trusted Advisor Priority email notifications.

Trusted Advisor Priority email notifications don't include check results for individual accounts and are separate from the weekly notification for Trusted Advisor Recommendations. For more information, see Set up notification preferences.

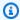

#### Note

Only the management account or delegated administrator can set up Trusted Advisor Priority email notifications.

### To manage your Trusted Advisor Priority notifications

- Sign in to the Trusted Advisor console at https://console.amazonaws.cn/trustedadvisor/home as a management or delegated administrator account.
- 2. In the navigation pane, under **Preferences**, choose **Notifications**.
- 3. Under **Priority**, you can select the following options.
  - **Daily** Receive an email notification daily. a.
  - b. **Weekly** – Receive an email notification once a week.
  - Choose the notifications to receive: c.

- Summary of prioritized recommendations
- Resolution dates
- For **Recipients**, select other contacts that you want to receive the email notifications. You can add and remove contacts from the Account Settings page in the Amazon Billing and Cost Management console.
- For **Language**, choose the language for the email notification.
- Choose **Save your preferences**.

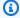

### Note

Trusted Advisor Priority sends email notifications from the noreply@notifications.trustedadvisor.us-west-2.amazonaws.com address. You might need to verify that your email client doesn't identify these emails as spam.

### **Disable Trusted Advisor Priority**

Contact your account team and ask that they disable this feature for you. After this feature is disabled, prioritized recommendations no longer appear in your Trusted Advisor console.

If you disable Trusted Advisor Priority and then enable it again later, you can still view the recommendations that your account team sent before you disabled Trusted Advisor Priority.

## **Get started with Amazon Trusted Advisor Engage (Preview)**

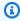

#### Note

Amazon Trusted Advisor Engage is in preview release and is subject to change. You can see preview service terms here https://aws.amazon.com/service-terms/.

You can use Amazon Trusted Advisor Engage to get the most out of your Amazon Web Services Support Plans by making it easy for you to see, request and track all your proactive engagements, and communicate with your Amazon Web Services account team about ongoing engagements.

For example, you can request a "Management Business Review" towards your Amazon Web Services account team by going into the **Engage** page within the Amazon Trusted Advisor console. Then, an Amazon Web Services expert will be assigned to your request, and follow through the entire engagement.

### **Topics**

- Prerequisites
- View the Engagements Dashboard
- View the Catalog of Engagement Types
- Request an Engagement
- Edit an Engagement
- Submit Attachments and Notes
- Change the Engagement Status
- Differentiate Between Recommended and Requested Engagements
- Search Engagements

### **Prerequisites**

You must take necessary action to satisfy the following requirements in order to use Trusted Advisor Engage:

- You must have an Enterprise On-Ramp Support plan.
- Your account must be part of an organization which has enabled all features in Amazon
  Organizations. For more information, see <u>Enabling all features in your organization</u> in the
  Amazon Organizations User Guide.
- Your organization must have enabled trusted access to Trusted Advisor. You can enable trusted
  access by logging in as the management account and going to the <u>Your organization</u> page in the
  Trusted Advisor console.
- You must have Amazon Identity and Access Management (IAM) permissions to access Trusted Advisor Engage. For information about how to control access to Trusted Advisor Engage, see Manage access to Amazon Trusted Advisor.

Prerequisites API Version 2025-07-02 97

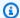

### Note

Any account within an Amazon Organization can create an engagement request. If an Engagement-owning account moves to a different Amazon Web Services Organization, the Engagement will only be accessible by the account. To limit controls, see Example Service Control Policies for Amazon Trusted Advisor.

### **View the Engagements Dashboard**

After you have obtained access rights, you can access the Trusted Advisor Engage page within the Trusted Advisor console to view a dashboard where you can manage engagements with your Amazon Web Services account team.

#### To manage your Engagements:

- Sign in to the Trusted Advisor console at <a href="https://console.amazonaws.cn/trustedadvisor/home">https://console.amazonaws.cn/trustedadvisor/home</a>. 1.
- 2. On the **Trusted Advisor Engage** page, you can view the:
  - Request Engagement Button
  - Active Engagements Table
  - Closed Engagements Table
  - All Available Engagements Catalog

### **View the Catalog of Engagement Types**

You can view the catalog of engagement types to find the latest types of engagements that you can request towards your Amazon Web Services account team.

### To view the catalog of engagement types:

- 1. Sign in to the Trusted Advisor console at <a href="https://console.amazonaws.cn/trustedadvisor/home">https://console.amazonaws.cn/trustedadvisor/home</a>.
- 2. On the **Trusted Advisor Engage** page, you can find the catalog of Engagement types.

User Guide

### Request an Engagement

You can request engagements to your Amazon Web Services account team according to the engagement types included in your Amazon Web Services Support Plan.

#### To request an Engagement:

- 1. Sign in to the Trusted Advisor console at https://console.amazonaws.cn/trustedadvisor/home.
- 2. On the **Trusted Advisor Engage** page, choose **Request Engagement**.
- 3. Fill out the:
  - Title
  - **Select Engagement**: the type of Engagement you want to request.
  - **Desired Completion Date**: the desired completion date of the Engagement. Each Engagement Type has a different lead time which is calculated in the minimum desired completion date.
  - Request Visibility:
    - My account: this engagement request is visible only to your account.
    - My account and Admin accounts: this engagement request is visible to your account, and the Management account and all Delegated Admin accounts of your Amazon Web Services Organization.
    - Organization: This engagement request is visible to all accounts in your Amazon Web Services Organization.
  - **Engagement Requester Email**: the email address that Amazon Web Services will use as the primary point of contact for this Engagement.
  - **Email notification settings**: choose if the Engagement Requester Email will receive email notifications about the engagement.
  - **Point of escalation**: the email address that Amazon Web Services will use when an escalation is required for this Engagement.
  - **Correspondence**: a note and an optional file attachment for you to provide details regarding this Engagement.
- 4. Choose **Send Request**.

Request an Engagement API Version 2025-07-02 99

User Guide

### **Edit an Engagement**

You can edit details on your engagement request.

#### To edit an Engagement:

- 1. Sign in to the Trusted Advisor console at https://console.amazonaws.cn/trustedadvisor/home.
- 2. On the **Trusted Advisor Engage** page, select an existing engagement.
- 3. Select Edit.
- You can edit the:
  - Title
  - **Desired Completion Date**: the desired completion date of the Engagement. Each Engagement Type has a different lead time which is calculated in the minimum desired completion date.
  - Request Visibility:
    - My account: this engagement request is visible only to your account.
    - My account and Admin accounts: this engagement request is visible to your account, and the Management account and all Delegated Admin accounts of your Amazon Web Services Organization.
    - **Organization**: This engagement request is visible to all accounts in your Amazon Web Services Organization.
  - **Engagement Requester Email**: the email address that Amazon Web Services will use as the primary point of contact for this Engagement.
  - **Email notification settings**: choose if the Engagement Requester Email will receive email notifications about the engagement.
  - **Point of escalation**: the email address that Amazon Web Services will use when an escalation is required for this Engagement.
- Choose Save.

### **Submit Attachments and Notes**

You can communicate with your Amazon Web Services account team on individual engagements by sending notes and file attachments to support your engagement request. You can include a single attachment and note per communication, you can only attach files to an engagement with

Edit an Engagement API Version 2025-07-02 100

the same Amazon Web Services account which requested the engagement, and you can not delete attachments or notes after a communication has been sent.

## To attach files or add notes to an Active Engagement request:

- 1. Sign in to the Trusted Advisor console at https://console.amazonaws.cn/trustedadvisor/home.
- 2. On the **Trusted Advisor Engage** page, choose the ID of the **active engagement** to which you would like to attach files or add notes.
- 3. Choose **Correspondence** to expand the form.
- 4. Enter a note for your assigned TAM and optionally attach a file. Don't share any sensitive information in correspondences, such as passwords, credit card data, signed URLs, or personally identifiable information.
- 5. Choose Save.

# **Change the Engagement Status**

You can change that status of engagements to cancel engagements which are pending response, complete engagements which are in progress, and reopen engagements which have been marked as cancelled or closed.

## To change the status of an Engagement:

- 1. Sign in to the Trusted Advisor console at <a href="https://console.amazonaws.cn/trustedadvisor/home">https://console.amazonaws.cn/trustedadvisor/home</a>.
- 2. On the **Trusted Advisor Engage** page, choose the ID of the **active engagement** of which you would like to change the status.
- 3. On the **Engagement** details page, you can change the status to **Cancelled** or **Complete**.
  - You are able to select **Cancel** when engagement status is **Pending Response**.
  - You are able to select **Complete** when engagement status is **In Progress**.
  - You are able to select Reopen for closed engagements. Cancelled engagements move to Pending Response, while Complete engagements move to In Progress.

# **Differentiate Between Recommended and Requested Engagements**

You can identify the source of engagements to know whether an engagement was requested by you or recommended by your Amazon Web Services account team.

User Guide

## To view different sources of Active Engagements:

- 1. Sign in to the Trusted Advisor console at <a href="https://console.amazonaws.cn/trustedadvisor/home">https://console.amazonaws.cn/trustedadvisor/home</a>.
- On the Trusted Advisor Engage page, view the Effective Date column to distinguish between Recommended and Requested Engagements:
  - Recommended: Engagement request created by your Amazon Web Services account teams.
  - **Requested**: Engagement request created by the user.

# **Search Engagements**

You can search your existing active and closed engagements using filters.

## To search Engagements:

- 1. Sign in to the Trusted Advisor console at <a href="https://console.amazonaws.cn/trustedadvisor/home">https://console.amazonaws.cn/trustedadvisor/home</a>.
- 2. On the **Trusted Advisor Engage** page, you can select from the following filters:
  - Age (days)
  - · Engagement Type
  - Request Title
  - Status
  - Desired Completion Date
  - Effective Date

# **Amazon Trusted Advisor check reference**

You can view all Trusted Advisor check names, descriptions, and IDs in the following reference. You can also sign in to the <u>Trusted Advisor</u> console to view more information about the checks, recommended actions, and their statuses.

If you have a Business, Enterprise On-Ramp, or Enterprise Support plan, you can also use the <a href="Mazon Trusted Advisor API"><u>Amazon Trusted Advisor API</u></a> and the Amazon Command Line Interface (Amazon CLI) to access your checks. For more information, see the following topics:

Get started with the Trusted Advisor API

Search Engagements API Version 2025-07-02 102

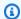

## Note

If you have a Basic Support and Developer Support plan, you can use the Trusted Advisor console to access all checks in the Service limits category and the following checks in the Security and Fault Tolerance categories:

- Amazon S3 Bucket Permissions
- Security Groups Specific Ports Unrestricted
- ???

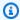

### Note

You can use the following checks in the China Regions.

# **Cost optimization**

You can use the following checks for the cost optimization category.

#### **Check names**

- Amazon EC2 instances over-provisioned for Microsoft SQL Server
- Amazon EC2 instances stopped
- Amazon S3 Incomplete Multipart Upload Abort Configuration
- Idle Load Balancers
- Inactive Amazon Network Firewall
- **Inactive VPC interface endpoints**
- **Inactive Gateway Load Balancer endpoints**
- **Inactive NAT Gateways**
- Unassociated Elastic IP Addresses

## Amazon EC2 instances over-provisioned for Microsoft SQL Server

## Description

Checks your Amazon Elastic Compute Cloud (Amazon EC2) instances that are running SQL Server in the past 24 hours. An SQL Server database has a compute capacity limit for each instance. An instance with SQL Server Standard edition can use up to 48 vCPUs. An instance with SQL Server Web can use up to 32 vCPUs. This check alerts you if an instance exceeds this vCPU limit.

If your instance is over-provisioned, you pay full price without realizing an improvement in performance. You can manage the number and size of your instances to help lower costs.

Estimated monthly savings are calculated by using the same instance family with the maximum number of vCPUs that an SQL Server instance can use and the On-Demand pricing. Actual savings will vary if you're using Reserved Instances (RI) or if the instance isn't running for a full day.

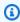

## Note

Results for this check are automatically refreshed several times daily, and refresh requests are not allowed. It might take a few hours for changes to appear. For Business, Enterprise On-Ramp, or Enterprise Support customers, you can use the BatchUpdateRecommendationResourceExclusion API to include or exclude one or more resources from your Trusted Advisor results.

#### Check ID

Qsdfp3A4L1

#### Alert criteria

- Red: An instance with SQL Server Standard edition has more than 48 vCPUs.
- Red: An instance with SQL Server Web edition has more than 32 vCPUs.

#### Recommended action

For SQL Server Standard edition, consider changing to an instance in the same instance family with 48 vCPUs. For SQL Server Web edition, consider changing to an instance in the

same instance family with 32 vCPUs. If it is memory intensive, consider changing to memory optimized R5 instances. For more information, see Best Practices for Deploying Microsoft SQL Server on Amazon EC2.

#### **Additional resources**

- Microsoft SQL Server on Amazon
- You can use Launch Wizard to simplify your SQL Server deployment on EC2.

## Report columns

- Status
- Region
- Instance ID
- Instance Type
- vCPU
- SQL Server Edition
- Maximum vCPU
- Recommended Instance Type
- Estimated Monthly Savings
- Last Updated Time

# **Amazon EC2 instances stopped**

## Description

Checks if there are Amazon EC2 instances that have been stopped for more than 30 days.

You can specify the allowed number of days value in the AllowedDays of Amazon Config parameters.

For more information, see Why am I being charged for Amazon EC2 when all my instances were terminated?

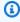

### Note

Results for this check are automatically refreshed several times daily, and refresh requests are not allowed. It might take a few hours for changes to appear.

For Business, Enterprise On-Ramp, or Enterprise Support customers, you can use the <a href="mailto:BatchUpdateRecommendationResourceExclusion">BatchUpdateRecommendationResourceExclusion</a> API to include or exclude one or more resources from your Trusted Advisor results.

#### Check ID

c18d2gz150

#### **Source**

Amazon Config Managed Rule: ec2-stopped-instance

#### Alert criteria

Yellow: There are Amazon EC2 instances stopped for more than the allowed number of days.

#### **Recommended action**

Review the Amazon EC2 instances that have been stopped for 30 days or more. To avoid incuring unnecessary costs, terminate any instances that are no longer needed.

For more information, see Terminate your instance.

#### **Additional resources**

Amazon EC2 On-Demand Pricing

### Report columns

- Status
- Region
- Resource
- Amazon Config Rule
- Input Parameters
- Last Updated Time

# **Amazon S3 Incomplete Multipart Upload Abort Configuration**

### Description

Checks that each Amazon S3 bucket is configured with a lifecycle rule to abort multipart uploads that remain incomplete after 7 days. Using a lifecycle rule to abort these incomplete uploads and delete the associated storage is recommended.

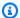

### Note

Results for this check are automatically refreshed one or more times each day, and refresh requests are not allowed. It might take a few hours for changes to appear. It might take a few hours for changes to appear. For Business, Enterprise On-Ramp, or Enterprise Support customers, you can use the BatchUpdateRecommendationResourceExclusion API to include or exclude one or more resources from your Trusted Advisor results.

### **Check ID**

c1cj39rr6v

#### Alert criteria

Yellow: The lifecycle configuration bucket does not contain a lifecycle rule to abort all multipart uploads that remain incomplete after 7 days.

#### **Recommended action**

Review lifecycle configuration for buckets without a lifecycle rule that would cleanup all incomplete multipart uploads. Uploads that are not completed after 24 hours are unlikely to be completed. Click here to follow instructions to create a lifecycle rule. It is recommended that this is applied to all objects in your bucket. If you have a need to apply other lifecycle actions to selected objects in your bucket, you can have multiple rules with different filters. Check the storage lens dashboard or call the ListMultipartUpload API for more information.

#### **Additional Resources**

Creating a lifecycle configuration

Discovering and Deleting Incomplete Multipart Uploads to Lower Amazon S3 Costs

Uploading and copying objects using multipart upload

Lifecycle configuration elements

Elements to describe lifecycle actions

Lifecycle configuration to abort multipart uploads

## Report columns

- Status
- Region
- Bucket Name
- Bucket ARN
- · Lifecycle rule for deleting incomplete MPU
- Days After Initiation
- Last Updated Time

### **Idle Load Balancers**

## Description

Checks your Elastic Load Balancing configuration for load balancers that are idle.

Any load balancer that is configured accrues charges. If a load balancer has no associated back-end instances, or if network traffic is severely limited, the load balancer is not being used effectively. This check currently only checks for Classic Load Balancer type within ELB service. It does not include other ELB types (Application Load Balancer, Network Load Balancer).

#### **Check ID**

hjLMh88uM8

### **Alert Criteria**

- Yellow: A load balancer has no active back-end instances.
- Yellow: A load balancer has no healthy back-end instances.
- Yellow: A load balancer has had less than 100 requests per day for the last 7 days.

#### **Recommended Action**

If your load balancer has no active back-end instances, consider registering instances or deleting your load balancer. See <u>Registering Your Amazon EC2 Instances with Your Load Balancer</u> or <u>Delete Your Load Balancer</u>.

If your load balancer has no healthy back-end instances, see <u>Troubleshooting Elastic Load</u> Balancing: Health Check Configuration.

If your load balancer has had a low request count, consider deleting your load balancer. See Delete Your Load Balancer.

### **Additional Resources**

- Managing Load Balancers
- Troubleshoot Elastic Load Balancing

## **Report columns**

- Region
- · Load Balancer Name
- Reason
- Estimated Monthly Savings

## **Inactive Amazon Network Firewall**

## Description

Checks your Amazon Network Firewall endpoints and alerts you when the Network Firewall appears to be inactive.

A Network Firewall is considered to be inactive if all its endpoints have no data processed the last 30 days. Network Firewall endpoints incur hourly charges. This check alerts you to Network Firewall with no data processed in the last 30 days. It's a best practice to either remove unused Network Firewalls or update your architecture.

### **Check ID**

c2v1fg0bfw

#### **Alert Criteria**

- Yellow: The Network Firewall processed 0 bytes in the last 30 days.
- Green: The Network Firewall processed more than 0 bytes in the last 30 days.

#### **Recommended Action**

If the Network Firewall wasn't used in the last 30 days, then consider deleting the Network Firewall.

If a Transit Gateway is used for inter-VPC communication, then consider deploying your Network Firewalls in a centralized network inspection architectures. This can reduce the hourly charges on inactive Network Firewalls.

User Guide

#### **Additional Resources**

## Amazon Network Firewall Pricing

Inspection Deployment Models with Amazon Network Firewall

## Report columns

- Status
- Region
- Network Firewall Arn
- VPC Id
- Subnets
- TotalBytesProcessed
- Last Updated Time

## **Inactive VPC interface endpoints**

## Description

Checks your VPC interface endpoints and alerts you when the endpoints appear to be inactive. A VPC interface endpoint is considered to be inactive if it has no data processed in the last 30 days. VPC interface endpoints have hourly charges and data processing costs. This check alerts you about VPC interface endpoints with 0 data processed in the last 30 days. It's a best practice to either remove unused VPC interface endpoints or update your architecture.

#### Check ID

c2vlfg0jp6

### **Alert Criteria**

- Yellow: VPC interface endpoint has processed 0 bytes in the last 30 days.
- Green: VPC interface endpoint has processed more than 0 bytes in the last 30 days

### **Recommended Action**

If the VPC interface endpoint had not been used in the last 30 days, consider deleting the VPC interface endpoint.

If Transit Gateway is used for inter-VPC communication, then consider deploying your VPC interface endpoints in a centralized architecture to reduce the hourly charges on inactive VPC interface endpoints.

#### **Additional Resources**

- Amazon PrivateLink Pricing
- Centralized access to VPC private endpoints

## Report columns

- Status
- Region
- VPC Endpoint Id
- VPC Id
- Subnet Ids
- Service Name
- TotalBytesProcessed
- Last Updated Time

# **Inactive Gateway Load Balancer endpoints**

### Description

Checks your Gateway Load Balancer endpoints and warns when they appear to be inactive. A Gateway Load Balancer endpoint is considered to be underutilized if it has no data processed in the last 30 days. Gateway Load Balancer endpoints have hourly charges and data processed charges. This check alerts you to Gateway Load Balancer endpoints with 0 data processed in the last 30 days. We recommend that you either remove unused Gateway Load Balancer endpoints, or update your architecture.

#### Check ID

c2v1fg0k35

#### **Alert Criteria**

- Yellow: Gateway Load Balancer endpoint processed 0 bytes in the last 30 days
- Green: Gateway Load Balancer endpoint processed more than 0 bytes in the last 30 days

#### **Recommended Action**

If the Gateway Load Balancer endpoint has not been used in the last 30 days, consider deleting the VPC endpoint.

If Transit Gateway is used for inter-VPC communication, consider deploying your Gateway Load Balancer endpoints in a centralized network inspection architecture to reduce the hourly charges on inactive Gateway Load Balancer endpoints.

### **Additional Resources**

## **Amazon PrivateLink Pricing**

Centralized inspection architecture with Amazon Gateway Load Balancer and Amazon Transit Gateway

## **Report columns**

- Status
- Region
- · VPC Endpoint Id
- VPC Id
- Subnet Id
- Service Name
- TotalBytesProcessed
- Last Updated Time

# **Inactive NAT Gateways**

## Description

Checks your NAT Gateways for inactive gateways. A NAT Gateway is considered to be inactive if no data (0 bytes) was processed in the last 30 days. NAT Gateways have hourly charges and data processed charges.

#### **Check ID**

c2v1fg022t

#### **Alert Criteria**

Yellow: The NAT Gateway processed 0 bytes in the last 30 days

• Green: The NAT Gateway processed more than 0 bytes in the last 30 days

## **Recommended Action**

Consider deleting any NAT Gateways that weren't used in the last 30 days and that aren't required for external network access outside the VPC.

If a Transit Gateway is used for inter-VPC communication, then consider deploying a centralized NAT Gateway for egress to internet architecture. This can reduce the hourly cost from inactive NAT Gateways.

#### **Additional Resources**

**NAT Gateway Pricing** 

Centralized egress to internet

## **Report columns**

- Status
- Region
- NAT Gateway Id
- Subnet Id
- VPC Id
- TotalBytesFromDest
- TotalBytesFromSrc
- TotalBytes
- · Last Updated Time

## **Unassociated Elastic IP Addresses**

## Description

Checks for Elastic IP addresses (EIPs) that are not associated with a running Amazon Elastic Compute Cloud (Amazon EC2) instance.

EIPs are static IP addresses designed for dynamic cloud computing. Unlike traditional static IP addresses, EIPs mask the failure of an instance or Availability Zone by remapping a public IP address to another instance in your account. A nominal charge is imposed for an EIP that is not associated with a running instance.

#### **Check ID**

**Z4AUBRNSmz** 

#### **Alert Criteria**

Yellow: An allocated Elastic IP address (EIP) is not associated with a running Amazon EC2 instance.

#### **Recommended Action**

Associate the EIP with a running active instance, or release the unassociated EIP. For more information, see <u>Associating an Elastic IP Address with a Different Running Instance</u> and Releasing an Elastic IP Address.

#### **Additional Resources**

**Elastic IP Addresses** 

## Report columns

- Region
- IP Address

## **Performance**

Improve the performance of your service by checking your service quotas (formerly referred to as limits), so that you can take advantage of provisioned throughput, monitor for overutilized instances, and detect any unused resources.

You can use the following checks for the performance category.

#### **Check names**

- Amazon Aurora DB cluster under-provisioned for read workload
- Amazon EBS Provisioned IOPS (SSD) Volume Attachment Configuration
- Amazon RDS instance under-provisioned for system capacity
- High CPU Utilization Amazon EC2 Instances

User Guide

## Amazon Aurora DB cluster under-provisioned for read workload

## Description

Checks whether Amazon Aurora DB cluster has the resources to support a read workload.

#### **Check ID**

c1qf5bt038

#### **Alert Criteria**

Yellow:

Increased database reads: The database load was high and the database was reading more rows than writing or updating the rows.

#### **Recommended Action**

We recommend that you tune your queries to decrease the database load or add a reader DB instance to your DB cluster with the same instance class and size as the writer DB instance in the cluster. The current configuration has at least one DB instance with a continuously high database load caused mostly by read operations. Distribute these operations by adding another DB instance to the cluster and directing the read workload to the DB cluster read-only endpoint.

## **Additional Resources**

An Aurora DB cluster has one reader endpoint for read-only connections. This endpoint uses load balancing to manage the queries contributing the most to database load in your DB cluster. The reader endpoint directs these statements to the Aurora Read Replicas and reduces the load on the primary instance. The reader endpoint also scales the capacity to handle concurrent SELECT queries with the number of Aurora Read Replicas in the cluster.

For more information, see <u>Adding Aurora Replicas to a DB Cluster</u> and <u>Managing performance</u> and scaling for Aurora DB clusters.

## Report columns

- Status
- Region
- Resource
- Increased database read (count)

- Last detection period
- Last Updated Time

# Amazon EBS Provisioned IOPS (SSD) Volume Attachment Configuration

## Description

Checks for Provisioned IOPS (SSD) volumes that are attached to an Amazon EBS optimizable Amazon Elastic Compute Cloud (Amazon EC2) instance that is not EBS-optimized.

Provisioned IOPS (SSD) volumes in the Amazon Elastic Block Store (Amazon EBS) are designed to deliver the expected performance only when they are attached to an EBS-optimized instance.

#### **Check ID**

PPkZrjsH2q

#### **Alert Criteria**

Yellow: An Amazon EC2 instance that can be EBS-optimized has an attached Provisioned IOPS (SSD) volume but the instance is not EBS-optimized.

#### **Recommended Action**

Create a new instance that is EBS-optimized, detach the volume, and reattach the volume to your new instance. For more information, see <u>Amazon EBS-Optimized Instances</u> and <u>Attaching</u> an Amazon EBS Volume to an Instance.

#### **Additional Resources**

- Amazon EBS Volume Types
- Amazon EBS Volume Performance

### Report columns

- Status
- Region/AZ
- Volume ID
- Volume Name
- Volume Attachment
- Instance ID
- Instance Type

## · EBS Optimized

# Amazon RDS instance under-provisioned for system capacity

## Description

Checks whether Amazon RDS instance or Amazon Aurora DB instance has the required system capacity to operate.

#### **Check ID**

c1qf5bt039

#### **Alert Criteria**

Yellow:

Out-of-memory kills: When a process on the database host is stopped because of memory reduction at the OS level, the Out Of Memory (OOM) kills counter increases.

Excessive swapping: os.memory.swap.in and os.memory.swap.out metric values were high.

### **Recommended Action**

We recommend that you tune your queries to use less memory or use a DB instance type with higher allocated memory. When the instance is running low on memory, this impacts the database performance.

### **Additional Resources**

Out-of-memory kills were detected: Linux kernel invokes the Out of Memory (OOM) Killer when the processes running on the host require more than the memory physically available from the operating system. In this case, the OOM Killer reviews all the running processes, and stops one or more processes, in order to free up system memory and keep the system running.

Swapping is detected: When the memory isn't sufficient on the database host, the operating system sends a few minimum used pages to the disk in the swap space. This offloading process impacts the database performance.

For more information, see Amazon RDS Instance Types and Scaling yourAmazon RDS instance.

### Report columns

Status

- Region
- Resource
- Out-of-memory kills (count)
- Excessive swapping (count)
- Last detection period
- Last Updated Time

# **High CPU Utilization Amazon EC2 Instances**

## **Description**

Checks the Amazon Elastic Compute Cloud (Amazon EC2) instances that were running at any time during the last 14 days. An alert is sent if daily CPU utilization was greater than 90% on four or more days.

Consistent high utilization can indicate optimized, steady performance. However, it can also indicate that an application does not have enough resources. To get daily CPU utilization data, download the report for this check.

#### Check ID

ZRxQ1Psb6c

#### **Alert Criteria**

Yellow: An instance had more than 90% daily average CPU utilization on at least 4 of the previous 14 days.

## **Recommended Action**

Consider adding more instances. For information about scaling the number of instances based on demand, see What is Auto Scaling?

## **Additional Resources**

- Monitoring Amazon EC2
- Instance Metadata and User Data
- Amazon CloudWatch User Guide
- Amazon EC2 Auto Scaling User Guide

User Guide

## Report columns

- Region/AZ
- Instance ID
- Instance Type
- Instance Name
- 14-Day Average CPU Utilization
- Number of Days over 90% CPU Utilization

# **Security**

You can use the following checks for the security category.

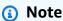

If you enabled Security Hub for your Amazon Web Services account, you can view your findings in the Trusted Advisor console. For information, see <u>Viewing Amazon Security Hub</u> controls in Amazon Trusted Advisor.

You can view all controls in the Amazon Foundational Security Best Practices security standard *except* for controls that have the **Category: Recover > Resilience**. For a list of supported controls, see <u>Amazon Foundational Security Best Practices controls</u> in the *Amazon Security Hub User Guide*.

#### Check names

- Amazon EC2 instances with Ubuntu LTS end of standard support
- Amazon EFS clients not using data-in-transit encryption
- Amazon Route 53 mismatching CNAME records pointing directly to S3 buckets
- Amazon S3 Bucket Permissions
- Application Load Balancer Target Groups Encrypted Protocol
- ELB Listener Security
- Classic Load Balancer Security Groups
- IAM Password Policy
- IAM SAML 2.0 Identity Provider

- Root User Access Key
- Security Groups Specific Ports Unrestricted
- Security Groups Unrestricted Access

## Amazon EC2 instances with Ubuntu LTS end of standard support

## Description

This check alerts you if the versions are near or have reached the end of standard support. It is important to take action – either by migrating to the next LTS or upgrading to Ubuntu Pro. After the end of support, your 18.04 LTS machines will not receive any security updates. With an Ubuntu Pro subscription, your Ubuntu 18.04 LTS deployment can receive Expanded Security Maintenance (ESM) until 2028. Security vulnerabilities that remain unpatched open your systems to hackers and the potential of a major breach.

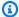

### Note

Results for this check are automatically refreshed several times daily, and refresh requests are not allowed. It might take a few hours for changes to appear. For Business, Enterprise On-Ramp, or Enterprise Support customers, you can use the BatchUpdateRecommendationResourceExclusion API to include or exclude one or more resources from your Trusted Advisor results.

#### Check ID

c1dfprch15

#### **Alert Criteria**

Red: An Amazon EC2 instance has an Ubuntu version that reached the end of standard support (Ubuntu 18.04 LTS, 18.04.1 LTS, 18.04.2 LTS, 18.04.3 LTS, 18.04.4 LTS, 18.04.5 LTS, and 18.04.6 LTS).

Yellow: An Amazon EC2 instance has an Ubuntu version that will reach the end of standard support in less than 6 months (Ubuntu 20.04 LTS, 20.04.1 LTS, 20.04.2 LTS, 20.04.3 LTS, 20.04.4 LTS, 20.04.5 LTS, and 20.04.6 LTS).

Green: All Amazon EC2 instances are compliant.

#### **Recommended Action**

To upgrade the Ubuntu 18.04 LTS instances to a supported LTS version, please follow the steps mentioned in <a href="mailto:this article">this article</a>. To upgrade the Ubuntu 18.04 LTS instances to <a href="Ubuntu Pro">Ubuntu Pro</a>, visit Amazon License Manager console and follow the steps mentioned in the <a href="Amazon License">Amazon License</a> <a href="Manager user guide">Manager user guide</a>. You can also refer to the <a href="Ubuntu blog">Ubuntu blog</a> showing a step by step demo of upgrading Ubuntu instances to Ubuntu Pro.

#### **Additional Resources**

For information about pricing, reach out to Amazon Web Services Support.

## Report columns

- Status
- Region
- Ubuntu Lts Version
- Expected End Of Support Date
- Instance ID
- Support Cycle
- Last Updated Time

# Amazon EFS clients not using data-in-transit encryption

## Description

Checks if Amazon EFS file system is mounted using data-in-transit encryption. Amazon recommends that customers use data-in-transit encryption for all data flows to protect data from accidental exposure or unauthorized access. Amazon EFS recommends clients use the '-o tls' mount setting using the Amazon EFS mount helper to encrypt data in transit using TLS v1.2.

#### Check ID

c1dfpnchv1

#### **Alert Criteria**

Yellow: One or more NFS clients for your Amazon EFS file system are not using the recommended mount settings that provide data-in-transit encryption.

Green: All NFS clients for your Amazon EFS file system are using the recommended mount settings that provide data-in-transit encryption.

#### **Recommended Action**

To take advantage of data-in-transit encryption feature on Amazon EFS, we recommend that you remount your file system using the Amazon EFS mount helper and the recommended mount settings.

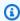

## Note

Some Linux distributions don't include a version of stunnel that supports TLS features by default. If you're using an unsupported Linux distribution (see Supported distributions in the Amazon Elastic File System User Guide), then it's a best practice that you upgrade it before remounting with the recommended mount setting.

#### **Additional Resources**

Encrypting data in transit

## Report columns

- Status
- Region
- EFS File System ID
- AZs with Unencrypted Connections
- Last Updated Time

# Amazon Route 53 mismatching CNAME records pointing directly to S3 buckets

## Description

Checks the Amazon Route 53 Hosted Zones with CNAME records pointing directly to Amazon S3 bucket hostnames and alerts if your CNAME does not match with your S3 bucket name.

#### Check ID

c1ng44jvbm

#### **Alert Criteria**

Red: Amazon Route 53 Hosted Zone has CNAME records pointing to mismatching S3 bucket hostnames.

Green: No mismatching CNAME records found in your Amazon Route 53 Hosted Zone.

### **Recommended Action**

When pointing CNAME records to S3 bucket hostnames, you must make sure that a matching bucket exists for any CNAME or alias record you configure. By doing this, you avoid the risk of your CNAME records being spoofed. You also prevent any unauthorized Amazon user from hosting faulty or malicious web content with your domain.

To avoid pointing CNAME records directly to S3 bucket hostnames, consider using origin access control (OAC) to access your S3 bucket web assets through Amazon CloudFront.

For more information about associating CNAME with an Amazon S3 bucket hostname, see Customizing Amazon S3 URLs with CNAME records.

#### Additional Resources

- How to associate a hostname with an Amazon S3 bucket
- Restricting access to an Amazon S3 origin with CloudFront

## Report columns

- Status
- Hosted Zone ID
- Hosted Zone ARN
- Matching CNAME Records
- Mismatching CNAME Records
- Last Updated Time

## **Amazon S3 Bucket Permissions**

## Description

Checks buckets in Amazon Simple Storage Service (Amazon S3) that have open access permissions, or that allow access to any authenticated Amazon user.

This check examines explicit bucket permissions, as well as bucket policies that might override those permissions. Granting list access permissions to all users for an Amazon S3 bucket is not recommended. These permissions can lead to unintended users listing objects in the bucket at high frequency, which can result in higher than expected charges. Permissions that grant upload and delete access to everyone can lead to security vulnerabilities in your bucket.

#### **Check ID**

Pfx0RwqBli

#### **Alert Criteria**

- Yellow: The bucket ACL allows List access for **Everyone** or **Any Authenticated Amazon User**.
- Yellow: A bucket policy allows any kind of open access.
- Yellow: Bucket policy has statements that grant public access. The **Block public and cross-account access to buckets that have public policies** setting is turned on and has restricted access to only authorized users of that account until public statements are removed.
- Yellow: Trusted Advisor does not have permission to check the policy, or the policy could not be evaluated for other reasons.
- Red: The bucket ACL allows upload and delete access for Everyone or Any Authenticated Amazon User.
- Green: All Amazon S3 are compliant based on the ACL and/or bucket policy.

#### **Recommended Action**

If a bucket allows open access, determine if open access is truly needed. For example to host a static website, you can use Amazon CloudFront to serve the content hosted on Amazon S3. See Restricting access to an Amazon S3 origin in the Amazon CloudFront Developer Guide. When possible,, update the bucket permissions to restrict access to the owner or specific users. Use Amazon S3 Block Public Access to control the settings that allow public access to your data. See Setting Bucket and Object Access Permissions.

#### **Additional Resources**

Managing Access Permissions to Your Amazon S3 Resources

Configuring block public access settings for your Amazon S3 buckets

### Report columns

- Status
- Region Name
- Region API Parameter
- Bucket Name
- ACL Allows List
- ACL Allows Upload/Delete

Policy Allows Access

## **Application Load Balancer Target Groups Encrypted Protocol**

## Description

Checks Application Load Balancer (ALB) target groups are using HTTPS protocol to encrypt communication in transit for back-end target types of instance or IP. HTTPS requests between ALB and back-end targets help to maintain data confidentiality for data in transit.

### **Check ID**

c2vlfg0p1w

#### **Alert Criteria**

- Yellow: Application Load Balancer target group using HTTP.
- Green: Application Load Balancer target group using HTTPS.

#### **Recommended Action**

Configure back-end target types of instance or IP to support HTTPS access, and change target group to use HTTPS protocol to encrypt communication between ALB and back-end target types of instance or IP.

#### **Additional Resources**

Enforce encryption in transit

**Application Load Balancer Target Types** 

**Application Load Balancer Routing Configuration** 

Data Protection in Elastic Load Balancing

## Report columns

- Status
- Region
- ALB Arn
- ALB Name
- ALB VPC Id
- Target Group Arn

User Guide

- Target Group Name
- Target Group Protocol
- Last Updated Time

## **ELB Listener Security**

## **Description**

Checks for classic load balancers with listeners that don't use the recommended security configurations for encrypted communication. Amazon recommends that you use a secure protocol (HTTPS or SSL), up-to-date security policies, and ciphers and protocols that are secure. When you use a secure protocol for a front-end connection (client to load balancer), the requests are encrypted between your clients and the load balancer. This creates a more secure environment. Elastic Load Balancing provides predefined security policies with ciphers and protocols that adhere to Amazon security best practices. New versions of predefined policies are released as new configurations become available.

### **Check ID**

a2sEc6ILx

#### **Alert Criteria**

- Red: A load balancer has no listeners configured with a secure protocol (HTTPS).
- Yellow: A load balancer HTTPS listener is configured with a Security Policy that contains a weak cipher.
- Yellow: A load balancer HTTPS listener is not configured with the recommended Security Policy.
- Green: A load balancer has at least one HTTPS listener AND all HTTPS listeners are configured with the recommended policy.

#### **Recommended Action**

If the traffic to your load balancer must be secure, use either the HTTPS or the SSL protocol for the front-end connection.

Upgrade your load balancer to the latest version of the predefined SSL security policy.

Use only the recommended ciphers and protocols.

For more information, see Listener Configurations for Elastic Load Balancing.

#### **Additional Resources**

- Listener Configurations Quick Reference
- Update SSL Negotiation Configuration of Your Load Balancer
- SSL Negotiation Configurations for Elastic Load Balancing
- SSL Security Policy Table

## Report columns

- Status
- Region
- Load Balancer Name
- Load Balancer Port
- Reason

## **Classic Load Balancer Security Groups**

## Description

Checks for load balancers configured with a security group that allows access to ports that are not configured for the load balancer.

If a security group allows access to ports that are not configured for the load balancer, the risk of loss of data or malicious attacks increases.

#### Check ID

xSqX82fQu

### **Alert Criteria**

- Yellow: The inbound rules of an Amazon VPC security group associated with a load balancer allow access to ports that are not defined in the load balancer's listener configuration.
- Green: The inbound rules of an Amazon VPC security group associated with a load balancer do not allow access to ports that are not defined in the load balancers listener configuration.

#### **Recommended Action**

Configure the security group rules to restrict access to only those ports and protocols that are defined in the load balancer listener configuration, plus the ICMP protocol to support Path MTU

Discovery. See <u>Listeners for Your Classic Load Balancer</u> and <u>Security Groups for Load Balancers</u> in a VPC.

If a security group is missing, apply a new security group to the load balancer. Create security group rules that restrict access to only those ports and protocols that are defined in the load balancer listener configuration. See Security Groups for Load Balancers in a VPC.

#### **Additional Resources**

- Elastic Load Balancing User Guide
- Migrate your Classic Load Balancer
- Configure Your Classic Load Balancer

## Report columns

- Status
- Region
- Load Balancer Name
- Security Group IDs
- Reason

# **IAM Password Policy**

## Description

Checks the password policy for your account and warns when a password policy is not enabled, or if password content requirements have not been enabled.

Password content requirements increase the overall security of your Amazon environment by enforcing the creation of strong user passwords. When you create or change a password policy, the change is enforced immediately for new users but does not require existing users to change their passwords.

#### **Check ID**

Yw2K9puPz1

#### **Alert Criteria**

- Green: A password policy is enabled with recommended content requirement enabled.
- Yellow: A password policy is enabled, but at least one content requirement is not enabled.

#### **Recommended Action**

If some content requirements are not enabled, consider enabling them. If no password policy is enabled, create and configure one. See Setting an Account Password Policy for IAM Users.

To access the Amazon Web Services Management Console, IAM users need passwords. As a best practice, Amazon highly recommends that instead of creating IAM users, you use federation. Federation allows users to use their existing corporate credentials to log into the Amazon Web Services Management Console. Use IAM Identity Center to create or federate the user, and then assume an IAM role into an account.

To learn more about identity providers and federation, see <u>Identity providers and federation</u> in the IAM User Guide. To learn more about IAM Identity Center, see the <u>IAM Identity Center User</u> Guide.

#### **Additional Resources**

## **Managing Passwords**

## Report columns

- · Password Policy
- Uppercase
- Lowercase
- Number
- Non-alphanumeric

# **IAM SAML 2.0 Identity Provider**

## **Description**

Checks if the Amazon Web Services account is configured for access via an identity provider (IdP) that supports SAML 2.0. Be sure to follow best practices when you centralize identities and configure users in an external identity provider or Amazon IAM Identity Center.

#### **Check ID**

c2v1fq0p86

#### **Alert Criteria**

 Yellow: This account isn't configured for access via an identity provider (IdP) that supports SAML 2.0.

Green: This account is configured for access via an identity provider (IdP) that supports SAML
 2.0.

#### **Recommended Action**

Activate IAM Identity Center for the Amazon Web Services account. For more information, see <a href="EnablingIAM Identity Center">EnablingIAM Identity Center</a>. After you turn on IAM Identity Center, you can then perform common tasks like creating a permission set and assigning access for Identity Center groups. For more information, see Common tasks.

It's a best practice to manage human users in IAM Identity Center. But you can activate federated user access with IAM for human users in the short-term for small scale deployments. For more information see SAML 2.0 federation.

## **Additional Resources**

What is IAM Identity Center?

What IsIAM?

## Report columns

- Status
- Amazon Web Services account Id
- Last Updated Time

# **Root User Access Key**

## Description

Checks if the root user access key is present. It's strongly recommended that you don't create access key pairs for your root user. Because <u>only a few tasks require the root user</u> and you typically perform those tasks infrequently, it's a best practice to log in to the Amazon Web Services Management Console to perform the root user tasks. Before you create access keys, review the alternatives to long-term access keys.

#### **Check ID**

c2v1fg0f4h

### **Alert Criteria**

- Red: The root user access key is present
- Green: The root user access key isn't present

#### **Recommended Action**

Delete the access key(s) for the root user. See Deleting access keys for the root user. This task must be performed by the root user. You can't perform these steps as an IAM user or role.

#### **Additional Resources**

- Tasks that require root user credentials
- Resetting a lost or forgotten root user password

## Report columns

- Status
- Account ID
- Last Updated Time

## **Security Groups – Specific Ports Unrestricted**

## Description

Checks security groups for rules that allow unrestricted access (0.0.0.0/0) to specific ports.

Unrestricted access increases opportunities for malicious activity (hacking, denial-of-service attacks, loss of data). The ports with highest risk are flagged red, and those with less risk are flagged yellow. Ports flagged green are typically used by applications that require unrestricted access, such as HTTP and SMTP.

If you have intentionally configured your security groups in this manner, we recommend using additional security measures to secure your infrastructure (such as IP tables).

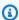

#### Note

This check only evaluates security groups that you create and their inbound rules for IPv4 addresses. Security groups created by Amazon Directory Service are flagged as red or yellow, but they don't pose a security risk and can be excluded. For more information, see the Trusted Advisor FAQ.

#### **Check ID**

HCP4007jGY

#### **Alert Criteria**

- Green: Security Group provides unrestricted access on ports 80, 25, 443, or 465.
- Red: Security Group is attached to a resource and provides unrestricted access to port 20, 21, 22, 1433, 1434, 3306, 3389, 4333, 5432, or 5500.
- Yellow: Security Group provides unrestricted access to any other port.
- Yellow: Security Group is not attached to any resource and provides unrestricted access.

#### **Recommended Action**

Restrict access to only those IP addresses that require it. To restrict access to a specific IP address, set the suffix to /32 (for example, 192.0.2.10/32). Be sure to delete overly permissive rules after creating rules that are more restrictive.

Review and delete unused security groups. You can use Amazon Firewall Manager to centrally configure and manage security groups at scale across Amazon Web Services accounts, For more information, see the Amazon Firewall Manager documentation.

Consider using Systems Manager Sessions Manager for SSH (Port 22) and RDP (Port 3389) access to EC2 instances. With sessions manager, you can access your EC2 instances without enabling port 22 and 3389 in the security group.

#### **Additional Resources**

Amazon EC2 Security Groups

List of TCP and UDP port numbers

- · Classless Inter-Domain Routing
- Working with Session Manager
- Amazon Firewall Manager

#### Report columns

- Status
- Region
- Security Group Name
- Security Group ID
- Protocol
- From Port
- To Port

#### Association

## **Security Groups – Unrestricted Access**

## Description

Checks security groups for rules that allow unrestricted access to a resource.

Unrestricted access increases opportunities for malicious activity (hacking, denial-of-service attacks, loss of data).

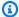

#### Note

This check evaluates only security groups that you create and their inbound rules for IPv4 addresses. Security groups created by Amazon Directory Service are flagged as red or yellow, but they don't pose a security risk and can be excluded. For more information, see the Trusted Advisor FAQ.

### Check ID

#### 1iG5NDGVre

#### **Alert Criteria**

- Green: A security group rule has a source IP address with a /0 suffix for ports 25, 80, or 443.
- Yellow: A security group rule has a source IP address with a /0 suffix for ports other than 25, 80, or 443 and security group is attached to a resource.
- Red: A security group rule has a source IP address with a /0 suffix for ports other than 25, 80, or 443 and security group is not attached to a resource.

#### **Recommended Action**

Restrict access to only those IP addresses that require it. To restrict access to a specific IP address, set the suffix to /32 (for example, 192.0.2.10/32). Be sure to delete overly permissive rules after creating rules that are more restrictive.

Review and delete unused security groups. You can use Amazon Firewall Manager to centrally configure and manage security groups at scale across Amazon Web Services accounts, For more information, see the Amazon Firewall Manager documentation.

Consider using Systems Manager Sessions Manager for SSH (Port 22) and RDP (Port 3389) access to EC2 instances. With sessions manager, you can access your EC2 instances without enabling port 22 and 3389 in the security group.

#### **Additional Resources**

- Amazon EC2 Security Groups
- Classless Inter-Domain Routing
- Working with Session Manager
- Amazon Firewall Manager

## **Report columns**

- Status
- Region
- Security Group Name
- Security Group ID
- Protocol
- From Port
- To Port
- IP Range
- Association

# **Fault tolerance**

You can use the following checks for the fault tolerance category.

## **Check names**

- Amazon DocumentDB Single AZ Clusters
- Amazon EBS Snapshots
- Amazon ElastiCache Multi-AZ clusters
- Amazon MemoryDB Multi-AZ clusters
- Amazon MSK Cluster Multi-AZ
- Amazon RDS Backups

Fault tolerance API Version 2025-07-02 134

- Amazon S3 Bucket Logging
- Auto Scaling Group Health Check
- **Auto Scaling Group Resources**
- Amazon Direct Connect Location Resiliency
- Amazon Outposts Single Rack deployment
- CLB Connection Draining
- ELB Target Imbalance
- **Load Balancer Optimization**
- Network Firewall Multi-AZ

## **Amazon DocumentDB Single AZ Clusters**

## Description

Checks if there are Amazon DocumentDB clusters configured as Single-AZ.

Running Amazon DocumentDB workloads in a Single-AZ architecture is not sufficient for highly critical workloads and it can take up to 10 minutes to recover from a component failure. Customers should deploy replica instances in additional availability zones to ensure availability during maintenance, instance failures, component failures, or availability zone failures.

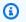

#### Note

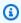

### Note

Results for this check are automatically refreshed several times daily, and refresh requests are not allowed. It might take a few hours for changes to appear. For Business, Enterprise On-Ramp, or Enterprise Support customers, you can use the BatchUpdateRecommendationResourceExclusion API to include or exclude one or more resources from your Trusted Advisor results.

#### **Check ID**

c15vnddn2x

Fault tolerance API Version 2025-07-02 135

#### **Alert Criteria**

Yellow: Amazon DocumentDB cluster has instances in less than three availability zones.

Green: Amazon DocumentDB cluster has instances in three availability zones.

## **Recommended Action**

If your application requires high availability, modify your DB instance to enable Multi-AZ using replica instances. See Amazon DocumentDB High Availability and Replication

#### **Additional Resources**

Understanding Amazon DocumentDB Cluster Fault Tolerance

Regions and Availability Zones

## Report columns

- Status
- Region
- Availability Zone
- DB Cluster Identifier
- DB Cluster ARN
- Last Updated Time

# **Amazon EBS Snapshots**

## Description

Checks the age of the snapshots for your Amazon EBS volumes (either available or in-use). Failures can occur even if Amazon EBS volumes are replicated. Snapshots are persisted toAmazon S3 for durable storage and point-in-time recovery.

#### **Check ID**

H7IgTzjTYb

#### **Alert Criteria**

- Yellow: The most recent volume snapshot is between 7 and 30 days old.
- Red: The most recent volume snapshot is more than 30 days old.
- Red: The volume does not have a snapshot.

Fault tolerance API Version 2025-07-02 136

User Guide

#### **Recommended Action**

Create weekly or monthly snapshots of your volumes. For more information, see <u>Creating an</u> Amazon EBS Snapshot.

To automate the creation of EBS snapshots, you can consider using <u>Amazon Backup</u> or <u>Amazon</u> Data Lifecycle Manager.

### **Additional Resources**

Amazon Elastic Block Store (Amazon EBS)

**Amazon EBS Snapshots** 

Amazon Backup

Amazon Data Lifecycle Manager

### Report columns

- Status
- Region
- Volume ID
- Volume Name
- Snapshot ID
- Snapshot Name
- Snapshot Age
- Volume Attachment
- Reason

### Amazon ElastiCache Multi-AZ clusters

### **Description**

Checks for ElastiCache clusters that deploy in a single Availability Zone (AZ). This check alerts you if Multi-AZ is inactive in a cluster.

Deployments in multiple AZs enhance ElastiCache cluster availability by asynchronously replicating to read-only replicas in a different AZ. When planned cluster maintenance occurs, or a primary node is unavailable, ElastiCache automatically promotes a replica to primary. This

failover allows cluster write operations to resume, and doesn't require an administrator to intervene.

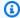

### Note

Results for this check are automatically refreshed several times daily, and refresh requests are not allowed. It might take a few hours for changes to appear. For Business, Enterprise On-Ramp, or Enterprise Support customers, you can use the BatchUpdateRecommendationResourceExclusion API to include or exclude one or more resources from your Trusted Advisor results.

#### **Check ID**

### ECHdfsQ402

### Alert criteria

- Green: Multi-AZ is active in the cluster.
- Yellow: Multi-AZ is inactive in the cluster.

### **Recommended action**

Create at least one replica per shard, in an AZ that is different than the primary.

#### **Additional resources**

For more information, see Minimizing downtime in ElastiCache (Redis OSS) with Multi-AZ.

### Report columns

- Status
- Region
- Cluster Name
- Last Updated Time

### Amazon MemoryDB Multi-AZ clusters

### Description

Checks for MemoryDB clusters that deploy in a single Availability Zone (AZ). This check alerts you if Multi-AZ is inactive in a cluster.

Deployments in multiple AZs enhance MemoryDB cluster availability by asynchronously replicating to read-only replicas in a different AZ. When planned cluster maintenance occurs, or a primary node is unavailable, MemoryDB automatically promotes a replica to primary. This failover allows cluster write operations to resume, and doesn't require an administrator to intervene.

### (i) Note

Results for this check are automatically refreshed several times daily, and refresh requests are not allowed. It might take a few hours for changes to appear. For Business, Enterprise On-Ramp, or Enterprise Support customers, you can use the BatchUpdateRecommendationResourceExclusion API to include or exclude one or more resources from your Trusted Advisor results.

#### **Check ID**

MDBdfsQ401

### **Alert Criteria**

- Green: Multi-AZ is active in the cluster.
- Yellow: Multi-AZ is inactive in the cluster.

#### **Recommended Action**

Create at least one replica per shard, in an AZ that is different than the primary.

#### **Additional Resources**

For more information, see Minimizing downtime in MemoryDB with Multi-AZ.

### Report columns

- Status
- Region
- Cluster Name
- Last Updated Time

User Guide

### Amazon MSK Cluster Multi-AZ

### Description

Checks the number of Availability Zones (AZs) for your Amazon MSK provisioned cluster. The Amazon MSK cluster is formed of several brokers that work together and distribute the data and load. Production might be interrupted during maintenance or broker issues in a 2-AZ cluster.

### **Check ID**

90046ff5b5

### **Alert Criteria**

- Yellow: The Amazon MSK cluster is provisioned with brokers in only two AZs
- Green: The Amazon MSK cluster is provisioned with brokers across three or more AZs

#### **Recommended Action**

To increase availability of the cluster, you can create another cluster in a 3 AZs setup. Then migrate the existing cluster to the new cluster that you created. You can use Amazon MSK replication for this migration.

#### **Additional Resources**

Amazon MSK high availability

Amazon MSK migration

### Report columns

- Status
- Region
- MSK Cluster ARN
- Number of AZs
- Last Updated Time

### **Amazon RDS Backups**

### **Description**

Checks for automated backups of Amazon RDS DB instances.

By default, backups are enabled with a retention period of one day. Backups reduce the risk of unexpected data loss and allow for point-in-time recovery.

### **Check ID**

opQPADkZvH

### **Alert Criteria**

Red: A DB instance has the backup retention period set to 0 days.

#### **Recommended Action**

Set the retention period for the automated DB instance backup to 1 to 35 days as appropriate to the requirements of your application. See Working With Automated Backups.

#### **Additional Resources**

**Getting Started with Amazon RDS** 

### Report columns

- Status
- Region/AZ
- DB Instance
- VPC ID
- Backup Retention Period

### **Amazon S3 Bucket Logging**

### Description

Checks the logging configuration of Amazon Simple Storage Service (Amazon S3) buckets.

When server access logging is enabled, detailed access logs are delivered hourly to a bucket that you choose. An access log record contains details about each request, such as the request type, the resources specified in the request, and the time and date the request was processed. By default, bucket logging is not enabled. You should enable logging if you want to perform security audits or learn more about users and usage patterns.

When logging is initially enabled, the configuration is automatically validated. However, future modifications can result in logging failures. This check examines explicit Amazon S3 bucket permissions, but it does not examine associated bucket policies that might override the bucket permissions.

BueAdJ7NrP

#### **Alert Criteria**

- Yellow: The bucket does not have server access logging enabled.
- Yellow: The target bucket permissions do not include the root account, so Trusted Advisor cannot check it.
- Red: The target bucket does not exist.
- Red: The target bucket and the source bucket have different owners.
- Red: The log deliverer does not have write permissions for the target bucket.

#### **Recommended Action**

Enable bucket logging for most buckets. See <u>Enabling Logging Using the Console</u> and <u>Enabling Logging Programmatically</u>.

If the target bucket permissions do not include the root account and you want Trusted Advisor to check the logging status, add the root account as a grantee. See Editing Bucket Permissions.

If the target bucket does not exist, select an existing bucket as a target or create a new one and select it. See Managing Bucket Logging.

If the target and source have different owners, change the target bucket to one that has the same owner as the source bucket. See Managing Bucket Logging.

If the log deliverer does not have write permissions for the target (write not enabled), grant Upload/Delete permissions to the Log Delivery group. See Editing Bucket Permissions.

#### **Additional Resources**

- · Working with Buckets
- Server Access Logging
- Server Access Log Format
- Deleting Log Files

### Report columns

- Status
- Region
- Bucket Name
- Target Name

- Target Exists
- Same Owner
- Write Enabled
- Reason

### **Auto Scaling Group Health Check**

### Description

Examines the health check configuration for Auto Scaling groups.

If Elastic Load Balancing is being used for an Auto Scaling group, the recommended configuration is to enable an Elastic Load Balancing health check. If an Elastic Load Balancing health check is not used, Auto Scaling can only act upon the health of the Amazon Elastic Compute Cloud (Amazon EC2) instance. Auto Scaling will not act on the application running on the instance.

#### Check ID

CL0G40CD08

#### **Alert Criteria**

- Yellow: An Auto Scaling group has an associated load balancer, but the Elastic Load Balancing health check is not enabled.
- Yellow: An Auto Scaling group does not have an associated load balancer, but the Elastic Load Balancing health check is enabled.

#### **Recommended Action**

If the Auto Scaling group has an associated load balancer, but the Elastic Load Balancing health check is not enabled, see <a href="Add an Elastic Load Balancing Health Check to your Auto Scaling">Add an Elastic Load Balancing Health Check to your Auto Scaling</a> Group.

If the Elastic Load Balancing health check is enabled, but no load balancer is associated with the Auto Scaling group, see Set Up an Auto-Scaled and Load-Balanced Application.

### **Additional Resources**

Amazon EC2 Auto Scaling User Guide

#### Report columns

Status

- Region
- Auto Scaling Group Name
- Load Balancer Associated
- Health Check

### **Auto Scaling Group Resources**

### Description

Checks the availability of resources associated with your launch configurations, launch templates, and your Auto Scaling groups.

Auto Scaling groups that point to unavailable resources cannot launch new Amazon Elastic Compute Cloud (Amazon EC2) instances. When properly configured, Auto Scaling causes the number of Amazon EC2 instances to increase seamlessly during demand spikes, and decrease automatically during demand lulls. Auto Scaling groups and launch configurations/launch templates that point to unavailable resources do not operate as intended.

### **Check ID**

8CNsSllI5v

#### **Alert Criteria**

- Red: An Auto Scaling group is associated with a deleted load balancer.
- Red: A launch configuration is associated with a deleted Amazon Machine Image (AMI).
- Red: A launch template is associated with a deleted Amazon Machine Image (AMI).

#### **Recommended Action**

If the load balancer has been deleted, either create a new load balancer or target group and then associate it to the Auto Scaling group. or create a new Auto Scaling group without the load balancer. For information about creating a new Auto Scaling group with a new load balancer, see <a href="Set Up an Auto-Scaled and Load-Balanced Application">Set Up an Auto-Scaled and Load-Balanced Application</a>. For information about creating a new Auto Scaling group without a load balancer, see Create Auto Scaling Group in <a href="Setting Started With Auto Scaling Using the Console">Started With Auto Scaling Using the Console</a>.

If the AMI has been deleted, then create a new launch configuration or launch template version using a valid AMI and associate it with an Auto Scaling group. For information on how to create

a new launch configuration, see Create a launch configuration in the Amazon EC2 Auto Scaling User Guide. For information on how to create a launch template, see Create a launch template for an Auto Scaling group in the Amazon EC2 Auto Scaling User Guide.

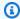

#### Note

For security reasons, the check results don't include any resources referenced using Amazon Systems Manager parameters in the launch template.

If your launch templates include an Amazon Systems Manager parameter that include an Amazon Machine Image (AMI) ID, then review the launch template to make sure that the parameters reference a valid AMI ID, or make the appropriate changes in the Amazon Systems Manager parameter store. For more information, see Use Amazon Systems Manager parameters instead of AMI IDs in the Amazon EC2 Auto Scaling User Guide.

#### **Additional Resources**

- Troubleshooting Auto Scaling: Amazon EC2 AMIs
- Troubleshooting Auto Scaling: Load Balancer Configuration
- Amazon EC2 Auto Scaling User Guide
- Use Amazon Systems Manager parameters instead of AMI IDs

### Report columns

- Status
- Region
- Auto Scaling Group Name
- Launch Type
- Resource Type
- · Resource Name

### **Amazon Direct Connect Location Resiliency**

### Description

Checks the resilience of the Amazon Direct Connect used to connect your on-premises to each Direct Connect gateway or virtual private gateway.

This check alerts you if any Direct Connect gateway or virtual private gateway isn't configured with virtual interfaces across at least two distinct Direct Connect locations. Lack of location resiliency can result in unexpected downtime during maintenance, a fiber cut, a device failure, or a complete location failure.

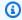

### Note

Results for this check are automatically refreshed several times daily, and refresh requests are not allowed. It might take a few hours for changes to appear.

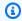

#### Note

Direct Connect is implemented with Transit Gateway using Direct Connect gateway.

#### Check ID

c1dfpnchv2

#### **Alert Criteria**

Red: The Direct Connect gateway or virtual private gateway is configured with one or more virtual interfaces on a single Direct Connect device.

Yellow: The Direct Connect gateway or virtual private gateway is configured with virtual interfaces across multiple Direct Connect devices in a single Direct Connect location.

Green: The Direct Connect gateway or virtual private gateway is configured with virtual interfaces across two or more distinct Direct Connect locations.

#### **Recommended Action**

To build Direct Connect location resiliency, you can configure the Direct Connect gateway or virtual private gateway to connect to at least two distinct Direct Connect locations. For more information, see Amazon Direct Connect Resiliency Recommendation.

#### **Additional Resources**

Amazon Direct Connect Resiliency Recommendations

Amazon Direct Connect Failover Test

### Report columns

- Status
- Region
- Last Updated Time
- Resiliency Status
- Location
- Connection ID
- Gateway ID

### **Amazon Outposts Single Rack deployment**

### Description

Checks for Outposts Racks balance. This evaluates if a customers Outposts instances are deployed across multiple Outposts Racks or to a single Outpost Rack. A single Outposts rack creates a single point of failure for issues that involve a single Rack (for example, environmental failures). These scenarios can be mitigated by deploying outposts across multiple Racks.

#### **Check ID**

c243hjzrhn

#### **Alert Criteria**

- Yellow: Your Outpost is deployed on single Rack
- Green: Your Outpost is deployed across multiple Racks.

#### **Recommended Action**

If you are running production workloads on Amazon Outposts, then its a best practice to use the following resilient architecture. A single Amazon Outposts rack creates a single point of failure. Consider adding a second Amazon Outposts rack to that location with enough capacity for a failover event, and then distribute workloads across racks.

#### **Additional Resources**

Failure mode 4: Racks or data centers

#### Report columns

Status

- Resource ARN
- AZ
- Number of Racks
- Last Updated Time

### **CLB Connection Draining**

### **Description**

Checks for Classic load balancers that do not have connection draining enabled.

When connection draining is not enabled and you deregister an Amazon EC2 instance from a Classic load balancer, the Classic load balancer stops routing traffic to that instance and closes the connection. When connection draining is enabled, the Classic load balancer stops sending new requests to the deregistered instance but keeps the connection open to serve active requests.

### **Check ID**

7qGXsKIUw

#### **Alert Criteria**

- Yellow: Connection draining is not enabled for a Classic load balancer.
- Green: Connection draining is enabled for Classic load balancer. .

#### **Recommended Action**

Enable connection draining for the Classic load balancer. For more information, see <u>Connection</u> Draining and Enable or Disable Connection Draining for Your Load Balancer.

#### **Additional Resources**

**Elastic Load Balancing Concepts** 

### Report columns

- Status
- Region
- Load Balancer Name
- Reason

### **ELB Target Imbalance**

### Description

Checks the target groups' target distribution across Availability Zones (AZs) for Application Load Balancer (ALB), Network Load Balancer (NLB), and Gateway Load Balancer (GWLB).

This check excludes the following:

- Load balancers configured with a single Availability Zone (AZ).
- Load balancers where the difference in the number of targets between the most and least populated AZs is equal to or less than 1.
- Target groups with IP-based targets where the AvailabilityZone attribute is set to 'all'.

#### **Check ID**

b92b83d667

#### **Alert Criteria**

- Red: A single AZ represents more than 66% of the load balancer capacity.
- Yellow: A single AZ represents more than 50% of the load balancer capacity.
- Green: No AZs represents more than 50% of the load balancer capacity.

#### **Recommended Action**

For better resilience, make sure that your targets groups have same number of targets across AZs.

### **Additional Resources**

Target groups for your Application Load Balancers

Register targets with your Application Load Balancer target group

### Report columns

- Status
- Region
- Load Balancer Name
- Load Balancer Type
- Target Group ARN (arn)
- Difference in registered targets across AZs
- Last Updated Time

User Guide

### **Load Balancer Optimization**

### **Description**

Checks your load balancer configuration.

To help increase the level of fault tolerance in Amazon Elastic Compute Cloud (Amazon EC2) when using Elastic Load Balancing, we recommend running an equal number of instances across multiple Availability Zones in a Region. A load balancer that is configured accrues charges, so this is a cost-optimization check as well.

#### **Check ID**

iqdCTZKCUp

#### **Alert Criteria**

- Yellow: A load balancer is enabled for a single Availability Zone.
- Yellow: A load balancer is enabled for an Availability Zone that has no active instances.
- Yellow: The Amazon EC2 instances that are registered with a load balancer are unevenly distributed across Availability Zones. (The difference between the highest and lowest instance counts in utilized Availability Zones is more than 1, and the difference is more than 20% of the highest count.)

#### **Recommended Action**

Ensure that your load balancer points to active and healthy instances in at least two Availability Zones. For more information, see Add Availability Zone.

If your load balancer is configured for an Availability Zone with no healthy instances, or if there is an imbalance of instances across the Availability Zones, determine if all the Availability Zones are necessary. Omit any unnecessary Availability Zones and ensure there is a balanced distribution of instances across the remaining Availability Zones. For more information, see Remove Availability Zone.

#### **Additional Resources**

- Availability Zones and Regions
- Managing Load Balancers
- Best Practices in Evaluating Elastic Load Balancing

### Report columns

Status

- Region
- · Load Balancer Name
- # of Zones
- Zone a Instances
- Zone b Instances
- Zone c Instances
- Zone d Instances
- Zone e Instances
- Zone f Instances
- Reason

### Network Firewall Multi-AZ

### Description

Checks if your Network Firewalls are configured to use more than one Availability Zone (AZ) for firewall endpoints.

An AZ is a distinct location that's insulated from failures in other zones. If the Network Firewall endpoint is deployed in only 1 AZ, then it can be a single point of failure and can impair workloads from other AZs using the Network Firewall for traffic inspection. It's a best practice to configure your Network Firewalls in multiple AZs in the same Region to mprove your workload availability.

#### **Check ID**

c2v1fg0gqd

#### **Alert Criteria**

- Yellow: Network Firewall endpoint is deployed in 1 AZ.
- Green: Network Firewall endpoints is deployed in at least two AZs.

#### **Recommended Action**

Make sure that your Network Firewall is configured with at least two AZs for production workloads.

### **Additional Resources**

VPC subnet configuration for Amazon Network Firewall

### Creating a firewall

### **Availability Zone**

Amazon Well-Architected Tool - Deploy the workload to multiple locations

### Appliance in a shared services VPC

### Report columns

- Status
- Region
- Network Firewall Arn
- VPC Id
- Network Firewall Subnets
- Network Firewall Subnets AZs
- Last Updated Time

### **Service limits**

See the following checks for the service limits (also known as quotas) category.

All checks in this category have the following descriptions:

#### **Alert Criteria**

- Yellow: 80% of limit reached.
- Red: 100% of limit reached.
- Blue: Trusted Advisor was unable to retrieve utilization or limits in one or more Amazon Web Services Regions.

### **Recommended Action**

If you expect to exceed a service limit, request an increase directly from the <u>Service Quotas</u> console. If Service Quotas doesn't support your service yet, you can open a support case in <u>Support Center</u>.

### Report columns

- Status
- Service

- Region
- Limit Amount
- Current Usage

### Note

Values are based on a snapshot, so your current usage might differ. Quota and usage
data can take up to 24 hours to reflect any changes. In cases where quotas have been
recently increased, you might temporarily see utilization that exceeds the quota.

### **Check names**

- DynamoDB Read Capacity
- DynamoDB Write Capacity
- EBS Active Snapshots
- EBS General Purpose SSD (gp2) Volume Storage
- EBS General Purpose SSD (gp3) Volume Storage
- EBS Magnetic (standard) Volume Storage
- EBS Provisioned IOPS SSD (io1) Volume Aggregate IOPS
- EBS Provisioned IOPS SSD (io1) Volume Storage
- EC2 Reserved Instance Leases
- EC2-VPC Elastic IP Address
- ELB Classic Load Balancers
- VPC
- VPC Internet Gateways

### **DynamoDB Read Capacity**

### **Description**

Checks for usage that is more than 80% of the DynamoDB provisioned throughput limit for reads per Amazon Web Services account.

6gtQddfEw6

### **Additional Resources**

DynamoDB quotas

### **DynamoDB Write Capacity**

### Description

Checks for usage that is more than 80% of the DynamoDB provisioned throughput limit for writes per Amazon Web Services account.

### **Check ID**

c5ftjdfkMr

### **Additional Resources**

DynamoDB quotas

### **EBS Active Snapshots**

### Description

Checks for usage that is more than 80% of the EBS active snapshots quota.

### **Check ID**

eI7KK017J9

### **Additional Resources**

**Amazon EBS limits** 

### EBS General Purpose SSD (gp2) Volume Storage

### Description

Checks for usage that is more than 80% of the EBS General Purpose SSD (gp2) volume storage quota.

dH7RR016J9

### **Additional Resources**

**Amazon EBS limits** 

### EBS General Purpose SSD (gp3) Volume Storage

### **Description**

Checks for usage that is more than 80% of the EBS General Purpose SSD (gp3) volume storage quota.

### **Check ID**

dH7RR016J3

### **Additional Resources**

**Amazon EBS limits** 

### **EBS Magnetic (standard) Volume Storage**

### Description

Checks for usage that is more than 80% of the EBS Magnetic (standard) volume storage quota.

### **Check ID**

cG7HH017J9

### **Additional Resources**

**Amazon EBS limits** 

### EBS Provisioned IOPS SSD (io1) Volume Aggregate IOPS

### Description

Checks for usage that is more than 80% of the EBS Provisioned IOPS SSD (io1) volume aggregate IOPS quota.

tV7YY017J9

### **Additional Resources**

**Amazon EBS limits** 

### EBS Provisioned IOPS SSD (io1) Volume Storage

### **Description**

Checks for usage that is more than 80% of the EBS Provisioned IOPS SSD (io1) volume storage quota.

### **Check ID**

gI7MM017J9

#### **Additional Resources**

**Amazon EBS limits** 

### **EC2** Reserved Instance Leases

### Description

Checks for usage that is more than 80% of the EC2 Reserved Instance leases quota.

### **Check ID**

iH7PP017J9

#### **Additional Resources**

Amazon EC2 quotas

### **EC2-VPC Elastic IP Address**

### **Description**

Checks for usage that is more than 80% of the EC2-VPC Elastic IP address quota.

1N7RR017J9

#### **Additional Resources**

**VPC Elastic IP quotas** 

### **ELB Classic Load Balancers**

### Description

Checks for usage that is more than 80% of the ELB Classic Load Balancers quota.

#### **Check ID**

iK700017J9

### **Additional Resources**

**Elastic Load Balancing quotas** 

### **VPC**

### Description

Checks for usage that is more than 80% of the VPC quota.

### **Check ID**

jL7PP017J9

### **Additional Resources**

**VPC** quotas

### **VPC Internet Gateways**

### **Description**

Checks for usage that is more than 80% of the VPC Internet gateways quota.

#### **Check ID**

kM7QQ017J9

#### **Additional Resources**

**VPC** quotas

# **Change log for Amazon Trusted Advisor**

See the following topic for recent changes to Trusted Advisor checks.

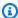

### Note

If you use the Trusted Advisor console or the Amazon Web Services Support API, checks that were removed won't appear in check results. If you use a removed check, such as specifying the check ID in an Amazon Web Services Support API operation or your code, then you receive API call errors. Remove these checks to avoid errors.

For more information about the available checks, see the Amazon Trusted Advisor check reference.

# Updated check: Amazon ECS AmazonLogs driver in blocking mode

The following check was updated:

| Check name  | Check ID   | Description                                                                                                    |
|-------------|------------|----------------------------------------------------------------------------------------------------|
| <u>????</u> | c1dvkm4z6b | Amazon ECS changed the default setting for awslogs driver logging configura tion parameter mode from blocking to non-blocking. The Yellow status description has been updated to reflect this change. |
| <u>????</u> | 7DAFEmoDos | Added information indicatin<br>g that member account<br>root user credentials can be<br>deleted centrally, removing                                                                                   |

| Check name | Check ID | Description                                      |
|------------|----------|--------------------------------------------------|
|            |          | the need to manage MFA on root user credentials. |

# New and updated checks

The following are new and updated checks:

| Check name  | Check ID   | Description                                                                                        |
|-------------|------------|----------------------------------------------------------------------------------------------------|
| <u>???</u>  | c1z7kmr17n | New check                                                                                          |
| <u>????</u> | c15m0mgld3 | Updated check: This check is<br>now available at all Amazon<br>Web Services Support plan<br>tiers. |

# New check - Amazon STS global endpoint usage across Amazon Web Services Regions

The following check has been added:

| Check name | Check ID   | Description |
|------------|------------|-------------|
| ???        | c15m0mgld3 | New check   |

# **New Cost Optimization Hub checks**

Amazon Trusted Advisor added the following Amazon Cost Optimization Hub checks:

| Check Name  | Check ID   |
|-------------|------------|
| <u>????</u> | c1z7kmr15n |

New and updated checks API Version 2025-07-02 159

| Check Name  | Check ID   |
|-------------|------------|
| <u>????</u> | c1z7kmr02n |
| <u>????</u> | c1z7kmr01n |
| <u>????</u> | c1z7kmr00n |
| <u>????</u> | c1z7kmr13n |
| <u>????</u> | c1z7kmr16n |
| <u>????</u> | c1z7kmr14n |
| <u>????</u> | c1z7kmr04n |
| <u>????</u> | c1z7kmr03n |
| <u>????</u> | c1z7kmr11n |
| ????        | c1z7kmr12n |
| <u>????</u> | c1z7kmr06n |
| <u>????</u> | c1z7kmr05n |
| <u>????</u> | c1z7kmr08n |
| <u>????</u> | c1z7kmr09n |

# **CloudFront specific checks revised**

The following checks have been revised:

| Check name                        | Check ID   | Description                                                |
|-----------------------------------|------------|------------------------------------------------------------|
| CloudFront Alternate Domain Names | N420c450f2 | Added a note indicating that this check applies to classic |

| Check name                                                      | Check ID   | Description                                                                                  |
|-----------------------------------------------------------------|------------|----------------------------------------------------------------------------------------------|
|                                                                 |            | Amazon CloudFront distribut ions.                                                            |
| CloudFront Custom SSL Certificates in the IAM Certificate Store | N425c450f2 | Added a note indicating that this check applies to classic Amazon CloudFront distribut ions. |
| CloudFront Header Forwardin<br>g and Cache Hit Ratio            | N415c450f2 | Added a note indicating that this check applies to classic Amazon CloudFront distribut ions. |

# **Revised checks**

The following checks have been revised:

| Check name                                                           | Check ID   |
|----------------------------------------------------------------------|------------|
| Amazon EFS Throughput Mode Optimization                              | c1dfprch02 |
| Amazon EC2 instances with Microsoft<br>Windows Server end of support | Qsdfp3A4L4 |

The description of this check has changed. For more information, see the following:

• Amazon EC2 instances with Microsoft Windows Server end of support

The description and recommendation for this check has changed. For more information, see the following:

• Amazon EFS Throughput Mode Optimization

Revised checks API Version 2025-07-02 161

# **Deprecated Amazon Security Hub checks**

The following Amazon Security Hub checks are deprecated:

| Check name                                                                                                    | Check ID   |
|----------------------------------------------------------------------------------------------------|------------|
| S3.10 - S3 general purpose buckets with versioning enabled should have lifecycle configurations                   | Hs4Ma3G211 |
| S3.11 - S3 general purpose buckets should have event notifications enabled                                        | Hs4Ma3G212 |
| CodeBuild.5 - CodeBuild project environments should not have privileged mode enabled                              | Hs4Ma3G218 |
| CloudFormation.1 - CloudFormation stacks<br>should be integrated with Amazon Simple<br>Notification Service (SNS) | Hs4Ma3G245 |
| SNS.2 - Logging of delivery status should be enabled for notification messages sent to a topic                    | Hs4Ma3G263 |
| Athena.1 - Athena workgroups should be encrypted at rest                                                          | Hs4Ma3G294 |

# New check: Amazon RDS Continuous Backup Not Enabled

Trusted Advisor added the following check on December 23, 2024.

| Check name                                  | Check category  | Check ID   |
|---------------------------------------------|-----------------|------------|
| Amazon RDS Continuous<br>Backup Not Enabled | Fault tolerance | 44fde09ab5 |

Checks if an Amazon RDS instance is enabled with automated backups using Amazon RDS or with continuous backups of Amazon Backup. Continuous backups reduce the risk of unexpected data loss and allow for point-in-time recovery.

For more information, see ???.

# New check: Amazon CloudTrail Management Events Logging

Trusted Advisor added the following check on December 23, 2024.

| Check name                                     | Check category | Check ID   |
|------------------------------------------------|----------------|------------|
| Amazon CloudTrail<br>Management Events Logging | Security       | c25hn9x03v |

Checks your use of Amazon CloudTrail.

For more information, see ???.

### **Updated the Auto Scaling Group Resources check**

Trusted Advisor updated the following check on December 23, 2024.

| Check name                   | Check category  | Check ID   |
|------------------------------|-----------------|------------|
| Auto Scaling Group Resources | Fault tolerance | 8CNsSllI5v |

The description of this check is updated to include launch configurations and launch templates.

A new alert critera, Red: A launch template is associated with a deleted Amazon Machine Image (AMI). was added.

For more information, see Auto Scaling Group Resources.

# **Updated the IAM Access Analyzer External Access check**

Trusted Advisor updated the following check on December 23, 2024.

| Check name                             | Check category | Check ID   |
|----------------------------------------|----------------|------------|
| IAM Access Analyzer External<br>Access | Security       | 07602fcad6 |

The description of this check is updated to indicate that it analyzes IAM access at the account level. For more information, see ???.

### Added 1 new check

Trusted Advisor added 1 new check on November 22, 2024:

• 8604e947f2 - Application Load Balancer Security Groups

# **Updated 3 checks**

Trusted Advisor updated 3 checks on November 7, 2024:

- b92b83d667 ELB Target Imbalance
- 8CNsSllI5v Auto Scaling Group Resources
- wuy7G1zxql Amazon EC2 Availability Zone Balance

### **Added 4 checks**

Trusted Advisor added 4 new checks on October 11, 2024:

- 07602fcad6 IAM Access Analyzer external access
- 528d6f5ee7 GWLB Endpoint AZ
- c2vlfg0jp6 Inactive VPC interface endpoints
- c2vlfg0k35 Inactive Gateway Load Balancer endpoints

# **Updated 3 checks**

Trusted Advisor updated 3 checks on October 2, 2024:

Added 1 new check API Version 2025-07-02 164

User Guide

- Check ID 7040ea389a moved from Cost Optimization pillar to the Fault Tolerance pillar
- Updated Check ID 7DAFEmoDos
- Updated Check ID Cmsvnj8db2

### Added 9 new checks

Trusted Advisor added 9 new checks on August 23, 2024:

- c2vlfg0p86 [IAM] SAML 2.0 Identity Provider
- 7040ea389a Network Firewall endpoint Cross-AZ Data Transfer
- c2vlfg0bfw Low utilization Network Firewall
- c2vlfg0gqd Network Firewall Multi-AZ
- c2vlfg0p1w Application Load Balancer Target Groups encrypted protocol
- c2vlfq022t [NAT Gateway] Underutilized Resource
- c243hjzrhn Amazon Outposts Single Rack deployment
- b92b83d667 ELB Target Imbalance
- 90046ff5b5 MSK availability is limited to two zones

For more information, see the Amazon Trusted Advisor check reference.

### **Updated 1 Security check and added 1 Security check**

Trusted Advisor updated 1 Operational Excellence checks on August 22, 2024:

c1fd6b96l4

Trusted Advisor added 1 Security checks on August 22, 2024:

c2vlfg0f4h

For more information, see the Amazon Trusted Advisor check reference.

### **Updated 6 Security checks**

Trusted Advisor updated 6 Security checks on August 20, 2024:

Added 9 new checks API Version 2025-07-02 165

- nNauJisYIT
- c9D319e7sG
- a2sEc6ILx
- HCP4007jGY
- 1iG5NDGVre
- Yw2K9puPzl

For more information, see the Amazon Trusted Advisor check reference.

# **Updated 1 fault tolerance checks**

Trusted Advisor updated the 1 fault tolerance check and 1 security on August 12, 2024:

- VPN Tunnel Redundancy
- Amazon RDS engine minor version upgrade is required

For more information, see the Amazon Trusted Advisor check reference.

# **Updated 9 checks**

Trusted Advisor updated the 9 checks on July 21, 2024:

- 7qGXsKIUw
- ZRxQlPsb6c
- N425c450f2
- 7DAFEmoDos
- Pfx0RwqBli
- H7IgTzjTYb
- C056F80cR3
- Yw2K9puPzl
- xSqX82fQu

For more information, see the Amazon Trusted Advisor check reference.

### Removed 5 checks and added 1 check

Trusted Advisor deprecated 3 Fault Tolerance checks, 1 Perfomance check, and 1 Security check on May 15, 2024:

- IAM Use
- ELB Cross-Zone Load Balancing
- Overutilized Amazon EBS Magnetic Volumes
- Large Number of EC2 Security Group Rules Applied to an Instance
- Large Number of Rules in an EC2 Security Group

Trusted Advisor added 1 new security check on May 15, 2024:

Amazon S3 Server Access Logs Enabled

For more information, see the Amazon Trusted Advisor check reference.

### Removed fault tolerance checks

Trusted Advisor deprecated 3 Fault Tolerance check on April 25, 2024:

- Amazon Direct Connect Connection Redundancy
- Amazon Direct Connect Location Redundancy
- Amazon Direct Connect Virtual Interface Redundancy

For more information, see the Amazon Trusted Advisor check reference.

### New fault tolerance check

Trusted Advisor added 1 Fault Tolerance check on February 29, 2024:

• NLB - Internet-facing resource in private subnet

For more information, see the Amazon Trusted Advisor check reference.

# **Updated fault tolerance and security checks**

Trusted Advisor added 1 new Fault Tolerance check and amended 1 existing Fault tolerance and 1 Security check on March 28 2024:

- Added Amazon Resilience Hub Application Component check
- Updated Amazon Lambda VPC-enabled Functions without Multi-AZ Redundancy
- Updated Amazon Lambda Functions Using Deprecated Runtimes

For more information, see the Amazon Trusted Advisor check reference.

### New fault tolerance check

Trusted Advisor added 1 Fault Tolerance check on January 31, 2024:

Amazon Direct Connect Location Resiliency

For more information, see the Amazon Trusted Advisor check reference.

### **Updated fault tolerance check**

Trusted Advisor amended 1 Fault Tolerance check on January 08, 2024:

Amazon RDS innodb\_flush\_log\_at\_trx\_commit parameter is not 1

For more information, see the Amazon Trusted Advisor check reference.

### **Updated security check**

Trusted Advisor amended 1 Security check on December 21, 2023:

Amazon Lambda Functions Using Deprecated Runtimes

For more information, see the Amazon Trusted Advisor check reference.

# New security and performance checks

Trusted Advisor added 2 new Security checks and 2 new Performance checks on December 20, 2023:

- Amazon EFS clients not using data-in-transit encryption
- Amazon Aurora DB cluster under-provisioned for read workload
- Amazon RDS instance under-provisioned for system capacity
- Amazon EC2 instances with Ubuntu LTS end of standard support

For more information, see the Amazon Trusted Advisor check reference.

# **New security check**

Trusted Advisor added 1 new Security check on December 15, 2023:

• Amazon Route 53 mismatching CNAME records pointing directly to S3 buckets

For more information, see the Amazon Trusted Advisor check reference.

### New fault tolerance and cost optimization checks

Trusted Advisor added 2 new Fault Tolerance checks and 1 new Cost Optimization check on December 07, 2023:

- Amazon DocumentDB Single-AZ clusters
- Amazon S3 Incomplete Multipart Upload Abort Configuration
- Amazon ECS AmazonLogs driver in blocking mode

For more information, see the Amazon Trusted Advisor check reference.

### **Trusted Advisor check removal**

| Check name                                            | Check category | Check ID   |
|-------------------------------------------------------|----------------|------------|
| EBS volumes should be attached to EC2 instances       | Security       | Hs4Ma3G119 |
| S3 buckets should have server-side encryption enabled | Security       | Hs4Ma3G167 |

New security check API Version 2025-07-02 169

| Check name                                                          | Check category | Check ID   |
|---------------------------------------------------------------------|----------------|------------|
| CloudFront distributions should have origin access identity enabled | Security       | Hs4Ma3G195 |

# **Updates to the Trusted Advisor integration with Amazon Security Hub**

Trusted Advisor made the following update on November 17, 2022.

If you disable Security Hub or Amazon Config for an Amazon Web Services Region, Trusted Advisor now removes your control findings for that Amazon Web Services Region within 7-9 days. Previously, the time frame to remove your Security Hub data from Trusted Advisor was 90 days.

For more information, see the following sections in the Troubleshooting topic:

- I turned off Security Hub or Amazon Config in a Region
- My control is archived in Security Hub, but I still see the findings in Trusted Advisor

### **Update to the Trusted Advisor console**

Trusted Advisor added the following change on November 16, 2022.

The Trusted Advisor Dashboard in the console is now Trusted Advisor Recommendations. The Trusted Advisor Recommendations page still shows the check results and the available checks for each category for your Amazon Web Services account.

This name change only updates the Trusted Advisor console. You can continue to use the Trusted Advisor console and the Trusted Advisor operations in the Amazon Web Services Support API as usual.

For more information, see <u>Get started with Trusted Advisor Recommendations</u>.

### **Added Security Hub checks to Trusted Advisor**

As of June 23, 2022, Trusted Advisor only supports Security Hub controls available through April 7, 2022. This release supports all controls in the Amazon Foundational Security Best Practices

security standard except for controls in the Category: Recover > Resilience. For more information, see Viewing Amazon Security Hub controls in Amazon Trusted Advisor.

For a list of supported controls, see <u>Amazon Foundational Security Best Practices controls</u> in the *Amazon Security Hub User Guide*.

# **Added checks from Amazon Compute Optimizer**

Trusted Advisor added the following checks on May 4, 2022.

| Check name                                                       | Check category    | Check ID   |
|------------------------------------------------------------------|-------------------|------------|
| Amazon EBS over-provisioned volumes                              | Cost optimization | COr6dfpM03 |
| Amazon EBS under-pro visioned volumes                            | Performance       | COr6dfpM04 |
| Amazon Lambda over-prov isioned functions for memory size        | Cost optimization | COr6dfpM05 |
| Amazon Lambda under-<br>provisioned functions for<br>memory size | Performance       | COr6dfpM06 |

You must opt in your Amazon Web Services account for Compute Optimizer so that these checks can receive data from your Lambda and Amazon EBS resources. For more information, see Opt in Amazon Compute Optimizer for Trusted Advisor checks.

# **Updated checks for Amazon Direct Connect**

Trusted Advisor updated the following checks on March 29, 2022.

| Check name                                  | Check category  | Check ID   |
|---------------------------------------------|-----------------|------------|
| Amazon Direct Connect Connection Redundancy | Fault tolerance | 0t121N1Ty3 |

| Check name                                            | Check category  | Check ID   |
|-------------------------------------------------------|-----------------|------------|
| Amazon Direct Connect<br>Location Redundancy          | Fault tolerance | 8M012Ph3U5 |
| Amazon Direct Connect<br>Virtual Interface Redundancy | Fault tolerance | 4g3Nt5M1Th |

- The value for the **Region** column now shows the Amazon Web Services Region code instead of the full name. For example, resources in US East (N. Virginia) will now have the us-east-1 value.
- The value for the **Time Stamp** column now appears in the RFC 3339 format, such as 2022-03-30T01:02:27.000Z.
- Resources that don't have any detected problems will now appear in the check table. These resources will have a check mark icon

next to them.

Previously, only resources that Trusted Advisor recommended that you investigate appeared in the table. These resources have a warning icon

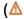

next to them.

# **Updated check name for Amazon OpenSearch Service**

Trusted Advisor updated the name for the Amazon OpenSearch Service Reserved Instance Optimization check on September 8, 2021.

The check recommendations, category, and ID are the same.

| Check name                                                      | Check category    | Check ID   |
|-----------------------------------------------------------------|-------------------|------------|
| Amazon OpenSearch Service<br>Reserved Instance Optimizat<br>ion | Cost optimization | 7ujm6yhn5t |

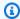

#### Note

If you use Trusted Advisor for Amazon CloudWatch metrics, the metric name for this check is also updated. For more information, see Creating Amazon CloudWatch alarms to monitor Amazon Trusted Advisor metrics.

# Added checks for Amazon Elastic Block Store volume storage

Trusted Advisor added the following checks on June 8, 2021.

| Check name                                      | Check category | Check ID   |
|-------------------------------------------------|----------------|------------|
| EBS General Purpose SSD<br>(gp3) Volume Storage | Service limits | dH7RR016J3 |

# Added checks for Amazon Lambda

Trusted Advisor added the following checks on March 8, 2021.

| Check name                                                              | Check category    | Check ID   |
|-------------------------------------------------------------------------|-------------------|------------|
| Amazon Lambda Functions with Excessive Timeouts                         | Cost optimization | L4dfs2Q3C3 |
| Amazon Lambda Functions with High Error Rates                           | Cost optimization | L4dfs2Q3C2 |
| Amazon Lambda Functions Using Deprecated Runtimes                       | Security          | L4dfs2Q4C5 |
| Amazon Lambda VPC-enabl<br>ed Functions without Multi-<br>AZ Redundancy | Fault tolerance   | L4dfs2Q4C6 |

For more information about how to use these checks with Lambda, see Example Amazon Trusted Advisor workflow to view recommendations in the Amazon Lambda Developer Guide.

# **Trusted Advisor check removal**

Trusted Advisor removed the following check for the China (Beijing) Region on March 8, 2021.

| Check name               | Check category | Check ID   |
|--------------------------|----------------|------------|
| EC2 Elastic IP Addresses | Service limits | aW9HH018J6 |

# **Updated checks for Amazon Elastic Block Store**

Trusted Advisor updated the unit of Amazon EBS volume from gibibyte (GiB) to tebibyte (TiB) for the following checks on March 5, 2021.

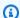

# Note

If you use Trusted Advisor for Amazon CloudWatch metrics, the metric names for these five checks are also updated. For more information, see Creating Amazon CloudWatch alarms to monitor Amazon Trusted Advisor metrics.

| Check name                                         | Check category | Check ID   | Updated CloudWatc<br>h metric for<br>ServiceLimit    |
|----------------------------------------------------|----------------|------------|------------------------------------------------------|
| EBS Cold HDD (sc1)<br>Volume Storage               | Service limits | gH5CC0e3J9 | Cold HDD (sc1) volume storage (TiB)                  |
| EBS General Purpose<br>SSD (gp2) Volume<br>Storage | Service limits | dH7RR016J9 | General Purpose SSD<br>(gp2) volume storage<br>(TiB) |
| EBS Magnetic<br>(standard) Volume<br>Storage       | Service limits | cG7HH017J9 | Magnetic (standard)<br>volume storage (TiB)          |

API Version 2025-07-02 174 Trusted Advisor check removal

| Check name                                          | Check category | Check ID   | Updated CloudWatc<br>h metric for<br>ServiceLimit   |
|-----------------------------------------------------|----------------|------------|-----------------------------------------------------|
| EBS Provisioned IOPS<br>SSD (io1) Volume<br>Storage | Service limits | gI7MM017J9 | Provisioned IOPS (SSD) storage (TiB)                |
| EBS Throughput Optimized HDD (st1) Volume Storage   | Service limits | wH7DD013J9 | Throughput Optimized HDD (st1) volume storage (TiB) |

# **Trusted Advisor check removal**

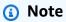

Trusted Advisor removed the following checks on November 18, 2020.

| Checks removed on<br>November 18, 2020           | Check category  | Check ID   |
|--------------------------------------------------|-----------------|------------|
| EC2Config Service for EC2 Windows Instances      | Fault tolerance | V77i0LlBqz |
| ENA Driver Version for EC2<br>Windows Instances  | Fault tolerance | TyfdMXG69d |
| NVMe Driver Version for EC2<br>Windows Instances | Fault tolerance | yHAGQJV9K5 |
| PV Driver Version for EC2<br>Windows Instances   | Fault tolerance | Wnwm9I15bG |
| EBS Active Volumes                               | Service limits  | fH7LL017J9 |

Amazon Elastic Block Store no longer has a limit on the number of volumes that you can provision.

Trusted Advisor check removal API Version 2025-07-02 175 You can monitor your Amazon EC2 instances and verify they are up to date by using <u>Amazon</u> <u>Systems Manager Distributor</u>, other third-party tools, or write your own scripts to return driver information for Windows Management Instrumentation (WMI).

# **Trusted Advisor check removal**

Trusted Advisor removed the following check on February 18, 2020.

| Check name     | Check category | Check ID   |
|----------------|----------------|------------|
| Service Limits | Performance    | eW7HH017J9 |

Trusted Advisor check removal API Version 2025-07-02 176

# **Security in Amazon Web Services Support**

Cloud security at Amazon is the highest priority. As an Amazon customer, you benefit from a data center and network architecture that is built to meet the requirements of the most security-sensitive organizations.

Security is a shared responsibility between Amazon and you. The <u>shared responsibility model</u> describes this as security *of* the cloud and security *in* the cloud:

- Security of the cloud Amazon is responsible for protecting the infrastructure that runs
   Amazon services in the Amazon Cloud. Amazon also provides you with services that you can use
   securely. Third-party auditors regularly test and verify the effectiveness of our security as part
   of the Amazon compliance programs. To learn about the compliance programs that apply to
   Amazon Web Services Support, see Amazon Web Services in scope by compliance program.
- **Security in the cloud** Your responsibility is determined by the Amazon Web Services service that you use. You are also responsible for other factors including the sensitivity of your data, your company's requirements, and applicable laws and regulations.

This documentation helps you understand how to apply the shared responsibility model when using Amazon Web Services Support. The following topics show you how to configure Amazon Web Services Support to meet your security and compliance objectives. You also learn how to use other Amazon Web Services that help you to monitor and secure your Amazon Web Services Support resources.

#### **Topics**

- Data protection in Amazon Web Services Support
- Security for your Amazon Web Services Support cases
- Identity and access management for Amazon Web Services Support
- Incident response
- Logging and monitoring in Amazon Web Services Support and Amazon Trusted Advisor
- Compliance validation for Amazon Web Services Support
- Resilience in Amazon Web Services Support
- Infrastructure security in Amazon Web Services Support
- Configuration and vulnerability analysis in Amazon Web Services Support

# **Data protection in Amazon Web Services Support**

The Amazon shared responsibility model applies to data protection in Amazon Web Services Support. As described in this model, Amazon is responsible for protecting the global infrastructure that runs all of the Amazon Web Services Cloud. You are responsible for maintaining control over your content that is hosted on this infrastructure. You are also responsible for the security configuration and management tasks for the Amazon Web Services services that you use. For more information about data privacy, see the Data Privacy FAQ.

For data protection purposes, we recommend that you protect Amazon Web Services account credentials and set up individual users with Amazon IAM Identity Center or Amazon Identity and Access Management (IAM). That way, each user is given only the permissions necessary to fulfill their job duties. We also recommend that you secure your data in the following ways:

- Use multi-factor authentication (MFA) with each account.
- Use SSL/TLS to communicate with Amazon resources. We require TLS 1.2 and recommend TLS 1.3.
- Set up API and user activity logging with Amazon CloudTrail. For information about using CloudTrail trails to capture Amazon activities, see <u>Working with CloudTrail trails</u> in the *Amazon CloudTrail User Guide*.
- Use Amazon encryption solutions, along with all default security controls within Amazon Web Services services.
- Use advanced managed security services such as Amazon Macie, which assists in discovering and securing sensitive data that is stored in Amazon S3.
- If you require FIPS 140-3 validated cryptographic modules when accessing Amazon through a command line interface or an API, use a FIPS endpoint. For more information about the available FIPS endpoints, see Federal Information Processing Standard (FIPS) 140-3.

We strongly recommend that you never put confidential or sensitive information, such as your customers' email addresses, into tags or free-form text fields such as a **Name** field. This includes when you work with Amazon Web Services Support or other Amazon Web Services services using the console, API, Amazon CLI, or Amazon SDKs. Any data that you enter into tags or free-form text fields used for names may be used for billing or diagnostic logs. If you provide a URL to an external server, we strongly recommend that you do not include credentials information in the URL to validate your request to that server.

Data protection API Version 2025-07-02 178

#### Important

In the case correspondence, never share sensitive information, such as credentials, credit cards, signed URLs, or personally identifiable information.

# Security for your Amazon Web Services Support cases

When you create a support case, you own the information that you include in your support case. Amazon doesn't access your Amazon Web Services account data without your permission. Amazon doesn't share your information with third parties.

When you create a support case, note the following:

- Amazon Web Services Support uses the permissions defined in the AWSServiceRoleForSupport service-linked role to call other Amazon Web Services services that troubleshoot customer issues for you. For more information, see Using service-linked roles for Amazon Web Services Support and Amazon managed policy: AWSSupportServiceRolePolicy.
- You can view API calls to Amazon Web Services Support that occurred in your Amazon Web Services account. For example, you can view log information when someone in your account creates or resolves a support case. For more information, see Logging Amazon Web Services Support API calls with Amazon CloudTrail.
- You can use the Amazon Web Services Support API to call the DescribeCases API. This API returns support case information, such as the case ID, the create and resolve date, and correspondences with the support agent. You can view case details for up to 24 months after the case was created. For more information, see DescribeCases in the Amazon Web Services Support API Reference.
- Your support cases follow Compliance validation for Amazon Web Services Support.
- When you create a support case, Amazon doesn't gain access your account. If necessary, support agents use a screen-sharing tool to view your screen remotely and identify and troubleshoot problems. This tool is view-only. Amazon Web Services Support can't act for you during the screen-share session. You must give consent to share a screen with a support agent. For more information, see the Amazon Web Services Support FAQs.
- You can change your Amazon Web Services Support plan to get the help that you need for your account. For more information, see Compare Amazon Web Services Support Plans and Changing your Amazon Web Services Support plan.

Security for support cases API Version 2025-07-02 179

# Identity and access management for Amazon Web Services Support

Amazon Identity and Access Management (IAM) is an Amazon Web Services service that helps an administrator securely control access to Amazon resources. IAM administrators control who can be *authenticated* (signed in) and *authorized* (have permissions) to use Amazon Web Services Support resources. IAM is an Amazon Web Services service that you can use with no additional charge.

## **Topics**

- Audience
- · Authenticating with identities
- Managing access using policies
- How Amazon Web Services Support works with IAM
- Amazon Web Services Support identity-based policy examples
- Using service-linked roles
- Amazon managed policies for Amazon Web Services Support
- Manage access to Amazon Web Services Support Center
- Manage access to Amazon Web Services Support Plans
- Manage access to Amazon Trusted Advisor
- Example Service Control Policies for Amazon Trusted Advisor
- Troubleshooting Amazon Web Services Support identity and access

# **Audience**

How you use Amazon Identity and Access Management (IAM) differs, depending on the work that you do in Amazon Web Services Support.

**Service user** – If you use the Amazon Web Services Support service to do your job, then your administrator provides you with the credentials and permissions that you need. As you use more Amazon Web Services Support features to do your work, you might need additional permissions. Understanding how access is managed can help you request the right permissions from your administrator. If you cannot access a feature in Amazon Web Services Support, see <u>Troubleshooting Amazon Web Services Support identity and access</u>.

**Service administrator** – If you're in charge of Amazon Web Services Support resources at your company, you probably have full access to Amazon Web Services Support. It's your job to determine which Amazon Web Services Support features and resources your service users should access. You must then submit requests to your IAM administrator to change the permissions of your service users. Review the information on this page to understand the basic concepts of IAM. To learn more about how your company can use IAM with Amazon Web Services Support, see <a href="How Amazon Web Services Support works with IAM">How Amazon Web Services Support works with IAM</a>.

IAM administrator – If you're an IAM administrator, you might want to learn details about how you can write policies to manage access to Amazon Web Services Support. To view example Amazon Web Services Support identity-based policies that you can use in IAM, see <a href="Amazon Web Services">Amazon Web Services</a> Support identity-based policy examples.

# **Authenticating with identities**

Authentication is how you sign in to Amazon using your identity credentials. You must be *authenticated* (signed in to Amazon) as the Amazon Web Services account root user, as an IAM user, or by assuming an IAM role.

If you access Amazon programmatically, Amazon provides a software development kit (SDK) and a command line interface (CLI) to cryptographically sign your requests by using your credentials. If you don't use Amazon tools, you must sign requests yourself. For more information about using the recommended method to sign requests yourself, see <a href="Amazon Signature Version 4">Amazon April requests</a> in the IAM User Guide.

Regardless of the authentication method that you use, you might be required to provide additional security information. For example, Amazon recommends that you use multi-factor authentication (MFA) to increase the security of your account. To learn more, see <a href="Amazon Multi-factor authentication"><u>Amazon Multi-factor authentication in IAM in the IAM User Guide.</u></a>

#### Amazon account root user

When you create an Amazon Web Services account, you begin with one sign-in identity that has complete access to all Amazon Web Services services and resources in the account. This identity is called the Amazon Web Services account *root user* and is accessed by signing in with the email address and password that you used to create the account. We strongly recommend that you don't use the root user for your everyday tasks. Safeguard your root user credentials and use them to perform the tasks that only the root user can perform. For the complete list of tasks that require you to sign in as the root user, see Tasks that require root user credentials in the *IAM User Guide*.

# IAM users and groups

An <u>IAM user</u> is an identity within your Amazon Web Services account that has specific permissions for a single person or application. Where possible, we recommend relying on temporary credentials instead of creating IAM users who have long-term credentials such as passwords and access keys. However, if you have specific use cases that require long-term credentials with IAM users, we recommend that you rotate access keys. For more information, see <u>Rotate access keys regularly for use cases that require long-term credentials in the IAM User Guide</u>.

An <u>IAM group</u> is an identity that specifies a collection of IAM users. You can't sign in as a group. You can use groups to specify permissions for multiple users at a time. Groups make permissions easier to manage for large sets of users. For example, you could have a group named *IAMAdmins* and give that group permissions to administer IAM resources.

Users are different from roles. A user is uniquely associated with one person or application, but a role is intended to be assumable by anyone who needs it. Users have permanent long-term credentials, but roles provide temporary credentials. To learn more, see <u>Use cases for IAM users</u> in the *IAM User Guide*.

#### IAM roles

An <u>IAM role</u> is an identity within your Amazon Web Services account that has specific permissions. It is similar to an IAM user, but is not associated with a specific person. To temporarily assume an IAM role in the Amazon Web Services Management Console, you can <u>switch from a user to an IAM role (console)</u>. You can assume a role by calling an Amazon CLI or Amazon API operation or by using a custom URL. For more information about methods for using roles, see <u>Methods to assume a role</u> in the *IAM User Guide*.

IAM roles with temporary credentials are useful in the following situations:

- Federated user access To assign permissions to a federated identity, you create a role
  and define permissions for the role. When a federated identity authenticates, the identity
  is associated with the role and is granted the permissions that are defined by the role. For
  information about roles for federation, see <a href="Create a role for a third-party identity provider">Create a role for a third-party identity provider</a>
  (federation) in the IAM User Guide.
- **Temporary IAM user permissions** An IAM user or role can assume an IAM role to temporarily take on different permissions for a specific task.
- Cross-account access You can use an IAM role to allow someone (a trusted principal) in a different account to access resources in your account. Roles are the primary way to grant cross-

account access. However, with some Amazon Web Services services, you can attach a policy directly to a resource (instead of using a role as a proxy). To learn the difference between roles and resource-based policies for cross-account access, see <a href="Cross account resource access in IAM">Cross account resource access in IAM</a> in the IAM User Guide.

- Cross-service access Some Amazon Web Services services use features in other Amazon Web Services services. For example, when you make a call in a service, it's common for that service to run applications in Amazon EC2 or store objects in Amazon S3. A service might do this using the calling principal's permissions, using a service role, or using a service-linked role.
  - Forward access sessions (FAS) When you use an IAM user or role to perform actions in Amazon, you are considered a principal. When you use some services, you might perform an action that then initiates another action in a different service. FAS uses the permissions of the principal calling an Amazon Web Services service, combined with the requesting Amazon Web Services service to make requests to downstream services. FAS requests are only made when a service receives a request that requires interactions with other Amazon Web Services services or resources to complete. In this case, you must have permissions to perform both actions. For policy details when making FAS requests, see Forward access sessions.
  - Service role A service role is an <u>IAM role</u> that a service assumes to perform actions on your behalf. An IAM administrator can create, modify, and delete a service role from within IAM.
     For more information, see <u>Create a role to delegate permissions to an Amazon Web Services</u> service in the *IAM User Guide*.
  - Service-linked role A service-linked role is a type of service role that is linked to an Amazon Web Services service. The service can assume the role to perform an action on your behalf. Service-linked roles appear in your Amazon Web Services account and are owned by the service. An IAM administrator can view, but not edit the permissions for service-linked roles.
- Applications running on Amazon EC2 You can use an IAM role to manage temporary credentials for applications that are running on an EC2 instance and making Amazon CLI or Amazon API requests. This is preferable to storing access keys within the EC2 instance. To assign an Amazon role to an EC2 instance and make it available to all of its applications, you create an instance profile that is attached to the instance. An instance profile contains the role and enables programs that are running on the EC2 instance to get temporary credentials. For more information, see <a href="Use an IAM role to grant permissions to applications running on Amazon EC2 instances">Use an IAM role to grant permissions to applications running on Amazon EC2 instances</a> in the IAM User Guide.

# Managing access using policies

You control access in Amazon by creating policies and attaching them to Amazon identities or resources. A policy is an object in Amazon that, when associated with an identity or resource, defines their permissions. Amazon evaluates these policies when a principal (user, root user, or role session) makes a request. Permissions in the policies determine whether the request is allowed or denied. Most policies are stored in Amazon as JSON documents. For more information about the structure and contents of JSON policy documents, see <a href="Overview of JSON policies">Overview of JSON policies</a> in the IAM User Guide.

Administrators can use Amazon JSON policies to specify who has access to what. That is, which **principal** can perform **actions** on what **resources**, and under what **conditions**.

By default, users and roles have no permissions. To grant users permission to perform actions on the resources that they need, an IAM administrator can create IAM policies. The administrator can then add the IAM policies to roles, and users can assume the roles.

IAM policies define permissions for an action regardless of the method that you use to perform the operation. For example, suppose that you have a policy that allows the iam: GetRole action. A user with that policy can get role information from the Amazon Web Services Management Console, the Amazon CLI, or the Amazon API.

# **Identity-based policies**

Identity-based policies are JSON permissions policy documents that you can attach to an identity, such as an IAM user, group of users, or role. These policies control what actions users and roles can perform, on which resources, and under what conditions. To learn how to create an identity-based policy, see <u>Define custom IAM permissions with customer managed policies</u> in the *IAM User Guide*.

Identity-based policies can be further categorized as *inline policies* or *managed policies*. Inline policies are embedded directly into a single user, group, or role. Managed policies are standalone policies that you can attach to multiple users, groups, and roles in your Amazon Web Services account. Managed policies include Amazon managed policies and customer managed policies. To learn how to choose between a managed policy or an inline policy, see <u>Choose between managed policies and inline policies</u> in the *IAM User Guide*.

# Other policy types

Amazon supports additional, less-common policy types. These policy types can set the maximum permissions granted to you by the more common policy types.

- Permissions boundaries A permissions boundary is an advanced feature in which you set the maximum permissions that an identity-based policy can grant to an IAM entity (IAM user or role). You can set a permissions boundary for an entity. The resulting permissions are the intersection of an entity's identity-based policies and its permissions boundaries. Resource-based policies that specify the user or role in the Principal field are not limited by the permissions boundary. An explicit deny in any of these policies overrides the allow. For more information about permissions boundaries, see Permissions boundaries for IAM entities in the IAM User Guide.
- Service control policies (SCPs) SCPs are JSON policies that specify the maximum permissions for an organization or organizational unit (OU) in Amazon Organizations. Amazon Organizations is a service for grouping and centrally managing multiple Amazon Web Services accounts that your business owns. If you enable all features in an organization, then you can apply service control policies (SCPs) to any or all of your accounts. The SCP limits permissions for entities in member accounts, including each Amazon Web Services account root user. For more information about Organizations and SCPs, see <a href="Service control policies">Service control policies</a> in the Amazon Organizations User Guide.
- Resource control policies (RCPs) RCPs are JSON policies that you can use to set the maximum available permissions for resources in your accounts without updating the IAM policies attached to each resource that you own. The RCP limits permissions for resources in member accounts and can impact the effective permissions for identities, including the Amazon Web Services account root user, regardless of whether they belong to your organization. For more information about Organizations and RCPs, including a list of Amazon Web Services services that support RCPs, see Resource control policies (RCPs) in the Amazon Organizations User Guide.
- Session policies Session policies are advanced policies that you pass as a parameter when you
  programmatically create a temporary session for a role or federated user. The resulting session's
  permissions are the intersection of the user or role's identity-based policies and the session
  policies. Permissions can also come from a resource-based policy. An explicit deny in any of these
  policies overrides the allow. For more information, see <a href="Session policies">Session policies</a> in the IAM User Guide.

# Multiple policy types

When multiple types of policies apply to a request, the resulting permissions are more complicated to understand. To learn how Amazon determines whether to allow a request when multiple policy types are involved, see Policy evaluation logic in the *IAM User Guide*.

# **How Amazon Web Services Support works with IAM**

Before you use IAM to manage access to Amazon Web Services Support, you should understand what IAM features are available to use with Amazon Web Services Support. To get a high-level view of how Amazon Web Services Support and other Amazon services work with IAM, see <a href="Amazon Services">Amazon Services Support Amazon Services Support Services Support Services Support Services Services Support Services Support Services Support Services Support Services Support Services Support Services Support Services Support Services Support Services Services Services Support Services Services Services Services Services Services Services Services Services Services Services Services Services Services Services Services Serv

For information about how to manage access for Amazon Web Services Support using IAM, see Manage access for Amazon Web Services Support.

# **Topics**

- Amazon Web Services Support identity-based policies
- Amazon Web Services Support IAM roles

# **Amazon Web Services Support identity-based policies**

With IAM identity-based policies, you can specify allowed or denied actions and resources as well as the conditions under which actions are allowed or denied. Amazon Web Services Support supports specific actions. To learn about the elements that you use in a JSON policy, see <a href="IAM JSON">IAM JSON</a> policy elements reference in the IAM User Guide.

#### **Actions**

Administrators can use Amazon JSON policies to specify who has access to what. That is, which **principal** can perform **actions** on what **resources**, and under what **conditions**.

The Action element of a JSON policy describes the actions that you can use to allow or deny access in a policy. Policy actions usually have the same name as the associated Amazon API operation. There are some exceptions, such as *permission-only actions* that don't have a matching API operation. There are also some operations that require multiple actions in a policy. These additional actions are called *dependent actions*.

Include actions in a policy to grant permissions to perform the associated operation.

Policy actions in Amazon Web Services Support use the following prefix before the action: support:. For example, to grant someone permission to run an Amazon EC2 instance with the Amazon EC2 RunInstances API operation, you include the ec2:RunInstances action in their policy. Policy statements must include either an Action or NotAction element. Amazon Web

Services Support defines its own set of actions that describe tasks that you can perform with this service.

To specify multiple actions in a single statement, separate them with commas as follows:

```
"Action": [
    "ec2:action1",
    "ec2:action2"
```

You can specify multiple actions using wildcards (\*). For example, to specify all actions that begin with the word Describe, include the following action:

```
"Action": "ec2:Describe*"
```

To see a list of Amazon Web Services Support actions, see <u>Actions Defined by Amazon Web Services Support in the IAM User Guide.</u>

#### **Examples**

To view examples of Amazon Web Services Support identity-based policies, see <u>Amazon Web</u> Services Support identity-based policy examples.

# **Amazon Web Services Support IAM roles**

An IAM role is an entity within your Amazon account that has specific permissions.

# Using temporary credentials with Amazon Web Services Support

You can use temporary credentials to sign in with federation, assume an IAM role, or to assume a cross-account role. You obtain temporary security credentials by calling Amazon STS API operations such as <u>AssumeRole</u> or <u>GetFederationToken</u>.

Amazon Web Services Support supports using temporary credentials.

#### Service-linked roles

<u>Service-linked roles</u> allow Amazon services to access resources in other services to complete an action on your behalf. Service-linked roles appear in your IAM account and are owned by the service. An IAM administrator can view but not edit the permissions for service-linked roles.

Amazon Web Services Support supports service-linked roles. For details about creating or managing Amazon Web Services Support service-linked roles, see <u>Using service-linked roles for Amazon Web Services Support</u>.

#### Service roles

This feature allows a service to assume a <u>service role</u> on your behalf. This role allows the service to access resources in other services to complete an action on your behalf. Service roles appear in your IAM account and are owned by the account. This means that an IAM administrator can change the permissions for this role. However, doing so might break the functionality of the service.

Amazon Web Services Support supports service roles.

# Amazon Web Services Support identity-based policy examples

By default, IAM users and roles don't have permission to create or modify Amazon Web Services Support resources. They also can't perform tasks using the Amazon Web Services Management Console, Amazon CLI, or Amazon API. An IAM administrator must create IAM policies that grant users and roles permission to perform specific API operations on the specified resources they need. The administrator must then attach those policies to the IAM users or groups that require those permissions.

To learn how to create an IAM identity-based policy using these example JSON policy documents, see <u>Creating policies on the JSON tab</u> in the *IAM User Guide*.

#### **Topics**

- Policy best practices
- Using the Amazon Web Services Support console
- Allow users to view their own permissions

# **Policy best practices**

Identity-based policies are very powerful. They determine whether someone can create, access, or delete Amazon Web Services Support resources in your account. When you create or edit identity-based policies, follow these guidelines and recommendations:

• **Get Started Using Amazon Managed Policies** – To start using Amazon Web Services Support quickly, use Amazon managed policies to give your employees the permissions they need. These policies are already available in your account and are maintained and updated by Amazon. For

more information, see <u>Get started using permissions with Amazon managed policies</u> in the *IAM User Guide*.

- **Grant Least Privilege** When you create custom policies, grant only the permissions required to perform a task. Start with a minimum set of permissions and grant additional permissions as necessary. Doing so is more secure than starting with permissions that are too lenient and then trying to tighten them later. For more information, see <u>Grant least privilege</u> in the *IAM User Guide*.
- Enable MFA for Sensitive Operations For extra security, require IAM users to use multi-factor authentication (MFA) to access sensitive resources or API operations. For more information, see Using multi-factor authentication (MFA) in Amazon in the IAM User Guide.
- Use Policy Conditions for Extra Security To the extent that it's practical, define the conditions
  under which your identity-based policies allow access to a resource. For example, you can write
  conditions to specify a range of allowable IP addresses that a request must come from. You can
  also write conditions to allow requests only within a specified date or time range, or to require
  the use of SSL or MFA. For more information, see <a href="IAM JSON policy elements: Condition">IAM JSON policy elements: Condition</a> in the
  IAM User Guide.

# **Using the Amazon Web Services Support console**

To access the Amazon Web Services Support console, you must have a minimum set of permissions. These permissions must allow you to list and view details about the Amazon Web Services Support resources in your Amazon account. If you create an identity-based policy that is more restrictive than the minimum required permissions, the console won't function as intended for entities (IAM users or roles) with that policy.

To be sure that those entities can still use the Amazon Web Services Support console, also attach the following Amazon managed policy to the entities. For more information, see <u>Adding</u> permissions to a user in the *IAM User Guide*:

You don't need to allow minimum console permissions for users that are making calls only to the Amazon CLI or the Amazon API. Instead, allow access to only the actions that match the API operation that you're trying to perform.

# Allow users to view their own permissions

This example shows how you might create a policy that allows IAM users to view the inline and managed policies that are attached to their user identity. This policy includes permissions to complete this action on the console or programmatically using the Amazon CLI or Amazon API.

```
{
    "Version": "2012-10-17",
    "Statement": [
        {
            "Sid": "ViewOwnUserInfo",
            "Effect": "Allow",
            "Action": [
                "iam:GetUserPolicy",
                "iam:ListGroupsForUser",
                "iam:ListAttachedUserPolicies",
                "iam:ListUserPolicies",
                "iam:GetUser"
            ],
            "Resource": ["arn:aws-cn:iam::*:user/${aws:username}"]
        },
            "Sid": "NavigateInConsole",
            "Effect": "Allow",
            "Action": [
                "iam:GetGroupPolicy",
                "iam:GetPolicyVersion",
                "iam:GetPolicy",
                "iam:ListAttachedGroupPolicies",
                "iam:ListGroupPolicies",
                "iam:ListPolicyVersions",
                "iam:ListPolicies",
                "iam:ListUsers"
            ],
            "Resource": "*"
        }
    ]
}
```

# **Using service-linked roles**

Amazon Web Services Support and Amazon Trusted Advisor use Amazon Identity and Access Management (IAM) <u>service-linked roles</u>. A service-linked role is a unique IAM role that is linked directly to Amazon Web Services Support and Trusted Advisor. In each case, the service-linked role is a predefined role. This role includes all the permissions that Amazon Web Services Support or Trusted Advisor require to call other Amazon services on your behalf. The following topics explain

what service-linked roles do and how to work with them in Amazon Web Services Support and Trusted Advisor.

#### **Topics**

- Using service-linked roles for Amazon Web Services Support
- Using service-linked roles for Trusted Advisor

# Using service-linked roles for Amazon Web Services Support

Amazon Web Services Support tools gather information about your Amazon resources through API calls to provide customer service and technical support. To increase the transparency and auditability of support activities, Amazon Web Services Support uses an Amazon Identity and Access Management (IAM) service-linked role.

The AWSServiceRoleForSupport service-linked role is a unique IAM role that is linked directly to Amazon Web Services Support. This service-linked role is predefined, and it includes the permissions that Amazon Web Services Support requires to call other Amazon services on your behalf.

The AWSServiceRoleForSupport service-linked role trusts the support.amazonaws.com service to assume the role.

To provide these services, the role's predefined permissions give Amazon Web Services Support access to resource metadata, not customer data. Only Amazon Web Services Support tools can assume this role, which exists within your Amazon account.

We redact fields that could contain customer data. For example, the Input and Output fields of the GetExecutionHistory for the Amazon Step Functions API call aren't visible to Amazon Web Services Support. We use Amazon KMS keys to encrypt sensitive fields. These fields are redacted in the API response and aren't visible to Amazon Web Services Support agents.

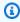

#### (i) Note

Amazon Trusted Advisor uses a separate IAM service-linked role to access Amazon resources for your account to provide best practice recommendations and checks. For more information, see Using service-linked roles for Trusted Advisor.

The AWSServiceRoleForSupport service-linked role enables all Amazon Web Services Support API calls to be visible to customers through Amazon CloudTrail. This helps with monitoring and auditing requirements, because it provides a transparent way to understand the actions that Amazon Web Services Support performs on your behalf. For information about CloudTrail, see the Amazon CloudTrail User Guide.

#### Service-linked role permissions for Amazon Web Services Support

This role uses the AWSSupportServiceRolePolicy Amazon managed policy. This managed policy is attached to the role and allows the role permission to complete actions on your behalf.

These actions might include the following:

- Billing, administrative, support, and other customer services Amazon customer service uses the permissions granted by the managed policy to perform a number of services as part of your support plan. These include investigating and answering account and billing questions, providing administrative support for your account, increasing service quotas, and offering additional customer support.
- Processing of service attributes and usage data for your Amazon account Amazon Web Services Support might use the permissions granted by the managed policy to access service attributes and usage data for your Amazon account. This policy allows Amazon Web Services Support to provide billing, administrative, and technical support for your account. Service attributes include your account's resource identifiers, metadata tags, roles, and permissions. Usage data includes usage policies, usage statistics, and analytics.
- Maintaining the operational health of your account and its resources Amazon Web Services Support uses automated tools to perform actions related to operational and technical support.

For more information about the allowed services and actions, see the AWSSupportServiceRolePolicy policy in the IAM console.

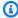

#### Note

Amazon Web Services Support automatically updates the AWSSupportServiceRolePolicy policy once per month to add permissions for new Amazon services and actions.

For more information, see Amazon managed policies for Amazon Web Services Support.

## Creating a service-linked role for Amazon Web Services Support

You don't need to manually create the AWSServiceRoleForSupport role. When you create an Amazon account, this role is automatically created and configured for you.

#### A Important

If you used Amazon Web Services Support before it began supporting service-linked roles, then Amazon created the AWSServiceRoleForSupport role in your account. For more information, see A new role appeared in my IAM account.

## Editing and deleting a service-linked role for Amazon Web Services Support

You can use IAM to edit the description for the AWSServiceRoleForSupport service-linked role. For more information, see Editing a service-linked role in the IAM User Guide.

The AWSServiceRoleForSupport role is necessary for Amazon Web Services Support to provide administrative, operational, and technical support for your account. As a result, this role can't be deleted through the IAM console, API, or Amazon Command Line Interface (Amazon CLI). This protects your Amazon account, because you can't inadvertently remove necessary permissions for administering support services.

For more information about the AWSServiceRoleForSupport role or its uses, contact Amazon Web Services Support.

# **Using service-linked roles for Trusted Advisor**

Amazon Trusted Advisor uses the Amazon Identity and Access Management (IAM) service-linked role. A service-linked role is a unique IAM role that is linked directly to Amazon Trusted Advisor. Service-linked roles are predefined by Trusted Advisor, and they include all the permissions that the service requires to call other Amazon services on your behalf. Trusted Advisor uses this role to check your usage across Amazon and to provide recommendations to improve your Amazon environment. For example, Trusted Advisor analyzes your Amazon Elastic Compute Cloud (Amazon EC2) instance use to help you reduce costs, increase performance, tolerate failures, and improve security.

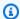

#### Note

Amazon Web Services Support uses a separate IAM service-linked role for accessing your account's resources to provide billing, administrative, and support services. For more information, see Using service-linked roles for Amazon Web Services Support.

For information about other services that support service-linked roles, see Amazon services that work with IAM. Look for the services that have Yes in the Service-linked role column. Choose a Yes with a link to view the service-linked role documentation for that service.

#### **Topics**

- Service-linked role permissions for Trusted Advisor
- Manage permissions for service-linked roles
- Creating a service-linked role for Trusted Advisor
- Editing a service-linked role for Trusted Advisor
- Deleting a service-linked role for Trusted Advisor

## Service-linked role permissions for Trusted Advisor

Trusted Advisor uses two service-linked roles:

 AWSServiceRoleForTrustedAdvisor – This role trusts the Trusted Advisor service to assume the role to access Amazon services on your behalf. The role permissions policy allows Trusted Advisor read-only access for all Amazon resources. This role simplifies getting started with your Amazon account, because you don't have to add the necessary permissions for Trusted Advisor. When you open an Amazon account, Trusted Advisor creates this role for you. The defined permissions include the trust policy and the permissions policy. You can't attach the permissions policy to any other IAM entity.

For more information about the attached policy, see AWSTrustedAdvisorServiceRolePolicy.

 AWSServiceRoleForTrustedAdvisorReporting – This role trusts the Trusted Advisor service to assume the role for the organizational view feature. This role enables Trusted Advisor as a trusted service in your Amazon Organizations organization. Trusted Advisor creates this role for you when you enable organizational view.

For more information about the attached policy, see AWSTrustedAdvisorReportingServiceRolePolicy.

You can use the organizational view to create reports for Trusted Advisor check results for all accounts in your organization. For more information about this feature, see <u>Organizational view</u> for Amazon Trusted Advisor.

#### Manage permissions for service-linked roles

You must configure permissions to allow an IAM entity (such as a user, group, or role) to create, edit, or delete a service-linked role. The following examples use the AWSServiceRoleForTrustedAdvisor service-linked role.

# Example: Allow an IAM entity to create the AWSServiceRoleForTrustedAdvisor service-linked role

This step is necessary only if the Trusted Advisor account is disabled, the service-linked role is deleted, and the user must recreate the role to reenable Trusted Advisor.

You can add the following statement to the permissions policy for the IAM entity to create the service-linked role.

# Example: Allow an IAM entity to edit the description of the AWSServiceRoleForTrustedAdvisor service-linked role

You can only edit the description for the AWSServiceRoleForTrustedAdvisor role. You can add the following statement to the permissions policy for the IAM entity to edit the description of a service-linked role.

# Example: Allow an IAM entity to delete the AWSServiceRoleForTrustedAdvisor service-linked role

You can add the following statement to the permissions policy for the IAM entity to delete a service-linked role.

You can also use an Amazon managed policy, such as <u>AdministratorAccess</u>, to provide full access to Trusted Advisor.

# Creating a service-linked role for Trusted Advisor

You don't need to manually create the AWSServiceRoleForTrustedAdvisor service-linked role. When you open an Amazon account, Trusted Advisor creates the service-linked role for you.

# ▲ Important

If you were using the Trusted Advisor service before it began supporting service-linked roles, then Trusted Advisor already created the AWSServiceRoleForTrustedAdvisor

role in your account. To learn more, see <u>A new role appeared in my IAM account</u> in the *IAM User Guide*.

If your account doesn't have the AWSServiceRoleForTrustedAdvisor service-linked role, then Trusted Advisor won't work as expected. This can happen if someone in your account disabled Trusted Advisor and then deleted the service-linked role. In this case, you can use IAM to create the AWSServiceRoleForTrustedAdvisor service-linked role, and then reenable Trusted Advisor.

#### To enable Trusted Advisor (console)

- 1. Use the IAM console, Amazon CLI, or the IAM API to create a service-linked role for Trusted Advisor. For more information, see Creating a service-linked role.
- 2. Sign in to the Amazon Web Services Management Console, and then navigate to the Trusted Advisor console at https://console.amazonaws.cn/trustedadvisor.
  - The **Disabled Trusted Advisor** status banner appears in the console.
- 3. Choose **Enable Trusted Advisor Role** from the status banner. If the required AWSServiceRoleForTrustedAdvisor isn't detected, the disabled status banner remains.

# Editing a service-linked role for Trusted Advisor

You can't change the name of a service-linked role because various entities might reference the role. However, you can use the IAM console, Amazon CLI, or the IAM API to edit the description of the role. For more information, see Editing a service-linked role in the IAM User Guide.

# Deleting a service-linked role for Trusted Advisor

If you don't need to use the features or services of Trusted Advisor, you can delete the AWSServiceRoleForTrustedAdvisor role. You must disable Trusted Advisor before you can delete this service-linked role. This prevents you from removing permissions required by Trusted Advisor operations. When you disable Trusted Advisor, you disable all service features, including offline processing and notifications. Also, if you disable Trusted Advisor for a member account, then the separate payer account is also affected, which means you won't receive Trusted Advisor checks that identify ways to save costs. You can't access the Trusted Advisor console. API calls to Trusted Advisor return an access denied error.

You must recreate the AWSServiceRoleForTrustedAdvisor service-linked role in the account before you can reenable Trusted Advisor.

You must first disable Trusted Advisor in the console before you can delete the AWSServiceRoleForTrustedAdvisor service-linked role.

#### To disable Trusted Advisor

- 1. Sign in to the Amazon Web Services Management Console and navigate to the Trusted Advisor console at https://console.amazonaws.cn/trustedadvisor.
- 2. In the navigation pane, choose **Preferences**.
- 3. In the Service Linked Role Permissions section, choose Disable Trusted Advisor.
- 4. In the confirmation dialog box, choose **OK** to confirm that you want to disable Trusted Advisor.

After you disable Trusted Advisor, all Trusted Advisor functionality is disabled, and the Trusted Advisor console displays only the disabled status banner.

You can then use the IAM console, the Amazon CLI, or the IAM API to delete the Trusted Advisor service-linked role named AWSServiceRoleForTrustedAdvisor. For more information, see Deleting a service-linked role in the IAM User Guide.

# **Amazon managed policies for Amazon Web Services Support**

An Amazon managed policy is a standalone policy that is created and administered by Amazon. Amazon managed policies are designed to provide permissions for many common use cases so that you can start assigning permissions to users, groups, and roles.

Keep in mind that Amazon managed policies might not grant least-privilege permissions for your specific use cases because they're available for all Amazon customers to use. We recommend that you reduce permissions further by defining <a href="customer managed policies">customer managed policies</a> that are specific to your use cases.

You cannot change the permissions defined in Amazon managed policies. If Amazon updates the permissions defined in an Amazon managed policy, the update affects all principal identities (users, groups, and roles) that the policy is attached to. Amazon is most likely to update an Amazon managed policy when a new Amazon Web Services service is launched or new API operations become available for existing services.

For more information, see Amazon managed policies in the IAM User Guide.

#### **Topics**

- Amazon managed policies for Amazon Web Services Support
- Amazon Web Services managed policies for Amazon Trusted Advisor
- Amazon managed policies for Amazon Web Services Support Plans
- Amazon managed policies for Amazon Partner-Led Support

# Amazon managed policies for Amazon Web Services Support

Amazon Web Services Support has the following managed policies.

#### **Contents**

- Amazon managed policy: AWSSupportAccess
- Amazon managed policy: AWSSupportServiceRolePolicy
- Amazon Web Services Support updates to Amazon managed policies
- Permission changes for AWSSupportServiceRolePolicy

## Amazon managed policy: AWSSupportAccess

Amazon Web Services Support uses the <u>AWSSupportAccess</u> Amazon managed policy. This policy manages your support case lifecycle through the Amazon Web Services Support API. You can attach this policy to your IAM entities. For more information, see <u>Service-linked role permissions</u> for Amazon Web Services Support.

To view the permissions for this policy, see <u>AWSSupportAccess</u> in the *Amazon Managed Policy Reference*.

# Amazon managed policy: AWSSupportServiceRolePolicy

Amazon Web Services Support uses the <u>AWSSupportServiceRolePolicy</u> Amazon managed policy. This managed policy is attached to the AWSServiceRoleForSupport service-linked role. The policy allows the service-linked role to complete actions on your behalf. You can't attach this policy to your IAM entities. For more information, see <u>Service-linked role permissions for Amazon Web Services Support</u>.

To view the permissions for this policy, see <u>AWSSupportServiceRolePolicy</u> in the *Amazon Managed Policy Reference*.

For a list of changes to the policy, see <u>Amazon Web Services Support updates to Amazon managed</u> policies and Permission changes for AWSSupportServiceRolePolicy.

# Amazon Web Services Support updates to Amazon managed policies

View details about updates to Amazon managed policies for Amazon Web Services Support since these services began tracking these changes. For automatic alerts about changes to this page, subscribe to the RSS feed on the <u>Document history</u> page.

The following table describes important updates to the Amazon Web Services Support managed policies since February 17, 2022.

#### **Amazon Web Services Support**

| Change                                                      | Description                                                                                                    | Date         |
|-------------------------------------------------------------|----------------------------------------------------------------------------------------------------|--------------|
| AWSSupportServiceRolePolicy  – Update to an existing policy | <ul> <li>Added 257 new permissions to the following services to perform actions that help troubleshoot customer issues related to billing, administrative, and technical support:</li> <li>Amazon App Runner – To debug issues related to Amazon App Runner.</li> <li>Amazon AppSync – To troubleshoot issues related to Amazon AppSync.</li> <li>Amazon Batch – To debug issues related to Amazon Batch.</li> </ul> | Jun 17, 2025 |
|                                                             | <ul> <li>Amazon Bedrock – To<br/>troubleshoot issues related<br/>to Amazon Bedrock.</li> </ul>                                                                                                    |              |

| Change | Description                                                                                                    | Date |
|--------|----------------------------------------------------------------------------------------------------|------|
|        | <ul> <li>Amazon CloudFront – To<br/>debug issues related to<br/>Amazon CloudFront.</li> </ul>                                                             |      |
|        | <ul> <li>Amazon CodePipeline – To<br/>troubleshoot issues related<br/>to Amazon Config.</li> </ul>                                                        |      |
|        | <ul> <li>Amazon Config – To<br/>troubleshoot issues related<br/>to Amazon Connect.</li> </ul>                                                             |      |
|        | <ul> <li>Amazon Connect – To<br/>debug issues related to<br/>Amazon Connect.</li> </ul>                                                                   |      |
|        | <ul> <li>Amazon DataSync – To<br/>debug issues related to<br/>Amazon DataSync.</li> </ul>                                                                 |      |
|        | <ul> <li>Amazon Direct Connect</li> <li>To troubleshoot issues</li> <li>related to the Amazon</li> <li>Direct Connect.</li> </ul>                         |      |
|        | <ul> <li>Amazon EC2 – To troublesh<br/>oot issues related to the<br/>Amazon EC2.</li> </ul>                                                               |      |
|        | <ul> <li>Amazon Fault Injection         Service – To debug issues         related to the Amazon Fault         Injection Service.     </li> </ul>          |      |
|        | <ul> <li>Amazon Firewall Manager         <ul> <li>To troubleshoot issues</li> <li>related to the Amazon</li> <li>Firewall Manager.</li> </ul> </li> </ul> |      |
|        | <ul> <li>Amazon Glue – To debug<br/>issues related to the<br/>Amazon Glue.</li> </ul>                                                                     |      |

| Change | Description                                                                                                    | Date |
|--------|----------------------------------------------------------------------------------------------------|------|
|        | <ul> <li>Amazon GuardDuty – To debug issues related to the Amazon GuardDuty.</li> <li>EC2 Image Builder – To troubleshoot issues related to the EC2 Image Builder.</li> <li>Amazon IoT – To troublesh oot issues related to the Amazon IoT.</li> <li>Amazon IoT FleetWise – To debug issues related to the Amazon IoT FleetWise.</li> <li>Amazon CloudWatch Logs – To debug issues related to the Amazon CloudWatch Logs.</li> <li>AWS Elemental MediaLive – To debug issues related to the AWS Elemental MediaLive.</li> <li>Network Flow Monitor – To troubleshoot issues related to the Network Flow Monitor.</li> <li>Amazon Network Manager – To troubleshoot issues related to Amazon Network Manager.</li> <li>Amazon CloudWatch Observability Admin Service – To troublesh oot issues related to the Amazon CloudWatch ot issues related to the Amazon CloudWatch ot issues related to the Amazon CloudWatch ot issues related to the Amazon CloudWatch ot issues related to the Amazon CloudWatch ot issues related to the Amazon CloudWatch ot issues related to the Amazon CloudWatch ot issues related to the Amazon CloudWatch ot issues related to the Amazon CloudWatch</li> </ul> |      |

| h Observability Admin Service.  Amazon Parallel Computing Service – To debug issues related to the Amazon Parallel Computing Service.  Amazon Redshift Serverles s – To troubleshoot issues related to the Amazon Redshift Serverless.  Amazon Redshift – To troubleshoot issues related to the Amazon Redshift.  Amazon Redshift.  Amazon Resilience Hub – To debug issues related to the Amazon Resilience Hub.  Amazon Identity and Access Management Roles Anywhere – To debug issues related to the Amazon Identity and Access Management Roles Anywhere.  Amazon So on Outposts – To troubleshoot issues related to the Amazon S3 on Outposts  Amazon S3 – To troublesh oot issues related to the Amazon S3.  Amazon S3 Tables – To troubleshoot issues related | Change | Description                                                                                                    | Date |
|----------------------------------------------------------------------------------------------------|--------|----------------------------------------------------------------------------------------------------|------|
| to the Amazon S3 Tables                                                                                                    |        | <ul> <li>h Observability Admin Service.</li> <li>Amazon Parallel Computing Service – To debug issues related to the Amazon Parallel Computing Service.</li> <li>Amazon Redshift Serverles s – To troubleshoot issues related to the Amazon Redshift Serverless.</li> <li>Amazon Redshift – To troubleshoot issues related to the Amazon Redshift.</li> <li>Amazon Resilience Hub – To debug issues related to the Amazon Resilience Hub.</li> <li>Amazon Identity and Access Management Roles Anywhere – To debug issues related to the Amazon Identity and Access Management Roles Anywhere.</li> <li>Amazon S3 on Outposts – To troubleshoot issues related to the Amazon S3 on Outposts.</li> <li>Amazon S3 – To troublesh oot issues related to the Amazon S3.</li> <li>Amazon S3 Tables – To</li> </ul> |      |

| Change | Description                                                                                                    | Date |
|--------|----------------------------------------------------------------------------------------------------|------|
|        | <ul> <li>Amazon SageMaker AI – To<br/>debug issues related to the<br/>Amazon SageMaker AI.</li> </ul>                                                           |      |
|        | <ul> <li>Amazon Security Hub – To<br/>debug issues related to the<br/>Amazon Security Hub.</li> </ul>                                                           |      |
|        | <ul> <li>Amazon SQS – To debug<br/>issues related to the<br/>Amazon SQS.</li> </ul>                                                                             |      |
|        | <ul> <li>Amazon Systems Manager<br/>Incident Manager – To<br/>troubleshoot issues related<br/>to the Amazon Systems<br/>Manager Incident Manager.</li> </ul>    |      |
|        | <ul> <li>Amazon Systems Manager         Quick Setup- To debug         issues related to the         Amazon Systems Manager         Quick Setup.     </li> </ul> |      |
|        | <ul> <li>Amazon Systems Manager</li> <li>To debug issues related<br/>to the Amazon Systems<br/>Manager.</li> </ul>                                              |      |
|        | <ul> <li>Amazon WorkSpaces         Thin Client— To troublesh         oot issues related to the         Amazon WorkSpaces Thin         Client.     </li> </ul>   |      |
|        | <ul> <li>Amazon Timestream – To<br/>debug issues related to the<br/>Amazon Timestream.</li> </ul>                                                               |      |
|        | <ul> <li>Amazon Telco Network<br/>Builder  – To troublesh</li> </ul>                                                                                            |      |

| Change | Description                                                                                                    | Date |
|--------|----------------------------------------------------------------------------------------------------|------|
|        | oot issues related to the<br>Amazon Telco Network<br>Builder.                                                                                    |      |
|        | <ul> <li>Amazon Transfer Family         <ul> <li>To debug issues related</li> <li>to the Amazon Transfer</li> </ul> </li> <li>Family.</li> </ul> |      |
|        | <ul> <li>Amazon VPC Lattice – To<br/>troubleshoot issues related<br/>to the Amazon VPC Lattice.</li> </ul>                                       |      |

| Change                                                      | Description                                                                                                    | Date         |
|-------------------------------------------------------------|----------------------------------------------------------------------------------------------------|--------------|
| AWSSupportServiceRolePolicy  – Update to an existing policy | Added 88 new permissions to the following services to perform actions that help troubleshoot customer issues related to billing, administr ative, and technical support:  • Amazon Bedrock – To troubleshoot issues related to Amazon Bedrock.  • Amazon Connect – To debug issues related to Amazon Connect.  • Amazon DataZone – To debug issues related to Amazon DataZone.  • Amazon EC2 – To troublesh oot issues related to the Amazon EC2.  • Amazon EKS – To debug issues related to the Amazon EKS.  • Amazon Glue – To troubleshoot issues related to Amazon Glue.  • Amazon Managed Service for Apache Flink – To troubleshoot issues related to the Amazon Managed Service for Apache Flink – To troubleshoot issues related to the Amazon Managed Service for Apache Flink.  • Amazon Lambda – To debug issues related to the Amazon Lambda. | Nov 25, 2024 |

| Added 79 new permissions to the following services to perform actions that help troubleshoot customer issues related to billing, administr ative, and technical support:  • Amazon OpenSearch Serverless – To troublesh oot issues related to Amazon OpenSearch Serverless.  • Amazon AppConfig – To debug issues related to Amazon AppConfig.  • Application Signals – To debug issues related to Application Signals.  • Amazon Athena – To troubleshoot issues related to the Amazon Athena.  • Amazon CloudWatch – To debug issues related to the | 2024 |
|----------------------------------------------------------------------------------------------------|------|
| <ul> <li>Amazon CloudWatch.</li> <li>Amazon DynamoDB – To troubleshoot issues related to Amazon DynamoDB.</li> <li>Amazon EC2 – To troublesh oot issues related to the Amazon EC2.</li> <li>Amazon IoT – To debug issues related to the Amazon IoT.</li> </ul>                                                                                                    |      |

| Change | Description                                                                                                    | Date |
|--------|----------------------------------------------------------------------------------------------------|------|
|        | <ul> <li>Amazon Lambda – To<br/>troubleshoot issues related<br/>to the Amazon Lambda.</li> </ul>                                |      |
|        | <ul> <li>Amazon Launch Wizard</li> <li>To troubleshoot issues</li> <li>related to the Amazon</li> <li>Launch Wizard.</li> </ul> |      |
|        | <ul> <li>Amazon Security Hub –         To debug issues related to     </li> <li>Amazon Security Hub.</li> </ul>                 |      |
|        | <ul> <li>Amazon WorkSpaces – To<br/>debug issues related to the<br/>Amazon WorkSpaces.</li> </ul>                               |      |

| Change                                                      | Description                                                                                                    | Date        |
|-------------------------------------------------------------|----------------------------------------------------------------------------------------------------|-------------|
| AWSSupportServiceRolePolicy  — Update to an existing policy | Added 79 new permissions to the following services to perform actions that help troubleshoot customer issues related to billing, administr ative, and technical support:  • Amazon Web Services account – To troublesh oot issues related to the Amazon Web Services account.  • Amazon Auto Scaling – To debug issues related to Amazon Auto Scaling.  • Amazon Bedrock – To debug issues related to Amazon Bedrock.  • Amazon CodeConnections – To troubleshoot issues related to the Amazon CodeConnections.  • To debug issues related to Amazon Deadline Cloud – To debug issues related to the Amazon Deadline Cloud.  • Amazon Elastic Kubernete s Service – To troubleshoot issues related to Amazon Elastic Kubernetes Service.  • Elastic Load Balancing – To troubleshoot issues related to the Elastic Load Balancing. | Aug 5, 2024 |

| Change | Description                                                                                                    | Date |
|--------|----------------------------------------------------------------------------------------------------|------|
| Change | <ul> <li>Amazon Free Tier – To debug issues related to the Amazon Free Tier.</li> <li>Amazon Inspector – To troubleshoot issues related to the Amazon Inspector.</li> <li>Amazon OpenSearch Ingestion – To troublesh oot issues related to the Amazon OpenSearch</li> </ul> | Date |
|        | <ul> <li>Ingestion.</li> <li>Amazon WorkSpaces – To debug issues related to Amazon WorkSpaces.</li> <li>Amazon X-Ray – To debug issues related to the Amazon X-Ray.</li> </ul>                                                                                              |      |

| Change                                                      | Description                                                                                                    | Date         |
|-------------------------------------------------------------|----------------------------------------------------------------------------------------------------|--------------|
| AWSSupportServiceRolePolicy  – Update to an existing policy | Added 17 new permissions to the following services to perform actions that help troubleshoot customer issues related to billing, administr ative, and technical support:  • Amazon CloudWatch Network Monitor – To troubleshoot issues related to the Network Monitor service.  • Amazon CloudWatch Logs – To debug issues related to Amazon CloudWatch Logs.  • Amazon Managed Streaming for Apache Kafka – To debug issues related to Amazon Managed Streaming for Apache Kafka.  • Amazon Managed Service for Prometheus – To troubleshoot issues related to the Amazon Managed Service for Prometheus. | Mar 22, 2024 |
|                                                             |                                                                                                    |              |

| Change                                                      | Description                                                                                                    | Date         |
|-------------------------------------------------------------|----------------------------------------------------------------------------------------------------|--------------|
| AWSSupportServiceRolePolicy  – Update to an existing policy | Added 63 new permissions to the following services to perform actions that help troubleshoot customer issues related to billing, administr ative, and technical support:  • Amazon Clean Rooms – To troubleshoot issues related to the Amazon Clean Rooms.  • CodeConnections – To troubleshoot issues related to CodeConnections.  • Amazon EKS – To debug issues related to Amazon EKS.  • Image Builder – To debug issues related to the Image Builder.  • Amazon Inspector2 – To troubleshoot issues related to Amazon Inspector2.  • Amazon Inspector Scan – To debug issues related to Amazon Inspector Scan.  • Amazon Inspector Scan – To debug issues related to the Amazon Inspector Scan.  • Amazon CloudWatch Logs – To troubleshoot issues related to Amazon CloudWatch Logs. | Jan 17, 2024 |
|                                                             | to the Amazon Outposts.                                                                                                    |              |

| Change | Description                                                                                                    | Date |
|--------|----------------------------------------------------------------------------------------------------|------|
|        | <ul> <li>Amazon RDS – To debug issues related to Amazon RDS.</li> <li>Amazon IAM Identity Center – To troubleshoot issues related to Amazon IAM Identity Center.</li> <li>Amazon S3 Express – To debug issues related to Amazon S3 Express.</li> <li>Amazon Trusted Advisor – To troubleshoot issues related to Amazon Trusted Advisor.</li> </ul> |      |

| Change                                                      | Description                                                                                                    | Date        |
|-------------------------------------------------------------|----------------------------------------------------------------------------------------------------|-------------|
| AWSSupportServiceRolePolicy  – Update to an existing policy | Added 126 new permissio<br>ns to the following services<br>to perform actions that help<br>troubleshoot customer issues<br>related to billing, administr<br>ative, and technical support: | Dec 6, 2023 |
|                                                             | <ul> <li>Amazon Direct Connect         <ul> <li>To troubleshoot issues</li> <li>related to the Amazon</li> <li>Direct Connect service.</li> </ul> </li> </ul>                             |             |
|                                                             | <ul> <li>Amazon SageMaker AI – To<br/>troubleshoot issues related<br/>to Amazon SageMaker AI<br/>service.</li> </ul>                                                                      |             |
|                                                             | <ul> <li>Amazon AppStream – To<br/>debug issues related to<br/>Amazon AppStream.</li> </ul>                                                                                               |             |
|                                                             | <ul> <li>Amazon Resource Explorer</li> <li>To debug issues related<br/>to the Amazon Resource<br/>Explorer.</li> </ul>                                                                    |             |
|                                                             | <ul> <li>Amazon Redshift serverles         s – To troubleshoot issues         related to Amazon Redshift         serverless.</li> </ul>                                                   |             |
|                                                             | <ul> <li>Amazon ElastiCache – To<br/>debug issues related to the<br/>Amazon ElastiCache.</li> </ul>                                                                                       |             |
|                                                             | <ul> <li>Amazon Comprehend – To<br/>troubleshoot issues related<br/>to Amazon Comprehend.</li> </ul>                                                                                      |             |

| <ul> <li>Amazon EC2 – To troublesh oot issues related to the Amazon EC2.</li> <li>Amazon ELastic Kubernete s Service – To debug issues related to Amazon Elastic Kubernetes Service.</li> <li>Amazon Elastic Disaster Recovery – To troubleshoot issues related to Amazon Elastic Disaster Recovery.</li> <li>Amazon AppSync – To debug issues related to Amazon AppSync.</li> <li>Amazon AppSync.</li> <li>Amazon CloudWatch Logs – To troubleshoot issues related to Amazon CloudWatch Logs.</li> <li>Amazon Health – To debug issues related to the Amazon Health Service.</li> <li>Amazon Connect – To debug issues related to the Amazon Connect.</li> <li>Amazon Snowball Edge – To troubleshoot issues related to Amazon Snowball Edge.</li> <li>Amazon Healthlmaging – To troubleshoot issues related to Amazon Snowball Edge.</li> </ul> | Change | Description                                                                                                    | Date |
|----------------------------------------------------------------------------------------------------|--------|----------------------------------------------------------------------------------------------------|------|
|                                                                                                    |        | oot issues related to the Amazon EC2.  Amazon Elastic Kubernete s Service – To debug issues related to Amazon Elastic Kubernetes Service.  Amazon Elastic Disaster Recovery – To troubleshoot issues related to Amazon Elastic Disaster Recovery.  Amazon AppSync – To debug issues related to Amazon AppSync.  Amazon AppSync.  Amazon CloudWatch Logs – To troubleshoot issues related to Amazon CloudWatch Logs.  Amazon Health – To debug issues related to the Amazon Health Service.  Amazon Connect – To debug issues related to the Amazon Connect.  Amazon Snowball Edge – To troubleshoot issues related to Amazon Snowball Edge.  Amazon HealthIma ging – To troubleshoot issues related to Amazon Snowball Edge. |      |

| Change                                                      | Description                                                                                                    | Date         |
|-------------------------------------------------------------|----------------------------------------------------------------------------------------------------|--------------|
| AWSSupportServiceRolePolicy  – Update to an existing policy | Added 163 new permissio ns to the following services to perform actions that help troubleshoot customer issues related to billing, administr ative, and technical support:  • Amazon CloudFront – To troubleshoot issues related to the CloudFront service.  • Amazon EC2 – To troublesh oot issues related to Amazon EC2 service.  • Amazon AppStream – To debug issues related to Amazon AppStream.  • Amazon WAF – To debug issues related to the Amazon Web Application Firewall.  • Amazon Connect – To troubleshoot issues related to Amazon Connect.  • Amazon IoT – To debug issues related to the Amazon IoT.  • Amazon Route 53 – To troubleshoot issues related to Amazon Route 53.  • Amazon Verified Access – To troubleshoot issues related to the Amazon Verified Access service. | Oct 27, 2023 |

| Change | Description                                                                                                    | Date |
|--------|----------------------------------------------------------------------------------------------------|------|
| Change | <ul> <li>Amazon Simple Email         Service – To debug issues         related to Amazon Simple         Email Service.</li> <li>Amazon Elastic Beanstalk         – To troubleshoot issues         related to Amazon Elastic         Beanstalk.</li> <li>Amazon DynamoDB – To         debug issues related to         Amazon DynamoDB.</li> <li>Amazon EC2 Image Builder         – To troubleshoot issues         related to Amazon EC2         Image Builder.</li> <li>Amazon Outposts – To         debug issues related to the         Amazon Outposts Service.</li> <li>Amazon Glue – To debug         issues related to the         Amazon Glue.</li> <li>Amazon Directory Service         – To troubleshoot issues         related to Amazon         Directory Service.</li> <li>Amazon Elastic Disaster         Recovery – To troubleshoot         issues related to Amazon         Elastic Disaster         Recovery – To troubleshoot         issues related to Amazon         Elastic Disaster Recovery.</li> </ul> | Date |
|        | <ul> <li>Amazon Step Functions –         To debug issues related to     </li> <li>Amazon Step Functions.</li> </ul>                                                                                                    |      |

| Change | Description                                                                                                    | Date |
|--------|----------------------------------------------------------------------------------------------------|------|
|        | <ul> <li>Amazon EMR – To troublesh<br/>oot issues related to<br/>Amazon EMR.</li> </ul>                                                                             |      |
|        | <ul> <li>Amazon Relational         Database Service – To         troubleshoot issues related         to Amazon Relational         Database Service.     </li> </ul> |      |
|        | <ul> <li>Amazon EC2 Systems         Manager – To debug issues         related to Amazon EC2         Systems Manager.     </li> </ul>                                |      |

| Change                                                      | Description                                                                                                    | Date         |
|-------------------------------------------------------------|----------------------------------------------------------------------------------------------------|--------------|
| AWSSupportServiceRolePolicy  - Update to an existing policy | Added 176 new permissio ns to the following services to perform actions that help troubleshoot customer issues related to billing, administr ative, and technical support:  • Amazon Glue – To troubleshoot issues related to the Amazon Glue service  • Amazon EMR – To troublesh oot issues related to Amazon EMR service.  • Amazon Security Lake – To debug issues related to Amazon Security Lake.  • Amazon Systems Manager – To debug issues related to the Systems Manager service.  • Amazon Verified Permissio ns – To troubleshoot issues related to Amazon Verified Permissions.  • Amazon IAM Access Analyzer – To debug issues related to the IAM Access Analyzer service.  • Amazon Backup – To troubleshoot issues related to Amazon Backup.  • Amazon Database Migration Service – To | Aug 28, 2023 |

| Change | Description                                                                                                    | Date |
|--------|----------------------------------------------------------------------------------------------------|------|
|        | troubleshoot issues related to the DMS service.                                                                                                    |      |
|        | <ul> <li>Amazon DynamoDB – To<br/>debug issues related to<br/>Dynamo DB.</li> </ul>                                                                                                    |      |
|        | <ul> <li>Amazon Elastic Container Registry (Amazon ECR)         <ul> <li>To troubleshoot issues</li> <li>related to Amazon Elastic</li> <li>Container Registry (Amazon ECR).</li> </ul> </li> </ul> |      |
|        | <ul> <li>Amazon Elastic Container<br/>Service – To debug issues<br/>related to Amazon Elastic<br/>Container Service.</li> </ul>                                                                     |      |
|        | <ul> <li>Amazon Elastic Kubernete<br/>s Service – To troubleshoot<br/>issues related to Amazon<br/>Elastic Kubernetes Service.</li> </ul>                                                           |      |
|        | <ul> <li>Amazon EMR Serverless –         To debug issues related to the Amazon EMR Serverless     </li> <li>Service.</li> </ul>                                                                     |      |
|        | <ul> <li>Amazon Identity and<br/>Access Management – To<br/>troubleshoot issues related<br/>to Amazon Identity and<br/>Access Management.</li> </ul>                                                |      |
|        | <ul> <li>Amazon Network Firewall         <ul> <li>To troubleshoot issues</li> <li>related to Amazon Network</li> <li>Firewall.</li> </ul> </li> </ul>                                               |      |

| Change | Description                                                                                                    | Date |
|--------|----------------------------------------------------------------------------------------------------|------|
| Change | <ul> <li>Amazon HealthOmics –         To debug issues related to         Amazon HealthOmics.</li> <li>Amazon QuickSight – To         debug issues related to         Amazon QuickSight.</li> <li>Amazon Relational         Database Service – To         troubleshoot issues related         to Amazon Relational         Database Service.</li> <li>Amazon Redshift – To         troubleshoot issues related         to Amazon Redshift.</li> <li>Amazon Redshift Serverless         – To debug issues related to</li> </ul> | Date |
|        | Amazon Redshift Serverles s.                                                                                                    |      |
|        | <ul> <li>Amazon SageMaker AI –         To debug issues related to     </li> <li>Amazon SageMaker AI.</li> </ul>                                                                                                    |      |

| Change                                                      | Description                                                                                                    | Date          |
|-------------------------------------------------------------|----------------------------------------------------------------------------------------------------|---------------|
| AWSSupportServiceRolePolicy  – Update to an existing policy | Added 141 new permissio<br>ns to the following services<br>to perform actions that help<br>troubleshoot customer issues<br>related to billing, administr<br>ative, and technical support: | June 26, 2023 |
|                                                             | <ul> <li>Lambda – To troubleshoot issues related to Lambda service.</li> <li>Amazon Lex – To troublesh oot issues related to</li> </ul>                                                   |               |
|                                                             | <ul> <li>Amazon Lex service.</li> <li>Amazon Transfer – To<br/>debug issues related to<br/>Transfer service.</li> </ul>                                                                   |               |
|                                                             | <ul> <li>Amazon Amplify – To<br/>debug issues related to<br/>Amplify service.</li> </ul>                                                                                                  |               |
|                                                             | <ul> <li>Amazon EventBridge Pipes         <ul> <li>To troubleshoot permissio</li> <li>ns and billing issues related</li> <li>to Pipes.</li> </ul> </li> </ul>                             |               |
|                                                             | <ul> <li>Amazon EventBridge – To<br/>debug issues related to<br/>Amazon EventBridge</li> </ul>                                                                                            |               |
|                                                             | <ul> <li>Amazon CloudWatch         Logs – To troubleshoot         issues related to Amazon         CloudWatch Logs.     </li> </ul>                                                       |               |
|                                                             | <ul> <li>Amazon Systems Manager</li> <li>To troubleshoot issues</li> </ul>                                                                                                    |               |

| Change | Description                                                                                                    | Date |
|--------|----------------------------------------------------------------------------------------------------|------|
|        | related to Systems<br>Manager.                                                                                                    |      |
|        | <ul> <li>Amazon CloudWatch – To<br/>debug issues related to<br/>CloudWatch.</li> </ul>                                                            |      |
|        | <ul> <li>Amazon ElastiCache – To<br/>troubleshoot issues related<br/>to Amazon ElastiCache.</li> </ul>                                            |      |
|        | <ul> <li>Amazon Athena – To debug<br/>issues related to Athena.</li> </ul>                                                                        |      |
|        | <ul> <li>Amazon Elastic Disaster         Recovery – To troublesh         oot issues related to Elastic         Disaster Recovery.     </li> </ul> |      |
|        | <ul> <li>Amazon CloudWatch – To<br/>troubleshoot configurations<br/>of Amazon CloudWatch.</li> </ul>                                              |      |
|        | <ul> <li>Amazon EC2 – To debug<br/>issues related to the EC2<br/>service.</li> </ul>                                                              |      |
|        | <ul> <li>Amazon Certificate         Manager – To troubleshoot issues related to Certificate         Manager.     </li> </ul>                      |      |
|        | <ul> <li>Amazon EventBridge         Scheduler – To troublesh         oot issues related to         EventBridge Scheduler.     </li> </ul>         |      |
|        | <ul> <li>Amazon OpenSearch         Service – To troubleshoot issues related to OpenSearch.     </li> </ul>                                        |      |

| Amazon EventBridge<br>Schemas – To debug issues                                                                                                    |  |
|----------------------------------------------------------------------------------------------------|--|
| related to EventBridge Schemas.  Amazon User Notifications – To troubleshoot issues related to User Notificat ions.  Amazon CloudWatch Application Insights – To troubleshoot issues related to CloudWatch Application Insights.  Amazon DynamoDB – To troubleshoot issues related to DynamoDB.  Amazon DocumentD B Elastic Clusters – To troubleshoot issues related to DocumentDB Elastic Clusters. |  |

| Change                                                      | Description                                                                                                    | Date         |
|-------------------------------------------------------------|----------------------------------------------------------------------------------------------------|--------------|
| AWSSupportServiceRolePolicy  – Update to an existing policy | Added 53 new permissions to the following services to perform actions that help troubleshoot customer issues related to billing, administr ative, and technical support:  • Auto Scaling – To troublesh oot issues related to Auto Scaling service.  • Amazon CloudWatch – To troubleshoot issues related to Amazon CloudWatch.  • Amazon Compute Optimizer – To troublesh oot issues related to Compute Optimizer.  • Amazon CloudWatch Evidently – To troubleshoot issues related to Evidently.  • EC2 Image Builder – To troubleshoot issues related to Image Builder service.  • Amazon IoT TwinMaker – To troubleshoot issues related to Amazon IoT TwinMaker.  • Amazon CloudWatch Logs – To troubleshoot issues related to Amazon CloudWatch Logs.  • Amazon Pinpoint – To troubleshoot issues related to Amazon Pinpoint. | May 02, 2023 |

| Change | Description                                                                                                    | Date |
|--------|----------------------------------------------------------------------------------------------------|------|
| Change | <ul> <li>Amazon OAM Link – To debug issues related to OAM resources.</li> <li>Amazon Outposts – To troubleshoot issues related to Amazon Outposts.</li> <li>Amazon RDS – To debug issues related to Amazon RDS.</li> <li>Amazon Resource Explorer – To troubleshoot issues related to Resource Explorer.</li> <li>Amazon CloudWatch RUM – To troubleshoot configurations of RUM service resources.</li> <li>Amazon SNS – To troublesh oot issues related to Amazon SNS.</li> <li>Amazon CloudWatch Synthetics – To troublesh oot issues related to CloudWatch Synthetics.</li> </ul> | Date |
|        | ·                                                                                                    |      |

| Change                                                      | Description                                                                                                    | Date           |
|-------------------------------------------------------------|----------------------------------------------------------------------------------------------------|----------------|
| AWSSupportServiceRolePolicy  - Update to an existing policy | Added 52 new permissions to the following services to perform actions that help troubleshoot customer issues related to billing, administr ative, and technical support:  • Amazon Backup gateway  • To troubleshoot issues related to Backup gateway.  • Amazon S3 – To debug issues related to Amazon S3.  • Amazon Application Migration Service – To troubleshoot issues related to Application Migration Service.  • Amazon Clean Rooms – To debug issues related to Amazon Clean Rooms;  • Amazon Clean Rooms;  • Amazon Systems Manager for SAP – To troubleshoot issues related to Amazon Systems Manager for SAP.  • Amazon VPC Lattice – To debug issues related to Amazon VPC Lattice. | March 16, 2023 |

| - Update to an existing policy it | Added 220 new permissions to the following services to perform actions that help troubleshoot customer issues related to billing, administrative, and technical support:  • Amazon Athena – To enable Amazon Web Services Support to develop tools that can be used to help customers with their queries related to Athena.  • Amazon Chime – To troubleshoot issues related to Amazon Chime.  • Amazon CloudWatch Internet Monitor – To debug issues related to Internet Monitor.  • Amazon Comprehend – To troubleshoot issues related to Amazon Comprehend.  • Amazon Elastic Compute Cloud – To debug issues related to Amazon Elastic Compute Cloud – To debug issues related to Transit Gateway Connect and multicast features.  • Amazon EventBridge Pipes – To troubleshoot issues related to EventBridge Pipes.  • Amazon Interactive Video Service – To enable Amazon | January 10, 2023 |
|-----------------------------------|----------------------------------------------------------------------------------------------------|------------------|

| Change | Description                                                                                                    | Date |
|--------|----------------------------------------------------------------------------------------------------|------|
|        | <ul> <li>Web Services Support to query Amazon IVS resources to troubleshoot customer issues.</li> <li>Amazon FSx – To enable Amazon Web Services Support to develop tools to support importing and exporting for an Amazon FSx data repository.</li> <li>Amazon GameLift Servers – To troubleshoot issues related to Amazon GameLift Servers.</li> </ul> |      |
|        | <ul> <li>Amazon Glue– To troublesh oot issues related to         Amazon Glue Data Quality.     </li> <li>Amazon Kinesis Video         Streams– To troubleshoot issues related to Kinesis         Video Streams.     </li> </ul>                                                                                                    |      |
|        | <ul> <li>Amazon Managed Service<br/>for Prometheus – To<br/>troubleshoot issues related<br/>to Amazon Managed<br/>Service for Prometheus.</li> <li>Amazon Managed<br/>Streaming for Apache<br/>Kafka – To troubleshoot<br/>issues related to Amazon<br/>MSK Connect.</li> </ul>                                                                          |      |
|        | <ul><li>Amazon Network Manager</li><li>To troubleshoot issues</li></ul>                                                                                                    |      |

| Change | Description                                                                                                    | Date |
|--------|----------------------------------------------------------------------------------------------------|------|
| Change | related to Network Manager.  • Amazon Nimble Studio – To debug issues related to Nimble Studio.  • Amazon Personalize – To debug issues related to Amazon Personalize.  • Amazon Pinpoint – To troubleshoot issues related to Amazon Pinpoint.  • Amazon HealthOmics – To troubleshoot issues related to HealthOmics. | Date |
|        | <ul> <li>Amazon Transcribe – To<br/>debug issues related to<br/>Amazon Transcribe.</li> </ul>                                                                                                    |      |

| Change                                                      | Description                                                                                                    | Date            |
|-------------------------------------------------------------|----------------------------------------------------------------------------------------------------|-----------------|
| AWSSupportServiceRolePolicy  - Update to an existing policy | <ul> <li>Added 47 new permissions to the following services to perform actions that help troubleshoot customer issues related to billing, administr ative, and technical support:</li> <li>Amazon Application Migration Service – To troubleshoot replication and launch issues.</li> <li>Amazon CloudFormation hooks – To enable Amazon Web Services Support to develop automation tools that can help resolve issues.</li> <li>Amazon Elastic Kubernete s Service – To troubleshoot issues related to Amazon EKS.</li> <li>Amazon IoT FleetWise – To troubleshoot issues related to Amazon IoT FleetWise.</li> <li>Amazon Mainframe Modernization – To debug issues related to Amazon Mainframe Modernization.</li> <li>Amazon Outposts – To help Amazon Web Services Support get a list of dedicated hosts and assets.</li> <li>Amazon Private 5G – To troubleshoot issues related to Private 5G.</li> </ul> | October 4, 2022 |

| Change | Description                                                              | Date |
|--------|--------------------------------------------------------------------------|------|
|        | <ul> <li>Amazon Tiros – To debug<br/>issues related to Tiros.</li> </ul> |      |

| Change                                                      | Description                                                                                                    | Date            |
|-------------------------------------------------------------|----------------------------------------------------------------------------------------------------|-----------------|
| AWSSupportServiceRolePolicy  - Update to an existing policy | Added 46 new permissions to the following services to perform actions that help troubleshoot customer issues related to billing, administr ative, and technical support:  • Amazon Managed Streaming for Apache Kafka – To troubleshoot issues related to Amazon MSK.  • Amazon DataSync – To troubleshoot issues related to DataSync.  • Amazon Elastic Disaster Recovery – To troublesh oot replication and launch issues.  • Amazon GameSparks – To troubleshoot issues related to GameSparks.  • Amazon IoT TwinMaker – To debug issues related to Amazon IoT TwinMaker.  • Amazon Lambda – To view the configuration of a function URL to troublesh ooting issues.  • Amazon Lookout for Equipment – To troublesh oot issues related to Lookout for Equipment – To troublesh oot issues related to | August 17, 2022 |

| Change | Description                                                                                                    | Date |
|--------|----------------------------------------------------------------------------------------------------|------|
|        | <ul> <li>Amazon Route 53 and<br/>Amazon Route 53 Resolver         <ul> <li>To get resolver configura<br/>tions so that Amazon</li> <li>Web Services Support can<br/>check the DNS resolution<br/>behavior of a VPC.</li> </ul> </li> </ul> |      |

| Change                                                      | Description                                                                                                    | Date          |
|-------------------------------------------------------------|----------------------------------------------------------------------------------------------------|---------------|
| AWSSupportServiceRolePolicy  - Update to an existing policy | Added new permissions to the following services to perform actions that help troublesh oot customer issues related to billing, administrative, and technical support:  • Amazon CloudWatch Logs  - To help troubleshoot CloudWatch Logs related issues.  • Amazon Interactive Video Service – To help Amazon Web Services Support check existing Amazon IVS resources for support cases regarding fraud or compromised accounts.  • Amazon Inspector – To troubleshoot Amazon Inspector related issues.  Removed permissions for services, such as Amazon WorkLink. Amazon WorkLink was deprecated on April 19, 2022. | June 23, 2022 |

| AWSSupportServiceRolePolicy  - Update to an existing policy  - Update to an existing policy  - Update to an existing policy  - Update to an existing policy  - Update to an existing policy  - Update to an existing policy  - Update to an existing policy  - Update to an existing policy  - Update to an existing policy  - Update to an existing policy  - Update to an existing policy  - Amazon Amplify UI Builder  - To troubleshoot issues  - To troubleshoot issues  - To troubleshoot issues by  - To troubleshoot issues by  - To troubleshoot issues related  - To troubleshoot issues related  - To perform diagnostics  - To perform diagnostics  - Amazon CloudFormation  - To perform diagnostics  - Amazon Kinesis - To  - To troubleshoot issues related  - To troubleshoot issues related  - To troubleshoot issues related  - To troubleshoot issues related  - To troubleshoot issues related | Change | Description                                                                                                    | Date           |
|----------------------------------------------------------------------------------------------------|--------|----------------------------------------------------------------------------------------------------|----------------|
| <ul> <li>Amazon Transfer Family</li> <li>To troubleshoot issues</li> <li>related to Transfer Family.</li> </ul>                                                                                                    |        | to the following services to perform actions that help troubleshoot customer issues related to billing, administr ative, and technical support:  • Amazon Amplify UI Builder – To troubleshoot issues related to component and theme generation.  • Amazon AppStream – To troubleshoot issues by retrieving resources for features that launched recently.  • Amazon Backup – To troubleshoot issues related to backup jobs.  • Amazon CloudFormation – To perform diagnostics on issues related to IAM, extension, and versioning.  • Amazon Kinesis – To troubleshoot issues related to Kinesis.  • Amazon Transfer Family – To troubleshoot issues | April 27, 2022 |

| Change                                                      | Description                                                                                                    | Date           |
|-------------------------------------------------------------|----------------------------------------------------------------------------------------------------|----------------|
| AWSSupportServiceRolePolicy  – Update to an existing policy | Added 54 new permissions to the following services to perform actions that help troubleshoot customer issues related to billing, administr ative, and technical support:                                                                                                    | March 14, 2022 |
|                                                             | <ul> <li>Amazon Elastic Compute<br/>Cloud</li> <li>To troubleshoot issues<br/>related to customer<br/>and Amazon-managed<br/>prefixed lists.</li> <li>To troubleshoot issues<br/>related to Amazon VPC IP<br/>Address Manager (IPAM).</li> </ul>                                 |                |
|                                                             | <ul> <li>Amazon Network Manager         <ul> <li>To troubleshoot issues</li> <li>related to Network</li> <li>Manager.</li> </ul> </li> <li>Savings Plans – To         <ul> <li>get metadata about</li> <li>outstanding Savings Plan</li> <li>commitments.</li> </ul> </li> </ul> |                |
|                                                             | <ul> <li>Amazon Serverless         Application Repository –         To improve and support response actions as part of researching and resolving support cases.     </li> <li>Amazon WorkSpaces Web – To debug and troublesh</li> </ul>                                          |                |

| Change | Description                                 | Date |
|--------|---------------------------------------------|------|
|        | oot issues with WorkSpaces<br>Web services. |      |

| Change                                                      | Description                                                                                                    | Date              |
|-------------------------------------------------------------|----------------------------------------------------------------------------------------------------|-------------------|
| AWSSupportServiceRolePolicy  – Update to an existing policy | <ul> <li>Added 74 new permissions to the following services to perform actions that help troubleshoot customer issues related to billing, administr ative, and technical support:</li> <li>Amazon Application Migration Service – To support agentless replicati on in the Application Migration Service.</li> <li>Amazon CloudFormation – To perform diagnosti cs on IAM, extension, and versioning related issues.</li> <li>Amazon CloudWatch Logs – To validate resource policies.</li> <li>Amazon EC2 Recycle Bin – To get metadata about Recycle Bin retention rules.</li> <li>Amazon Elastic Disaster Recovery – To troublesh oot replication and launch problems in customer accounts.</li> <li>Amazon FSx – To view the description of Amazon FSx snapshots.</li> <li>Amazon Lightsail – To view metadata and configura tions details for Lightsail buckets.</li> </ul> | February 17, 2022 |

| Change               | Description                                                                                                    | Date              |
|----------------------|----------------------------------------------------------------------------------------------------|-------------------|
|                      | <ul> <li>Amazon Macie – To view Macie configurations, such as classification jobs, custom data identifiers, regular expressions and findings.</li> <li>Amazon S3 – To gather metadata and configura tions for Amazon S3 buckets.</li> <li>Amazon Storage Gateway – To view metadata about customers' automatic tape creation policies.</li> <li>Elastic Load Balancing – To view the description of resource limits when using the Service Quotas console.</li> <li>For more information, see Permission changes for AWSSupportServiceRolePolicy</li> </ul> |                   |
| Change log published | Change log for the Amazon<br>Web Services Support<br>managed policies.                                                                                                    | February 17, 2022 |

## Permission changes for AWSSupportServiceRolePolicy

Most permissions added to AWSSupportServiceRolePolicy allow Amazon Web Services Support to call an API operation with the same name. However, some API operations require permissions that have a different name.

The following table only lists the API operations that require permissions with a different name. This table describes these differences beginning on February 17, 2022.

| Date                                   | API operation name                                        | Required policy permission               |
|----------------------------------------|-----------------------------------------------------------|------------------------------------------|
| Added permissions on February 17, 2022 | s3.GetBucketAnalyt icsConfiguration                       | s3:GetAnalyticsCon figuration            |
|                                        | s3.ListBucketAnaly ticsConfiguration                      |                                          |
|                                        | s3.GetBucketNotifi cationConfiguration                    | s3:GetBucketNotifi cation                |
|                                        | s3.GetBucketEncryp<br>tion                                | s3:GetEncryptionCo<br>nfiguration        |
|                                        | <pre>s3.GetBucketIntell igentTieringConfig uration</pre>  | s3:GetIntelligentT ieringConfiguration   |
|                                        | <pre>s3.ListBucketIntel ligentTieringConfi guration</pre> |                                          |
|                                        | s3.GetBucketInvent oryConfiguration                       | <pre>s3:GetInventoryCon figuration</pre> |
|                                        | s3.ListBucketInven toryConfiguration                      |                                          |
|                                        | s3.GetBucketLifecy cleConfiguration                       | s3:GetLifecycleCon figuration            |
|                                        | s3.GetBucketMetric<br>sConfiguration                      | s3:GetMetricsConfi<br>guration           |
|                                        | s3.ListBucketMetri<br>csConfiguration                     |                                          |

| Date | API operation name          | Required policy permission         |
|------|-----------------------------|------------------------------------|
|      | s3.GetBucketReplic ation    | s3:GetReplicationC<br>onfiguration |
|      | s3.HeadBucket               | s3:ListBucket                      |
|      | s3.ListObjects              |                                    |
|      | s3.ListBuckets              | s3:ListAllMyBuckets                |
|      | s3.ListMultipartUp<br>loads | s3:ListBucketMulti<br>partUploads  |
|      | s3.ListObjectVersi<br>ons   | s3:ListBucketVersi<br>ons          |
|      | s3.ListParts                | s3:ListMultipartUp<br>loadParts    |

# Amazon Web Services managed policies for Amazon Trusted Advisor

Trusted Advisor has the following Amazon Web Services managed policies.

#### **Contents**

- Amazon managed policy: AWSTrustedAdvisorPriorityFullAccess
- Amazon managed policy: AWSTrustedAdvisorPriorityReadOnlyAccess
- Amazon managed policy: AWSTrustedAdvisorServiceRolePolicy
- Amazon managed policy: AWSTrustedAdvisorReportingServiceRolePolicy
- Trusted Advisor updates to Amazon managed policies

### Amazon managed policy: AWSTrustedAdvisorPriorityFullAccess

The <u>AWSTrustedAdvisorPriorityFullAccess</u> policy grants full access to Trusted Advisor Priority. This policy also allows the user to add Trusted Advisor as a trusted service with Amazon Organizations and to specify the delegated administrator accounts for Trusted Advisor Priority.

### **Permissions details**

User Guide

In the first statement, the policy includes the following permissions for trustedadvisor:

- Describes your account and organization.
- Describes identified risks from Trusted Advisor Priority. The permissions allow you to download and update the risk status.
- Describes your configurations for Trusted Advisor Priority email notifications. The permissions allow you to configure the email notifications and disable them for your delegated administrators.
- Sets up Trusted Advisor so that your account can enable Amazon Organizations.

In the second statement, the policy includes the following permissions for organizations:

- Describes your Trusted Advisor account and organization.
- Lists the Amazon Web Services services that you enabled to use Organizations.

In the third statement, the policy includes the following permissions for organizations:

- Lists the delegated administrators for Trusted Advisor Priority.
- Enables and disables trusted access with Organizations.

In the fourth statement, the policy includes the following permissions for iam:

• Creates the AWSServiceRoleForTrustedAdvisorReporting service-linked role.

In the fifth statement, the policy includes the following permissions for organizations:

• Allows you to register and deregister delegated administrators for Trusted Advisor Priority.

```
{
  "Version": "2012-10-17",
  "Statement": [
  {
    "Sid": "AWSTrustedAdvisorPriorityFullAccess",
    "Effect": "Allow",
    "Action": [
    "trustedadvisor:DescribeAccount*",
```

```
"trustedadvisor:DescribeOrganization",
    "trustedadvisor:DescribeRisk*",
    "trustedadvisor:DownloadRisk",
    "trustedadvisor:UpdateRiskStatus",
    "trustedadvisor:DescribeNotificationConfigurations",
    "trustedadvisor:UpdateNotificationConfigurations",
    "trustedadvisor:DeleteNotificationConfigurationForDelegatedAdmin",
    "trustedadvisor:SetOrganizationAccess"
   ],
   "Resource": "*"
  },
  {
   "Sid": "AllowAccessForOrganization",
   "Effect": "Allow",
   "Action": [
    "organizations:DescribeAccount",
    "organizations:DescribeOrganization",
    "organizations:ListAWSServiceAccessForOrganization"
   ],
   "Resource": "*"
  },
   "Sid": "AllowListDelegatedAdministrators",
   "Effect": "Allow",
   "Action": [
    "organizations:ListDelegatedAdministrators",
    "organizations: EnableAWSServiceAccess",
    "organizations:DisableAWSServiceAccess"
   ],
   "Resource": "*",
   "Condition": {
    "StringEquals": {
     "organizations:ServicePrincipal": [
      "reporting.trustedadvisor.amazonaws.com"
     ]
   }
   }
  },
   "Sid": "AllowCreateServiceLinkedRole",
   "Effect": "Allow",
   "Action": "iam:CreateServiceLinkedRole",
   "Resource": "arn:aws:iam::*:role/aws-service-role/
reporting.trustedadvisor.amazonaws.com/AWSServiceRoleForTrustedAdvisorReporting",
```

```
"Condition": {
    "StringLike": {
     "iam:AWSServiceName": "reporting.trustedadvisor.amazonaws.com"
    }
   }
  },
   "Sid": "AllowRegisterDelegatedAdministrators",
   "Effect": "Allow",
   "Action": [
    "organizations: RegisterDelegatedAdministrator",
    "organizations:DeregisterDelegatedAdministrator"
   ],
   "Resource": "arn:aws:organizations::*:*",
   "Condition": {
    "StringEquals": {
     "organizations:ServicePrincipal": [
      "reporting.trustedadvisor.amazonaws.com"
     ]
    }
   }
  }
 ]
}
```

### Amazon managed policy: AWSTrustedAdvisorPriorityReadOnlyAccess

The <u>AWSTrustedAdvisorPriorityReadOnlyAccess</u> policy grants read-only permissions to Trusted Advisor Priority, including permission to view the delegated administrator accounts.

#### **Permissions details**

In the first statement, the policy includes the following permissions for trustedadvisor:

- Describes your Trusted Advisor account and organization.
- Describes the identified risks from Trusted Advisor Priority and allows you to download them.
- Describes the configurations for Trusted Advisor Priority email notifications.

In the second and third statement, the policy includes the following permissions for organizations:

• Describes your organization with Organizations.

- Lists the Amazon Web Services services that you enabled to use Organizations.
- Lists the delegated administrators for Trusted Advisor Priority

```
{
 "Version": "2012-10-17",
 "Statement": [
  "Sid": "AWSTrustedAdvisorPriorityReadOnlyAccess",
  "Effect": "Allow",
  "Action": [
   "trustedadvisor:DescribeAccount*",
    "trustedadvisor:DescribeOrganization",
   "trustedadvisor:DescribeRisk*",
   "trustedadvisor:DownloadRisk",
   "trustedadvisor:DescribeNotificationConfigurations"
  "Resource": "*"
 },
  "Sid": "AllowAccessForOrganization",
   "Effect": "Allow",
  "Action": [
   "organizations:DescribeOrganization",
   "organizations:ListAWSServiceAccessForOrganization"
  ],
  "Resource": "*"
 },
  "Sid": "AllowListDelegatedAdministrators",
  "Effect": "Allow",
  "Action": [
   "organizations:ListDelegatedAdministrators"
  "Resource": "*",
  "Condition": {
   "StringEquals": {
     "organizations:ServicePrincipal": [
      "reporting.trustedadvisor.amazonaws.com"
     ]
   }
  }
```

}

### Amazon managed policy: AWSTrustedAdvisorServiceRolePolicy

This policy is attached to the AWSServiceRoleForTrustedAdvisor service-linked role. It allows the service-linked role to perform actions for you. You can't attach the <a href="MSTrustedAdvisorServiceRolePolicy">AWSTrustedAdvisorServiceRolePolicy</a> to your Amazon Identity and Access Management (IAM) entities. For more information, see Using service-linked roles for Trusted Advisor.

This policy grants administrative permissions that allow the service-linked role to access Amazon Web Services services. These permissions allow the checks for Trusted Advisor to evaluate your account.

#### **Permissions details**

This policy includes the following permissions.

- accessanalyzer Describes Amazon Identity and Access Management Access Analyzer resources
- Auto Scaling Describes Amazon EC2 Auto Scaling account quotas and resources
- cloudformation Describes Amazon CloudFormation (CloudFormation) account quotas and stacks
- cloudfront Describes Amazon CloudFront distributions
- cloudtrail Describes Amazon CloudTrail (CloudTrail) trails
- dynamodb Describes Amazon DynamoDB account quotas and resources
- dynamodbaccelerator Describes DynamoDB Accelerator resources
- ec2 Describes Amazon Elastic Compute Cloud (Amazon EC2) account quotas and resources
- elasticloadbalancing Describes Elastic Load Balancing (ELB) account quotas and resources
- iam Gets IAM resources, such as credentials, password policy, and certificates
- networkfirewall Describes Amazon Network Firewall resources
- kinesis Describes Amazon Kinesis (Kinesis) account quotas
- rds Describes Amazon Relational Database Service (Amazon RDS) resources

- redshift Describes Amazon Redshift resources
- route53 Describes Amazon Route 53 account guotas and resources
- s3 Describes Amazon Simple Storage Service (Amazon S3) resources
- ses Gets Amazon Simple Email Service (Amazon SES) send quotas
- sqs Lists Amazon Simple Queue Service (Amazon SQS) queues
- cloudwatch Gets Amazon CloudWatch Events (CloudWatch Events) metric statistics
- ce Gets Cost Explorer Service (Cost Explorer) recommendations
- route53resolver Gets Amazon Route 53 Resolver Resolver Endpoints and resources
- kafka Gets Amazon Managed Streaming for Apache Kafka resources
- ecs Gets Amazon ECS resources
- outposts Gets Amazon Outposts resources

```
{
    "Version": "2012-10-17",
    "Statement": [
        {
            "Sid" : "TrustedAdvisorServiceRolePermissions",
            "Effect": "Allow",
            "Action": [
                "access-analyzer:ListAnalyzers"
                "autoscaling:DescribeAccountLimits",
                "autoscaling:DescribeAutoScalingGroups",
                "autoscaling:DescribeLaunchConfigurations",
                "ce:GetReservationPurchaseRecommendation",
                "ce:GetSavingsPlansPurchaseRecommendation",
                "cloudformation:DescribeAccountLimits",
                "cloudformation:DescribeStacks",
                "cloudformation:ListStacks",
                "cloudfront:ListDistributions",
                "cloudtrail:DescribeTrails",
                "cloudtrail:GetTrailStatus",
                "cloudtrail:GetTrail",
                "cloudtrail:ListTrails",
                "cloudtrail:GetEventSelectors",
                "cloudwatch:GetMetricStatistics",
                "cloudwatch:ListMetrics",
                "dax:DescribeClusters",
```

```
"dynamodb:DescribeLimits",
"dynamodb:DescribeTable",
"dynamodb:ListTables",
"ec2:DescribeAddresses",
"ec2:DescribeReservedInstances",
"ec2:DescribeInstances",
"ec2:DescribeVpcs",
"ec2:DescribeInternetGateways",
"ec2:DescribeImages",
"ec2:DescribeNatGateways",
"ec2:DescribeVolumes",
"ec2:DescribeSecurityGroups",
"ec2:DescribeSubnets",
"ec2:DescribeRegions",
"ec2:DescribeReservedInstancesOfferings",
"ec2:DescribeRouteTables",
"ec2:DescribeSnapshots",
"ec2:DescribeVpcEndpoints",
"ec2:DescribeVpnConnections",
"ec2:DescribeVpnGateways",
"ec2:DescribeLaunchTemplateVersions",
"ec2:GetManagedPrefixListEntries",
"ecs:DescribeTaskDefinition",
"ecs:ListTaskDefinitions"
"elasticloadbalancing:DescribeAccountLimits",
"elasticloadbalancing:DescribeInstanceHealth",
"elasticloadbalancing:DescribeLoadBalancerAttributes",
"elasticloadbalancing:DescribeLoadBalancerPolicies",
"elasticloadbalancing:DescribeLoadBalancerPolicyTypes",
"elasticloadbalancing:DescribeLoadBalancers",
"elasticloadbalancing:DescribeListeners",
"elasticloadbalancing:DescribeRules",
"elasticloadbalancing:DescribeTargetGroups",
"elasticloadbalancing:DescribeTargetHealth",
"iam:GenerateCredentialReport",
"iam:GetAccountPasswordPolicy",
"iam:GetAccountSummary",
"iam:GetCredentialReport",
"iam:GetServerCertificate",
"iam:ListServerCertificates",
"iam:ListSAMLProviders",
"kinesis:DescribeLimits",
"kafka:DescribeClusterV2",
"kafka:ListClustersV2",
```

```
"kafka:ListNodes",
"network-firewall:ListFirewalls",
"network-firewall:DescribeFirewall",
"outposts:GetOutpost",
"outposts:ListAssets",
"outposts:ListOutposts",
"rds:DescribeAccountAttributes",
"rds:DescribeDBClusters",
"rds:DescribeDBEngineVersions",
"rds:DescribeDBInstances",
"rds:DescribeDBParameterGroups",
"rds:DescribeDBParameters",
"rds:DescribeDBSecurityGroups",
"rds:DescribeDBSnapshots",
"rds:DescribeDBSubnetGroups",
"rds:DescribeEngineDefaultParameters",
"rds:DescribeEvents",
"rds:DescribeOptionGroupOptions",
"rds:DescribeOptionGroups",
"rds:DescribeOrderableDBInstanceOptions",
"rds:DescribeReservedDBInstances",
"rds:DescribeReservedDBInstancesOfferings",
"rds:ListTagsForResource",
"redshift:DescribeClusters",
"redshift:DescribeReservedNodeOfferings",
"redshift:DescribeReservedNodes",
"route53:GetAccountLimit",
"route53:GetHealthCheck",
"route53:GetHostedZone",
"route53:ListHealthChecks",
"route53:ListHostedZones",
"route53:ListHostedZonesByName",
"route53:ListResourceRecordSets",
"route53resolver:ListResolverEndpoints",
"route53resolver:ListResolverEndpointIpAddresses",
"s3:GetAccountPublicAccessBlock",
"s3:GetBucketAcl",
"s3:GetBucketPolicy",
"s3:GetBucketPolicyStatus",
"s3:GetBucketLocation",
"s3:GetBucketLogging",
"s3:GetBucketVersioning",
"s3:GetBucketPublicAccessBlock",
"s3:GetLifecycleConfiguration",
```

### Amazon managed policy: AWSTrustedAdvisorReportingServiceRolePolicy

This policy is attached to the AWSServiceRoleForTrustedAdvisorReporting service-linked role that allows Trusted Advisor to perform actions for the organizational view feature. You can't attach the <a href="MaystrustedAdvisorReportingServiceRolePolicy">AWSTrustedAdvisorReportingServiceRolePolicy</a> to your IAM entities. For more information, see Using service-linked roles for Trusted Advisor.

This policy grants administrative permissions that allow the service-linked role to perform Amazon Organizations actions.

#### **Permissions details**

This policy includes the following permissions.

 organizations – Describes your organization and lists the service access, accounts, parents, children, and organizational units

### Trusted Advisor updates to Amazon managed policies

View details about updates to Amazon managed policies for Amazon Web Services Support and Trusted Advisor since these services began tracking these changes. For automatic alerts about changes to this page, subscribe to the RSS feed on the Document history page.

The following table describes important updates to the Trusted Advisor managed policies since August 10, 2021.

#### **Trusted Advisor**

| Change                                                             | Description                                                                                                    | Date             |
|--------------------------------------------------------------------|----------------------------------------------------------------------------------------------------|------------------|
| AWSTrustedAdvisorServiceRol ePolicy  Update to an existing policy. | Trusted Advisor added new actions to grant the elasticloadbalancing:DescribeListeners, and elasticloadbalancing:DescribeRules permissions. | October 30, 2024 |
| AWSTrustedAdvisorServiceRol ePolicy  Update to an existing policy. | Trusted Advisor added new actions to grant the access-analyzer:ListAnalyze rs , cloudwatc h:ListMetrics ,                                  | June 11, 2024    |

| Change                                                             | Description                                                                                                    | Date             |
|--------------------------------------------------------------------|----------------------------------------------------------------------------------------------------|------------------|
|                                                                    | dax:DescribeClusters , ec2:DescribeNatGat eways ,ec2:Descr ibeRouteTables , ec2:DescribeVpcEnd points ,ec2:GetMa nagedPrefixListEnt ries ,elasticlo adbalancing:Descri beTargetHealth , iam:ListSAMLProvid ers ,kafka:Des cribeClusterV2 network-firewall:L istFirewalls network- firewall:DescribeFi rewall and sqs:GetQu eueAttributes permissio ns. |                  |
| AWSTrustedAdvisorServiceRol ePolicy  Update to an existing policy. | Trusted Advisor added new actions to grant the cloudtrail:GetTrai l cloudtrail:ListTra ils cloudtrai l:GetEventSelectors outposts:GetOutpost , outposts:ListAssets and outposts:ListOutpo sts permissions.                                                                                                    | January 18, 2024 |

| Change                                                                       | Description                                                                                                    | Date               |
|------------------------------------------------------------------------------|----------------------------------------------------------------------------------------------------|--------------------|
| AWSTrustedAdvisorPriorityFu<br><u>IlAccess</u> Update to an existing policy. | Trusted Advisor updated the AWSTrustedAdvisorP riorityFullAccess Amazon managed policy to include statement IDs.                                                                                                    | December 6, 2023   |
| AWSTrustedAdvisorPriorityRe adOnlyAccess  Update to an existing policy.      | Trusted Advisor updated the AWSTrustedAdvisorP riorityReadOnlyAcc ess Amazon managed policy to include statement IDs.                                                                                                    | December 6, 2023   |
| AWSTrustedAdvisorServiceRol ePolicy – Update to an existing policy           | Trusted Advisor added new actions to grant the ec2:DescribeRegion s s3:GetLifecycleCon figuration ecs:Descr ibeTaskDefinition and ecs:ListTaskDefini tions permissions.                                                                | November 9, 2023   |
| AWSTrustedAdvisorServiceRol ePolicy – Update to an existing policy           | Trusted Advisor added new IAM actions route53re solver:ListResolve rEndpoints , route53re solver:ListResolve rEndpointIpAddress es , ec2:Descr ibeSubnets , kafka:ListClustersV2 and kafka:ListNodes to onboard new resilience checks. | September 14, 2023 |

| Change                                                                                                    | Description                                                                                                    | Date            |
|----------------------------------------------------------------------------------------------------|----------------------------------------------------------------------------------------------------|-----------------|
| AWSTrustedAdvisorR eportingServiceRolePolicy  V2 of managed policy attached on Trusted Advisor AWSServiceRoleForT rustedAdvisorRepor ting service-linked role | Upgrade Amazon managed policy to V2 for the Trusted Advisor AWSServic eRoleForTrustedAdv isorReporting service-linked role. The V2 will add one more IAM action organizations:List DelegatedAdministr ators | Feb 28, 2023    |
| AWSTrustedAdvisorPriorityFu  llAccess and AWSTruste dAdvisorPriorityReadOnlyAcc ess  New Amazon managed policies for the Trusted Advisor                      | Trusted Advisor added two new managed policies that you can use to control access to Trusted Advisor Priority.                                                                                              | August 17, 2022 |

| Change                                                             | Description                                                                                                    | Date            |
|--------------------------------------------------------------------|----------------------------------------------------------------------------------------------------|-----------------|
| AWSTrustedAdvisorServiceRol ePolicy – Update to an existing policy | Trusted Advisor added new actions to grant the DescribeTargetGroups and GetAccountPublicAc cessBlock permissions.  The DescribeTargetGrou p permission is required for the Auto Scaling Group Health Check to retrieve non-Classic Load Balancers that are attached to an Auto Scaling group.  The GetAccountPublicAc cessBlock permission is required for the Amazon S3 Bucket Permissions check to retrieve the block public access settings for an Amazon Web Services account. | August 10, 2021 |
| Change log published                                               | Trusted Advisor started tracking changes for its Amazon managed policies.                                                                                                    | August 10, 2021 |

### **Amazon managed policies for Amazon Web Services Support Plans**

Amazon Web Services Support Plans has the following managed policies.

#### **Contents**

- Amazon managed policy: AWSSupportPlansFullAccess
- Amazon managed policy: AWSSupportPlansReadOnlyAccess
- Amazon Web Services Support Plans updates to Amazon managed policies

### Amazon managed policy: AWSSupportPlansFullAccess

Amazon Web Services Support Plans uses the <u>AWSSupportPlansFullAccess</u> Amazon managed policy. The IAM entity uses this policy to complete the following Support Plans actions for you:

- View your support plan for your Amazon Web Services account
- View details about the status for a request to change your support plan
- Change the support plan for your Amazon Web Services account
- Create support plan schedules for your Amazon Web Services account
- View a list of all support plan modifiers for your Amazon Web Services account

```
{
    "Version": "2012-10-17",
    "Statement": [
        {
            "Effect": "Allow",
            "Action": [
                 "supportplans:GetSupportPlan",
                "supportplans:GetSupportPlanUpdateStatus",
                "supportplans:StartSupportPlanUpdate",
                "supportplans:CreateSupportPlanSchedule"
                "supportplans:ListSupportPlanModifiers"
            ],
            "Resource": "*"
        }
    ]
}
```

For a list of changes to the policies, see <u>Amazon Web Services Support Plans updates to Amazon</u> managed policies.

### Amazon managed policy: AWSSupportPlansReadOnlyAccess

Amazon Web Services Support Plans uses the <u>AWSSupportPlansReadOnlyAccess</u> Amazon managed policy. The IAM entity uses this policy to complete the following read-only Support Plans actions for you:

- View your support plan for your Amazon Web Services account
- View details about the status for a request to change your support plan

• View a list of all support plan modifiers for your Amazon Web Services account

For a list of changes to the policies, see <u>Amazon Web Services Support Plans updates to Amazon</u> managed policies.

### Amazon Web Services Support Plans updates to Amazon managed policies

View details about updates to Amazon managed policies for Support Plans since these services began tracking these changes. For automatic alerts about changes to this page, subscribe to the RSS feed on the Document history page.

The following table describes important updates to the Support Plans managed policies since September 29, 2022.

### **Amazon Web Services Support**

| Change                                                                                                    | Description                                                                                                    | Date              |
|----------------------------------------------------------------------------------------------------|----------------------------------------------------------------------------------------------------|-------------------|
| AWSSupportPlansRea dOnlyAccess - Update to an existing policy  AWSSupportPlansFullAccess - Update to an existing policy | Add ListSupportPlanMod ifiers action to AWSSupportPlansFul lAccess and AWSSuppor tPlansReadOnlyAcce ss managed policies. | September 9, 2024 |

| Change                                                   | Description                                                                         | Date               |
|----------------------------------------------------------|-------------------------------------------------------------------------------------|--------------------|
| AWSSupportPlansFullAccess - Update to an existing policy | Add CreateSupportPlanS chedule action to AWSSupportPlansFul lAccess managed policy. | May 8, 2023        |
| Change log published                                     | Change log for the Support Plans managed policies.                                  | September 29, 2022 |

### Amazon managed policies for Amazon Partner-Led Support

An Amazon managed policy is a standalone policy that is created and administered by Amazon. Amazon managed policies are designed to provide permissions for many common use cases so that you can start assigning permissions to users, groups, and roles.

Keep in mind that Amazon managed policies might not grant least-privilege permissions for your specific use cases because they're available for all Amazon customers to use. We recommend that you reduce permissions further by defining <a href="customer managed policies">customer managed policies</a> that are specific to your use cases.

You cannot change the permissions defined in Amazon managed policies. If Amazon updates the permissions defined in an Amazon managed policy, the update affects all principal identities (users, groups, and roles) that the policy is attached to. Amazon is most likely to update an Amazon managed policy when a new Amazon Web Services service is launched or new API operations become available for existing services.

For more information, see Amazon managed policies in the IAM User Guide.

### Amazon managed policy: AWSPartnerLedSupportReadOnlyAccess

You can attach AWSPartnerLedSupportReadOnlyAccess to your users, groups, and roles.

This policy can be used to grant read-only access to APIs that can read service metadata for services in your Amazon account. You can use this policy to provide your partners in the Amazon Partner-Led Support Program with access to the services specified in the permissions details section below.

#### **Permissions details**

This policy includes the following permissions.

- acm Allow principals to troubleshoot technical support cases related to Amazon Certificate Manager.
- acm-pca Allow principals to troubleshoot technical support cases related to Amazon Private Certificate Authority.
- apigateway Allow principals to troubleshoot technical support cases related to Amazon API Gateway.
- athena Allow principals to troubleshoot technical support cases related to Amazon Athena.
- backup Allow principals to troubleshoot technical support cases related to Amazon Backup.
- backup-gateway Allow principals to troubleshoot technical support cases related to Amazon Backup Gateway.
- cloudformation Allow principals to troubleshoot technical support cases related to Amazon CloudFormation.
- cloudfront Allow principals to troubleshoot technical support cases related to Amazon CloudFront.
- cloudtrail Allow principals to troubleshoot technical support cases related to Amazon CloudTrail.
- cloudwatch Allow principals to troubleshoot technical support cases related to Amazon CloudWatch.
- codepipeline Allow principals to troubleshoot technical support cases related to Amazon CodePipeline.
- cognito-identity Allow principals to troubleshoot technical support cases related to Amazon Cognito Identity.
- cognito-idp Allow principals to troubleshoot technical support cases related to Amazon Cognito user pools.

- cognito-sync Allow principals to troubleshoot technical support cases related to Amazon Cognito Sync.
- connect Allow principals to troubleshoot technical support cases related to Amazon Connect.
- directconnect Allow principals to troubleshoot technical support cases related to Amazon Direct Connect.
- dms Allow principals to troubleshoot technical support cases related to Amazon Database Migration Service.
- ds Allow principals to troubleshoot technical support cases related to Amazon Directory Service.
- ec2 Allow principals to troubleshoot technical support cases related to Amazon Elastic Compute Cloud. This include technical support categories in EC2 (Windows and Linux), Virtual Private Cloud (VPC) and VPC.
- ecs Allow principals to troubleshoot technical support cases related to Amazon Elastic Container Service.
- eks Allow principals to troubleshoot technical support cases related to Amazon Elastic Kubernetes Service.
- elasticache Allow principals to troubleshoot technical support cases related to Amazon ElastiCache.
- elasticbeanstalk Allow principals to troubleshoot technical support cases related to Amazon Elastic Beanstalk.
- elasticfilesystem Allow principals to troubleshoot technical support cases related to Amazon Elastic File System.
- elasticloadbalancing Allow principals to troubleshoot technical support cases related to Elastic Load Balancing.
- emr-containers Allow principals to troubleshoot technical support cases related to Amazon EMR on EKS.
- emr-serverless Allow principals to troubleshoot technical support cases related to Amazon EMR Serverless.
- es Allow principals to troubleshoot technical support cases related to Amazon OpenSearch Service. This includes technical support categories such as OpenSearch Service Managed Cluster.
- events Allow principals to troubleshoot technical support cases related to Amazon EventBridge.

- fsx Allow principals to troubleshoot technical support cases related to Amazon FSx. This includes technical support categories such as FSX for Windows File Server.
- glue Allow principals to troubleshoot technical support cases related to Amazon Glue.
- guardduty Allow principals to troubleshoot technical support cases related to Amazon GuardDuty.
- iam Allow principals to troubleshoot technical support cases related to Amazon Identity and Access Management.
- kafka Allow principals to troubleshoot technical support cases related to Amazon Managed Streaming for Apache Kafka.
- kafkaconnect Allow principals to troubleshoot technical support cases related to Amazon Managed Streaming for Apache Kafka Connect.
- lambda Allow principals to troubleshoot technical support cases related to Amazon Lambda.
- logs Allow principals to troubleshoot technical support cases related to Amazon CloudWatch Logs.
- medialive Allow principals to troubleshoot technical support cases related to AWS Elemental MediaLive.
- mobiletargeting Allow principals to troubleshoot technical support cases related to Amazon Pinpoint.
- pipes Allow principals to troubleshoot technical support cases related to Amazon EventBridge
   Pipes.
- polly Allow principals to troubleshoot technical support cases related to Amazon Polly.
- quicksight Allow principals to troubleshoot technical support cases related to Amazon QuickSight.
- rds Allow principals to troubleshoot technical support cases related to Amazon Relational
  Database Service. This includes technical support categories such as: Relational Database Service
  (Aurora MySQL-Compat), Relational Database Service (Aurora PostgreSQL-c), Relational
  Database Service (PostgreSQL), Relational Database Service (SQL Server), Relational Database
  Service (MySQL) and Relational Database Service (Oracle).
- redshift Allow principals to troubleshoot technical support cases related to Amazon Redshift.
- redshift-data Allow principals to troubleshoot technical support cases related to Amazon Redshift Data API.

- redshift-serverless Allow principals to troubleshoot technical support cases related to Amazon Redshift Serverless.
- route53 Allow principals to troubleshoot technical support cases related to Amazon Route 53.
- route53domains Allow principals to troubleshoot technical support cases related to Amazon Route 53 Domains.
- route53-recovery-cluster Allow principals to troubleshoot technical support cases related to Amazon Route 53 Recovery Cluster.
- route53-recovery-control-config Allow principals to troubleshoot technical support cases related to Amazon Route 53 Recovery Controls.
- route53-recovery-readiness Allow principals to troubleshoot technical support cases related to Amazon Route 53 Recovery Readiness.
- route53resolver Allow principals to troubleshoot technical support cases related to Amazon Route 53 Resolver.
- s3 Allow principals to troubleshoot technical support cases related to Amazon Simple Storage Service.
- s3express Allow principals to troubleshoot technical support cases related to Amazon S3 Express.
- sagemaker Allow principals to troubleshoot technical support cases related to Amazon SageMaker AI.
- scheduler Allow principals to troubleshoot technical support cases related to Amazon EventBridge Scheduler.
- servicequotas Allow principals to troubleshoot technical support cases related to Service Quotas.
- ses Allow principals to troubleshoot technical support cases related to Amazon Simple Email
   Service.
- sns Allow principals to troubleshoot technical support cases related to Amazon Simple Notification Service.
- ssm Allow principals to troubleshoot technical support cases related to Amazon Systems Manager.
- ssm-contacts Allow principals to troubleshoot technical support cases related to Amazon Systems Manager Incident Manager Contacts.
- ssm-incidents Allow principals to troubleshoot technical support cases related to Amazon Systems Manager Incident Manager.

- ssm-sap Allow principals to troubleshoot technical support cases related to Amazon Systems Manager for SAP.
- swf Allow principals to troubleshoot technical support cases related to Amazon Simple Workflow Service.
- vpc-lattice Allow principals to troubleshoot technical support cases related to Amazon VPC Lattice. This includes technical support categories such as VPC - Transit Gateway.
- waf Allow principals to troubleshoot technical support cases related to Amazon WAF.
- waf-regional Allow principals to troubleshoot technical support cases related to Amazon WAF Regional.
- wafv2 Allow principals to troubleshoot technical support cases related to Amazon WAF V2.
- workspaces Allow principals to troubleshoot technical support cases related to Amazon WorkSpaces. This includes technical support categories such as Workspaces (Windows).
- workspaces-web Allow principals to troubleshoot technical support cases related to Amazon WorkSpaces Secure Browser. This includes technical support categories such as Workspaces (Windows).

To view the permissions for this policy, see <u>AWSPartnerLedSupportReadOnlyAccess</u> in the *Amazon Managed Policy Reference*.

### Amazon Partner-Led Support updates to Amazon managed policies

View details about updates to Amazon managed policies for Amazon Partner-Led Support since this service began tracking these changes. For automatic alerts about changes to this page, subscribe to the RSS feed on the Amazon Partner-Led Support Document history page.

| Change                                                               | Description                                                                                                    | Date              |
|----------------------------------------------------------------------|----------------------------------------------------------------------------------------------------|-------------------|
| <u>AWSPartnerLedSuppo</u><br><u>rtReadOnlyAccess</u> – New<br>policy | Added a new Amazon managed policy that contains permissions that can read service metadata for services in your Amazon account. | November 22, 2024 |

| Change                                              | Description                                                                          | Date              |
|-----------------------------------------------------|--------------------------------------------------------------------------------------|-------------------|
| Amazon Partner-Led Support started tracking changes | Amazon Partner-Led Support started tracking changes for its Amazon managed policies. | November 22, 2024 |

### Manage access to Amazon Web Services Support Center

You must have permissions to access Support Center and to create a support case.

You can use one of the following options to access Support Center:

- Use Amazon Identity and Access Management (IAM).
- Use the email address and password associated with your Amazon account. This identity is called the Amazon account root user (not recommended).

If you have a Business, Enterprise On-Ramp, or Enterprise Support plan, you can also use the Amazon Web Services Support API to access Amazon Web Services Support and Trusted Advisor operations programmatically. For more information, see the Amazon Web Services Support API Reference.

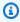

#### Note

If you can't sign in to Support Center, you can use the Contact Us page instead. You can use this page to get help with billing and account issues.

### Amazon account (not recommended)

You can sign in to the Amazon Web Services Management Console and access the Support Center by using your Amazon account email address and password. This identity is called the Amazon account root user. However, we strongly recommend that you don't use the root user for your everyday tasks, even the administrative ones. Instead, we recommend that you use IAM, which lets you control who can perform certain tasks in your account.

### **Amazon support actions**

You can perform the following Amazon Web Services Support actions in the console. You can also specify these Amazon Web Services Support actions in an IAM policy to allow or deny specific actions.

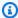

### Note

Denying any of the following actions in your IAM policies, might result in unintended behavior in Support Center when creating or interacting with a support case.

| Action                 | Description                                                                                                    |
|------------------------|----------------------------------------------------------------------------------------------------|
| AddAttachmentsToSet    | Grants permission to add one or more attachments to an attachment set. An attachment set is a temporary container for attachments that you add to a case or case communication. The set is available for 1 hour after it's created. The expiryTime returned in the response is when the set expires. |
| AddCommunicationToCase | Grants permission to add additional customer communication to an Amazon Web Services Support case, including a set of email addresses to copy on the communication.                                                                                                    |
| CreateCase             | Grants permission to create a case.                                                                                                    |
| DescribeAttachment     | Grants permission to retrieve an attachment on a case.                                                                                                    |
| DescribeCaseAttributes | Grants permission to allow secondary services to read Amazon Web Services Support case attributes. *This is used internally by Amazon Web Services Support Center to get attribute s tagged on your case.                                                                                            |

| Action                     | Description                                                                                                    |
|----------------------------|----------------------------------------------------------------------------------------------------|
| DescribeCases              | Grants permission to return a list of Amazon<br>Web Services Support cases that matches a<br>case ID or case IDs.                                                                                                    |
| DescribeCommunication      | Grants permission to get a single communica<br>tion and attachments for a single Amazon<br>Amazon Web Services Support case.                                                                                                    |
| DescribeCommunications     | Grants permission to return communications and attachments for one or more Amazon Web Services Support cases.                                                                                                    |
| DescribeCreateCaseOptions  | Grants permission to return a list of CreateCas eOption types along with the corresponding supported hours and language availability.                                                                                             |
| DescribeIssueTypes         | Grants permission to return issue types for<br>Amazon Web Services Support cases. This<br>is used internally by Amazon Web Services<br>Support Center to get available issue types for<br>your account.                           |
| DescribeServices           | Grants permission to return the current list of Amazon services and a list of service categories for each service. You then use service names and categories to create a case. Each Amazon service has its own set of categories. |
| DescribeSeverityLevels     | Grants permission to return the list of severity levels that you can assign to a Amazon Web Services Support case.                                                                                                    |
| DescribeSupportedLanguages | Grants permission to return a list of supported languages for a specified categoryCode, issueType and serviceCode.                                                                                                    |

| Action                                         | Description                                                                                                    |
|------------------------------------------------|----------------------------------------------------------------------------------------------------|
| DescribeSupportLevel                           | Grants permission to return the support level<br>for an Amazon account identifier. This is used<br>internally by Amazon Web Services Support<br>Center to identify your support level.                 |
| DescribeTrustedAdvisorCheck<br>RefreshStatuses | Grants permission to return the refresh status of the Amazon Trusted Advisor checks that have the specified check IDs.                                                                                 |
| DescribeTrustedAdvisorCheck<br>Result          | Grants permission to return the results of the Amazon Trusted Advisor check that has the specified check ID.                                                                                           |
| DescribeTrustedAdvisorChecks                   | Grants permission to return information about all available Amazon Trusted Advisor checks, including the name, ID, category, description, and metadata.                                                |
| DescribeTrustedAdvisorCheck<br>Summaries       | Grants permission to return the results for the Amazon Trusted Advisor check summaries for the check IDs that you specified.                                                                           |
| GetInteraction                                 | Grants permission to retrieve details about a specific interaction by its unique identifie r. This is used internally by Amazon Web Services Support Center to retrieve personali zed recommendations. |
| InitiateCallForCase                            | Grants permission to initiate a call on Amazon<br>Web Services Support Center. This is used<br>internally by Amazon Web Services Support<br>Center to start a call on your behalf.                     |

| Action                     | Description                                                                                                    |
|----------------------------|----------------------------------------------------------------------------------------------------|
| InitiateChatForCase        | Grants permission to initiate a chat on<br>Amazon Web Services Support Center. This<br>is used internally by Amazon Web Services<br>Support Center to start a chat on your behalf.                                                           |
| PutCaseAttributes          | Grants permission to allow secondary services to attach attributes to Amazon Web Services Support cases. This is used internally by Amazon Web Services Support Center to add operational tags to your Amazon Web Services Support cases.    |
| RateCaseCommunication      | Grants permission to rate a Amazon Web Services Support case communication.                                                                                                    |
| RefreshTrustedAdvisorCheck | Grants permission to refresh the Amazon Trusted Advisor check that you specify using the check ID.                                                                                                    |
| ResolveCase                | Grants permission to resolve a Amazon Web Services Support case.                                                                                                    |
| SearchForCases             | Grants permission to return a list of Amazon Web Services Support cases that matches the given inputs. This is used internally by Amazon Web Services Support Center to find searched cases.                                                 |
| StartInteraction           | Grants permission to initiate a new interacti on to receive personalized troubleshooting assistance for account and technical issues. This is used internally by Amazon Web Services Support Center to initiate the troubleshooting process. |

| Action            | Description                                                                                                    |
|-------------------|----------------------------------------------------------------------------------------------------|
| UpdateInteraction | Grants permission to update a specific interaction by its unique identifier with another message. This is used internally by Amazon Web Services Support Center to update the troubleshooting process. |

#### IAM

By default, IAM users can't access the Support Center. You can use IAM to create individual users or groups. Then, you attach IAM policies to these entities, so that they have permission to perform actions and access resources, such as to open Support Center cases and use the Amazon Web Services Support API.

After you create IAM users, you can give those users individual passwords and an account-specific sign-in page. They can then sign in to your and work in Amazon Web Services account the Support Center. IAM users who have Amazon Web Services Support access can see all cases that are created for the account.

For more information, see <u>Sign in to the Amazon Web Services Management Console as an IAM</u> user in the *IAM User Guide*.

The easiest way to grant permissions is to attach the Amazon managed policy <u>AWSSupportAccess</u> to the user, group, or role. Amazon Web Services Support allows action-level permissions to control access to specific Amazon Web Services Support operations. Amazon Web Services Support doesn't provide resource-level access, so the Resource element is always set to \*. You can't allow or deny access to specific support cases.

### **Example: Allow access to all Amazon Web Services Support actions**

The Amazon managed policy <u>AWSSupportAccess</u> grants an IAM user access to Amazon Web Services Support. An IAM user with this policy can access all Amazon Web Services Support operations and resources.

```
{
    "Version": "2012-10-17",
    "Statement": [
```

```
{
    "Effect": "Allow",
    "Action": ["support:*"],
    "Resource": "*"
    }
]
```

For more information about how to attach the AWSSupportAccess policy to your entities, see Adding IAM identity permissions (console) in the IAM User Guide.

### Example: Allow access to all actions except the ResolveCase action

You can also create *customer managed policies* in IAM to specify what actions to allow or deny. The following policy statement allows an IAM user to perform all actions in Amazon Web Services Support except resolve a case.

```
{
    "Version": "2012-10-17",
    "Statement": [
    {
        "Effect": "Allow",
        "Action": "support:*",
        "Resource": "*"
    },
    {
        "Effect": "Deny",
        "Action": "support:ResolveCase",
        "Resource": "*"
    }]
}
```

For more information about how to create a customer managed IAM policy, see <u>Creating IAM</u> policies (console) in the *IAM User Guide*.

If the user or group already has a policy, you can add the Amazon Web Services Support-specific policy statement to that policy.

### 

• If you can't view cases in the Support Center, make sure that you have the required permissions. You might need to contact your IAM administrator. For more information, see Identity and access management for Amazon Web Services Support.

#### Access to Amazon Trusted Advisor

In the Amazon Web Services Management Console, a separate trustedadvisor IAM namespace controls access to Trusted Advisor. In the Amazon Web Services Support API, the support IAM namespace controls access to Trusted Advisor. For more information, see <a href="Manageaccess to Amazon">Manageaccess to Amazon</a> Trusted Advisor.

### Manage access to Amazon Web Services Support Plans

### **Topics**

- Permissions for the Support Plans console
- Support Plans actions
- Example IAM policies for Support Plans
- Troubleshooting

### **Permissions for the Support Plans console**

To access the Support Plans console, a user must have a minimum set of permissions. These permissions must allow the user to list and view details about the Support Plans resources in your Amazon Web Services account.

You can create an Amazon Identity and Access Management (IAM) policy with the supportplans namespace. You can use this policy to specify permissions for actions and resources.

When you create a policy, you can specify the namespace of the service to allow or deny an action. The namespace for Support Plans is supportplans.

You can use Amazon managed policies and attach them to your IAM entities. For more information, see Amazon managed policies for Amazon Web Services Support Plans.

### **Support Plans actions**

You can perform the following Support Plans actions in the console. You can also specify these Support Plans actions in an IAM policy to allow or deny specific actions.

| Action                     | Description                                                                                             |
|----------------------------|----------------------------------------------------------------------------------------------------|
| GetSupportPlan             | Grants permission to view details about the current support plan for this Amazon Web Services account.  |
| GetSupportPlanUpdateStatus | Grants permission to view details about the status for a request to update a support plan.              |
| StartSupportPlanUpdate     | Grants permission to start the request to update the support plan for this Amazon Web Services account. |
| CreateSupportPlanSchedule  | Grants permission to create support plan schedules for this Amazon Web Services account.                |
| ListSupportPlanModifiers   | Grants permission to view a list of all support plan modifiers for this Amazon Web Services account.    |

### **Example IAM policies for Support Plans**

You can use the following example policies to manage access to Support Plans.

### **Full access to Support Plans**

The following policy allows users full access to Support Plans.

```
"Resource": "*"
}
]
}
```

### **Read-only access to Support Plans**

The following policy allows read-only access to Support Plans.

### **Deny access to Support Plans**

The following policy doesn't allow users access to Support Plans.

## Troubleshooting

See the following topics to manage access to Support Plans.

# When I try to view or change my support plan, the Support Plans console says that I'm missing the GetSupportPlan permission

IAM users must have the required permissions to access the Support Plans console. You can update your IAM policy to include the missing permission or use an Amazon managed policy, such as AWSSupportPlansFullAccess or AWSSupportPlansReadOnlyAccess. For more information, see Amazon managed policies for Amazon Web Services Support Plans.

If you don't have access to update your IAM policies, contact your Amazon Web Services account administrator.

#### **Related information**

For more information, see the following topics in the IAM User Guide:

- Testing IAM policies with the IAM policy simulator
- Troubleshooting access denied error messages

#### I have the correct Support Plans permissions, but I still get the same error

If your Amazon Web Services account is a member account that's part of Amazon Organizations, the service control policy (SCP) might need to be updated. SCPs are a type of policy that manages permissions in an organization.

Because Support Plans is a *global* service, policies that restrict Amazon Web Services Regions might prevent member accounts from viewing or changing their support plan. To allow global services for your organization, such as IAM and Support Plans, you must add the service to the exclusion list in any applicable SCP. This means that accounts in the organization can access these services, even if the SCP denies a specified Amazon Web Services Region.

To add Support Plans as an exception, enter "supportplans: \*" to the "NotAction" list in the SCP.

```
"supportplans:*",
```

Your SCP might appear as the following policy snippet.

### Example: SCP that allows Support Plans access in an organization

```
{ "Version": "2012-10-17",
```

```
"Statement": [
    { "Sid": "GRREGIONDENY",
        "Effect": "Deny",
        "NotAction": [
            "aws-portal:*",
            "budgets:*",
            "chime:*"
        "iam:*",
        "supportplans:*",
        ....
```

If you have a member account and can't update the SCP, contact your Amazon Web Services account administrator. The management account might need to update the SCP so that all member accounts can access Support Plans.

### Notes for Amazon Control Tower

- If your organization uses an SCP with Amazon Control Tower, you can update the **Deny access to Amazon based on the requested Amazon Web Services Region** control (commonly referred to as the Region deny control).
- If you update the SCP for Amazon Control Tower to allow supportplans, repairing the drift will remove your update to the SCP. For more information, see <a href="Detect and resolve drift">Detect and resolve drift in Amazon Control Tower</a>.

#### **Related information**

For more information, see the following topics:

- Service control policies (SCPs) in the Amazon Organizations User Guide.
- Configure the Region deny control in the Amazon Control Tower User Guide
- Deny access to Amazon based on the requested Amazon Web Services Region in the Amazon
   Control Tower User Guide

### **Manage access to Amazon Trusted Advisor**

You can access Amazon Trusted Advisor from the Amazon Web Services Management Console. All Amazon Web Services accounts have access to a select core Trusted Advisor checks. If you have

a Business, Enterprise On-Ramp, or Enterprise Support plan, you can access all checks. for more information, see Amazon Trusted Advisor check reference.

You can use Amazon Identity and Access Management (IAM) to control access to Trusted Advisor.

### **Topics**

- Permissions for the Trusted Advisor console
- Trusted Advisor actions
- IAM policy examples
- See also

#### Permissions for the Trusted Advisor console

To access the Trusted Advisor console, a user must have a minimum set of permissions. These permissions must allow the user to list and view details about the Trusted Advisor resources in your Amazon Web Services account.

You can use the following options to control access to Trusted Advisor:

- Use the tag filter feature of the Trusted Advisor console. The user or role must have permissions associated with the tags.
  - You can use Amazon managed policies or custom policies to assign permissions by tags. For more information, see Controlling access to and for IAM users and roles using tags.
- Create an IAM policy with the trustedadvisor namespace. You can use this policy to specify permissions for actions and resources.

When you create a policy, you can specify the namespace of the service to allow or deny an action. The namespace for Trusted Advisor is trustedadvisor. However, you can't use the trustedadvisor namespace to allow or deny Trusted Advisor API operations in the Amazon Web Services Support API. You must use the support namespace for Amazon Web Services Support instead.

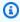

#### Note

If you have permissions to the Amazon Web Services Support API, the Trusted Advisor widget in the Amazon Web Services Management Console shows a summary view of your Trusted Advisor results. To view your results in the Trusted Advisor console, you must have permission to the trustedadvisor namespace.

### **Trusted Advisor actions**

You can perform the following Trusted Advisor actions in the console. You can also specify these Trusted Advisor actions in an IAM policy to allow or deny specific actions.

| Action                          | Description                                                                                                   |
|---------------------------------|----------------------------------------------------------------------------------------------------|
| DescribeAccount                 | Grants permission to view the Amazon Web<br>Services Support plan and various Trusted<br>Advisor preferences. |
| DescribeAccountAccess           | Grants permission to view if the Amazon Web<br>Services account has enabled or disabled<br>Trusted Advisor.   |
| DescribeCheckItems              | Grants permission to view details for the check items.                                                        |
| DescribeCheckRefreshStatuses    | Grants permission to view the refresh statuses for Trusted Advisor checks.                                    |
| DescribeCheckSummaries          | Grants permission to view Trusted Advisor check summaries.                                                    |
| DescribeChecks                  | Grants permission to view details for Trusted Advisor checks.                                                 |
| DescribeNotificationPreferences | Grants permission to view the notification preferences for the Amazon account.                                |
| ExcludeCheckItems               | Grants permission to exclude recommend ations for Trusted Advisor checks.                                     |
| IncludeCheckItems               | Grants permission to include recommend ations for Trusted Advisor checks.                                     |

| Action                                | Description                                                                                |
|---------------------------------------|--------------------------------------------------------------------------------------------|
| RefreshCheck                          | Grants permission to refresh a Trusted Advisor check.                                      |
| SetAccountAccess                      | Grants permission to enable or disable Trusted Advisor for the account.                    |
| UpdateNotificationPreferences         | Grants permission to update notification preferences for Trusted Advisor.                  |
| DescribeCheckStatusHistoryC<br>hanges | Grants permission to view the results and changed statuses for checks in the last 30 days. |

### Trusted Advisor actions for organizational view

The following Trusted Advisor actions are for the organizational view feature. For more information, see <u>Organizational view for Amazon Trusted Advisor</u>.

| Action                       | Description                                                                                                    |
|------------------------------|----------------------------------------------------------------------------------------------------|
| DescribeOrganization         | Grants permission to view if the Amazon Web Services account meets the requirements to enable the organizational view feature.                                          |
| DescribeOrganizationAccounts | Grants permission to view the linked Amazon accounts that are in the organization.                                                                                      |
| DescribeReports              | Grants permission to view details for organizat ional view reports, such as the report name, runtime, date created, status, and format.                                 |
| DescribeServiceMetadata      | Grants permission to view information about organizational view reports, such as the Amazon Web Services Regions, check categories, check names, and resource statuses. |

| Action                           | Description                                                                                                    |
|----------------------------------|----------------------------------------------------------------------------------------------------|
| GenerateReport                   | Grants permission to create a report for Trusted Advisor checks in your organization.                                                                              |
| ListAccountsForParent            | Grants permission to view, in the Trusted Advisor console, all of the accounts in an Amazon organization that are contained by a root or organizational unit (OU). |
| ListOrganizationalUnitsForParent | Grants permission to view, in the Trusted<br>Advisor console, all of the organizational units<br>(OUs) in a parent organizational unit or root.                    |
| ListRoots                        | Grants permission to view, in the Trusted Advisor console, all of the roots that are defined in an Amazon organization.                                            |
| SetOrganizationAccess            | Grants permission to enable the organizat ional view feature for Trusted Advisor.                                                                                  |

### **Trusted Advisor Priority actions**

If you have Trusted Advisor Priority enabled for your account, you can perform the following Trusted Advisor actions in the console. You can also add these Trusted Advisor actions in an IAM policy to allow or deny specific actions. For more information, see Example IAM policies for Trusted Advisor Priority.

### Note

The risks that appear in Trusted Advisor Priority are recommendations that your technical account manager (TAM) has identified for your account. Recommendations from a service, such as a Trusted Advisor check, are created for you automatically. Recommendations from your TAM are created for you manually. Next, your TAM sends these recommendations so that they appear in Trusted Advisor Priority for your account.

For more information, see Get started with Amazon Trusted Advisor Priority.

| Action                                               | Description                                                                                                    |
|------------------------------------------------------|----------------------------------------------------------------------------------------------------|
| DescribeRisks                                        | Grants permission to view risks in Trusted Advisor Priority.                                                                                                    |
| DescribeRisk                                         | Grants permission to view risk details in Trusted Advisor Priority.                                                                                                    |
| DescribeRiskResources                                | Grants permission to view affected resources for a risk in Trusted Advisor Priority.                                                                                     |
| DownloadRisk                                         | Grants permission to download a file that contains details about the risk in Trusted Advisor Priority.                                                                   |
| UpdateRiskStatus                                     | Grants permission to update the risk status in Trusted Advisor Priority.                                                                                                 |
| DescribeNotificationConfigu rations                  | Grants permission to get your email notificat ion preferences for Trusted Advisor Priority.                                                                              |
| UpdateNotificationConfigurations                     | Grants permission to create or update your email notification preferences for Trusted Advisor Priority.                                                                  |
| DeleteNotificationConfigura<br>tionForDelegatedAdmin | Grants permission to the organization management account to delete email notificat ion preferences from a delegated administr ator account for Trusted Advisor Priority. |

### **Trusted Advisor Engage actions**

If you have Trusted Advisor Engage enabled for your account, you can perform the following Trusted Advisor actions in the console. You can also add these Trusted Advisor actions in an IAM policy to allow or deny specific actions. For more information, see <a href="Example IAM policies for Trusted Advisor Engage">Example IAM policies for Trusted Advisor Engage</a>.

For more information, see Get started with Amazon Trusted Advisor Engage (Preview).

| Action                        | Description                                                                               |
|-------------------------------|-------------------------------------------------------------------------------------------|
| CreateEngagement              | Grants permission to create an engagement in Trusted Advisor Engage.                      |
| CreateEngagementAttachment    | Grants permission to create an engagement attachment in Trusted Advisor Engage.           |
| CreateEngagementCommunication | Grants permission to create an engagement communication in Trusted Advisor Engage.        |
| GetEngagement                 | Grants permission to view an engagment in Trusted Advisor Engage.                         |
| GetEngagementAttachment       | Grants permission to view an engagment attachment in Trusted Advisor Engage.              |
| GetEngagementType             | Grants permission to view a specific engagement type in Trusted Advisor Engage.           |
| ListEngagementCommunications  | Grants permission to view all communications for an engagement in Trusted Advisor Engage. |
| ListEngagements               | Grants permission to view all engagements in Trusted Advisor Engage.                      |
| ListEngagementTypes           | Grants permission to view all engagement types in Trusted Advisor Engage.                 |
| UpdateEngagement              | Grants permission to update the details of an engagement in Trusted Advisor Engage.       |
| UpdateEngagementStatus        | Grants permission to update the status of an engagement in Trusted Advisor Engage.        |

## IAM policy examples

The following policies show you how to allow and deny access to Trusted Advisor. You can use one of the following policies to create a *customer managed policy* in the IAM console. For example, you

can copy an example policy, and then paste it into the <u>JSON tab</u> of the IAM console. Then, you attach the policy to your IAM user, group, or role.

For more information about how to create an IAM policy, see <u>Creating IAM policies (console)</u> in the *IAM User Guide*.

#### **Examples**

- Full access to Trusted Advisor
- Read-only access to Trusted Advisor
- Deny access to Trusted Advisor
- Allow and deny specific actions
- Control access to the Amazon Web Services Support API operations for Trusted Advisor
- Example IAM policies for Trusted Advisor Priority
- Example IAM policies for Trusted Advisor Engage

#### **Full access to Trusted Advisor**

The following policy allows users to view and take all actions on all Trusted Advisor checks in the Trusted Advisor console.

#### **Read-only access to Trusted Advisor**

The following policy allows users read-only access to the Trusted Advisor console. Users can't make changes, such as refresh checks or change notification preferences.

```
{
    "Version": "2012-10-17",
    "Statement": [
```

```
{
    "Effect": "Allow",
    "Action": [
        "trustedadvisor:Describe*",
        "trustedadvisor:Get*",
        "trustedadvisor:List*"
    ],
    "Resource": "*"
}
]
```

#### **Deny access to Trusted Advisor**

The following policy doesn't allow users to view or take actions for Trusted Advisor checks in the Trusted Advisor console.

#### Allow and deny specific actions

The following policy allows users to view all Trusted Advisor checks in the Trusted Advisor console, but doesn't allow them to refresh any checks.

#### Control access to the Amazon Web Services Support API operations for Trusted Advisor

In the Amazon Web Services Management Console, a separate trustedadvisor IAM namespace controls access to Trusted Advisor. You can't use the trustedadvisor namespace to allow or deny Trusted Advisor API operations in the Amazon Web Services Support API. Instead, you use the support namespace. You must have permissions to the Amazon Web Services Support API to call Trusted Advisor programmatically.

For example, if you want to call the <u>RefreshTrustedAdvisorCheck</u> operation, you must have permissions to this action in the policy.

#### **Example: Allow Trusted Advisor API operations only**

The following policy allows users access to the Amazon Web Services Support API operations for Trusted Advisor, but not the rest of the Amazon Web Services Support API operations. For example, users can use the API to view and refresh checks. They can't create, view, update, or resolve Amazon Web Services Support cases.

You can use this policy to call the Trusted Advisor API operations programmatically, but you can't use this policy to view or refresh checks in the Trusted Advisor console.

```
{
            "Effect": "Deny",
            "Action": [
                "support:AddAttachmentsToSet",
                "support:AddCommunicationToCase",
                "support:CreateCase",
                "support:DescribeAttachment",
                "support:DescribeCases",
                "support:DescribeCommunications",
                "support:DescribeServices",
                "support:DescribeSeverityLevels",
                "support:ResolveCase"
            ],
            "Resource": "*"
        }
    ]
}
```

For more information about how IAM works with Amazon Web Services Support and Trusted Advisor, see Actions.

#### **Example IAM policies for Trusted Advisor Priority**

You can use the following Amazon managed policies to control access to Trusted Advisor Priority. For more information, see Amazon Web Services managed policies for Amazon Trusted Advisor and Get started with Amazon Trusted Advisor Priority.

#### **Example IAM policies for Trusted Advisor Engage**

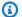

#### Note

Trusted Advisor Engage is in preview release and does not currently have any Amazon managed policies. You can use one of the following policies to create a customer managed policy in the IAM console.

An example policy that grants read and write access in Trusted Advisor Engage:

```
{
    "Version": "2012-10-17",
    "Statement": 「
```

An example policy that grants read-only access in Trusted Advisor Engage:

An example policy that grants read and write access in Trusted Advisor Engage and the ability to enable trusted access to Trusted Advisor:

```
"trustedadvisor:DescribeOrganization",
                "trustedadvisor:GetEngagement*",
                "trustedadvisor:ListEngagement*",
                "trustedadvisor:SetOrganizationAccess",
                "trustedadvisor:UpdateEngagement*"
            ],
            "Resource": "*"
        },
        {
            "Effect": "Allow",
            "Action": [
                "organizations: EnableAWSServiceAccess",
                "organizations:DisableAWSServiceAccess"
            ],
            "Resource": "*",
            "Condition": {
                "StringEquals": {
                    "organizations:ServicePrincipal": [
                         "reporting.trustedadvisor.amazonaws.com"
                    ]
                }
            }
        },
        {
            "Effect": "Allow",
            "Action": "iam:CreateServiceLinkedRole",
            "Resource": "arn:aws:iam::*:role/aws-service-role/
reporting.trustedadvisor.amazonaws.com/AWSServiceRoleForTrustedAdvisorReporting",
            "Condition": {
                "StringLike": {
                    "iam:AWSServiceName": "reporting.trustedadvisor.amazonaws.com"
                }
            }
        }
    ]
}
```

#### See also

For more information about Trusted Advisor permissions, see the following resources:

- Actions defined by Amazon Trusted Advisor in the IAM User Guide.
- Controlling Access to the Trusted Advisor Console

## **Example Service Control Policies for Amazon Trusted Advisor**

Amazon Trusted Advisor supports service control policies (SCPs). SCPs are policies that you attach to elements in an organization to manage permissions within that organization. An SCP applies to all Amazon Web Services accounts <u>under the element to which you attach the SCP</u>. SCPs offer central control over the maximum available permissions for all accounts in your organization. They can help you to ensure your Amazon Web Services accounts stay within your organization's access control guidelines. For more information, see <u>Service control policies</u> in the *Amazon Organizations User Guide*.

#### **Topics**

- Prerequisites
- Example Service Control Policies

#### **Prerequisites**

To use SCPs, you must first do the following:

- Enable all features in your organization. For more information, see <a href="Enabling all features in your organization">Enable all features in your organization</a> in the Amazon Organizations User Guide.
- Enable SCPs for use within your organization. For more information, see <u>Enabling and disabling</u> policy types in the *Amazon Organizations User Guide*.
- Create the SCPs that you need. For more information about creating SCPs, see <u>Creating</u>, updating, and deleting service control policies in the *Amazon Organizations User Guide*.

## **Example Service Control Policies**

The following examples show how you can control various aspects of resource sharing in an organization.

#### Example: Prevent users from creating or editing engagements in Trusted Advisor Engage

The following SCP prevents users from creating new engagements or editing existing engagements.

```
{
    "Version": "2012-10-17",
    "Statement": [
```

```
{
    "Effect": "Deny",
    "Action": [
        "trustedadvisor:CreateEngagement",
        "trustedadvisor:UpdateEngagement*"
],
    "Resource": [
        "*"
    ]
}
]
```

#### **Example: Deny Trusted Advisor Engage and Trusted Advisor Priority Access**

The following SCP prevents users from accessing or performing any actions within Trusted Advisor Engage and Trusted Advisor Priority.

```
{
  "Version": "2012-10-17",
  "Statement": [
    {
      "Effect": "Deny",
      "Action": [
        "trustedadvisor:ListEngagement*",
        "trustedadvisor:GetEngagement*",
        "trustedadvisor:CreateEngagement*",
        "trustedadvisor:UpdateEngagement*",
        "trustedadvisor:DescribeRisk*",
        "trustedadvisor:UpdateRisk*",
        "trustedadvisor:DownloadRisk"
      ],
      "Resource": [
      ]
    }
  ]
}
```

## **Troubleshooting Amazon Web Services Support identity and access**

Use the following information to help you diagnose and fix common issues that you might encounter when working with Amazon Web Services Support and IAM.

Troubleshooting API Version 2025-07-02 290

#### **Topics**

- I'm not authorized to perform iam:PassRole
- I want to view my access keys
- I'm an administrator and want to allow others to access Amazon Web Services Support
- I want to allow people outside of my Amazon account to access my Amazon Web Services
   Support resources

#### I'm not authorized to perform iam:PassRole

If you receive an error that you're not authorized to perform the iam: PassRole action, your policies must be updated to allow you to pass a role to Amazon Web Services Support.

Some Amazon Web Services services allow you to pass an existing role to that service instead of creating a new service role or service-linked role. To do this, you must have permissions to pass the role to the service.

The following example error occurs when an IAM user named marymajor tries to use the console to perform an action in Amazon Web Services Support. However, the action requires the service to have permissions that are granted by a service role. Mary does not have permissions to pass the role to the service.

```
User: arn:aws-cn:iam::123456789012:user/marymajor is not authorized to perform: iam:PassRole
```

In this case, Mary's policies must be updated to allow her to perform the iam: PassRole action.

If you need help, contact your Amazon administrator. Your administrator is the person who provided you with your sign-in credentials.

### I want to view my access keys

After you create your IAM user access keys, you can view your access key ID at any time. However, you can't view your secret access key again. If you lose your secret key, you must create a new access key pair.

Access keys consist of two parts: an access key ID (for example, AKIAIOSFODNN7EXAMPLE) and a secret access key (for example, wJalrXUtnFEMI/K7MDENG/bPxRfiCYEXAMPLEKEY). Like a user name and password, you must use both the access key ID and secret access key together to

Troubleshooting API Version 2025-07-02 291

authenticate your requests. Manage your access keys as securely as you do your user name and password.

#### 

Do not provide your access keys to a third party, even to help find your canonical user ID. By doing this, you might give someone permanent access to your Amazon Web Services account.

When you create an access key pair, you are prompted to save the access key ID and secret access key in a secure location. The secret access key is available only at the time you create it. If you lose your secret access key, you must add new access keys to your IAM user. You can have a maximum of two access keys. If you already have two, you must delete one key pair before creating a new one. To view instructions, see Managing access keys in the IAM User Guide.

## I'm an administrator and want to allow others to access Amazon Web Services Support

To allow others to access Amazon Web Services Support, you must grant permission to the people or applications that need access. If you are using Amazon IAM Identity Center to manage people and applications, you assign permission sets to users or groups to define their level of access. Permission sets automatically create and assign IAM policies to IAM roles that are associated with the person or application. For more information, see Permission sets in the Amazon IAM Identity Center User Guide.

If you are not using IAM Identity Center, you must create IAM entities (users or roles) for the people or applications that need access. You must then attach a policy to the entity that grants them the correct permissions in Amazon Web Services Support. After the permissions are granted, provide the credentials to the user or application developer. They will use those credentials to access Amazon. To learn more about creating IAM users, groups, policies, and permissions, see IAM Identities and Policies and permissions in IAM in the IAM User Guide.

## I want to allow people outside of my Amazon account to access my Amazon Web **Services Support resources**

You can create a role that users in other accounts or people outside of your organization can use to access your resources. You can specify who is trusted to assume the role. For services that support

Troubleshooting API Version 2025-07-02 292 resource-based policies or access control lists (ACLs), you can use those policies to grant people access to your resources.

To learn more, consult the following:

- To learn whether Amazon Web Services Support supports these features, see <u>How Amazon Web</u> Services Support works with IAM.
- To learn how to provide access to your resources across Amazon Web Services accounts that you own, see <a href="Providing access to an IAM user in another Amazon Web Services account that you own in the IAM User Guide">IAM User Guide</a>.
- To learn how to provide access to your resources to third-party Amazon Web Services accounts, see <u>Providing access to Amazon Web Services accounts owned by third parties</u> in the *IAM User Guide*.
- To learn how to provide access through identity federation, see <u>Providing access to externally</u> authenticated users (identity federation) in the *IAM User Guide*.
- To learn the difference between using roles and resource-based policies for cross-account access, see Cross account resource access in IAM in the IAM User Guide.

## **Incident response**

Incident response for Amazon Web Services Support is an Amazon responsibility. Amazon has a formal, documented policy and program that governs incident response. For more information, see the Introducing the Amazon Security Incident Response Whitepaper.

Use the following options to inform yourself about operational issues:

- View Amazon operational issues with broad impact on the <u>Amazon Service Health Dashboard</u>. For example, events that affect a service or Region that isn't specific to your account.
- View operational issues for individual accounts in the <u>Amazon Health Dashboard</u>. For example, events that affect services or resources in your account. For more information, see <u>Getting</u> started with the Amazon Health Dashboard in the Amazon Health User Guide.

Incident response API Version 2025-07-02 293

## Logging and monitoring in Amazon Web Services Support and Amazon Trusted Advisor

Monitoring is an important part of maintaining the reliability, availability, and performance of Amazon Web Services Support and Amazon Trusted Advisor and your other Amazon solutions. Amazon provides the following monitoring tools to watch Amazon Web Services Support and Amazon Trusted Advisor, report when something is wrong, and take actions when appropriate:

- Amazon CloudWatch monitors your Amazon resources and the applications that you run on Amazon in real time. You can collect and track metrics, create customized dashboards, and set alarms that notify you or take actions when a specified metric reaches a threshold that you specify. For example, you can have CloudWatch track CPU usage or other metrics of your Amazon Elastic Compute Cloud (Amazon EC2) instances and automatically launch new instances when needed. For more information, see the Amazon CloudWatch User Guide.
- Amazon EventBridge delivers a near real-time stream of system events that describe changes in Amazon resources. EventBridge enables automated event-driven computing, as you can write rules that watch for certain events and trigger automated actions in other Amazon services when these events happen. For more information, see the Amazon EventBridge User Guide.
- Amazon CloudTrail captures API calls and related events made by or on behalf of your Amazon
  account and delivers the log files to an Amazon Simple Storage Service (Amazon S3) bucket that
  you specify. You can identify which users and accounts called Amazon, the source IP address
  from which the calls were made, and when the calls occurred. For more information, see the
  Amazon CloudTrail User Guide.

For more information, see <u>Monitoring and logging for Amazon Web Services Support</u> and Monitoring and logging for Amazon Trusted Advisor.

## **Compliance validation for Amazon Web Services Support**

To learn whether an Amazon Web Services service is within the scope of specific compliance programs, see <u>Amazon Web Services services in Scope by Compliance Program</u> and choose the compliance program that you are interested in. For general information, see <u>Amazon Web Services</u> <u>Compliance Programs</u>.

You can download third-party audit reports using Amazon Artifact. For more information, see Downloading Reports in Amazon Artifact.

Your compliance responsibility when using Amazon Web Services services is determined by the sensitivity of your data, your company's compliance objectives, and applicable laws and regulations. Amazon provides the following resources to help with compliance:

- <u>Security & Compliance</u> These solution implementation guides discuss architectural considerations and provide steps for deploying security and compliance features.
- <u>Amazon Compliance Resources</u> This collection of workbooks and guides might apply to your industry and location.
- <u>Evaluating Resources with Rules</u> in the *Amazon Config Developer Guide* The Amazon Config service assesses how well your resource configurations comply with internal practices, industry guidelines, and regulations.
- <u>Amazon Security Hub</u> This Amazon Web Services service provides a comprehensive view of
  your security state within Amazon. Security Hub uses security controls to evaluate your Amazon
  resources and to check your compliance against security industry standards and best practices.
  For a list of supported services and controls, see <u>Security Hub controls reference</u>.
- <u>Amazon GuardDuty</u> This Amazon Web Services service detects potential threats to your
   Amazon Web Services accounts, workloads, containers, and data by monitoring your
   environment for suspicious and malicious activities. GuardDuty can help you address various
   compliance requirements, like PCI DSS, by meeting intrusion detection requirements mandated
   by certain compliance frameworks.

## **Resilience in Amazon Web Services Support**

The Amazon global infrastructure is built around Amazon Regions and Availability Zones. Amazon Regions provide multiple physically separated and isolated Availability Zones, which are connected with low-latency, high-throughput, and highly redundant networking. With Availability Zones, you can design and operate applications and databases that automatically fail over between zones without interruption. Availability Zones are more highly available, fault tolerant, and scalable than traditional single or multiple data center infrastructures.

For more information about Amazon Regions and Availability Zones, see <u>Amazon global</u> infrastructure.

Resilience API Version 2025-07-02 295

## Infrastructure security in Amazon Web Services Support

As a managed service, Amazon Web Services Support is protected by the Amazon global network security procedures that are described in the <u>Amazon Web Services: Overview of security processes</u> whitepaper.

You use Amazon published API calls to access Amazon Web Services Support through the network. Clients must support Transport Layer Security (TLS) 1.0 or later. We recommend TLS 1.2 or later. Clients must also support cipher suites with perfect forward secrecy (PFS) such as Ephemeral Diffie-Hellman (DHE) or Elliptic Curve Ephemeral Diffie-Hellman (ECDHE). Most modern systems such as Java 7 and later support these modes.

Additionally, requests must be signed by using an access key ID and a secret access key that is associated with an IAM principal. Or you can use the <u>Amazon Security Token Service</u> (Amazon STS) to generate temporary security credentials to sign requests.

# Configuration and vulnerability analysis in Amazon Web Services Support

For Amazon Trusted Advisor, Amazon handles basic security tasks such as guest operating system (OS) and database patching, firewall configuration, and disaster recovery.

Configuration and IT controls are a shared responsibility between Amazon and you, our customer. For more information, see the Amazon shared responsibility model.

Infrastructure security API Version 2025-07-02 296

User Guide

## Code examples for Amazon Web Services Support using Amazon SDKs

The following code examples show how to use Amazon Web Services Support with an Amazon software development kit (SDK).

Basics are code examples that show you how to perform the essential operations within a service.

Actions are code excerpts from larger programs and must be run in context. While actions show you how to call individual service functions, you can see actions in context in their related scenarios.

For a complete list of Amazon SDK developer guides and code examples, see Using Amazon Web Services Support with an Amazon SDK. This topic also includes information about getting started and details about previous SDK versions.

#### **Get started**

#### **Hello Amazon Web Services Support**

The following code examples show how to get started using Amazon Web Services Support.

.NET

#### Amazon SDK for .NET

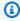

#### Note

```
using Amazon.AWSSupport;
using Microsoft.Extensions.DependencyInjection;
using Microsoft.Extensions.Hosting;
public static class HelloSupport
{
    static async Task Main(string[] args)
```

```
// Use the AWS .NET Core Setup package to set up dependency injection for
 the AWS Support service.
        // Use your AWS profile name, or leave it blank to use the default
 profile.
        // You must have one of the following AWS Support plans: Business,
 Enterprise On-Ramp, or Enterprise. Otherwise, an exception will be thrown.
        using var host = Host.CreateDefaultBuilder(args)
            .ConfigureServices((_, services) =>
                services.AddAWSService<IAmazonAWSSupport>()
            ).Build();
        // Now the client is available for injection.
        var supportClient =
 host.Services.GetRequiredService<IAmazonAWSSupport>();
        // You can use await and any of the async methods to get a response.
        var response = await supportClient.DescribeServicesAsync();
        Console.WriteLine($"\tHello AWS Support! There are
 {response.Services.Count} services available.");
    }
}
```

For API details, see DescribeServices in Amazon SDK for .NET API Reference.

Java

#### SDK for Java 2.x

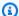

#### Note

```
import software.amazon.awssdk.regions.Region;
import software.amazon.awssdk.services.support.SupportClient;
import software.amazon.awssdk.services.support.model.Category;
import software.amazon.awssdk.services.support.model.DescribeServicesRequest;
import software.amazon.awssdk.services.support.model.DescribeServicesResponse;
import software.amazon.awssdk.services.support.model.Service;
import software.amazon.awssdk.services.support.model.SupportException;
```

```
import java.util.ArrayList;
import java.util.List;
/**
 * Before running this Java (v2) code example, set up your development
 * environment, including your credentials.
 * For more information, see the following documentation topic:
 * https://docs.aws.amazon.com/sdk-for-java/latest/developer-guide/get-
started.html
 * In addition, you must have the AWS Business Support Plan to use the AWS
 * Support Java API. For more information, see:
 * https://aws.amazon.com/premiumsupport/plans/
 * This Java example performs the following task:
 * 1. Gets and displays available services.
 * NOTE: To see multiple operations, see SupportScenario.
 */
public class HelloSupport {
    public static void main(String[] args) {
        Region region = Region.US_WEST_2;
        SupportClient supportClient = SupportClient.builder()
                .region(region)
                .build();
       System.out.println("***** Step 1. Get and display available services.");
       displayServices(supportClient);
   }
   // Return a List that contains a Service name and Category name.
    public static void displayServices(SupportClient supportClient) {
       try {
            DescribeServicesRequest servicesRequest =
 DescribeServicesRequest.builder()
                    .language("en")
                    .build();
```

```
DescribeServicesResponse response =
 supportClient.describeServices(servicesRequest);
            List<Service> services = response.services();
            System.out.println("Get the first 10 services");
            int index = 1;
            for (Service service : services) {
                if (index == 11)
                    break;
                System.out.println("The Service name is: " + service.name());
                // Display the Categories for this service.
                List<Category> categories = service.categories();
                for (Category cat : categories) {
                    System.out.println("The category name is: " + cat.name());
                }
                index++;
            }
        } catch (SupportException e) {
            System.out.println(e.getLocalizedMessage());
            System.exit(1);
        }
   }
}
```

• For API details, see DescribeServices in Amazon SDK for Java 2.x API Reference.

**JavaScript** 

#### SDK for JavaScript (v3)

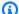

#### Note

There's more on GitHub. Find the complete example and learn how to set up and run in the Amazon Code Examples Repository.

Invoke `main()` to run the example.

```
import {
  DescribeServicesCommand,
  SupportClient,
} from "@aws-sdk/client-support";
// Change the value of 'region' to your preferred AWS Region.
const client = new SupportClient({ region: "us-east-1" });
const getServiceCount = async () => {
 try {
    const { services } = await client.send(new DescribeServicesCommand({}));
    return services.length;
  } catch (err) {
    if (err.name === "SubscriptionRequiredException") {
      throw new Error(
        "You must be subscribed to the AWS Support plan to use this feature.",
      );
    throw err;
  }
};
export const main = async () => {
 try {
    const count = await getServiceCount();
    console.log(`Hello, AWS Support! There are ${count} services available.`);
  } catch (err) {
    console.error("Failed to get service count: ", err.message);
  }
};
```

• For API details, see DescribeServices in Amazon SDK for JavaScript API Reference.

#### Kotlin

#### **SDK for Kotlin**

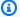

#### Note

```
/**
Before running this Kotlin code example, set up your development environment,
including your credentials.
For more information, see the following documentation topic:
https://docs.aws.amazon.com/sdk-for-kotlin/latest/developer-guide/setup.html
In addition, you must have the AWS Business Support Plan to use the AWS Support
 Java API. For more information, see:
https://aws.amazon.com/premiumsupport/plans/
This Kotlin example performs the following task:
1. Gets and displays available services.
 */
suspend fun main() {
    displaySomeServices()
}
// Return a List that contains a Service name and Category name.
suspend fun displaySomeServices() {
    val servicesRequest =
        DescribeServicesRequest {
            language = "en"
        }
    SupportClient { region = "us-west-2" }.use { supportClient ->
        val response = supportClient.describeServices(servicesRequest)
        println("Get the first 10 services")
```

```
var index = 1
        response.services?.forEach { service ->
            if (index == 11) {
                return@forEach
            }
            println("The Service name is: " + service.name)
            // Get the categories for this service.
            service.categories?.forEach { cat ->
                println("The category name is ${cat.name}")
                index++
            }
        }
   }
}
```

• For API details, see DescribeServices in Amazon SDK for Kotlin API reference.

#### Python

#### **SDK for Python (Boto3)**

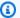

#### Note

```
import logging
import boto3
from botocore.exceptions import ClientError
logger = logging.getLogger(__name__)
def hello_support(support_client):
    Use the AWS SDK for Python (Boto3) to create an AWS Support client and count
```

```
the available services in your account.
    This example uses the default settings specified in your shared credentials
    and config files.
    :param support_client: A Boto3 Support Client object.
    try:
        print("Hello, AWS Support! Let's count the available Support services:")
        response = support_client.describe_services()
        print(f"There are {len(response['services'])} services available.")
    except ClientError as err:
        if err.response["Error"]["Code"] == "SubscriptionRequiredException":
            logger.info(
                "You must have a Business, Enterprise On-Ramp, or Enterprise
 Support "
                "plan to use the AWS Support API. \n\tPlease upgrade your
 subscription to run these "
                "examples."
        else:
            logger.error(
                "Couldn't count services. Here's why: %s: %s",
                err.response["Error"]["Code"],
                err.response["Error"]["Message"],
            )
            raise
if __name__ == "__main__":
    hello_support(boto3.client("support"))
```

• For API details, see DescribeServices in Amazon SDK for Python (Boto3) API Reference.

#### **Code examples**

- Basic examples for Amazon Web Services Support using Amazon SDKs
  - Hello Amazon Web Services Support
  - Learn the basics of Amazon Web Services Support with an Amazon SDK
  - Actions for Amazon Web Services Support using Amazon SDKs
    - Use AddAttachmentsToSet with an Amazon SDK or CLI

- Use AddCommunicationToCase with an Amazon SDK or CLI
- Use CreateCase with an Amazon SDK or CLI
- Use DescribeAttachment with an Amazon SDK or CLI
- Use DescribeCases with an Amazon SDK or CLI
- Use DescribeCommunications with an Amazon SDK or CLI
- Use DescribeServices with an Amazon SDK or CLI
- Use DescribeSeverityLevels with an Amazon SDK or CLI
- Use DescribeTrustedAdvisorCheckRefreshStatuses with a CLI
- Use DescribeTrustedAdvisorCheckResult with a CLI
- Use DescribeTrustedAdvisorCheckSummaries with a CLI
- Use DescribeTrustedAdvisorChecks with a CLI
- Use RefreshTrustedAdvisorCheck with a CLI
- Use ResolveCase with an Amazon SDK or CLI

## Basic examples for Amazon Web Services Support using Amazon SDKs

The following code examples show how to use the basics of Amazon Web Services Support with Amazon SDKs.

#### **Examples**

- Hello Amazon Web Services Support
- Learn the basics of Amazon Web Services Support with an Amazon SDK
- Actions for Amazon Web Services Support using Amazon SDKs
  - Use AddAttachmentsToSet with an Amazon SDK or CLI
  - Use AddCommunicationToCase with an Amazon SDK or CLI
  - Use CreateCase with an Amazon SDK or CLI
  - Use DescribeAttachment with an Amazon SDK or CLI
  - Use DescribeCases with an Amazon SDK or CLI
  - Use DescribeCommunications with an Amazon SDK or CLI

- Use DescribeSeverityLevels with an Amazon SDK or CLI
- Use DescribeTrustedAdvisorCheckRefreshStatuses with a CLI
- Use DescribeTrustedAdvisorCheckResult with a CLI
- Use DescribeTrustedAdvisorCheckSummaries with a CLI
- Use DescribeTrustedAdvisorChecks with a CLI
- Use RefreshTrustedAdvisorCheck with a CLI
- Use ResolveCase with an Amazon SDK or CLI

## **Hello Amazon Web Services Support**

The following code examples show how to get started using Amazon Web Services Support.

.NET

#### Amazon SDK for .NET

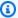

#### Note

```
using Amazon.AWSSupport;
using Microsoft.Extensions.DependencyInjection;
using Microsoft.Extensions.Hosting;
public static class HelloSupport
   static async Task Main(string[] args)
        // Use the AWS .NET Core Setup package to set up dependency injection for
the AWS Support service.
       // Use your AWS profile name, or leave it blank to use the default
 profile.
       // You must have one of the following AWS Support plans: Business,
 Enterprise On-Ramp, or Enterprise. Otherwise, an exception will be thrown.
        using var host = Host.CreateDefaultBuilder(args)
            .ConfigureServices((_, services) =>
```

```
services.AddAWSService<IAmazonAWSSupport>()
            ).Build();
        // Now the client is available for injection.
        var supportClient =
 host.Services.GetRequiredService<IAmazonAWSSupport>();
        // You can use await and any of the async methods to get a response.
        var response = await supportClient.DescribeServicesAsync();
        Console.WriteLine($"\tHello AWS Support! There are
 {response.Services.Count} services available.");
}
```

For API details, see DescribeServices in Amazon SDK for .NET API Reference.

Java

#### SDK for Java 2.x

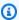

#### (i) Note

```
import software.amazon.awssdk.regions.Region;
import software.amazon.awssdk.services.support.SupportClient;
import software.amazon.awssdk.services.support.model.Category;
import software.amazon.awssdk.services.support.model.DescribeServicesRequest;
import software.amazon.awssdk.services.support.model.DescribeServicesResponse;
import software.amazon.awssdk.services.support.model.Service;
import software.amazon.awssdk.services.support.model.SupportException;
import java.util.ArrayList;
import java.util.List;
/**
 * Before running this Java (v2) code example, set up your development
 * environment, including your credentials.
 * For more information, see the following documentation topic:
```

```
* https://docs.aws.amazon.com/sdk-for-java/latest/developer-guide/get-
started.html
 * In addition, you must have the AWS Business Support Plan to use the AWS
 * Support Java API. For more information, see:
 * https://aws.amazon.com/premiumsupport/plans/
 * This Java example performs the following task:
 * 1. Gets and displays available services.
 * NOTE: To see multiple operations, see SupportScenario.
 */
public class HelloSupport {
    public static void main(String[] args) {
        Region region = Region.US_WEST_2;
        SupportClient supportClient = SupportClient.builder()
                .region(region)
                .build();
        System.out.println("***** Step 1. Get and display available services.");
        displayServices(supportClient);
   }
   // Return a List that contains a Service name and Category name.
   public static void displayServices(SupportClient supportClient) {
        try {
            DescribeServicesRequest servicesRequest =
 DescribeServicesRequest.builder()
                    .language("en")
                    .build();
            DescribeServicesResponse response =
 supportClient.describeServices(servicesRequest);
            List<Service> services = response.services();
            System.out.println("Get the first 10 services");
            int index = 1;
            for (Service service : services) {
                if (index == 11)
```

```
break;
                System.out.println("The Service name is: " + service.name());
                // Display the Categories for this service.
                List<Category> categories = service.categories();
                for (Category cat : categories) {
                    System.out.println("The category name is: " + cat.name());
                index++;
            }
        } catch (SupportException e) {
            System.out.println(e.getLocalizedMessage());
            System.exit(1);
        }
   }
}
```

• For API details, see DescribeServices in Amazon SDK for Java 2.x API Reference.

**JavaScript** 

#### SDK for JavaScript (v3)

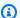

#### Note

There's more on GitHub. Find the complete example and learn how to set up and run in the Amazon Code Examples Repository.

Invoke `main()` to run the example.

```
import {
  DescribeServicesCommand,
  SupportClient,
} from "@aws-sdk/client-support";
// Change the value of 'region' to your preferred AWS Region.
const client = new SupportClient({ region: "us-east-1" });
```

```
const getServiceCount = async () => {
  try {
    const { services } = await client.send(new DescribeServicesCommand({}));
   return services.length;
 } catch (err) {
    if (err.name === "SubscriptionRequiredException") {
      throw new Error(
        "You must be subscribed to the AWS Support plan to use this feature.",
      );
    }
    throw err;
 }
};
export const main = async () => {
 try {
    const count = await getServiceCount();
   console.log(`Hello, AWS Support! There are ${count} services available.`);
 } catch (err) {
    console.error("Failed to get service count: ", err.message);
  }
};
```

For API details, see DescribeServices in Amazon SDK for JavaScript API Reference.

#### Kotlin

#### **SDK for Kotlin**

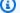

#### Note

```
/**
Before running this Kotlin code example, set up your development environment,
including your credentials.
For more information, see the following documentation topic:
```

```
https://docs.aws.amazon.com/sdk-for-kotlin/latest/developer-guide/setup.html
In addition, you must have the AWS Business Support Plan to use the AWS Support
 Java API. For more information, see:
https://aws.amazon.com/premiumsupport/plans/
This Kotlin example performs the following task:
1. Gets and displays available services.
 */
suspend fun main() {
    displaySomeServices()
}
// Return a List that contains a Service name and Category name.
suspend fun displaySomeServices() {
    val servicesRequest =
        DescribeServicesRequest {
            language = "en"
        }
    SupportClient { region = "us-west-2" }.use { supportClient ->
        val response = supportClient.describeServices(servicesRequest)
        println("Get the first 10 services")
        var index = 1
        response.services?.forEach { service ->
            if (index == 11) {
                return@forEach
            }
            println("The Service name is: " + service.name)
            // Get the categories for this service.
            service.categories?.forEach { cat ->
                println("The category name is ${cat.name}")
                index++
            }
        }
    }
}
```

• For API details, see DescribeServices in Amazon SDK for Kotlin API reference.

#### **Python**

#### **SDK for Python (Boto3)**

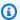

#### Note

```
import logging
import boto3
from botocore.exceptions import ClientError
logger = logging.getLogger(__name__)
def hello_support(support_client):
    Use the AWS SDK for Python (Boto3) to create an AWS Support client and count
    the available services in your account.
    This example uses the default settings specified in your shared credentials
    and config files.
    :param support_client: A Boto3 Support Client object.
    11 11 11
    try:
        print("Hello, AWS Support! Let's count the available Support services:")
        response = support_client.describe_services()
        print(f"There are {len(response['services'])} services available.")
    except ClientError as err:
        if err.response["Error"]["Code"] == "SubscriptionRequiredException":
            logger.info(
                "You must have a Business, Enterprise On-Ramp, or Enterprise
 Support "
                "plan to use the AWS Support API. \n\tPlease upgrade your
 subscription to run these "
                "examples."
```

```
else:
    logger.error(
        "Couldn't count services. Here's why: %s: %s",
        err.response["Error"]["Code"],
        err.response["Error"]["Message"],
    )
    raise

if __name__ == "__main__":
    hello_support(boto3.client("support"))
```

• For API details, see DescribeServices in Amazon SDK for Python (Boto3) API Reference.

For a complete list of Amazon SDK developer guides and code examples, see <u>Using Amazon Web</u> <u>Services Support with an Amazon SDK</u>. This topic also includes information about getting started and details about previous SDK versions.

## Learn the basics of Amazon Web Services Support with an Amazon SDK

The following code examples show how to:

- Get and display available services and severity levels for cases.
- Create a support case using a selected service, category, and severity level.
- Get and display a list of open cases for the current day.
- Add an attachment set and a communication to the new case.
- Describe the new attachment and communication for the case.
- Resolve the case.
- Get and display a list of resolved cases for the current day.

Learn the basics API Version 2025-07-02 313

#### .NET

#### Amazon SDK for .NET

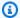

#### Note

There's more on GitHub. Find the complete example and learn how to set up and run in the Amazon Code Examples Repository.

Run an interactive scenario at a command prompt.

```
/// <summary>
/// Hello AWS Support example.
/// </summary>
public static class SupportCaseScenario
    Before running this .NET code example, set up your development environment,
 including your credentials.
    To use the AWS Support API, you must have one of the following AWS Support
 plans: Business, Enterprise On-Ramp, or Enterprise.
    This .NET example performs the following tasks:
    1. Get and display services. Select a service from the list.
        Select a category from the selected service.
    3. Get and display severity levels and select a severity level from the
 list.
    4. Create a support case using the selected service, category, and severity
 level.
    5. Get and display a list of open support cases for the current day.
    6. Create an attachment set with a sample text file to add to the case.
    7. Add a communication with the attachment to the support case.
    8. List the communications of the support case.
    9. Describe the attachment set.
    10. Resolve the support case.
    11. Get a list of resolved cases for the current day.
    private static SupportWrapper _supportWrapper = null!;
    static async Task Main(string[] args)
```

Learn the basics API Version 2025-07-02 314

```
{
      // Set up dependency injection for the AWS Support service.
      // Use your AWS profile name, or leave it blank to use the default
profile.
       using var host = Host.CreateDefaultBuilder(args)
           .ConfigureLogging(logging =>
               logging.AddFilter("System", LogLevel.Debug)
                   .AddFilter<DebugLoggerProvider>("Microsoft",
LogLevel.Information)
                   .AddFilter<ConsoleLoggerProvider>("Microsoft",
LogLevel.Trace))
           .ConfigureServices((_, services) =>
               services.AddAWSService<IAmazonAWSSupport>(new AWSOptions()
{ Profile = "default" })
                   .AddTransient<SupportWrapper>()
           .Build();
      var logger = LoggerFactory.Create(builder =>
       {
           builder.AddConsole();
       }).CreateLogger(typeof(SupportCaseScenario));
       _supportWrapper = host.Services.GetRequiredService<SupportWrapper>();
      Console.WriteLine(new string('-', 80));
       Console.WriteLine("Welcome to the AWS Support case example scenario.");
       Console.WriteLine(new string('-', 80));
      try
       {
           var apiSupported = await _supportWrapper.VerifySubscription();
           if (!apiSupported)
               logger.LogError("You must have a Business, Enterprise On-Ramp, or
Enterprise Support " +
                                "plan to use the AWS Support API. \n\tPlease
upgrade your subscription to run these examples.");
               return;
           }
           var service = await DisplayAndSelectServices();
           var category = DisplayAndSelectCategories(service);
```

Learn the basics API Version 2025-07-02 315

```
var severityLevel = await DisplayAndSelectSeverity();
           var caseId = await CreateSupportCase(service, category,
severityLevel);
           await DescribeTodayOpenCases();
           var attachmentSetId = await CreateAttachmentSet();
           await AddCommunicationToCase(attachmentSetId, caseId);
           var attachmentId = await ListCommunicationsForCase(caseId);
           await DescribeCaseAttachment(attachmentId);
           await ResolveCase(caseId);
           await DescribeTodayResolvedCases();
           Console.WriteLine(new string('-', 80));
           Console.WriteLine("AWS Support case example scenario complete.");
           Console.WriteLine(new string('-', 80));
       catch (Exception ex)
       {
           logger.LogError(ex, "There was a problem executing the scenario.");
   }
  /// <summary>
   /// List some available services from AWS Support, and select a service for
the example.
   /// </summary>
   /// <returns>The selected service.</returns>
   private static async Task<Service> DisplayAndSelectServices()
   {
       Console.WriteLine(new string('-', 80));
       var services = await _supportWrapper.DescribeServices();
       Console.WriteLine($"AWS Support client returned {services.Count}
services.");
       Console.WriteLine($"1. Displaying first 10 services:");
       for (int i = 0; i < 10 && i < services.Count; i++)</pre>
```

Learn the basics API Version 2025-07-02 316

```
{
           Console.WriteLine($"\t{i + 1}. {services[i].Name}");
       }
       var choiceNumber = 0;
       while (choiceNumber < 1 || choiceNumber > services.Count)
       {
           Console.WriteLine(
               "Select an example support service by entering a number from the
preceding list:");
           var choice = Console.ReadLine();
           Int32.TryParse(choice, out choiceNumber);
       }
       Console.WriteLine(new string('-', 80));
       return services[choiceNumber - 1];
   }
  /// <summary>
   /// List the available categories for a service and select a category for the
example.
  /// </summary>
   /// <param name="service">Service to use for displaying categories.</param>
   /// <returns>The selected category.</returns>
   private static Category DisplayAndSelectCategories(Service service)
   {
       Console.WriteLine(new string('-', 80));
       Console.WriteLine($"2. Available support categories for Service
\"{service.Name}\":");
       for (int i = 0; i < service.Categories.Count; i++)</pre>
           Console.WriteLine($"\t{i + 1}. {service.Categories[i].Name}");
       }
       var choiceNumber = 0;
       while (choiceNumber < 1 || choiceNumber > service.Categories.Count)
       {
           Console.WriteLine(
               "Select an example support category by entering a number from the
preceding list:");
           var choice = Console.ReadLine();
           Int32.TryParse(choice, out choiceNumber);
       }
```

```
Console.WriteLine(new string('-', 80));
       return service.Categories[choiceNumber - 1];
   }
  /// <summary>
   /// List available severity levels from AWS Support, and select a level for
the example.
   /// </summary>
   /// <returns>The selected severity level.</returns>
   private static async Task<SeverityLevel> DisplayAndSelectSeverity()
   {
       Console.WriteLine(new string('-', 80));
       var severityLevels = await _supportWrapper.DescribeSeverityLevels();
       Console.WriteLine($"3. Get and display available severity levels:");
       for (int i = 0; i < 10 && i < severityLevels.Count; i++)</pre>
       {
           Console.WriteLine($"\t{i + 1}. {severityLevels[i].Name}");
       }
       var choiceNumber = 0;
       while (choiceNumber < 1 || choiceNumber > severityLevels.Count)
           Console.WriteLine(
               "Select an example severity level by entering a number from the
preceding list:");
           var choice = Console.ReadLine();
           Int32.TryParse(choice, out choiceNumber);
       }
       Console.WriteLine(new string('-', 80));
       return severityLevels[choiceNumber - 1];
   }
   /// <summary>
   /// Create an example support case.
   /// </summary>
   /// <param name="service">Service to use for the new case.</param>
   /// <param name="category">Category to use for the new case.</param>
   /// <param name="severity">Severity to use for the new case.</param>
   /// <returns>The caseId of the new support case.</returns>
   private static async Task<string> CreateSupportCase(Service service,
```

```
Category category, SeverityLevel severity)
   {
       Console.WriteLine(new string('-', 80));
       Console.WriteLine($"4. Create an example support case" +
                         $" with the following settings:" +
                         $" \n\tService: {service.Name}, Category:
{category.Name} " +
                         $"and Severity Level: {severity.Name}.");
       var caseId = await _supportWrapper.CreateCase(service.Code,
category.Code, severity.Code,
           "Example case for testing, ignore.", "This is my example support
case.");
       Console.WriteLine($"\tNew case created with ID {caseId}");
       Console.WriteLine(new string('-', 80));
       return caseId;
   }
  /// <summary>
   /// List open cases for the current day.
   /// </summary>
  /// <returns>Async task.</returns>
   private static async Task DescribeTodayOpenCases()
   {
       Console.WriteLine($"5. List the open support cases for the current
day.");
       // Describe the cases. If it is empty, try again and allow time for the
new case to appear.
       List<CaseDetails> currentOpenCases = null!;
       while (currentOpenCases == null || currentOpenCases.Count == 0)
       {
           Thread.Sleep(1000);
           currentOpenCases = await _supportWrapper.DescribeCases(
               new List<string>(),
               null,
               false,
               false,
               DateTime.UtcNow.Date,
               DateTime.UtcNow);
       }
       foreach (var openCase in currentOpenCases)
```

```
{
            Console.WriteLine($"\tCase: {openCase.CaseId} created
 {openCase.TimeCreated}");
        Console.WriteLine(new string('-', 80));
    }
    /// <summary>
    /// Create an attachment set for a support case.
   /// </summary>
    /// <returns>The attachment set id.</returns>
    private static async Task<string> CreateAttachmentSet()
        Console.WriteLine(new string('-', 80));
        Console.WriteLine($"6. Create an attachment set for a support case.");
        var fileName = "example_attachment.txt";
        // Create the file if it does not already exist.
        if (!File.Exists(fileName))
            await using StreamWriter sw = File.CreateText(fileName);
            await sw.WriteLineAsync(
                "This is a sample file for attachment to a support case.");
        }
        await using var ms = new MemoryStream(await
 File.ReadAllBytesAsync(fileName));
        var attachmentSetId = await _supportWrapper.AddAttachmentToSet(
            ms,
            fileName);
        Console.WriteLine($"\tNew attachment set created with id: \n
\t{attachmentSetId.Substring(0, 65)}...");
        Console.WriteLine(new string('-', 80));
        return attachmentSetId;
    }
    /// <summary>
    /// Add an attachment set and communication to a case.
    /// </summary>
```

```
/// <param name="attachmentSetId">Id of the attachment set.</param>
   /// <param name="caseId">Id of the case to receive the attachment set.
param>
   /// <returns>Async task.</returns>
   private static async Task AddCommunicationToCase(string attachmentSetId,
 string caseId)
   {
        Console.WriteLine(new string('-', 80));
        Console.WriteLine($"7. Add attachment set and communication to
 {caseId}.");
        await _supportWrapper.AddCommunicationToCase(
            caseId,
            "This is an example communication added to a support case.",
            attachmentSetId);
        Console.WriteLine($"\tNew attachment set and communication added to
 {caseId}");
       Console.WriteLine(new string('-', 80));
   }
   /// <summary>
   /// List the communications for a case.
   /// </summary>
   /// <param name="caseId">Id of the case to describe.</param>
   /// <returns>An attachment id.</returns>
   private static async Task<string> ListCommunicationsForCase(string caseId)
        Console.WriteLine(new string('-', 80));
        Console.WriteLine($"8. List communications for case {caseId}.");
        var communications = await
_supportWrapper.DescribeCommunications(caseId);
        var attachmentId = "";
       foreach (var communication in communications)
        {
            Console.WriteLine(
                $"\tCommunication created on: {communication.TimeCreated} has
{communication.AttachmentSet.Count} attachments.");
            if (communication.AttachmentSet.Any())
                attachmentId = communication.AttachmentSet.First().AttachmentId;
```

```
}
       Console.WriteLine(new string('-', 80));
       return attachmentId;
   }
   /// <summary>
   /// Describe an attachment by id.
   /// </summary>
   /// <param name="attachmentId">Id of the attachment to describe.</param>
   /// <returns>Async task.</returns>
   private static async Task DescribeCaseAttachment(string attachmentId)
   {
       Console.WriteLine(new string('-', 80));
       Console.WriteLine($"9. Describe the attachment set.");
       var attachment = await _supportWrapper.DescribeAttachment(attachmentId);
       var data = Encoding.ASCII.GetString(attachment.Data.ToArray());
       Console.WriteLine($"\tAttachment includes {attachment.FileName} with
data: \n\t{data}");
       Console.WriteLine(new string('-', 80));
   }
   /// <summary>
   /// Resolve the support case.
  /// </summary>
   /// <param name="caseId">Id of the case to resolve.</param>
   /// <returns>Async task.</returns>
   private static async Task ResolveCase(string caseId)
   {
       Console.WriteLine(new string('-', 80));
       Console.WriteLine($"10. Resolve case {caseId}.");
       var status = await _supportWrapper.ResolveCase(caseId);
       Console.WriteLine($"\tCase {caseId} has final status {status}");
       Console.WriteLine(new string('-', 80));
   }
   /// <summary>
   /// List resolved cases for the current day.
   /// </summary>
   /// <returns>Async Task.</returns>
```

```
private static async Task DescribeTodayResolvedCases()
    {
        Console.WriteLine(new string('-', 80));
        Console.WriteLine($"11. List the resolved support cases for the current
 day.");
        var currentCases = await _supportWrapper.DescribeCases(
            new List<string>(),
            null,
            false,
            true,
            DateTime.UtcNow.Date,
            DateTime.UtcNow);
        foreach (var currentCase in currentCases)
            if (currentCase.Status == "resolved")
            {
                Console.WriteLine(
                    $"\tCase: {currentCase.CaseId}: status
 {currentCase.Status}");
        }
        Console.WriteLine(new string('-', 80));
    }
}
```

Wrapper methods used by the scenario for Amazon Web Services Support actions.

```
/// <summary>
/// Wrapper methods to use AWS Support for working with support cases.
/// </summary>
public class SupportWrapper
{
    private readonly IAmazonAWSSupport _amazonSupport;
    public SupportWrapper(IAmazonAWSSupport amazonSupport)
    {
        _amazonSupport = amazonSupport;
}
```

```
/// <summary>
   /// Get the descriptions of AWS services.
   /// </summary>
   /// <param name="name">Optional language for services.
  /// Currently Chinese ("zh"), English ("en"), Japanese ("ja") and Korean
("ko") are supported.</param>
   /// <returns>The list of AWS service descriptions.</returns>
   public async Task<List<Service>> DescribeServices(string language = "en")
   {
       var response = await _amazonSupport.DescribeServicesAsync(
           new DescribeServicesRequest()
           {
               Language = language
           });
       return response. Services;
   }
  /// <summary>
  /// Get the descriptions of support severity levels.
   /// </summary>
  /// <param name="name">Optional language for severity levels.
  /// Currently Chinese ("zh"), English ("en"), Japanese ("ja") and Korean
("ko") are supported.</param>
   /// <returns>The list of support severity levels.</returns>
   public async Task<List<SeverityLevel>> DescribeSeverityLevels(string language
= "en")
   {
       var response = await _amazonSupport.DescribeSeverityLevelsAsync(
           new DescribeSeverityLevelsRequest()
               Language = language
           });
       return response. Severity Levels;
   }
  /// <summary>
   /// Create a new support case.
   /// </summary>
   /// <param name="serviceCode">Service code for the new case.</param>
   /// <param name="categoryCode">Category for the new case.</param>
```

```
/// <param name="severityCode">Severity code for the new case.</param>
   /// <param name="subject">Subject of the new case.</param>
   /// <param name="body">Body text of the new case.</param>
   /// <param name="language">Optional language support for your case.
  /// Currently Chinese ("zh"), English ("en"), Japanese ("ja") and Korean
("ko") are supported.</param>
  /// <param name="attachmentSetId">Optional Id for an attachment set for the
new case.</param>
   /// <param name="issueType">Optional issue type for the new case. Options are
"customer-service" or "technical".</param>
   /// <returns>The caseId of the new support case.</returns>
   public async Task<string> CreateCase(string serviceCode, string categoryCode,
string severityCode, string subject,
       string body, string language = "en", string? attachmentSetId = null,
string issueType = "customer-service")
   {
      var response = await _amazonSupport.CreateCaseAsync(
           new CreateCaseRequest()
           {
               ServiceCode = serviceCode,
               CategoryCode = categoryCode,
               SeverityCode = severityCode,
               Subject = subject,
               Language = language,
               AttachmentSetId = attachmentSetId,
               IssueType = issueType,
               CommunicationBody = body
           });
      return response.CaseId;
   }
   /// <summary>
  /// Add an attachment to a set, or create a new attachment set if one does
not exist.
  /// </summary>
  /// <param name="data">The data for the attachment.</param>
  /// <param name="fileName">The file name for the attachment.</param>
  /// <param name="attachmentSetId">Optional setId for the attachment. Creates
a new attachment set if empty.</param>
  /// <returns>The setId of the attachment.</returns>
   public async Task<string> AddAttachmentToSet(MemoryStream data, string
fileName, string? attachmentSetId = null)
```

```
{
       var response = await _amazonSupport.AddAttachmentsToSetAsync(
           new AddAttachmentsToSetRequest
               AttachmentSetId = attachmentSetId,
               Attachments = new List<Attachment>
               {
                   new Attachment
                   {
                       Data = data,
                       FileName = fileName
               }
           });
       return response.AttachmentSetId;
   }
   /// <summary>
  /// Get description of a specific attachment.
   /// </summary>
  /// <param name="attachmentId">Id of the attachment, usually fetched by
describing the communications of a case.</param>
   /// <returns>The attachment object.</returns>
   public async Task<Attachment> DescribeAttachment(string attachmentId)
   {
       var response = await _amazonSupport.DescribeAttachmentAsync(
           new DescribeAttachmentRequest()
               AttachmentId = attachmentId
           });
       return response. Attachment;
   }
  /// <summary>
  /// Add communication to a case, including optional attachment set ID and CC
email addresses.
  /// </summary>
  /// <param name="caseId">Id for the support case.</param>
   /// <param name="body">Body text of the communication.</param>
   /// <param name="attachmentSetId">Optional Id for an attachment set.</param>
```

```
/// <param name="ccEmailAddresses">Optional list of CC email addresses.</
param>
    /// <returns>True if successful.</returns>
    public async Task<bool> AddCommunicationToCase(string caseId, string body,
        string? attachmentSetId = null, List<string>? ccEmailAddresses = null)
    {
        var response = await _amazonSupport.AddCommunicationToCaseAsync(
            new AddCommunicationToCaseRequest()
                CaseId = caseId,
                CommunicationBody = body,
                AttachmentSetId = attachmentSetId,
                CcEmailAddresses = ccEmailAddresses
            });
        return response. Result;
    }
   /// <summary>
   /// Describe the communications for a case, optionally with a date filter.
    /// </summary>
    /// <param name="caseId">The ID of the support case.</param>
   /// <param name="afterTime">The optional start date for a filtered search.
param>
   /// <param name="beforeTime">The optional end date for a filtered search.</
param>
    /// <returns>The list of communications for the case.</returns>
    public async Task<List<Communication>> DescribeCommunications(string caseId,
 DateTime? afterTime = null, DateTime? beforeTime = null)
    {
        var results = new List<Communication>();
        var paginateCommunications =
 _amazonSupport.Paginators.DescribeCommunications(
            new DescribeCommunicationsRequest()
            {
                CaseId = caseId,
                AfterTime = afterTime?.ToString("s"),
                BeforeTime = beforeTime?.ToString("s")
            });
        // Get the entire list using the paginator.
        await foreach (var communications in
 paginateCommunications.Communications)
```

```
results.Add(communications);
       }
       return results;
   }
   /// <summary>
   /// Get case details for a list of case ids, optionally with date filters.
   /// </summary>
   /// <param name="caseIds">The list of case IDs.</param>
   /// <param name="displayId">Optional display ID.</param>
   /// <param name="includeCommunication">True to include communication.
Defaults to true.</param>
   /// <param name="includeResolvedCases">True to include resolved cases.
Defaults to false.</param>
   /// <param name="afterTime">The optional start date for a filtered search.
param>
   /// <param name="beforeTime">The optional end date for a filtered search.
param>
   /// <param name="language">Optional language support for your case.
   /// Currently Chinese ("zh"), English ("en"), Japanese ("ja") and Korean
 ("ko") are supported.</param>
   /// <returns>A list of CaseDetails.</returns>
    public async Task<List<CaseDetails>> DescribeCases(List<string> caseIds,
 string? displayId = null, bool includeCommunication = true,
        bool includeResolvedCases = false, DateTime? afterTime = null, DateTime?
 beforeTime = null,
       string language = "en")
    {
       var results = new List<CaseDetails>();
       var paginateCases = _amazonSupport.Paginators.DescribeCases(
            new DescribeCasesRequest()
            {
                CaseIdList = caseIds,
                DisplayId = displayId,
                IncludeCommunications = includeCommunication,
                IncludeResolvedCases = includeResolvedCases,
                AfterTime = afterTime?.ToString("s"),
                BeforeTime = beforeTime?.ToString("s"),
                Language = language
            });
       // Get the entire list using the paginator.
       await foreach (var cases in paginateCases.Cases)
```

```
{
        results.Add(cases);
    }
    return results;
}
/// <summary>
/// Resolve a support case by caseId.
/// </summary>
/// <param name="caseId">Id for the support case.</param>
/// <returns>The final status of the case after resolving.</returns>
public async Task<string> ResolveCase(string caseId)
    var response = await _amazonSupport.ResolveCaseAsync(
        new ResolveCaseRequest()
            CaseId = caseId
        });
    return response.FinalCaseStatus;
}
/// <summary>
/// Verify the support level for AWS Support API access.
/// </summary>
/// <returns>True if the subscription level supports API access.</returns>
public async Task<bool> VerifySubscription()
{
    try
    {
        var response = await _amazonSupport.DescribeServicesAsync(
            new DescribeServicesRequest()
                Language = "en"
            });
        return response.HttpStatusCode == HttpStatusCode.OK;
    }
    catch (Amazon.AWSSupport.AmazonAWSSupportException ex)
        if (ex.ErrorCode == "SubscriptionRequiredException")
        {
            return false;
```

```
}
              else throw;
         }
    }
}
```

- For API details, see the following topics in Amazon SDK for .NET API Reference.
  - AddAttachmentsToSet
  - AddCommunicationToCase
  - CreateCase
  - DescribeAttachment
  - DescribeCases
  - DescribeCommunications
  - DescribeServices
  - DescribeSeverityLevels
  - ResolveCase

Java

### SDK for Java 2.x

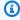

### Note

There's more on GitHub. Find the complete example and learn how to set up and run in the Amazon Code Examples Repository.

Run various Amazon Web Services Support operations.

```
import software.amazon.awssdk.core.SdkBytes;
import software.amazon.awssdk.regions.Region;
import software.amazon.awssdk.services.support.SupportClient;
import software.amazon.awssdk.services.support.model.AddAttachmentsToSetResponse;
import
software.amazon.awssdk.services.support.model.AddCommunicationToCaseRequest;
import
 software.amazon.awssdk.services.support.model.AddCommunicationToCaseResponse;
```

```
import software.amazon.awssdk.services.support.model.Attachment;
import software.amazon.awssdk.services.support.model.AttachmentDetails;
import software.amazon.awssdk.services.support.model.CaseDetails;
import software.amazon.awssdk.services.support.model.Category;
import software.amazon.awssdk.services.support.model.Communication;
import software.amazon.awssdk.services.support.model.CreateCaseRequest;
import software.amazon.awssdk.services.support.model.CreateCaseResponse;
import software.amazon.awssdk.services.support.model.DescribeAttachmentRequest;
import software.amazon.awssdk.services.support.model.DescribeAttachmentResponse;
import software.amazon.awssdk.services.support.model.DescribeCasesRequest;
import software.amazon.awssdk.services.support.model.DescribeCasesResponse;
import
software.amazon.awssdk.services.support.model.DescribeCommunicationsRequest;
import
software.amazon.awssdk.services.support.model.DescribeCommunicationsResponse;
import software.amazon.awssdk.services.support.model.DescribeServicesRequest;
import software.amazon.awssdk.services.support.model.DescribeServicesResponse;
import
software.amazon.awssdk.services.support.model.DescribeSeverityLevelsRequest;
import
software.amazon.awssdk.services.support.model.DescribeSeverityLevelsResponse;
import software.amazon.awssdk.services.support.model.ResolveCaseRequest;
import software.amazon.awssdk.services.support.model.ResolveCaseResponse;
import software.amazon.awssdk.services.support.model.Service;
import software.amazon.awssdk.services.support.model.SeverityLevel;
import software.amazon.awssdk.services.support.model.SupportException;
import software.amazon.awssdk.services.support.model.AddAttachmentsToSetRequest;
import java.io.File;
import java.io.FileInputStream;
import java.io.FileNotFoundException;
import java.io.InputStream;
import java.time.Instant;
import java.time.temporal.ChronoUnit;
import java.util.ArrayList;
import java.util.List;
/**
 * Before running this Java (v2) code example, set up your development
 * environment, including your credentials.
 * For more information, see the following documentation topic:
 * https://docs.aws.amazon.com/sdk-for-java/latest/developer-guide/get-
started.html
```

```
* In addition, you must have the AWS Business Support Plan to use the AWS
 * Support Java API. For more information, see:
 * https://aws.amazon.com/premiumsupport/plans/
 * This Java example performs the following tasks:
 * 1. Gets and displays available services.
 * 2. Gets and displays severity levels.
 * 3. Creates a support case by using the selected service, category, and
 * severity level.
 * 4. Gets a list of open cases for the current day.
 * 5. Creates an attachment set with a generated file.
 * 6. Adds a communication with the attachment to the support case.
 * 7. Lists the communications of the support case.
 * 8. Describes the attachment set included with the communication.
 * 9. Resolves the support case.
 * 10. Gets a list of resolved cases for the current day.
 */
public class SupportScenario {
   public static final String DASHES = new String(new char[80]).replace("\0",
 "-");
   public static void main(String[] args) {
       final String usage = """
                Usage:
                    <fileAttachment>Where:
                    fileAttachment - The file can be a simple saved .txt file to
 use as an email attachment.\s
                """;
     // if (args.length != 1) {
     //
              System.out.println(usage);
              System.exit(1);
     //
     // }
        String fileAttachment = "C:\\AWS\\test.txt" ; //args[0];
        Region region = Region.US_WEST_2;
        SupportClient supportClient = SupportClient.builder()
                .region(region)
                .build();
```

```
System.out.println(DASHES);
       System.out.println("***** Welcome to the AWS Support case example
scenario.");
      System.out.println(DASHES);
       System.out.println(DASHES);
       System.out.println("1. Get and display available services.");
       List<String> sevCatList = displayServices(supportClient);
       System.out.println(DASHES);
       System.out.println(DASHES);
       System.out.println("2. Get and display Support severity levels.");
       String sevLevel = displaySevLevels(supportClient);
       System.out.println(DASHES);
       System.out.println(DASHES);
       System.out.println("3. Create a support case using the selected service,
category, and severity level.");
       String caseId = createSupportCase(supportClient, sevCatList, sevLevel);
       if (caseId.compareTo("") == 0) {
           System.out.println("A support case was not successfully created!");
           System.exit(1);
       } else
           System.out.println("Support case " + caseId + " was successfully
created!");
       System.out.println(DASHES);
       System.out.println(DASHES);
       System.out.println("4. Get open support cases.");
       getOpenCase(supportClient);
       System.out.println(DASHES);
       System.out.println(DASHES);
       System.out.println("5. Create an attachment set with a generated file to
add to the case.");
       String attachmentSetId = addAttachment(supportClient, fileAttachment);
       System.out.println("The Attachment Set id value is" + attachmentSetId);
       System.out.println(DASHES);
       System.out.println(DASHES);
       System.out.println("6. Add communication with the attachment to the
support case.");
       addAttachSupportCase(supportClient, caseId, attachmentSetId);
```

```
System.out.println(DASHES);
       System.out.println(DASHES);
       System.out.println("7. List the communications of the support case.");
       String attachId = listCommunications(supportClient, caseId);
       System.out.println("The Attachment id value is" + attachId);
       System.out.println(DASHES);
       System.out.println(DASHES);
       System.out.println("8. Describe the attachment set included with the
communication.");
       describeAttachment(supportClient, attachId);
       System.out.println(DASHES);
       System.out.println(DASHES);
       System.out.println("9. Resolve the support case.");
       resolveSupportCase(supportClient, caseId);
       System.out.println(DASHES);
       System.out.println(DASHES);
       System.out.println("10. Get a list of resolved cases for the current
day.");
       getResolvedCase(supportClient);
       System.out.println(DASHES);
       System.out.println(DASHES);
       System.out.println("***** This Scenario has successfully completed");
       System.out.println(DASHES);
   }
   public static void getResolvedCase(SupportClient supportClient) {
       try {
           // Specify the start and end time.
           Instant now = Instant.now();
           java.time.LocalDate.now();
           Instant yesterday = now.minus(1, ChronoUnit.DAYS);
           DescribeCasesRequest describeCasesRequest =
DescribeCasesRequest.builder()
                   .maxResults(30)
                   .afterTime(yesterday.toString())
                   .beforeTime(now.toString())
                   .includeResolvedCases(true)
                   .build();
```

```
DescribeCasesResponse response =
supportClient.describeCases(describeCasesRequest);
           List<CaseDetails> cases = response.cases();
           for (CaseDetails sinCase : cases) {
               if (sinCase.status().compareTo("resolved") == 0)
                   System.out.println("The case status is " + sinCase.status());
           }
       } catch (SupportException e) {
           System.out.println(e.getLocalizedMessage());
           System.exit(1);
       }
   }
   public static void resolveSupportCase(SupportClient supportClient, String
caseId) {
       try {
           ResolveCaseRequest caseRequest = ResolveCaseRequest.builder()
                   .caseId(caseId)
                   .build();
           ResolveCaseResponse response =
supportClient.resolveCase(caseRequest);
           System.out.println("The status of case " + caseId + " is " +
response.finalCaseStatus());
       } catch (SupportException e) {
           System.out.println(e.getLocalizedMessage());
           System.exit(1);
       }
   }
   public static void describeAttachment(SupportClient supportClient, String
attachId) {
       try {
           DescribeAttachmentRequest attachmentRequest =
DescribeAttachmentRequest.builder()
                   .attachmentId(attachId)
                   .build();
           DescribeAttachmentResponse response =
supportClient.describeAttachment(attachmentRequest);
```

```
System.out.println("The name of the file is " +
response.attachment().fileName());
       } catch (SupportException e) {
           System.out.println(e.getLocalizedMessage());
           System.exit(1);
       }
   }
   public static String listCommunications(SupportClient supportClient, String
caseId) {
       try {
           String attachId = null;
           DescribeCommunicationsRequest communicationsRequest =
DescribeCommunicationsRequest.builder()
                   .caseId(caseId)
                   .maxResults(10)
                   .build();
           DescribeCommunicationsResponse response =
supportClient.describeCommunications(communicationsRequest);
           List<Communication> communications = response.communications();
           for (Communication comm : communications) {
               System.out.println("the body is: " + comm.body());
               // Get the attachment id value.
               List<AttachmentDetails> attachments = comm.attachmentSet();
               for (AttachmentDetails detail : attachments) {
                   attachId = detail.attachmentId();
               }
           }
           return attachId;
       } catch (SupportException e) {
           System.out.println(e.getLocalizedMessage());
           System.exit(1);
       }
       return "";
   }
   public static void addAttachSupportCase(SupportClient supportClient, String
caseId, String attachmentSetId) {
       try {
```

```
AddCommunicationToCaseRequest caseRequest =
AddCommunicationToCaseRequest.builder()
                   .caseId(caseId)
                   .attachmentSetId(attachmentSetId)
                   .communicationBody("Please refer to attachment for details.")
                   .build();
           AddCommunicationToCaseResponse response =
supportClient.addCommunicationToCase(caseRequest);
           if (response.result())
               System.out.println("You have successfully added a communication
to an AWS Support case");
           else
               System.out.println("There was an error adding the communication
to an AWS Support case");
       } catch (SupportException e) {
           System.out.println(e.getLocalizedMessage());
           System.exit(1);
       }
   }
   public static String addAttachment(SupportClient supportClient, String
fileAttachment) {
       try {
           File myFile = new File(fileAttachment);
           InputStream sourceStream = new FileInputStream(myFile);
           SdkBytes sourceBytes = SdkBytes.fromInputStream(sourceStream);
           Attachment attachment = Attachment.builder()
                   .fileName(myFile.getName())
                   .data(sourceBytes)
                   .build();
           AddAttachmentsToSetRequest setRequest =
AddAttachmentsToSetRequest.builder()
                   .attachments(attachment)
                   .build();
           AddAttachmentsToSetResponse response =
supportClient.addAttachmentsToSet(setRequest);
           return response.attachmentSetId();
       } catch (SupportException | FileNotFoundException e) {
```

```
System.out.println(e.getLocalizedMessage());
           System.exit(1);
       }
       return "";
   }
   public static void getOpenCase(SupportClient supportClient) {
       try {
           // Specify the start and end time.
           Instant now = Instant.now();
           java.time.LocalDate.now();
           Instant yesterday = now.minus(1, ChronoUnit.DAYS);
           DescribeCasesRequest describeCasesRequest =
DescribeCasesRequest.builder()
                   .maxResults(20)
                   .afterTime(yesterday.toString())
                   .beforeTime(now.toString())
                   .build();
           DescribeCasesResponse response =
supportClient.describeCases(describeCasesRequest);
           List<CaseDetails> cases = response.cases();
           for (CaseDetails sinCase : cases) {
               System.out.println("The case status is " + sinCase.status());
               System.out.println("The case Id is " + sinCase.caseId());
               System.out.println("The case subject is " + sinCase.subject());
           }
       } catch (SupportException e) {
           System.out.println(e.getLocalizedMessage());
           System.exit(1);
       }
   }
   public static String createSupportCase(SupportClient supportClient,
List<String> sevCatList, String sevLevel) {
       try {
           String serviceCode = sevCatList.get(0);
           String caseCat = sevCatList.get(1);
           CreateCaseRequest caseRequest = CreateCaseRequest.builder()
                   .categoryCode(caseCat.toLowerCase())
                   .serviceCode(serviceCode.toLowerCase())
                   .severityCode(sevLevel.toLowerCase())
```

```
.communicationBody("Test issue with " +
serviceCode.toLowerCase())
                   .subject("Test case, please ignore")
                   .language("en")
                   .issueType("technical")
                   .build();
           CreateCaseResponse response = supportClient.createCase(caseRequest);
           return response.caseId();
      } catch (SupportException e) {
           System.out.println(e.getLocalizedMessage());
           System.exit(1);
      return "";
  }
   public static String displaySevLevels(SupportClient supportClient) {
      try {
           DescribeSeverityLevelsRequest severityLevelsRequest =
DescribeSeverityLevelsRequest.builder()
                   .language("en")
                   .build();
           DescribeSeverityLevelsResponse response =
supportClient.describeSeverityLevels(severityLevelsRequest);
           List<SeverityLevel> severityLevels = response.severityLevels();
           String levelName = null;
           for (SeverityLevel sevLevel : severityLevels) {
               System.out.println("The severity level name is: " +
sevLevel.name());
               if (sevLevel.name().compareTo("High") == 0)
                   levelName = sevLevel.name();
           return levelName;
       } catch (SupportException e) {
           System.out.println(e.getLocalizedMessage());
           System.exit(1);
       }
      return "";
  }
  // Return a List that contains a Service name and Category name.
```

```
public static List<String> displayServices(SupportClient supportClient) {
       try {
           DescribeServicesRequest servicesRequest =
DescribeServicesRequest.builder()
                   .language("en")
                   .build();
           DescribeServicesResponse response =
supportClient.describeServices(servicesRequest);
           String serviceCode = null;
           String catName = null;
           List<String> sevCatList = new ArrayList<>();
           List<Service> services = response.services();
           System.out.println("Get the first 10 services");
           int index = 1;
           for (Service service : services) {
               if (index == 11)
                   break;
               System.out.println("The Service name is: " + service.name());
               if (service.name().compareTo("Account") == 0)
                   serviceCode = service.code();
               // Get the Categories for this service.
               List<Category> categories = service.categories();
               for (Category cat : categories) {
                   System.out.println("The category name is: " + cat.name());
                   if (cat.name().compareTo("Security") == 0)
                       catName = cat.name();
               index++;
           }
           // Push the two values to the list.
           sevCatList.add(serviceCode);
           sevCatList.add(catName);
           return sevCatList;
       } catch (SupportException e) {
           System.out.println(e.getLocalizedMessage());
           System.exit(1);
       return null;
```

```
}
```

- For API details, see the following topics in Amazon SDK for Java 2.x API Reference.
  - AddAttachmentsToSet
  - AddCommunicationToCase
  - CreateCase
  - DescribeAttachment
  - DescribeCases
  - DescribeCommunications
  - DescribeServices
  - DescribeSeverityLevels
  - ResolveCase

# **JavaScript**

# SDK for JavaScript (v3)

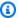

# Note

There's more on GitHub. Find the complete example and learn how to set up and run in the Amazon Code Examples Repository.

Run an interactive scenario in the terminal.

```
import {
 AddAttachmentsToSetCommand,
 AddCommunicationToCaseCommand,
 CreateCaseCommand,
 DescribeAttachmentCommand,
 DescribeCasesCommand,
 DescribeCommunicationsCommand,
 DescribeServicesCommand,
 DescribeSeverityLevelsCommand,
  ResolveCaseCommand,
  SupportClient,
```

```
} from "@aws-sdk/client-support";
import * as inquirer from "@inquirer/prompts";
import { retry } from "@aws-doc-sdk-examples/lib/utils/util-timers.js";
const wrapText = (text, char = "=") => {
  const rule = char.repeat(80);
  return `${rule}\n ${text}\n${rule}\n`;
};
const client = new SupportClient({ region: "us-east-1" });
// Verify that the account has a Support plan.
export const verifyAccount = async () => {
  const command = new DescribeServicesCommand({});
  try {
    await client.send(command);
  } catch (err) {
    if (err.name === "SubscriptionRequiredException") {
      throw new Error(
        "You must be subscribed to the AWS Support plan to use this feature.",
      );
    }
    throw err;
  }
};
/**
 * Select a service from the list returned from DescribeServices.
 */
export const getService = async () => {
  const { services } = await client.send(new DescribeServicesCommand({}));
  const selectedService = await inquirer.select({
    message:
      "Select a service. Your support case will be created for this service. The
 list of services is truncated for readability.",
    choices: services.slice(0, 10).map((s) => ({ name: s.name, value: s })),
  });
  return selectedService;
};
 * @param {{ categories: import('@aws-sdk/client-support').Category[]}} service
```

```
export const getCategory = async (service) => {
  const selectedCategory = await inquirer.select({
    message: "Select a category.",
    choices: service.categories.map((c) => ({ name: c.name, value: c })),
  });
  return selectedCategory;
};
// Get the available severity levels for the account.
export const getSeverityLevel = async () => {
  const command = new DescribeSeverityLevelsCommand({});
  const { severityLevels } = await client.send(command);
  const selectedSeverityLevel = await inquirer.select({
    message: "Select a severity level.",
    choices: severityLevels.map((s) => ({ name: s.name, value: s })),
  });
 return selectedSeverityLevel;
};
 * Create a new support case
 * @param {{
 * selectedService: import('@aws-sdk/client-support').Service
 * selectedCategory: import('@aws-sdk/client-support').Category
 * selectedSeverityLevel: import('@aws-sdk/client-support').SeverityLevel
 * }} selections
 * @returns
export const createCase = async ({
  selectedService,
  selectedCategory,
  selectedSeverityLevel,
}) => {
  const command = new CreateCaseCommand({
    subject: "IGNORE: Test case",
    communicationBody: "This is a test. Please ignore.",
    serviceCode: selectedService.code,
    categoryCode: selectedCategory.code,
    severityCode: selectedSeverityLevel.code,
  });
  const { caseId } = await client.send(command);
  return caseId;
};
```

```
// Get a list of open support cases created today.
export const getTodaysOpenCases = async () => {
  const d = new Date();
 const startOfToday = new Date(d.getFullYear(), d.getMonth(), d.getDate());
 const command = new DescribeCasesCommand({
    includeCommunications: false,
   afterTime: startOfToday.toISOString(),
 });
 const { cases } = await client.send(command);
 if (cases.length === 0) {
    throw new Error(
      "Unexpected number of cases. Expected more than 0 open cases.",
    );
  }
 return cases;
};
// Create an attachment set.
export const createAttachmentSet = async () => {
  const command = new AddAttachmentsToSetCommand({
    attachments: [
      {
        fileName: "example.txt",
        data: new TextEncoder().encode("some example text"),
      },
    ],
 });
 const { attachmentSetId } = await client.send(command);
 return attachmentSetId;
};
export const linkAttachmentSetToCase = async (attachmentSetId, caseId) => {
  const command = new AddCommunicationToCaseCommand({
    attachmentSetId,
    caseId,
    communicationBody: "Adding attachment set to case.",
 await client.send(command);
};
// Get all communications for a support case.
export const getCommunications = async (caseId) => {
```

```
const command = new DescribeCommunicationsCommand({
    caseId,
  });
  const { communications } = await client.send(command);
  return communications;
};
/**
 * @param {import('@aws-sdk/client-support').Communication[]} communications
export const getFirstAttachment = (communications) => {
  const firstCommWithAttachment = communications.find(
    (c) => c.attachmentSet.length > 0,
  );
  return firstCommWithAttachment?.attachmentSet[0].attachmentId;
};
// Get an attachment.
export const getAttachment = async (attachmentId) => {
  const command = new DescribeAttachmentCommand({
    attachmentId,
  });
  const { attachment } = await client.send(command);
  return attachment;
};
// Resolve the case matching the given case ID.
export const resolveCase = async (caseId) => {
  const shouldResolve = await inquirer.confirm({
    message: `Do you want to resolve ${caseId}?`,
  });
  if (shouldResolve) {
    const command = new ResolveCaseCommand({
      caseId: caseId,
    });
    await client.send(command);
    return true;
  }
  return false;
};
```

```
* Find a specific case in the list of provided cases by case ID.
 * If the case is not found, and the results are paginated, continue
 * paging through the results.
 * @param {{
    caseId: string,
    cases: import('@aws-sdk/client-support').CaseDetails[]
    nextToken: string
 * }} options
 * @returns
export const findCase = async ({ caseId, cases, nextToken }) => {
  const foundCase = cases.find((c) => c.caseId === caseId);
 if (foundCase) {
   return foundCase;
  }
 if (nextToken) {
    const response = await client.send(
      new DescribeCasesCommand({
        nextToken,
        includeResolvedCases: true,
      }),
    );
    return findCase({
      caseId,
      cases: response.cases,
      nextToken: response.nextToken,
   });
  }
 throw new Error(`${caseId} not found.`);
};
// Get all cases created today.
export const getTodaysResolvedCases = async (caseIdToWaitFor) => {
  const d = new Date("2023-01-18");
 const startOfToday = new Date(d.getFullYear(), d.getMonth(), d.getDate());
 const command = new DescribeCasesCommand({
    includeCommunications: false,
    afterTime: startOfToday.toISOString(),
    includeResolvedCases: true,
  });
  const { cases, nextToken } = await client.send(command);
```

```
await findCase({ cases, caseId: caseIdToWaitFor, nextToken });
  return cases.filter((c) => c.status === "resolved");
};
const main = async () => {
 let caseId;
 try {
    console.log(wrapText("Welcome to the AWS Support basic usage scenario."));
    // Verify that the account is subscribed to support.
    await verifyAccount();
    // Provided a truncated list of services and prompt the user to select one.
    const selectedService = await getService();
   // Provided the categories for the selected service and prompt the user to
 select one.
    const selectedCategory = await getCategory(selectedService);
   // Provide the severity available severity levels for the account and prompt
 the user to select one.
    const selectedSeverityLevel = await getSeverityLevel();
   // Create a support case.
    console.log("\nCreating a support case.");
    caseId = await createCase({
      selectedService,
      selectedCategory,
      selectedSeverityLevel,
    });
    console.log(`Support case created: ${caseId}`);
   // Display a list of open support cases created today.
    const todaysOpenCases = await retry(
      { intervalInMs: 1000, maxRetries: 15 },
      getTodaysOpenCases,
    );
    console.log(
      `\nOpen support cases created today: ${todaysOpenCases.length}`,
    );
    console.log(todaysOpenCases.map((c) => `${c.caseId}`).join("\n"));
    // Create an attachment set.
    console.log("\nCreating an attachment set.");
```

```
const attachmentSetId = await createAttachmentSet();
   console.log(`Attachment set created: ${attachmentSetId}`);
   // Add the attachment set to the support case.
   console.log(`\nAdding attachment set to ${caseId}`);
   await linkAttachmentSetToCase(attachmentSetId, caseId);
   console.log(`Attachment set added to ${caseId}`);
   // List the communications for a support case.
   console.log(`\nListing communications for ${caseId}`);
   const communications = await getCommunications(caseId);
   console.log(
     communications
       .map(
         (c) \Rightarrow
           `Communication created on ${c.timeCreated}. Has
${c.attachmentSet.length} attachments.`,
       .join("\n"),
   );
   // Describe the first attachment.
   console.log(`\nDescribing attachment ${attachmentSetId}`);
   const attachmentId = getFirstAttachment(communications);
   const attachment = await getAttachment(attachmentId);
   console.log(
     `Attachment is the file '${
       attachment.fileName
     }' with data: \n${new TextDecoder().decode(attachment.data)}`,
   );
   // Confirm that the support case should be resolved.
   const isResolved = await resolveCase(caseId);
   if (isResolved) {
     // List the resolved cases and include the one previously created.
     // Resolved cases can take a while to appear.
     console.log(
       "\nWaiting for case status to be marked as resolved. This can take some
time.",
     );
     const resolvedCases = await retry(
       { intervalInMs: 20000, maxRetries: 15 },
       () => getTodaysResolvedCases(caseId),
     );
```

```
console.log("Resolved cases:");
      console.log(resolvedCases.map((c) => c.caseId).join("\n"));
    }
  } catch (err) {
    console.error(err);
  }
};
```

- For API details, see the following topics in *Amazon SDK for JavaScript API Reference*.
  - AddAttachmentsToSet
  - AddCommunicationToCase
  - CreateCase
  - DescribeAttachment
  - DescribeCases
  - DescribeCommunications
  - DescribeServices
  - DescribeSeverityLevels
  - ResolveCase

#### Kotlin

#### **SDK for Kotlin**

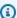

#### Note

There's more on GitHub. Find the complete example and learn how to set up and run in the Amazon Code Examples Repository.

```
/**
Before running this Kotlin code example, set up your development environment,
including your credentials.
For more information, see the following documentation topic:
https://docs.aws.amazon.com/sdk-for-kotlin/latest/developer-guide/setup.html
```

```
In addition, you must have the AWS Business Support Plan to use the AWS Support
 Java API. For more information, see:
https://aws.amazon.com/premiumsupport/plans/
This Kotlin example performs the following tasks:
1. Gets and displays available services.
2. Gets and displays severity levels.
3. Creates a support case by using the selected service, category, and severity
level.
4. Gets a list of open cases for the current day.
5. Creates an attachment set with a generated file.
6. Adds a communication with the attachment to the support case.
7. Lists the communications of the support case.
8. Describes the attachment set included with the communication.
9. Resolves the support case.
10. Gets a list of resolved cases for the current day.
*/
suspend fun main(args: Array<String>) {
    val usage = """
    Usage:
        <fileAttachment>
    Where:
         fileAttachment - The file can be a simple saved .txt file to use as an
 email attachment.
    11 11 11
    if (args.size != 1) {
        println(usage)
        exitProcess(0)
    }
    val fileAttachment = args[0]
    println("***** Welcome to the AWS Support case example scenario.")
    println("***** Step 1. Get and display available services.")
    val sevCatList = displayServices()
    println("**** Step 2. Get and display Support severity levels.")
    val sevLevel = displaySevLevels()
    println("**** Step 3. Create a support case using the selected service,
 category, and severity level.")
    val caseIdVal = createSupportCase(sevCatList, sevLevel)
```

```
if (caseIdVal != null) {
        println("Support case $caseIdVal was successfully created!")
    } else {
        println("A support case was not successfully created!")
        exitProcess(1)
    }
    println("***** Step 4. Get open support cases.")
    getOpenCase()
    println("**** Step 5. Create an attachment set with a generated file to add
 to the case.")
    val attachmentSetId = addAttachment(fileAttachment)
    println("The Attachment Set id value is $attachmentSetId")
    println("**** Step 6. Add communication with the attachment to the support
 case.")
    addAttachSupportCase(caseIdVal, attachmentSetId)
    println("***** Step 7. List the communications of the support case.")
    val attachId = listCommunications(caseIdVal)
    println("The Attachment id value is $attachId")
    println("**** Step 8. Describe the attachment set included with the
 communication.")
    describeAttachment(attachId)
    println("***** Step 9. Resolve the support case.")
    resolveSupportCase(caseIdVal)
    println("***** Step 10. Get a list of resolved cases for the current day.")
    qetResolvedCase()
    println("**** This Scenario has successfully completed")
}
suspend fun getResolvedCase() {
    // Specify the start and end time.
    val now = Instant.now()
    LocalDate.now()
    val yesterday = now.minus(1, ChronoUnit.DAYS)
    val describeCasesRequest =
        DescribeCasesRequest {
            maxResults = 30
            afterTime = yesterday.toString()
```

```
beforeTime = now.toString()
            includeResolvedCases = true
        }
    SupportClient { region = "us-west-2" }.use { supportClient ->
        val response = supportClient.describeCases(describeCasesRequest)
        response.cases?.forEach { sinCase ->
            println("The case status is ${sinCase.status}")
            println("The case Id is ${sinCase.caseId}")
            println("The case subject is ${sinCase.subject}")
        }
   }
}
suspend fun resolveSupportCase(caseIdVal: String) {
    val caseRequest =
        ResolveCaseRequest {
            caseId = caseIdVal
        }
    SupportClient { region = "us-west-2" }.use { supportClient ->
        val response = supportClient.resolveCase(caseRequest)
        println("The status of case $caseIdVal is ${response.finalCaseStatus}")
    }
}
suspend fun describeAttachment(attachId: String?) {
   val attachmentRequest =
        DescribeAttachmentRequest {
            attachmentId = attachId
        }
    SupportClient { region = "us-west-2" }.use { supportClient ->
        val response = supportClient.describeAttachment(attachmentRequest)
        println("The name of the file is ${response.attachment?.fileName}")
    }
}
suspend fun listCommunications(caseIdVal: String?): String? {
    val communicationsRequest =
        DescribeCommunicationsRequest {
            caseId = caseIdVal
            maxResults = 10
        }
```

```
SupportClient { region = "us-west-2" }.use { supportClient ->
        val response =
 supportClient.describeCommunications(communicationsRequest)
        response.communications?.forEach { comm ->
            println("the body is: " + comm.body)
            comm.attachmentSet?.forEach { detail ->
                return detail.attachmentId
        }
    }
   return ""
}
suspend fun addAttachSupportCase(
    caseIdVal: String?,
    attachmentSetIdVal: String?,
) {
    val caseRequest =
        AddCommunicationToCaseRequest {
            caseId = caseIdVal
            attachmentSetId = attachmentSetIdVal
            communicationBody = "Please refer to attachment for details."
        }
    SupportClient { region = "us-west-2" }.use { supportClient ->
        val response = supportClient.addCommunicationToCase(caseRequest)
        if (response.result) {
            println("You have successfully added a communication to an AWS
 Support case")
        } else {
            println("There was an error adding the communication to an AWS
 Support case")
    }
}
suspend fun addAttachment(fileAttachment: String): String? {
    val myFile = File(fileAttachment)
    val sourceBytes = (File(fileAttachment).readBytes())
    val attachmentVal =
        Attachment {
            fileName = myFile.name
            data = sourceBytes
        }
```

```
val setRequest =
        AddAttachmentsToSetRequest {
            attachments = listOf(attachmentVal)
        }
    SupportClient { region = "us-west-2" }.use { supportClient ->
        val response = supportClient.addAttachmentsToSet(setRequest)
        return response.attachmentSetId
    }
}
suspend fun getOpenCase() {
   // Specify the start and end time.
    val now = Instant.now()
    LocalDate.now()
    val yesterday = now.minus(1, ChronoUnit.DAYS)
    val describeCasesRequest =
        DescribeCasesRequest {
            maxResults = 20
            afterTime = yesterday.toString()
            beforeTime = now.toString()
        }
    SupportClient { region = "us-west-2" }.use { supportClient ->
        val response = supportClient.describeCases(describeCasesRequest)
        response.cases?.forEach { sinCase ->
            println("The case status is ${sinCase.status}")
            println("The case Id is ${sinCase.caseId}")
            println("The case subject is ${sinCase.subject}")
        }
   }
}
suspend fun createSupportCase(
    sevCatListVal: List<String>,
    sevLevelVal: String,
): String? {
    val serCode = sevCatListVal[0]
    val caseCategory = sevCatListVal[1]
    val caseRequest =
        CreateCaseRequest {
            categoryCode = caseCategory.lowercase(Locale.getDefault())
            serviceCode = serCode.lowercase(Locale.getDefault())
```

```
severityCode = sevLevelVal.lowercase(Locale.getDefault())
            communicationBody = "Test issue with
 ${serCode.lowercase(Locale.getDefault())}"
            subject = "Test case, please ignore"
            language = "en"
            issueType = "technical"
        }
    SupportClient { region = "us-west-2" }.use { supportClient ->
        val response = supportClient.createCase(caseRequest)
        return response.caseId
    }
}
suspend fun displaySevLevels(): String {
    var levelName = ""
    val severityLevelsRequest =
        DescribeSeverityLevelsRequest {
            language = "en"
        }
    SupportClient { region = "us-west-2" }.use { supportClient ->
        val response =
 supportClient.describeSeverityLevels(severityLevelsRequest)
        response.severityLevels?.forEach { sevLevel ->
            println("The severity level name is: ${sevLevel.name}")
            if (sevLevel.name == "High") {
                levelName = sevLevel.name!!
            }
        return levelName
   }
}
// Return a List that contains a Service name and Category name.
suspend fun displayServices(): List<String> {
    var serviceCode = ""
    var catName = ""
    val sevCatList = mutableListOf<String>()
    val servicesRequest =
        DescribeServicesRequest {
            language = "en"
        }
```

```
SupportClient { region = "us-west-2" }.use { supportClient ->
        val response = supportClient.describeServices(servicesRequest)
        println("Get the first 10 services")
        var index = 1
        response.services?.forEach { service ->
            if (index == 11) {
                return@forEach
            }
            println("The Service name is ${service.name}")
            if (service.name == "Account") {
                serviceCode = service.code.toString()
            }
            // Get the categories for this service.
            service.categories?.forEach { cat ->
                println("The category name is ${cat.name}")
                if (cat.name == "Security") {
                    catName = cat.name!!
                }
            }
            index++
        }
    }
    // Push the two values to the list.
    serviceCode.let { sevCatList.add(it) }
    catName.let { sevCatList.add(it) }
    return sevCatList
}
```

- For API details, see the following topics in Amazon SDK for Kotlin API reference.
  - AddAttachmentsToSet
  - AddCommunicationToCase
  - CreateCase
  - DescribeAttachment
  - DescribeCases
  - DescribeCommunications

- DescribeServices
- DescribeSeverityLevels
- ResolveCase

# **Python**

## **SDK for Python (Boto3)**

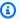

#### Note

There's more on GitHub. Find the complete example and learn how to set up and run in the Amazon Code Examples Repository.

Run an interactive scenario at a command prompt.

```
class SupportCasesScenario:
    """Runs an interactive scenario that shows how to get started using AWS
Support."""
    def __init__(self, support_wrapper):
        :param support_wrapper: An object that wraps AWS Support actions.
        self.support_wrapper = support_wrapper
    def display_and_select_service(self):
       Lists support services and prompts the user to select one.
        :return: The support service selected by the user.
        11 11 11
        print("-" * 88)
        services_list = self.support_wrapper.describe_services("en")
        print(f"AWS Support client returned {len(services_list)} services.")
        print("Displaying first 10 services:")
        service_choices = [svc["name"] for svc in services_list[:10]]
        selected_index = q.choose(
            "Select an example support service by entering a number from the
 preceding list:",
```

```
service_choices,
       )
       selected_service = services_list[selected_index]
       print("-" * 88)
       return selected_service
   def display_and_select_category(self, service):
       Lists categories for a support service and prompts the user to select
one.
       :param service: The service of the categories.
       :return: The selected category.
       .....
       print("-" * 88)
       print(
           f"Available support categories for Service {service['name']}
{len(service['categories'])}:"
       )
       categories_choices = [category["name"] for category in
service["categories"]]
       selected_index = q.choose(
           "Select an example support category by entering a number from the
preceding list:",
           categories_choices,
       selected_category = service["categories"][selected_index]
       print("-" * 88)
       return selected_category
   def display_and_select_severity(self):
       Lists available severity levels and prompts the user to select one.
       :return: The selected severity level.
       .....
       print("-" * 88)
       severity_levels_list =
self.support_wrapper.describe_severity_levels("en")
       print(f"Available severity levels:")
       severity_choices = [level["name"] for level in severity_levels_list]
       selected_index = q.choose(
           "Select an example severity level by entering a number from the
preceding list:",
```

```
severity_choices,
       )
       selected_severity = severity_levels_list[selected_index]
       print("-" * 88)
       return selected_severity
   def create_example_case(self, service, category, severity_level):
       Creates an example support case with the user's selections.
       :param service: The service for the new case.
       :param category: The category for the new case.
       :param severity_level: The severity level for the new case.
       :return: The caseId of the new support case.
       print("-" * 88)
       print(f"Creating new case for service {service['name']}.")
       case_id = self.support_wrapper.create_case(service, category,
severity_level)
       print(f"\tNew case created with ID {case_id}.")
       print("-" * 88)
       return case_id
  def list_open_cases(self):
       List the open cases for the current day.
       print("-" * 88)
       print("Let's list the open cases for the current day.")
       start_time = str(datetime.utcnow().date())
       end_time = str(datetime.utcnow().date() + timedelta(days=1))
       open_cases = self.support_wrapper.describe_cases(start_time, end_time,
False)
       for case in open_cases:
           print(f"\tCase: {case['caseId']}: status {case['status']}.")
       print("-" * 88)
   def create_attachment_set(self):
       Create an attachment set with a sample file.
       :return: The attachment set ID of the new attachment set.
       print("-" * 88)
```

```
print("Creating attachment set with a sample file.")
       attachment_set_id = self.support_wrapper.add_attachment_to_set()
       print(f"\tNew attachment set created with ID {attachment_set_id}.")
       print("-" * 88)
       return attachment_set_id
  def add_communication(self, case_id, attachment_set_id):
       Add a communication with an attachment set to the case.
       :param case_id: The ID of the case for the communication.
       :param attachment_set_id: The ID of the attachment set to
       add to the communication.
       .....
      print("-" * 88)
       print(f"Adding a communication and attachment set to the case.")
       self.support_wrapper.add_communication_to_case(attachment_set_id,
case_id)
       print(
           f"Added a communication and attachment set {attachment_set_id} to the
case {case_id}."
       print("-" * 88)
  def list_communications(self, case_id):
       11 11 11
       List the communications associated with a case.
       :param case_id: The ID of the case.
       :return: The attachment ID of an attachment.
       print("-" * 88)
       print("Let's list the communications for our case.")
       attachment_id = ""
       communications =
self.support_wrapper.describe_all_case_communications(case_id)
       for communication in communications:
           print(
               f"\tCommunication created on {communication['timeCreated']} "
               f"has {len(communication['attachmentSet'])} attachments."
           if len(communication["attachmentSet"]) > 0:
               attachment_id = communication["attachmentSet"][0]["attachmentId"]
       print("-" * 88)
```

```
return attachment_id
  def describe_case_attachment(self, attachment_id):
       Describe an attachment associated with a case.
       :param attachment_id: The ID of the attachment.
       print("-" * 88)
       print("Let's list the communications for our case.")
       attached_file = self.support_wrapper.describe_attachment(attachment_id)
       print(f"\tAttachment includes file {attached_file}.")
       print("-" * 88)
  def resolve_case(self, case_id):
       11 11 11
       Shows how to resolve an AWS Support case by its ID.
       :param case_id: The ID of the case to resolve.
       print("-" * 88)
       print(f"Resolving case with ID {case_id}.")
       case_status = self.support_wrapper.resolve_case(case_id)
       print(f"\tFinal case status is {case_status}.")
       print("-" * 88)
  def list_resolved_cases(self):
      List the resolved cases for the current day.
       .....
      print("-" * 88)
       print("Let's list the resolved cases for the current day.")
       start_time = str(datetime.utcnow().date())
       end_time = str(datetime.utcnow().date() + timedelta(days=1))
       resolved_cases = self.support_wrapper.describe_cases(start_time,
end_time, True)
      for case in resolved_cases:
           print(f"\tCase: {case['caseId']}: status {case['status']}.")
       print("-" * 88)
  def run_scenario(self):
       logging.basicConfig(level=logging.INFO, format="%(levelname)s:
%(message)s")
```

```
print("-" * 88)
        print("Welcome to the AWS Support get started with support cases demo.")
        print("-" * 88)
        selected_service = self.display_and_select_service()
        selected_category = self.display_and_select_category(selected_service)
        selected_severity = self.display_and_select_severity()
        new_case_id = self.create_example_case(
            selected_service, selected_category, selected_severity
        )
        wait(10)
        self.list_open_cases()
        new_attachment_set_id = self.create_attachment_set()
        self.add_communication(new_case_id, new_attachment_set_id)
        new_attachment_id = self.list_communications(new_case_id)
        self.describe_case_attachment(new_attachment_id)
        self.resolve_case(new_case_id)
        wait(10)
        self.list_resolved_cases()
        print("\nThanks for watching!")
        print("-" * 88)
if __name__ == "__main__":
    try:
        scenario = SupportCasesScenario(SupportWrapper.from_client())
        scenario.run_scenario()
    except Exception:
        logging.exception("Something went wrong with the demo.")
```

Define a class that wraps support client actions.

```
class SupportWrapper:
    """Encapsulates Support actions."""

def __init__(self, support_client):
    """
    :param support_client: A Boto3 Support client.
    """
    self.support_client = support_client
```

```
@classmethod
   def from_client(cls):
       Instantiates this class from a Boto3 client.
       support_client = boto3.client("support")
       return cls(support_client)
   def describe_services(self, language):
       Get the descriptions of AWS services available for support for a
language.
       :param language: The language for support services.
       Currently, only "en" (English) and "ja" (Japanese) are supported.
       :return: The list of AWS service descriptions.
       try:
           response = self.support_client.describe_services(language=language)
           services = response["services"]
       except ClientError as err:
           if err.response["Error"]["Code"] == "SubscriptionRequiredException":
               logger.info(
                   "You must have a Business, Enterprise On-Ramp, or Enterprise
Support "
                   "plan to use the AWS Support API. \n\tPlease upgrade your
subscription to run these "
                   "examples."
           else:
               logger.error(
                   "Couldn't get Support services for language %s. Here's why:
%s: %s",
                   language,
                   err.response["Error"]["Code"],
                   err.response["Error"]["Message"],
               )
               raise
       else:
           return services
   def describe_severity_levels(self, language):
```

11 11 11 Get the descriptions of available severity levels for support cases for a language. :param language: The language for support severity levels. Currently, only "en" (English) and "ja" (Japanese) are supported. :return: The list of severity levels. try: response = self.support\_client.describe\_severity\_levels(language=language) severity\_levels = response["severityLevels"] except ClientError as err: if err.response["Error"]["Code"] == "SubscriptionRequiredException": logger.info( "You must have a Business, Enterprise On-Ramp, or Enterprise Support " "plan to use the AWS Support API. \n\tPlease upgrade your subscription to run these " "examples." else: logger.error( "Couldn't get severity levels for language %s. Here's why: %s: %s", language, err.response["Error"]["Code"], err.response["Error"]["Message"], ) raise else: return severity\_levels def create\_case(self, service, category, severity): Create a new support case. :param service: The service to use for the new case. :param category: The category to use for the new case. :param severity: The severity to use for the new case. :return: The caseId of the new case. .. .. .. try:

```
response = self.support_client.create_case(
               subject="Example case for testing, ignore.",
               serviceCode=service["code"],
               severityCode=severity["code"],
               categoryCode=category["code"],
               communicationBody="Example support case body.",
               language="en",
               issueType="customer-service",
           case_id = response["caseId"]
       except ClientError as err:
           if err.response["Error"]["Code"] == "SubscriptionRequiredException":
               logger.info(
                   "You must have a Business, Enterprise On-Ramp, or Enterprise
Support "
                   "plan to use the AWS Support API. \n\tPlease upgrade your
subscription to run these "
                   "examples."
           else:
               logger.error(
                   "Couldn't create case. Here's why: %s: %s",
                   err.response["Error"]["Code"],
                   err.response["Error"]["Message"],
               raise
       else:
           return case_id
   def add_attachment_to_set(self):
       Add an attachment to a set, or create a new attachment set if one does
not exist.
       :return: The attachment set ID.
       .....
       try:
           response = self.support_client.add_attachments_to_set(
               attachments=[
                   {
                       "fileName": "attachment_file.txt",
                       "data": b"This is a sample file for attachment to a
support case.",
```

```
}
               ]
           )
           new_set_id = response["attachmentSetId"]
       except ClientError as err:
           if err.response["Error"]["Code"] == "SubscriptionRequiredException":
               logger.info(
                   "You must have a Business, Enterprise On-Ramp, or Enterprise
Support "
                   "plan to use the AWS Support API. \n\tPlease upgrade your
subscription to run these "
                   "examples."
           else:
               logger.error(
                   "Couldn't add attachment. Here's why: %s: %s",
                   err.response["Error"]["Code"],
                   err.response["Error"]["Message"],
               raise
       else:
           return new_set_id
  def add_communication_to_case(self, attachment_set_id, case_id):
       .....
       Add a communication and an attachment set to a case.
       :param attachment_set_id: The ID of an existing attachment set.
       :param case_id: The ID of the case.
       11 11 11
      try:
           self.support_client.add_communication_to_case(
               caseId=case_id,
               communicationBody="This is an example communication added to a
support case.",
               attachmentSetId=attachment_set_id,
       except ClientError as err:
           if err.response["Error"]["Code"] == "SubscriptionRequiredException":
               logger.info(
                   "You must have a Business, Enterprise On-Ramp, or Enterprise
Support "
```

```
"plan to use the AWS Support API. \n\tPlease upgrade your
subscription to run these "
                   "examples."
           else:
               logger.error(
                   "Couldn't add communication. Here's why: %s: %s",
                   err.response["Error"]["Code"],
                   err.response["Error"]["Message"],
               )
               raise
  def describe_all_case_communications(self, case_id):
       Describe all the communications for a case using a paginator.
       :param case_id: The ID of the case.
       :return: The communications for the case.
       11 11 11
      try:
           communications = []
           paginator =
self.support_client.get_paginator("describe_communications")
           for page in paginator.paginate(caseId=case_id):
               communications += page["communications"]
       except ClientError as err:
           if err.response["Error"]["Code"] == "SubscriptionRequiredException":
               logger.info(
                   "You must have a Business, Enterprise On-Ramp, or Enterprise
Support "
                   "plan to use the AWS Support API. \n\tPlease upgrade your
subscription to run these "
                   "examples."
           else:
               logger.error(
                   "Couldn't describe communications. Here's why: %s: %s",
                   err.response["Error"]["Code"],
                   err.response["Error"]["Message"],
               )
               raise
       else:
           return communications
```

```
def describe_attachment(self, attachment_id):
       Get information about an attachment by its attachmentID.
       :param attachment_id: The ID of the attachment.
       :return: The name of the attached file.
      try:
           response = self.support_client.describe_attachment(
               attachmentId=attachment_id
           )
           attached_file = response["attachment"]["fileName"]
       except ClientError as err:
           if err.response["Error"]["Code"] == "SubscriptionRequiredException":
               logger.info(
                   "You must have a Business, Enterprise On-Ramp, or Enterprise
Support "
                   "plan to use the AWS Support API. \n\tPlease upgrade your
subscription to run these "
                   "examples."
           else:
               logger.error(
                   "Couldn't get attachment description. Here's why: %s: %s",
                   err.response["Error"]["Code"],
                   err.response["Error"]["Message"],
               )
               raise
       else:
           return attached_file
  def resolve_case(self, case_id):
       Resolve a support case by its caseId.
       :param case_id: The ID of the case to resolve.
       :return: The final status of the case.
       11 11 11
      try:
           response = self.support_client.resolve_case(caseId=case_id)
           final_status = response["finalCaseStatus"]
```

```
except ClientError as err:
           if err.response["Error"]["Code"] == "SubscriptionRequiredException":
               logger.info(
                   "You must have a Business, Enterprise On-Ramp, or Enterprise
Support "
                   "plan to use the AWS Support API. \n\tPlease upgrade your
subscription to run these "
                   "examples."
           else:
               logger.error(
                   "Couldn't resolve case. Here's why: %s: %s",
                   err.response["Error"]["Code"],
                   err.response["Error"]["Message"],
               raise
       else:
           return final_status
  def describe_cases(self, after_time, before_time, resolved):
       Describe support cases over a period of time, optionally filtering
       by status.
       :param after_time: The start time to include for cases.
       :param before_time: The end time to include for cases.
       :param resolved: True to include resolved cases in the results,
           otherwise results are open cases.
       :return: The final status of the case.
       .....
      try:
           cases = []
           paginator = self.support_client.get_paginator("describe_cases")
           for page in paginator.paginate(
               afterTime=after_time,
               beforeTime=before_time,
               includeResolvedCases=resolved,
               language="en",
           ):
               cases += page["cases"]
       except ClientError as err:
           if err.response["Error"]["Code"] == "SubscriptionRequiredException":
               logger.info(
```

```
"You must have a Business, Enterprise On-Ramp, or Enterprise
Support "
                   "plan to use the AWS Support API. \n\tPlease upgrade your
subscription to run these "
                   "examples."
           else:
               logger.error(
                   "Couldn't describe cases. Here's why: %s: %s",
                   err.response["Error"]["Code"],
                   err.response["Error"]["Message"],
               )
               raise
       else:
           if resolved:
               cases = filter(lambda case: case["status"] == "resolved", cases)
           return cases
```

- For API details, see the following topics in Amazon SDK for Python (Boto3) API Reference.
  - AddAttachmentsToSet
  - AddCommunicationToCase
  - CreateCase
  - DescribeAttachment
  - DescribeCases
  - DescribeCommunications
  - DescribeServices
  - DescribeSeverityLevels
  - ResolveCase

For a complete list of Amazon SDK developer guides and code examples, see <u>Using Amazon Web</u> <u>Services Support with an Amazon SDK</u>. This topic also includes information about getting started and details about previous SDK versions.

User Guide

# **Actions for Amazon Web Services Support using Amazon SDKs**

The following code examples demonstrate how to perform individual Amazon Web Services Support actions with Amazon SDKs. Each example includes a link to GitHub, where you can find instructions for setting up and running the code.

The following examples include only the most commonly used actions. For a complete list, see the Amazon Web Services Support API Reference.

# **Examples**

- Use AddAttachmentsToSet with an Amazon SDK or CLI
- Use AddCommunicationToCase with an Amazon SDK or CLI
- Use CreateCase with an Amazon SDK or CLI
- Use DescribeAttachment with an Amazon SDK or CLI
- Use DescribeCases with an Amazon SDK or CLI
- Use DescribeCommunications with an Amazon SDK or CLI
- Use DescribeServices with an Amazon SDK or CLI
- Use DescribeSeverityLevels with an Amazon SDK or CLI
- Use DescribeTrustedAdvisorCheckRefreshStatuses with a CLI
- Use DescribeTrustedAdvisorCheckResult with a CLI
- Use DescribeTrustedAdvisorCheckSummaries with a CLI
- Use DescribeTrustedAdvisorChecks with a CLI
- Use RefreshTrustedAdvisorCheck with a CLI
- Use ResolveCase with an Amazon SDK or CLI

## Use AddAttachmentsToSet with an Amazon SDK or CLI

The following code examples show how to use AddAttachmentsToSet.

Action examples are code excerpts from larger programs and must be run in context. You can see this action in context in the following code example:

Learn the basics

#### .NET

#### Amazon SDK for .NET

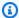

#### Note

There's more on GitHub. Find the complete example and learn how to set up and run in the Amazon Code Examples Repository.

```
/// <summary>
  /// Add an attachment to a set, or create a new attachment set if one does
not exist.
  /// </summary>
  /// <param name="data">The data for the attachment.</param>
   /// <param name="fileName">The file name for the attachment.</param>
   /// <param name="attachmentSetId">Optional setId for the attachment. Creates
a new attachment set if empty.</param>
  /// <returns>The setId of the attachment.</returns>
   public async Task<string> AddAttachmentToSet(MemoryStream data, string
fileName, string? attachmentSetId = null)
       var response = await _amazonSupport.AddAttachmentsToSetAsync(
           new AddAttachmentsToSetRequest
               AttachmentSetId = attachmentSetId,
               Attachments = new List<Attachment>
                   new Attachment
                   {
                       Data = data,
                       FileName = fileName
                   }
               }
           });
       return response.AttachmentSetId;
   }
```

• For API details, see AddAttachmentsToSet in Amazon SDK for .NET API Reference.

CLI

#### Amazon CLI

#### To add an attachment to a set

The following add-attachments-to-set example adds an image to a set that you can then specify for a support case in your Amazon account.

```
aws support add-attachments-to-set \
    --attachment-set-id "as-2f5a6faa2a4a1e600-mu-nk5xQlBr70-
G1cUos5LZkd38KOAHZa9BMDVzNEXAMPLE" \
    --attachments fileName=troubleshoot-screenshot.png,data=base64-encoded-string
```

#### Output:

```
"attachmentSetId": "as-2f5a6faa2a4a1e600-mu-nk5xQlBr70-
G1cUos5LZkd38KOAHZa9BMDVzNEXAMPLE",
    "expiryTime": "2020-05-14T17:04:40.790+0000"
}
```

For more information, see Case management in the Amazon Support User Guide.

• For API details, see AddAttachmentsToSet in Amazon CLI Command Reference.

Java

## SDK for Java 2.x

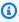

## (i) Note

There's more on GitHub. Find the complete example and learn how to set up and run in the Amazon Code Examples Repository.

```
public static String addAttachment(SupportClient supportClient, String
fileAttachment) {
      try {
           File myFile = new File(fileAttachment);
           InputStream sourceStream = new FileInputStream(myFile);
```

```
SdkBytes sourceBytes = SdkBytes.fromInputStream(sourceStream);
           Attachment attachment = Attachment.builder()
                   .fileName(myFile.getName())
                   .data(sourceBytes)
                   .build();
           AddAttachmentsToSetRequest setRequest =
AddAttachmentsToSetRequest.builder()
                   .attachments(attachment)
                   .build();
           AddAttachmentsToSetResponse response =
supportClient.addAttachmentsToSet(setRequest);
           return response.attachmentSetId();
       } catch (SupportException | FileNotFoundException e) {
           System.out.println(e.getLocalizedMessage());
           System.exit(1);
       }
       return "";
   }
```

• For API details, see AddAttachmentsToSet in Amazon SDK for Java 2.x API Reference.

**JavaScript** 

## SDK for JavaScript (v3)

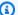

## Note

There's more on GitHub. Find the complete example and learn how to set up and run in the Amazon Code Examples Repository.

```
import { AddAttachmentsToSetCommand } from "@aws-sdk/client-support";
import { client } from "../libs/client.js";
export const main = async () => {
  try {
```

```
// Create a new attachment set or add attachments to an existing set.
    // Provide an 'attachmentSetId' value to add attachments to an existing set.
    // Use AddCommunicationToCase or CreateCase to associate an attachment set
with a support case.
    const response = await client.send(
      new AddAttachmentsToSetCommand({
        // You can add up to three attachments per set. The size limit is 5 MB
 per attachment.
        attachments: [
          {
            fileName: "example.txt",
            data: new TextEncoder().encode("some example text"),
          },
        ],
      }),
    );
   // Use this ID in AddCommunicationToCase or CreateCase.
    console.log(response.attachmentSetId);
    return response;
 } catch (err) {
    console.error(err);
 }
};
```

• For API details, see AddAttachmentsToSet in Amazon SDK for JavaScript API Reference.

#### Kotlin

#### **SDK for Kotlin**

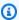

# Note

There's more on GitHub. Find the complete example and learn how to set up and run in the Amazon Code Examples Repository.

```
suspend fun addAttachment(fileAttachment: String): String? {
   val myFile = File(fileAttachment)
   val sourceBytes = (File(fileAttachment).readBytes())
   val attachmentVal =
       Attachment {
```

```
fileName = myFile.name
            data = sourceBytes
        }
   val setRequest =
        AddAttachmentsToSetRequest {
            attachments = listOf(attachmentVal)
        }
    SupportClient { region = "us-west-2" }.use { supportClient ->
        val response = supportClient.addAttachmentsToSet(setRequest)
        return response.attachmentSetId
   }
}
```

• For API details, see AddAttachmentsToSet in Amazon SDK for Kotlin API reference.

# Python

# **SDK for Python (Boto3)**

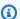

#### Note

There's more on GitHub. Find the complete example and learn how to set up and run in the Amazon Code Examples Repository.

```
class SupportWrapper:
    """Encapsulates Support actions."""
    def __init__(self, support_client):
        :param support_client: A Boto3 Support client.
        self.support_client = support_client
    @classmethod
    def from_client(cls):
        Instantiates this class from a Boto3 client.
        .....
```

```
support_client = boto3.client("support")
       return cls(support_client)
   def add_attachment_to_set(self):
       Add an attachment to a set, or create a new attachment set if one does
not exist.
       :return: The attachment set ID.
       try:
           response = self.support_client.add_attachments_to_set(
               attachments=[
                   {
                       "fileName": "attachment_file.txt",
                       "data": b"This is a sample file for attachment to a
support case.",
                   }
               ]
           new_set_id = response["attachmentSetId"]
       except ClientError as err:
           if err.response["Error"]["Code"] == "SubscriptionRequiredException":
               logger.info(
                   "You must have a Business, Enterprise On-Ramp, or Enterprise
Support "
                   "plan to use the AWS Support API. \n\tPlease upgrade your
subscription to run these "
                   "examples."
           else:
               logger.error(
                   "Couldn't add attachment. Here's why: %s: %s",
                   err.response["Error"]["Code"],
                   err.response["Error"]["Message"],
               )
               raise
       else:
           return new_set_id
```

User Guide

 For API details, see AddAttachmentsToSet in Amazon SDK for Python (Boto3) API Reference.

For a complete list of Amazon SDK developer guides and code examples, see Using Amazon Web Services Support with an Amazon SDK. This topic also includes information about getting started and details about previous SDK versions.

## Use AddCommunicationToCase with an Amazon SDK or CLI

The following code examples show how to use AddCommunicationToCase.

Action examples are code excerpts from larger programs and must be run in context. You can see this action in context in the following code example:

Learn the basics

.NET

#### Amazon SDK for .NET

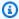

## Note

There's more on GitHub. Find the complete example and learn how to set up and run in the Amazon Code Examples Repository.

```
/// <summary>
   /// Add communication to a case, including optional attachment set ID and CC
 email addresses.
   /// </summary>
   /// <param name="caseId">Id for the support case.</param>
   /// <param name="body">Body text of the communication.</param>
   /// <param name="attachmentSetId">Optional Id for an attachment set.</param>
   /// <param name="ccEmailAddresses">Optional list of CC email addresses.
param>
   /// <returns>True if successful.</returns>
   public async Task<bool> AddCommunicationToCase(string caseId, string body,
        string? attachmentSetId = null, List<string>? ccEmailAddresses = null)
```

```
var response = await _amazonSupport.AddCommunicationToCaseAsync(
    new AddCommunicationToCaseRequest()
    {
        CaseId = caseId,
        CommunicationBody = body,
        AttachmentSetId = attachmentSetId,
        CcEmailAddresses = ccEmailAddresses
    });
    return response.Result;
}
```

• For API details, see AddCommunicationToCase in Amazon SDK for .NET API Reference.

CLI

#### **Amazon CLI**

#### To add communication to a case

The following add-communication-to-case example adds communications to a support case in your Amazon account.

```
aws support add-communication-to-case \
--case-id "case-12345678910-2013-c4c1d2bf33c5cf47" \
--communication-body "I'm attaching a set of images to this case." \
--cc-email-addresses "myemail@example.com" \
--attachment-set-id "as-2f5a6faa2a4a1e600-mu-nk5xQlBr70-
G1cUos5LZkd38KOAHZa9BMDVzNEXAMPLE"
```

# Output:

```
{
    "result": true
}
```

For more information, see Case management in the Amazon Support User Guide.

• For API details, see AddCommunicationToCase in Amazon CLI Command Reference.

Java

#### SDK for Java 2.x

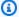

## (i) Note

There's more on GitHub. Find the complete example and learn how to set up and run in the Amazon Code Examples Repository.

```
public static void addAttachSupportCase(SupportClient supportClient, String
caseId, String attachmentSetId) {
       try {
           AddCommunicationToCaseRequest caseRequest =
AddCommunicationToCaseRequest.builder()
                   .caseId(caseId)
                   .attachmentSetId(attachmentSetId)
                   .communicationBody("Please refer to attachment for details.")
                   .build();
           AddCommunicationToCaseResponse response =
supportClient.addCommunicationToCase(caseRequest);
           if (response.result())
               System.out.println("You have successfully added a communication
to an AWS Support case");
           else
               System.out.println("There was an error adding the communication
to an AWS Support case");
       } catch (SupportException e) {
           System.out.println(e.getLocalizedMessage());
           System.exit(1);
       }
   }
```

• For API details, see AddCommunicationToCase in Amazon SDK for Java 2.x API Reference.

#### **JavaScript**

# SDK for JavaScript (v3)

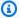

#### Note

There's more on GitHub. Find the complete example and learn how to set up and run in the Amazon Code Examples Repository.

```
import { AddCommunicationToCaseCommand } from "@aws-sdk/client-support";
import { client } from "../libs/client.js";
export const main = async () => {
  let attachmentSetId;
 try {
   // Add a communication to a case.
    const response = await client.send(
      new AddCommunicationToCaseCommand({
        communicationBody: "Adding an attachment.",
        // Set value to an existing support case id.
        caseId: "CASE_ID",
        // Optional. Set value to an existing attachment set id to add
 attachments to the case.
        attachmentSetId.
      }),
    );
    console.log(response);
    return response;
 } catch (err) {
    console.error(err);
 }
};
```

• For API details, see AddCommunicationToCase in Amazon SDK for JavaScript API Reference.

#### Kotlin

#### **SDK for Kotlin**

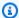

## Note

There's more on GitHub. Find the complete example and learn how to set up and run in the Amazon Code Examples Repository.

```
suspend fun addAttachSupportCase(
    caseIdVal: String?,
    attachmentSetIdVal: String?,
) {
    val caseRequest =
        AddCommunicationToCaseRequest {
            caseId = caseIdVal
            attachmentSetId = attachmentSetIdVal
            communicationBody = "Please refer to attachment for details."
        }
    SupportClient { region = "us-west-2" }.use { supportClient ->
        val response = supportClient.addCommunicationToCase(caseRequest)
        if (response.result) {
            println("You have successfully added a communication to an AWS
 Support case")
        } else {
            println("There was an error adding the communication to an AWS
 Support case")
        }
    }
}
```

• For API details, see AddCommunicationToCase in Amazon SDK for Kotlin API reference.

#### PowerShell

#### **Tools for PowerShell V4**

Example 1: Adds the body of an email communication to the specified case.

Add-ASACommunicationToCase -CaseId "case-12345678910-2013-c4c1d2bf33c5cf47" -CommunicationBody "Some text about the case"

# Example 2: Adds the body of an email communication to the specified case plus one or more email addresses contained in the CC line of the email.

Add-ASACommunicationToCase -CaseId "case-12345678910-2013-c4c1d2bf33c5cf47" -CcEmailAddress @("email1@address.com", "email2@address.com") -CommunicationBody "Some text about the case"

 For API details, see AddCommunicationToCase in Amazon Tools for PowerShell Cmdlet Reference (V4).

#### **Tools for PowerShell V5**

# Example 1: Adds the body of an email communication to the specified case.

Add-ASACommunicationToCase -CaseId "case-12345678910-2013-c4c1d2bf33c5cf47" -CommunicationBody "Some text about the case"

# Example 2: Adds the body of an email communication to the specified case plus one or more email addresses contained in the CC line of the email.

Add-ASACommunicationToCase -CaseId "case-12345678910-2013-c4c1d2bf33c5cf47" -CcEmailAddress @("email1@address.com", "email2@address.com") -CommunicationBody "Some text about the case"

 For API details, see AddCommunicationToCase in Amazon Tools for PowerShell Cmdlet Reference (V5).

# **Python**

# **SDK for Python (Boto3)**

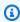

#### Note

There's more on GitHub. Find the complete example and learn how to set up and run in the Amazon Code Examples Repository.

```
class SupportWrapper:
    """Encapsulates Support actions."""
    def __init__(self, support_client):
        :param support_client: A Boto3 Support client.
        11 11 11
        self.support_client = support_client
    @classmethod
    def from_client(cls):
        Instantiates this class from a Boto3 client.
        11 11 11
        support_client = boto3.client("support")
        return cls(support_client)
    def add_communication_to_case(self, attachment_set_id, case_id):
        .. .. ..
        Add a communication and an attachment set to a case.
        :param attachment_set_id: The ID of an existing attachment set.
        :param case_id: The ID of the case.
        .....
        try:
            self.support_client.add_communication_to_case(
                caseId=case_id,
                communicationBody="This is an example communication added to a
 support case.",
                attachmentSetId=attachment_set_id,
        except ClientError as err:
            if err.response["Error"]["Code"] == "SubscriptionRequiredException":
                logger.info(
                    "You must have a Business, Enterprise On-Ramp, or Enterprise
Support "
                    "plan to use the AWS Support API. \n\tPlease upgrade your
 subscription to run these "
                    "examples."
            else:
                logger.error(
```

```
"Couldn't add communication. Here's why: %s: %s",
    err.response["Error"]["Code"],
    err.response["Error"]["Message"],
raise
```

 For API details, see AddCommunicationToCase in Amazon SDK for Python (Boto3) API Reference.

For a complete list of Amazon SDK developer guides and code examples, see Using Amazon Web Services Support with an Amazon SDK. This topic also includes information about getting started and details about previous SDK versions.

## Use CreateCase with an Amazon SDK or CLI

The following code examples show how to use CreateCase.

Action examples are code excerpts from larger programs and must be run in context. You can see this action in context in the following code example:

Learn the basics

.NET

#### Amazon SDK for .NET

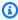

#### Note

There's more on GitHub. Find the complete example and learn how to set up and run in the Amazon Code Examples Repository.

```
/// <summary>
/// Create a new support case.
/// </summary>
/// <param name="serviceCode">Service code for the new case.</param>
```

```
/// <param name="categoryCode">Category for the new case.</param>
  /// <param name="severityCode">Severity code for the new case.</param>
  /// <param name="subject">Subject of the new case.</param>
  /// <param name="body">Body text of the new case.</param>
  /// <param name="language">Optional language support for your case.
  /// Currently Chinese ("zh"), English ("en"), Japanese ("ja") and Korean
("ko") are supported.</param>
  /// <param name="attachmentSetId">Optional Id for an attachment set for the
new case.</param>
  /// <param name="issueType">Optional issue type for the new case. Options are
"customer-service" or "technical".</param>
  /// <returns>The caseId of the new support case.</returns>
   public async Task<string> CreateCase(string serviceCode, string categoryCode,
string severityCode, string subject,
      string body, string language = "en", string? attachmentSetId = null,
string issueType = "customer-service")
  {
      var response = await _amazonSupport.CreateCaseAsync(
           new CreateCaseRequest()
           {
               ServiceCode = serviceCode,
               CategoryCode = categoryCode,
               SeverityCode = severityCode,
               Subject = subject,
               Language = language,
               AttachmentSetId = attachmentSetId,
               IssueType = issueType,
               CommunicationBody = body
           });
      return response.CaseId;
  }
```

For API details, see CreateCase in Amazon SDK for .NET API Reference.

#### CLI

#### Amazon CLI

#### To create a case

The following create-case example creates a support case for your Amazon account.

```
aws support create-case \
    --category-code "using-aws" \
    --cc-email-addresses "myemail@example.com" \
    --communication-body "I want to learn more about an AWS service." \
    --issue-type "technical" \
    --language "en" \
    --service-code "general-info" \
    --severity-code "low" \
    --subject "Question about my account"
```

## Output:

```
{
    "caseId": "case-12345678910-2013-c4c1d2bf33c5cf47"
}
```

For more information, see Case management in the Amazon Support User Guide.

• For API details, see CreateCase in Amazon CLI Command Reference.

Java

#### SDK for Java 2.x

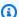

## Note

There's more on GitHub. Find the complete example and learn how to set up and run in the Amazon Code Examples Repository.

```
public static String createSupportCase(SupportClient supportClient,
List<String> sevCatList, String sevLevel) {
       try {
           String serviceCode = sevCatList.get(0);
           String caseCat = sevCatList.get(1);
           CreateCaseRequest caseRequest = CreateCaseRequest.builder()
                   .categoryCode(caseCat.toLowerCase())
                   .serviceCode(serviceCode.toLowerCase())
                   .severityCode(sevLevel.toLowerCase())
                   .communicationBody("Test issue with " +
serviceCode.toLowerCase())
```

```
.subject("Test case, please ignore")
                .language("en")
                .issueType("technical")
                .build();
        CreateCaseResponse response = supportClient.createCase(caseRequest);
        return response.caseId();
   } catch (SupportException e) {
        System.out.println(e.getLocalizedMessage());
        System.exit(1);
   }
   return "";
}
```

• For API details, see CreateCase in Amazon SDK for Java 2.x API Reference.

**JavaScript** 

## SDK for JavaScript (v3)

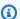

#### Note

There's more on GitHub. Find the complete example and learn how to set up and run in the Amazon Code Examples Repository.

```
import { CreateCaseCommand } from "@aws-sdk/client-support";
import { client } from "../libs/client.js";
export const main = async () => {
 try {
   // Create a new case and log the case id.
   // Important: This creates a real support case in your account.
   const response = await client.send(
     new CreateCaseCommand({
       // The subject line of the case.
       subject: "IGNORE: Test case",
       // Use DescribeServices to find available service codes for each service.
        serviceCode: "service-quicksight-end-user",
```

```
// Use DescribeSecurityLevels to find available severity codes for your
 support plan.
        severityCode: "low",
        // Use DescribeServices to find available category codes for each
 service.
        categoryCode: "end-user-support",
        // The main description of the support case.
        communicationBody: "This is a test. Please ignore.",
      }),
    );
    console.log(response.caseId);
    return response;
 } catch (err) {
    console.error(err);
  }
};
```

• For API details, see CreateCase in Amazon SDK for JavaScript API Reference.

#### Kotlin

#### **SDK for Kotlin**

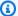

#### (i) Note

There's more on GitHub. Find the complete example and learn how to set up and run in the Amazon Code Examples Repository.

```
suspend fun createSupportCase(
    sevCatListVal: List<String>,
    sevLevelVal: String,
): String? {
    val serCode = sevCatListVal[0]
   val caseCategory = sevCatListVal[1]
    val caseRequest =
        CreateCaseRequest {
            categoryCode = caseCategory.lowercase(Locale.getDefault())
            serviceCode = serCode.lowercase(Locale.getDefault())
            severityCode = sevLevelVal.lowercase(Locale.getDefault())
```

• For API details, see CreateCase in Amazon SDK for Kotlin API reference.

#### PowerShell

#### **Tools for PowerShell V4**

Example 1: Creates a new case in the Amazon Support Center. Values for the - ServiceCode and -CategoryCode parameters can be obtained using the Get-ASAService cmdlet. The value for the -SeverityCode parameter can be obtained using the Get-ASASeverityLevel cmdlet. The -IssueType parameter value can be either "customerservice" or "technical". If successful the Amazon Support case number is output. By default the case will be handled in English, to use Japanese add the -Language "ja" parameter. The -ServiceCode, -CategoryCode, -Subject and -CommunicationBody parameters are mandatory.

```
New-ASACase -ServiceCode "amazon-cloudfront" -CategoryCode "APIs" -SeverityCode "low" -Subject "subject text" -CommunicationBody "description of the case" - CcEmailAddress @("email1@domain.com", "email2@domain.com") -IssueType "technical"
```

• For API details, see CreateCase in Amazon Tools for PowerShell Cmdlet Reference (V4).

#### **Tools for PowerShell V5**

Example 1: Creates a new case in the Amazon Support Center. Values for the ServiceCode and -CategoryCode parameters can be obtained using the Get-ASAService
cmdlet. The value for the -SeverityCode parameter can be obtained using the GetASASeverityLevel cmdlet. The -IssueType parameter value can be either "customer-

service" or "technical". If successful the Amazon Support case number is output. By default the case will be handled in English, to use Japanese add the -Language "ja" parameter. The -ServiceCode, -CategoryCode, -Subject and -CommunicationBody parameters are mandatory.

```
New-ASACase -ServiceCode "amazon-cloudfront" -CategoryCode "APIs" -SeverityCode
 "low" -Subject "subject text" -CommunicationBody "description of the case" -
CcEmailAddress @("email1@domain.com", "email2@domain.com") -IssueType "technical"
```

• For API details, see CreateCase in Amazon Tools for PowerShell Cmdlet Reference (V5).

# Python

#### **SDK for Python (Boto3)**

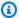

#### Note

There's more on GitHub. Find the complete example and learn how to set up and run in the Amazon Code Examples Repository.

```
class SupportWrapper:
    """Encapsulates Support actions."""
   def __init__(self, support_client):
        :param support_client: A Boto3 Support client.
        self.support_client = support_client
   @classmethod
   def from_client(cls):
        .....
        Instantiates this class from a Boto3 client.
        support_client = boto3.client("support")
        return cls(support_client)
   def create_case(self, service, category, severity):
```

```
Create a new support case.
       :param service: The service to use for the new case.
       :param category: The category to use for the new case.
       :param severity: The severity to use for the new case.
       :return: The caseId of the new case.
      try:
           response = self.support_client.create_case(
               subject="Example case for testing, ignore.",
               serviceCode=service["code"],
               severityCode=severity["code"],
               categoryCode=category["code"],
               communicationBody="Example support case body.",
               language="en",
               issueType="customer-service",
           )
           case_id = response["caseId"]
       except ClientError as err:
           if err.response["Error"]["Code"] == "SubscriptionRequiredException":
               logger.info(
                   "You must have a Business, Enterprise On-Ramp, or Enterprise
Support "
                   "plan to use the AWS Support API. \n\tPlease upgrade your
subscription to run these "
                   "examples."
           else:
               logger.error(
                   "Couldn't create case. Here's why: %s: %s",
                   err.response["Error"]["Code"],
                   err.response["Error"]["Message"],
               )
               raise
       else:
           return case_id
```

• For API details, see CreateCase in Amazon SDK for Python (Boto3) API Reference.

For a complete list of Amazon SDK developer guides and code examples, see Using Amazon Web Services Support with an Amazon SDK. This topic also includes information about getting started and details about previous SDK versions.

#### Use DescribeAttachment with an Amazon SDK or CLI

The following code examples show how to use DescribeAttachment.

Action examples are code excerpts from larger programs and must be run in context. You can see this action in context in the following code example:

Learn the basics

.NET

#### Amazon SDK for .NET

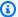

#### Note

There's more on GitHub. Find the complete example and learn how to set up and run in the Amazon Code Examples Repository.

```
/// <summary>
   /// Get description of a specific attachment.
   /// </summary>
  /// <param name="attachmentId">Id of the attachment, usually fetched by
describing the communications of a case.</param>
   /// <returns>The attachment object.</returns>
   public async Task<Attachment> DescribeAttachment(string attachmentId)
   {
       var response = await _amazonSupport.DescribeAttachmentAsync(
           new DescribeAttachmentRequest()
               AttachmentId = attachmentId
           });
       return response. Attachment;
   }
```

• For API details, see DescribeAttachment in Amazon SDK for .NET API Reference.

CLI

#### Amazon CLI

#### To describe an attachment

The following describe-attachment example returns information about the attachment with the specified ID.

```
aws support describe-attachment \
    --attachment-id "attachment-KBnjRNrePd9D6Jx0-Mm00xZuDEaL2JAj_0-
gJv9qqDooTipsz3V1Nb19rCfkZneeQeDPgp8X1iVJyHH7UuhZDdNeqGoduZsPrAhyMakqlc60-
iJjL5HqyYGiT1FG8EXAMPLE"
```

# Output:

```
{
    "attachment": {
        "fileName": "troubleshoot-screenshot.png",
        "data": "base64-blob"
    }
}
```

For more information, see Case management in the Amazon Support User Guide.

• For API details, see DescribeAttachment in Amazon CLI Command Reference.

Java

#### SDK for Java 2.x

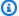

#### Note

There's more on GitHub. Find the complete example and learn how to set up and run in the Amazon Code Examples Repository.

```
public static void describeAttachment(SupportClient supportClient, String
attachId) {
```

```
try {
           DescribeAttachmentRequest attachmentRequest =
DescribeAttachmentRequest.builder()
                   .attachmentId(attachId)
                   .build();
           DescribeAttachmentResponse response =
supportClient.describeAttachment(attachmentRequest);
           System.out.println("The name of the file is " +
response.attachment().fileName());
       } catch (SupportException e) {
           System.out.println(e.getLocalizedMessage());
           System.exit(1);
      }
  }
```

• For API details, see DescribeAttachment in Amazon SDK for Java 2.x API Reference.

**JavaScript** 

# SDK for JavaScript (v3)

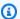

# Note

There's more on GitHub. Find the complete example and learn how to set up and run in the Amazon Code Examples Repository.

```
import { DescribeAttachmentCommand } from "@aws-sdk/client-support";
import { client } from "../libs/client.js";
export const main = async () => {
 try {
   // Get the metadata and content of an attachment.
   const response = await client.send(
     new DescribeAttachmentCommand({
       // Set value to an existing attachment id.
       // Use DescribeCommunications or DescribeCases to find an attachment id.
        attachmentId: "ATTACHMENT_ID",
```

```
}),
    );
    console.log(response.attachment?.fileName);
    return response;
 } catch (err) {
    console.error(err);
  }
};
```

• For API details, see DescribeAttachment in Amazon SDK for JavaScript API Reference.

#### Kotlin

#### **SDK for Kotlin**

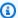

#### Note

There's more on GitHub. Find the complete example and learn how to set up and run in the Amazon Code Examples Repository.

```
suspend fun describeAttachment(attachId: String?) {
    val attachmentRequest =
        DescribeAttachmentRequest {
            attachmentId = attachId
        }
    SupportClient { region = "us-west-2" }.use { supportClient ->
        val response = supportClient.describeAttachment(attachmentRequest)
        println("The name of the file is ${response.attachment?.fileName}")
   }
}
```

• For API details, see DescribeAttachment in Amazon SDK for Kotlin API reference.

#### Python

# **SDK for Python (Boto3)**

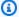

#### Note

There's more on GitHub. Find the complete example and learn how to set up and run in the Amazon Code Examples Repository.

```
class SupportWrapper:
    """Encapsulates Support actions."""
    def __init__(self, support_client):
        :param support_client: A Boto3 Support client.
        .....
        self.support_client = support_client
   @classmethod
    def from_client(cls):
        Instantiates this class from a Boto3 client.
        .....
        support_client = boto3.client("support")
        return cls(support_client)
    def describe_attachment(self, attachment_id):
        Get information about an attachment by its attachmentID.
        :param attachment_id: The ID of the attachment.
        :return: The name of the attached file.
        .....
        try:
            response = self.support_client.describe_attachment(
                attachmentId=attachment_id
            attached_file = response["attachment"]["fileName"]
        except ClientError as err:
            if err.response["Error"]["Code"] == "SubscriptionRequiredException":
```

• For API details, see DescribeAttachment in Amazon SDK for Python (Boto3) API Reference.

For a complete list of Amazon SDK developer guides and code examples, see <u>Using Amazon Web</u> <u>Services Support with an Amazon SDK</u>. This topic also includes information about getting started and details about previous SDK versions.

# Use DescribeCases with an Amazon SDK or CLI

The following code examples show how to use DescribeCases.

Action examples are code excerpts from larger programs and must be run in context. You can see this action in context in the following code example:

Learn the basics

#### .NET

#### Amazon SDK for .NET

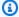

#### Note

There's more on GitHub. Find the complete example and learn how to set up and run in the Amazon Code Examples Repository.

```
/// <summary>
   /// Get case details for a list of case ids, optionally with date filters.
   /// </summary>
   /// <param name="caseIds">The list of case IDs.</param>
   /// <param name="displayId">Optional display ID.</param>
   /// <param name="includeCommunication">True to include communication.
Defaults to true.</param>
   /// <param name="includeResolvedCases">True to include resolved cases.
Defaults to false.</param>
   /// <param name="afterTime">The optional start date for a filtered search.
param>
   /// <param name="beforeTime">The optional end date for a filtered search.
param>
   /// <param name="language">Optional language support for your case.
   /// Currently Chinese ("zh"), English ("en"), Japanese ("ja") and Korean
 ("ko") are supported.</param>
   /// <returns>A list of CaseDetails.</returns>
    public async Task<List<CaseDetails>> DescribeCases(List<string> caseIds,
 string? displayId = null, bool includeCommunication = true,
        bool includeResolvedCases = false, DateTime? afterTime = null, DateTime?
 beforeTime = null,
       string language = "en")
       var results = new List<CaseDetails>();
       var paginateCases = _amazonSupport.Paginators.DescribeCases(
            new DescribeCasesRequest()
            {
                CaseIdList = caseIds,
                DisplayId = displayId,
                IncludeCommunications = includeCommunication,
                IncludeResolvedCases = includeResolvedCases,
```

```
AfterTime = afterTime?.ToString("s"),
    BeforeTime = beforeTime?.ToString("s"),
    Language = language
    });
// Get the entire list using the paginator.
await foreach (var cases in paginateCases.Cases)
{
    results.Add(cases);
}
return results;
}
```

• For API details, see DescribeCases in Amazon SDK for .NET API Reference.

CLI

#### **Amazon CLI**

#### To describe a case

The following describe-cases example returns information about the specified support case in your Amazon account.

```
aws support describe-cases \
    --display-id "1234567890" \
    --after-time "2020-03-23T21:31:47.774Z" \
    --include-resolved-cases \
    --language "en" \
    --no-include-communications \
    --max-item 1
```

### Output:

```
"severityCode": "low",
            "language": "en",
            "categoryCode": "using-aws",
            "serviceCode": "general-info",
            "submittedBy": "myemail@example.com",
            "displayId": "1234567890",
            "subject": "Question about my account"
        }
    ]
}
```

For more information, see Case management in the Amazon Support User Guide.

• For API details, see DescribeCases in Amazon CLI Command Reference.

Java

#### SDK for Java 2.x

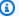

#### Note

There's more on GitHub. Find the complete example and learn how to set up and run in the Amazon Code Examples Repository.

```
public static void getOpenCase(SupportClient supportClient) {
       try {
           // Specify the start and end time.
           Instant now = Instant.now();
           java.time.LocalDate.now();
           Instant yesterday = now.minus(1, ChronoUnit.DAYS);
           DescribeCasesRequest describeCasesRequest =
DescribeCasesRequest.builder()
                   .maxResults(20)
                   .afterTime(yesterday.toString())
                   .beforeTime(now.toString())
                   .build();
           DescribeCasesResponse response =
supportClient.describeCases(describeCasesRequest);
           List<CaseDetails> cases = response.cases();
```

```
for (CaseDetails sinCase : cases) {
            System.out.println("The case status is " + sinCase.status());
            System.out.println("The case Id is " + sinCase.caseId());
            System.out.println("The case subject is " + sinCase.subject());
        }
   } catch (SupportException e) {
        System.out.println(e.getLocalizedMessage());
        System.exit(1);
   }
}
```

For API details, see DescribeCases in Amazon SDK for Java 2.x API Reference.

**JavaScript** 

#### SDK for JavaScript (v3)

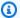

#### Note

There's more on GitHub. Find the complete example and learn how to set up and run in the Amazon Code Examples Repository.

```
import { DescribeCasesCommand } from "@aws-sdk/client-support";
import { client } from "../libs/client.js";
export const main = async () => {
 try {
   // Get all of the unresolved cases in your account.
   // Filter or expand results by providing parameters to the
DescribeCasesCommand. Refer
   // to the TypeScript definition and the API doc for more information on
possible parameters.
   // https://docs.aws.amazon.com/AWSJavaScriptSDK/v3/latest/clients/client-
support/interfaces/describecasescommandinput.html
   const response = await client.send(new DescribeCasesCommand({}));
   const caseIds = response.cases.map((supportCase) => supportCase.caseId);
   console.log(caseIds);
   return response;
```

```
} catch (err) {
    console.error(err);
  }
};
```

• For API details, see DescribeCases in Amazon SDK for JavaScript API Reference.

#### Kotlin

#### **SDK for Kotlin**

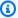

#### Note

There's more on GitHub. Find the complete example and learn how to set up and run in the Amazon Code Examples Repository.

```
suspend fun getOpenCase() {
   // Specify the start and end time.
    val now = Instant.now()
    LocalDate.now()
    val yesterday = now.minus(1, ChronoUnit.DAYS)
    val describeCasesRequest =
        DescribeCasesRequest {
            maxResults = 20
            afterTime = yesterday.toString()
            beforeTime = now.toString()
        }
    SupportClient { region = "us-west-2" }.use { supportClient ->
        val response = supportClient.describeCases(describeCasesRequest)
        response.cases?.forEach { sinCase ->
            println("The case status is ${sinCase.status}")
            println("The case Id is ${sinCase.caseId}")
            println("The case subject is ${sinCase.subject}")
        }
    }
}
```

User Guide

• For API details, see DescribeCases in Amazon SDK for Kotlin API reference.

#### **PowerShell**

#### **Tools for PowerShell V4**

# **Example 1: Returns the details of all support cases.**

Get-ASACase

# Example 2: Returns the details of all support cases since the specified date and time.

Get-ASACase -AfterTime "2013-09-10T03:06Z"

# Example 3: Returns the details of the first 10 support cases, including those that have been resolved.

Get-ASACase -MaxResult 10 -IncludeResolvedCases \$true

# Example 4: Returns the details of the single specified support case.

Get-ASACase -CaseIdList "case-12345678910-2013-c4c1d2bf33c5cf47"

#### Example 5: Returns the details of specified support cases.

Get-ASACase -CaseIdList @("case-12345678910-2013-c4c1d2bf33c5cf47", "case-18929034710-2011-c4fdeabf33c5cf47")

• For API details, see DescribeCases in Amazon Tools for PowerShell Cmdlet Reference (V4).

#### **Tools for PowerShell V5**

#### Example 1: Returns the details of all support cases.

Get-ASACase

# Example 2: Returns the details of all support cases since the specified date and time.

Get-ASACase -AfterTime "2013-09-10T03:06Z"

# Example 3: Returns the details of the first 10 support cases, including those that have been resolved.

```
Get-ASACase -MaxResult 10 -IncludeResolvedCases $true
```

# Example 4: Returns the details of the single specified support case.

```
Get-ASACase -CaseIdList "case-12345678910-2013-c4c1d2bf33c5cf47"
```

# **Example 5: Returns the details of specified support cases.**

```
Get-ASACase -CaseIdList @("case-12345678910-2013-c4c1d2bf33c5cf47",
 "case-18929034710-2011-c4fdeabf33c5cf47")
```

For API details, see DescribeCases in Amazon Tools for PowerShell Cmdlet Reference (V5).

# Python

#### **SDK for Python (Boto3)**

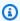

#### Note

There's more on GitHub. Find the complete example and learn how to set up and run in the Amazon Code Examples Repository.

```
class SupportWrapper:
    """Encapsulates Support actions."""
    def __init__(self, support_client):
        :param support_client: A Boto3 Support client.
        self.support_client = support_client
    @classmethod
    def from_client(cls):
        Instantiates this class from a Boto3 client.
        11 11 11
```

```
support_client = boto3.client("support")
       return cls(support_client)
  def describe_cases(self, after_time, before_time, resolved):
      Describe support cases over a period of time, optionally filtering
       by status.
       :param after_time: The start time to include for cases.
       :param before_time: The end time to include for cases.
       :param resolved: True to include resolved cases in the results,
           otherwise results are open cases.
       :return: The final status of the case.
      try:
           cases = []
           paginator = self.support_client.get_paginator("describe_cases")
           for page in paginator.paginate(
               afterTime=after_time,
               beforeTime=before_time,
               includeResolvedCases=resolved,
               language="en",
           ):
               cases += page["cases"]
       except ClientError as err:
           if err.response["Error"]["Code"] == "SubscriptionRequiredException":
               logger.info(
                   "You must have a Business, Enterprise On-Ramp, or Enterprise
Support "
                   "plan to use the AWS Support API. \n\tPlease upgrade your
subscription to run these "
                   "examples."
           else:
               logger.error(
                   "Couldn't describe cases. Here's why: %s: %s",
                   err.response["Error"]["Code"],
                   err.response["Error"]["Message"],
               raise
       else:
           if resolved:
               cases = filter(lambda case: case["status"] == "resolved", cases)
```

# return cases

• For API details, see DescribeCases in Amazon SDK for Python (Boto3) API Reference.

For a complete list of Amazon SDK developer guides and code examples, see Using Amazon Web Services Support with an Amazon SDK. This topic also includes information about getting started and details about previous SDK versions.

#### Use DescribeCommunications with an Amazon SDK or CLI

The following code examples show how to use DescribeCommunications.

Action examples are code excerpts from larger programs and must be run in context. You can see this action in context in the following code example:

Learn the basics

.NET

#### Amazon SDK for .NET

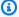

#### Note

There's more on GitHub. Find the complete example and learn how to set up and run in the Amazon Code Examples Repository.

```
/// <summary>
   /// Describe the communications for a case, optionally with a date filter.
   /// </summary>
   /// <param name="caseId">The ID of the support case.</param>
   /// <param name="afterTime">The optional start date for a filtered search.</
param>
   /// <param name="beforeTime">The optional end date for a filtered search.
   /// <returns>The list of communications for the case.</returns>
```

```
public async Task<List<Communication>> DescribeCommunications(string caseId,
DateTime? afterTime = null, DateTime? beforeTime = null)
       var results = new List<Communication>();
       var paginateCommunications =
_amazonSupport.Paginators.DescribeCommunications(
           new DescribeCommunicationsRequest()
               CaseId = caseId,
               AfterTime = afterTime?.ToString("s"),
               BeforeTime = beforeTime?.ToString("s")
           });
       // Get the entire list using the paginator.
       await foreach (var communications in
paginateCommunications.Communications)
           results.Add(communications);
       return results;
   }
```

• For API details, see DescribeCommunications in Amazon SDK for .NET API Reference.

CLI

#### Amazon CLI

#### To describe the latest communication for a case

The following describe-communications example returns the latest communication for the specified support case in your Amazon account.

```
aws support describe-communications \
--case-id "case-12345678910-2013-c4c1d2bf33c5cf47" \
--after-time "2020-03-23T21:31:47.774Z" \
--max-item 1
```

### Output:

```
{
```

```
"communications": [
        {
            "body": "I want to learn more about an AWS service.",
            "attachmentSet": [],
            "caseId": "case-12345678910-2013-c4c1d2bf33c5cf47",
            "timeCreated": "2020-05-12T23:12:35.000Z",
            "submittedBy": "Amazon Web Services"
        }
    ],
    "NextToken":
 "eyJuZXh0VG9rZW4i0iBudWxsLCAiYm90b190cnVuY2F0ZV9hbW91bnQEXAMPLE=="
}
```

For more information, see Case management in the Amazon Support User Guide.

For API details, see DescribeCommunications in Amazon CLI Command Reference.

Java

#### SDK for Java 2.x

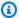

#### Note

There's more on GitHub. Find the complete example and learn how to set up and run in the Amazon Code Examples Repository.

```
public static String listCommunications(SupportClient supportClient, String
caseId) {
       try {
           String attachId = null;
           DescribeCommunicationsRequest communicationsRequest =
DescribeCommunicationsRequest.builder()
                   .caseId(caseId)
                   .maxResults(10)
                   .build();
           DescribeCommunicationsResponse response =
supportClient.describeCommunications(communicationsRequest);
           List<Communication> communications = response.communications();
           for (Communication comm : communications) {
               System.out.println("the body is: " + comm.body());
```

```
// Get the attachment id value.
            List<AttachmentDetails> attachments = comm.attachmentSet();
            for (AttachmentDetails detail : attachments) {
                attachId = detail.attachmentId();
            }
        }
        return attachId;
    } catch (SupportException e) {
        System.out.println(e.getLocalizedMessage());
        System.exit(1);
   }
   return "";
}
```

For API details, see DescribeCommunications in Amazon SDK for Java 2.x API Reference.

**JavaScript** 

# SDK for JavaScript (v3)

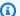

# Note

There's more on GitHub. Find the complete example and learn how to set up and run in the Amazon Code Examples Repository.

```
import { DescribeCommunicationsCommand } from "@aws-sdk/client-support";
import { client } from "../libs/client.js";
export const main = async () => {
 try {
    // Get all communications for the support case.
   // Filter results by providing parameters to the
 DescribeCommunicationsCommand. Refer
   // to the TypeScript definition and the API doc for more information on
 possible parameters.
    // https://docs.aws.amazon.com/AWSJavaScriptSDK/v3/latest/clients/client-
support/interfaces/describecommunicationscommandinput.html
```

```
const response = await client.send(
    new DescribeCommunicationsCommand({
        // Set value to an existing case id.
        caseId: "CASE_ID",
     }),
);
const text = response.communications.map((item) => item.body).join("\n");
console.log(text);
return response;
} catch (err) {
    console.error(err);
}
};
```

• For API details, see DescribeCommunications in Amazon SDK for JavaScript API Reference.

#### Kotlin

#### **SDK for Kotlin**

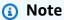

There's more on GitHub. Find the complete example and learn how to set up and run in the Amazon Code Examples Repository.

```
}
return ""
}
```

• For API details, see DescribeCommunications in Amazon SDK for Kotlin API reference.

#### PowerShell

#### **Tools for PowerShell V4**

# Example 1: Returns all communications for the specified case.

```
Get-ASACommunication -CaseId "case-12345678910-2013-c4c1d2bf33c5cf47"
```

# Example 2: Returns all communications since midnight UTC on January 1st 2012 for the specified case.

```
Get-ASACommunication -CaseId "case-12345678910-2013-c4c1d2bf33c5cf47" -AfterTime "2012-01-10T00:00Z"
```

• For API details, see <u>DescribeCommunications</u> in *Amazon Tools for PowerShell Cmdlet Reference (V4)*.

#### **Tools for PowerShell V5**

### Example 1: Returns all communications for the specified case.

```
Get-ASACommunication -CaseId "case-12345678910-2013-c4c1d2bf33c5cf47"
```

# Example 2: Returns all communications since midnight UTC on January 1st 2012 for the specified case.

```
Get-ASACommunication -CaseId "case-12345678910-2013-c4c1d2bf33c5cf47" -AfterTime "2012-01-10T00:00Z"
```

• For API details, see <u>DescribeCommunications</u> in *Amazon Tools for PowerShell Cmdlet Reference (V5)*.

#### Python

# **SDK for Python (Boto3)**

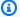

#### Note

There's more on GitHub. Find the complete example and learn how to set up and run in the Amazon Code Examples Repository.

```
class SupportWrapper:
    """Encapsulates Support actions."""
    def __init__(self, support_client):
        :param support_client: A Boto3 Support client.
        .....
        self.support_client = support_client
    @classmethod
    def from_client(cls):
        Instantiates this class from a Boto3 client.
        .....
        support_client = boto3.client("support")
        return cls(support_client)
    def describe_all_case_communications(self, case_id):
        Describe all the communications for a case using a paginator.
        :param case_id: The ID of the case.
        :return: The communications for the case.
        .....
        try:
            communications = []
            paginator =
self.support_client.get_paginator("describe_communications")
            for page in paginator.paginate(caseId=case_id):
                communications += page["communications"]
        except ClientError as err:
```

```
if err.response["Error"]["Code"] == "SubscriptionRequiredException":
               logger.info(
                   "You must have a Business, Enterprise On-Ramp, or Enterprise
Support "
                   "plan to use the AWS Support API. \n\tPlease upgrade your
subscription to run these "
                   "examples."
           else:
               logger.error(
                   "Couldn't describe communications. Here's why: %s: %s",
                   err.response["Error"]["Code"],
                   err.response["Error"]["Message"],
               )
               raise
       else:
           return communications
```

• For API details, see <u>DescribeCommunications</u> in *Amazon SDK for Python (Boto3) API Reference*.

For a complete list of Amazon SDK developer guides and code examples, see <u>Using Amazon Web</u> <u>Services Support with an Amazon SDK</u>. This topic also includes information about getting started and details about previous SDK versions.

#### Use DescribeServices with an Amazon SDK or CLI

The following code examples show how to use DescribeServices.

Action examples are code excerpts from larger programs and must be run in context. You can see this action in context in the following code example:

Learn the basics

#### .NET

#### Amazon SDK for .NET

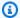

#### Note

There's more on GitHub. Find the complete example and learn how to set up and run in the Amazon Code Examples Repository.

```
/// <summary>
  /// Get the descriptions of AWS services.
  /// </summary>
  /// <param name="name">Optional language for services.
  /// Currently Chinese ("zh"), English ("en"), Japanese ("ja") and Korean
("ko") are supported.</param>
  /// <returns>The list of AWS service descriptions.</returns>
   public async Task<List<Service>> DescribeServices(string language = "en")
       var response = await _amazonSupport.DescribeServicesAsync(
           new DescribeServicesRequest()
               Language = language
           });
      return response. Services;
  }
```

• For API details, see DescribeServices in Amazon SDK for .NET API Reference.

CLI

#### Amazon CLI

#### To list Amazon services and service categories

The following describe-services example lists the available service categories for requesting general information.

```
aws support describe-services \
    --service-code-list "general-info"
```

#### Output:

```
{
    "services": [
            "code": "general-info",
            "name": "General Info and Getting Started",
            "categories": [
                {
                     "code": "charges",
                     "name": "How Will I Be Charged?"
                },
                {
                     "code": "gdpr-queries",
                    "name": "Data Privacy Query"
                },
                {
                     "code": "reserved-instances",
                     "name": "Reserved Instances"
                },
                {
                     "code": "resource",
                     "name": "Where is my Resource?"
                },
                {
                     "code": "using-aws",
                     "name": "Using AWS & Services"
                },
                {
                     "code": "free-tier",
                    "name": "Free Tier"
                },
                {
                     "code": "security-and-compliance",
                     "name": "Security & Compliance"
                },
                {
                     "code": "account-structure",
                     "name": "Account Structure"
                }
```

```
]
           }
     ]
}
```

For more information, see Case management in the Amazon Support User Guide.

For API details, see DescribeServices in Amazon CLI Command Reference.

Java

#### SDK for Java 2.x

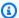

#### Note

There's more on GitHub. Find the complete example and learn how to set up and run in the Amazon Code Examples Repository.

```
// Return a List that contains a Service name and Category name.
  public static List<String> displayServices(SupportClient supportClient) {
      try {
           DescribeServicesRequest servicesRequest =
DescribeServicesRequest.builder()
                   .language("en")
                   .build();
           DescribeServicesResponse response =
supportClient.describeServices(servicesRequest);
           String serviceCode = null;
           String catName = null;
           List<String> sevCatList = new ArrayList<>();
           List<Service> services = response.services();
           System.out.println("Get the first 10 services");
           int index = 1;
           for (Service service : services) {
               if (index == 11)
                   break;
               System.out.println("The Service name is: " + service.name());
               if (service.name().compareTo("Account") == 0)
```

```
serviceCode = service.code();
            // Get the Categories for this service.
            List<Category> categories = service.categories();
            for (Category cat : categories) {
                System.out.println("The category name is: " + cat.name());
                if (cat.name().compareTo("Security") == 0)
                    catName = cat.name();
            index++;
        }
        // Push the two values to the list.
        sevCatList.add(serviceCode);
        sevCatList.add(catName);
        return sevCatList;
   } catch (SupportException e) {
        System.out.println(e.getLocalizedMessage());
        System.exit(1);
   return null;
}
```

• For API details, see DescribeServices in Amazon SDK for Java 2.x API Reference.

#### Kotlin

#### **SDK for Kotlin**

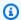

#### Note

There's more on GitHub. Find the complete example and learn how to set up and run in the Amazon Code Examples Repository.

```
// Return a List that contains a Service name and Category name.
suspend fun displayServices(): List<String> {
    var serviceCode = ""
    var catName = ""
    val sevCatList = mutableListOf<String>()
```

```
val servicesRequest =
        DescribeServicesRequest {
            language = "en"
        }
    SupportClient { region = "us-west-2" }.use { supportClient ->
        val response = supportClient.describeServices(servicesRequest)
        println("Get the first 10 services")
        var index = 1
        response.services?.forEach { service ->
            if (index == 11) {
                return@forEach
            }
            println("The Service name is ${service.name}")
            if (service.name == "Account") {
                serviceCode = service.code.toString()
            }
            // Get the categories for this service.
            service.categories?.forEach { cat ->
                println("The category name is ${cat.name}")
                if (cat.name == "Security") {
                    catName = cat.name!!
                }
            }
            index++
        }
    }
    // Push the two values to the list.
    serviceCode.let { sevCatList.add(it) }
    catName.let { sevCatList.add(it) }
    return sevCatList
}
```

• For API details, see DescribeServices in Amazon SDK for Kotlin API reference.

User Guide

#### PowerShell

#### **Tools for PowerShell V4**

Example 1: Returns all available service codes, names and categories.

Get-ASAService

**Example 2: Returns the name and categories for the service with the specified code.** 

Get-ASAService -ServiceCodeList "amazon-cloudfront"

**Example 3: Returns the name and categories for the specified service codes.** 

Get-ASAService -ServiceCodeList @("amazon-cloudfront", "amazon-cloudwatch")

Example 4: Returns the name and categories (in Japanese) for the specified service codes. Currently English ("en") and Japanese ("ja") language codes are supported.

Get-ASAService -ServiceCodeList @("amazon-cloudfront", "amazon-cloudwatch") Language "ja"

• For API details, see DescribeServices in Amazon Tools for PowerShell Cmdlet Reference (V4).

#### **Tools for PowerShell V5**

Example 1: Returns all available service codes, names and categories.

Get-ASAService

Example 2: Returns the name and categories for the service with the specified code.

Get-ASAService -ServiceCodeList "amazon-cloudfront"

Example 3: Returns the name and categories for the specified service codes.

Get-ASAService -ServiceCodeList @("amazon-cloudfront", "amazon-cloudwatch")

# Example 4: Returns the name and categories (in Japanese) for the specified service codes. Currently English ("en") and Japanese ("ja") language codes are supported.

```
Get-ASAService -ServiceCodeList @("amazon-cloudfront", "amazon-cloudwatch") -
Language "ja"
```

• For API details, see DescribeServices in Amazon Tools for PowerShell Cmdlet Reference (V5).

#### Python

# SDK for Python (Boto3)

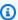

#### Note

There's more on GitHub. Find the complete example and learn how to set up and run in the Amazon Code Examples Repository.

```
class SupportWrapper:
    """Encapsulates Support actions."""
   def __init__(self, support_client):
        :param support_client: A Boto3 Support client.
        self.support_client = support_client
   @classmethod
   def from_client(cls):
        Instantiates this class from a Boto3 client.
       support_client = boto3.client("support")
        return cls(support_client)
   def describe_services(self, language):
        .....
        Get the descriptions of AWS services available for support for a
 language.
```

```
:param language: The language for support services.
       Currently, only "en" (English) and "ja" (Japanese) are supported.
       :return: The list of AWS service descriptions.
       .....
       try:
           response = self.support_client.describe_services(language=language)
           services = response["services"]
       except ClientError as err:
           if err.response["Error"]["Code"] == "SubscriptionRequiredException":
               logger.info(
                   "You must have a Business, Enterprise On-Ramp, or Enterprise
Support "
                   "plan to use the AWS Support API. \n\tPlease upgrade your
subscription to run these "
                   "examples."
               )
           else:
               logger.error(
                   "Couldn't get Support services for language %s. Here's why:
%s: %s",
                   language,
                   err.response["Error"]["Code"],
                   err.response["Error"]["Message"],
               )
               raise
       else:
           return services
```

• For API details, see DescribeServices in Amazon SDK for Python (Boto3) API Reference.

For a complete list of Amazon SDK developer guides and code examples, see <u>Using Amazon Web</u> <u>Services Support with an Amazon SDK</u>. This topic also includes information about getting started and details about previous SDK versions.

# Use DescribeSeverityLevels with an Amazon SDK or CLI

The following code examples show how to use DescribeSeverityLevels.

Action examples are code excerpts from larger programs and must be run in context. You can see this action in context in the following code example:

### Learn the basics

.NET

#### Amazon SDK for .NET

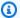

#### Note

There's more on GitHub. Find the complete example and learn how to set up and run in the Amazon Code Examples Repository.

```
/// <summary>
   /// Get the descriptions of support severity levels.
   /// </summary>
   /// <param name="name">Optional language for severity levels.
  /// Currently Chinese ("zh"), English ("en"), Japanese ("ja") and Korean
("ko") are supported.</param>
   /// <returns>The list of support severity levels.</returns>
   public async Task<List<SeverityLevel>> DescribeSeverityLevels(string language
= "en")
   {
       var response = await _amazonSupport.DescribeSeverityLevelsAsync(
           new DescribeSeverityLevelsRequest()
           {
               Language = language
           });
       return response. Severity Levels;
   }
```

• For API details, see DescribeSeverityLevels in Amazon SDK for .NET API Reference.

CLI

#### Amazon CLI

# To list the available severity levels

The following describe-severity-levels example lists the available severity levels for a support case.

```
aws support describe-severity-levels
```

# Output:

```
{
    "severityLevels": [
        {
            "code": "low",
            "name": "Low"
        },
        {
            "code": "normal",
            "name": "Normal"
        },
        {
            "code": "high",
            "name": "High"
        },
            "code": "urgent",
            "name": "Urgent"
        },
        {
            "code": "critical",
            "name": "Critical"
        }
    ]
}
```

For more information, see Choosing a severity in the Amazon Support User Guide.

• For API details, see DescribeSeverityLevels in Amazon CLI Command Reference.

Java

#### SDK for Java 2.x

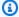

#### (i) Note

There's more on GitHub. Find the complete example and learn how to set up and run in the Amazon Code Examples Repository.

```
public static String displaySevLevels(SupportClient supportClient) {
           DescribeSeverityLevelsRequest severityLevelsRequest =
DescribeSeverityLevelsRequest.builder()
                   .language("en")
                   .build();
           DescribeSeverityLevelsResponse response =
supportClient.describeSeverityLevels(severityLevelsRequest);
           List<SeverityLevel> severityLevels = response.severityLevels();
           String levelName = null;
           for (SeverityLevel sevLevel : severityLevels) {
               System.out.println("The severity level name is: " +
sevLevel.name());
               if (sevLevel.name().compareTo("High") == 0)
                   levelName = sevLevel.name();
           }
           return levelName;
       } catch (SupportException e) {
           System.out.println(e.getLocalizedMessage());
           System.exit(1);
       return "";
   }
```

• For API details, see DescribeSeverityLevels in Amazon SDK for Java 2.x API Reference.

#### **JavaScript**

#### SDK for JavaScript (v3)

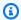

#### Note

There's more on GitHub. Find the complete example and learn how to set up and run in the Amazon Code Examples Repository.

```
import { DescribeSeverityLevelsCommand } from "@aws-sdk/client-support";
import { client } from "../libs/client.js";
export const main = async () => {
 try {
   // Get the list of severity levels.
   // The available values depend on the support plan for the account.
    const response = await client.send(new DescribeSeverityLevelsCommand({}));
    console.log(response.severityLevels);
    return response;
 } catch (err) {
    console.error(err);
 }
};
```

• For API details, see DescribeSeverityLevels in Amazon SDK for JavaScript API Reference.

#### Kotlin

#### **SDK for Kotlin**

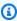

#### Note

There's more on GitHub. Find the complete example and learn how to set up and run in the Amazon Code Examples Repository.

```
suspend fun displaySevLevels(): String {
```

```
var levelName = ""
    val severityLevelsRequest =
        DescribeSeverityLevelsRequest {
            language = "en"
        }
    SupportClient { region = "us-west-2" }.use { supportClient ->
        val response =
 supportClient.describeSeverityLevels(severityLevelsRequest)
        response.severityLevels?.forEach { sevLevel ->
            println("The severity level name is: ${sevLevel.name}")
            if (sevLevel.name == "High") {
                levelName = sevLevel.name!!
            }
        }
        return levelName
    }
}
```

• For API details, see DescribeSeverityLevels in Amazon SDK for Kotlin API reference.

#### PowerShell

#### **Tools for PowerShell V4**

Example 1: Returns the list of severity levels that can be assigned to an Amazon Support case.

```
Get-ASASeverityLevel
```

Example 2: Returns the list of severity levels that can be assigned to an Amazon Support case. The names of the levels are returned in Japanese.

```
Get-ASASeverityLevel -Language "ja"
```

• For API details, see <u>DescribeSeverityLevels</u> in *Amazon Tools for PowerShell Cmdlet Reference (V4)*.

#### **Tools for PowerShell V5**

Example 1: Returns the list of severity levels that can be assigned to an Amazon Support case.

```
Get-ASASeverityLevel
```

Example 2: Returns the list of severity levels that can be assigned to an Amazon Support case. The names of the levels are returned in Japanese.

```
Get-ASASeverityLevel -Language "ja"
```

• For API details, see DescribeSeverityLevels in Amazon Tools for PowerShell Cmdlet Reference (V5).

## Python

#### **SDK for Python (Boto3)**

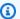

#### Note

There's more on GitHub. Find the complete example and learn how to set up and run in the Amazon Code Examples Repository.

```
class SupportWrapper:
    """Encapsulates Support actions."""
    def __init__(self, support_client):
        :param support_client: A Boto3 Support client.
        self.support_client = support_client
    @classmethod
    def from_client(cls):
        Instantiates this class from a Boto3 client.
        11 11 11
```

```
support_client = boto3.client("support")
       return cls(support_client)
   def describe_severity_levels(self, language):
       Get the descriptions of available severity levels for support cases for a
language.
       :param language: The language for support severity levels.
       Currently, only "en" (English) and "ja" (Japanese) are supported.
       :return: The list of severity levels.
       .....
       try:
           response =
self.support_client.describe_severity_levels(language=language)
           severity_levels = response["severityLevels"]
       except ClientError as err:
           if err.response["Error"]["Code"] == "SubscriptionRequiredException":
               logger.info(
                   "You must have a Business, Enterprise On-Ramp, or Enterprise
Support "
                   "plan to use the AWS Support API. \n\tPlease upgrade your
subscription to run these "
                   "examples."
           else:
               logger.error(
                   "Couldn't get severity levels for language %s. Here's why:
%s: %s",
                   language,
                   err.response["Error"]["Code"],
                   err.response["Error"]["Message"],
               )
               raise
       else:
           return severity_levels
```

• For API details, see <u>DescribeSeverityLevels</u> in *Amazon SDK for Python (Boto3) API Reference*.

For a complete list of Amazon SDK developer guides and code examples, see <u>Using Amazon Web</u> <u>Services Support with an Amazon SDK</u>. This topic also includes information about getting started and details about previous SDK versions.

#### Use DescribeTrustedAdvisorCheckRefreshStatuses with a CLI

The following code examples show how to use DescribeTrustedAdvisorCheckRefreshStatuses.

CLI

#### **Amazon CLI**

#### To list the refresh statuses of Amazon Trusted Advisor checks

The following describe-trusted-advisor-check-refresh-statuses example lists the refresh statuses for two Trusted Advisor checks: Amazon S3 Bucket Permissions and IAM Use.

```
aws support describe-trusted-advisor-check-refresh-statuses \
    --check-id "Pfx0RwqBli" "zXCkfM1nI3"
```

#### Output:

For more information, see Amazon Trusted Advisor in the Amazon Support User Guide.

For API details, see <u>DescribeTrustedAdvisorCheckRefreshStatuses</u> in *Amazon CLI Command Reference*.

#### PowerShell

#### **Tools for PowerShell V4**

Example 1: Returns the current status of refresh requests for the specified checks. Request-ASATrustedAdvisorCheckRefresh can be used to request that the status information of the checks be refreshed.

```
Get-ASATrustedAdvisorCheckRefreshStatus -CheckId @("checkid1", "checkid2")
```

• For API details, see <u>DescribeTrustedAdvisorCheckRefreshStatuses</u> in *Amazon Tools for PowerShell Cmdlet Reference (V4)*.

#### **Tools for PowerShell V5**

Example 1: Returns the current status of refresh requests for the specified checks. Request-ASATrustedAdvisorCheckRefresh can be used to request that the status information of the checks be refreshed.

```
Get-ASATrustedAdvisorCheckRefreshStatus -CheckId @("checkid1", "checkid2")
```

 For API details, see <u>DescribeTrustedAdvisorCheckRefreshStatuses</u> in Amazon Tools for PowerShell Cmdlet Reference (V5).

For a complete list of Amazon SDK developer guides and code examples, see <u>Using Amazon Web</u> <u>Services Support with an Amazon SDK</u>. This topic also includes information about getting started and details about previous SDK versions.

#### Use DescribeTrustedAdvisorCheckResult with a CLI

The following code examples show how to use DescribeTrustedAdvisorCheckResult.

CLI

#### Amazon CLI

To list the results of an Amazon Trusted Advisor check

The following describe-trusted-advisor-check-result example lists the results of the IAM Use check.

```
aws support describe-trusted-advisor-check-result \
    --check-id "zXCkfM1nI3"
```

#### Output:

```
{
    "result": {
        "checkId": "zXCkfM1nI3",
        "timestamp": "2020-05-13T21:38:05Z",
        "status": "ok",
        "resourcesSummary": {
            "resourcesProcessed": 1,
            "resourcesFlagged": 0,
            "resourcesIgnored": 0,
            "resourcesSuppressed": 0
        },
        "categorySpecificSummary": {
            "costOptimizing": {
                "estimatedMonthlySavings": 0.0,
                "estimatedPercentMonthlySavings": 0.0
            }
        },
        "flaggedResources": [
            {
                "status": "ok",
                "resourceId": "47DEQpj8HBSa-_TImW-5JCeuQeRkm5NMpJWZEXAMPLE",
                "isSuppressed": false
            }
        ]
    }
}
```

For more information, see Amazon Trusted Advisor in the Amazon Support User Guide.

• For API details, see <u>DescribeTrustedAdvisorCheckResult</u> in *Amazon CLI Command Reference*.

#### PowerShell

#### **Tools for PowerShell V4**

Example 1: Returns the results of a Trusted Advisor check. The list of available Trusted Advisor checks can be obtained using Get-ASATrustedAdvisorChecks. The output is the overall status of the check, the timestamp at which the check was last run and the unique checkid for the specific check. To have the results output in Japanese, add the Language "ja" parameter.

Get-ASATrustedAdvisorCheckResult -CheckId "checkid1"

• For API details, see <u>DescribeTrustedAdvisorCheckResult</u> in *Amazon Tools for PowerShell Cmdlet Reference (V4)*.

#### **Tools for PowerShell V5**

Example 1: Returns the results of a Trusted Advisor check. The list of available Trusted Advisor checks can be obtained using Get-ASATrustedAdvisorChecks. The output is the overall status of the check, the timestamp at which the check was last run and the unique checkid for the specific check. To have the results output in Japanese, add the Language "ja" parameter.

Get-ASATrustedAdvisorCheckResult -CheckId "checkid1"

• For API details, see <u>DescribeTrustedAdvisorCheckResult</u> in *Amazon Tools for PowerShell Cmdlet Reference (V5)*.

For a complete list of Amazon SDK developer guides and code examples, see <u>Using Amazon Web</u> <u>Services Support with an Amazon SDK</u>. This topic also includes information about getting started and details about previous SDK versions.

#### Use DescribeTrustedAdvisorCheckSummaries with a CLI

The following code examples show how to use DescribeTrustedAdvisorCheckSummaries.

CLI

#### **Amazon CLI**

To list the summaries of Amazon Trusted Advisor checks

The following describe-trusted-advisor-check-summaries example lists the results for two Trusted Advisor checks: Amazon S3 Bucket Permissions and IAM Use.

```
aws support describe-trusted-advisor-check-summaries \
    --check-ids "Pfx0RwqBli" "zXCkfM1nI3"
```

#### Output:

```
{
    "summaries": [
        {
            "checkId": "Pfx0RwqBli",
            "timestamp": "2020-05-13T21:38:12Z",
            "status": "ok",
            "hasFlaggedResources": true,
            "resourcesSummary": {
                "resourcesProcessed": 44,
                "resourcesFlagged": 0,
                "resourcesIgnored": 0,
                "resourcesSuppressed": 0
            },
            "categorySpecificSummary": {
                "costOptimizing": {
                    "estimatedMonthlySavings": 0.0,
                    "estimatedPercentMonthlySavings": 0.0
                }
            }
        },
            "checkId": "zXCkfM1nI3",
            "timestamp": "2020-05-13T21:38:05Z",
            "status": "ok",
            "hasFlaggedResources": true,
            "resourcesSummary": {
                "resourcesProcessed": 1,
                "resourcesFlagged": 0,
                "resourcesIgnored": 0,
                "resourcesSuppressed": 0
            },
            "categorySpecificSummary": {
                "costOptimizing": {
                    "estimatedMonthlySavings": 0.0,
                    "estimatedPercentMonthlySavings": 0.0
```

For more information, see Amazon Trusted Advisor in the Amazon Support User Guide.

• For API details, see <u>DescribeTrustedAdvisorCheckSummaries</u> in *Amazon CLI Command Reference*.

#### PowerShell

#### **Tools for PowerShell V4**

#### Example 1: Returns the latest summary for the specified Trusted Advisor check.

```
Get-ASATrustedAdvisorCheckSummary -CheckId "checkid1"
```

#### **Example 2: Returns the latest summaries for the specified Trusted Advisor checks.**

```
Get-ASATrustedAdvisorCheckSummary -CheckId @("checkid1", "checkid2")
```

• For API details, see <u>DescribeTrustedAdvisorCheckSummaries</u> in *Amazon Tools for PowerShell Cmdlet Reference (V4)*.

#### **Tools for PowerShell V5**

#### Example 1: Returns the latest summary for the specified Trusted Advisor check.

```
Get-ASATrustedAdvisorCheckSummary -CheckId "checkid1"
```

#### Example 2: Returns the latest summaries for the specified Trusted Advisor checks.

```
Get-ASATrustedAdvisorCheckSummary -CheckId @("checkid1", "checkid2")
```

• For API details, see <u>DescribeTrustedAdvisorCheckSummaries</u> in *Amazon Tools for PowerShell Cmdlet Reference (V5)*.

For a complete list of Amazon SDK developer guides and code examples, see <u>Using Amazon Web</u> <u>Services Support with an Amazon SDK</u>. This topic also includes information about getting started and details about previous SDK versions.

#### Use DescribeTrustedAdvisorChecks with a CLI

The following code examples show how to use DescribeTrustedAdvisorChecks.

CLI

#### **Amazon CLI**

#### To list the available Amazon Trusted Advisor checks

The following describe-trusted-advisor-checks example lists the available Trusted Advisor checks in your Amazon account. This information includes the check name, ID, description, category, and metadata. Note that the output is shortened for readability.

```
aws support describe-trusted-advisor-checks \
--language "en"
```

#### Output:

```
{
    "checks": [
            "id": "zXCkfM1nI3",
            "name": "IAM Use",
            "description": "Checks for your use of AWS Identity and Access
 Management (IAM). You can use IAM to create users, groups, and roles in
 AWS, and you can use permissions to control access to AWS resources. \n<br
\n<br/>br>\n<br/>h<br>\nYellow: No IAM users have been created
 for this account.\n<br>\n<br>\n<br>Recommended Action</b><br>\nCreate one or
more IAM users and groups in your account. You can then create additional
 users whose permissions are limited to perform specific tasks in your AWS
 environment. For more information, see <a href=\"https://docs.aws.amazon.com/
IAM/latest/UserGuide/IAMGettingStarted.html\" target=\"_blank\">Getting
 Started</a>. \n<br>\n<br>\n<br>\n<br>\n<br>\n<br>\n<br>\n<a href=\"https://
docs.aws.amazon.com/IAM/latest/UserGuide/IAM_Introduction.html\" target=\"_blank
\">What Is IAM?</a>",
            "category": "security",
            "metadata": []
```

For more information, see Amazon Trusted Advisor in the Amazon Support User Guide.

• For API details, see DescribeTrustedAdvisorChecks in Amazon CLI Command Reference.

#### PowerShell

#### **Tools for PowerShell V4**

Example 1: Returns the collection of Trusted Advisor checks. You must specify the Language parameter which can accept either "en" for English output or "ja" for Japanese output.

```
Get-ASATrustedAdvisorCheck -Language "en"
```

• For API details, see <u>DescribeTrustedAdvisorChecks</u> in *Amazon Tools for PowerShell Cmdlet Reference (V4)*.

#### **Tools for PowerShell V5**

Example 1: Returns the collection of Trusted Advisor checks. You must specify the Language parameter which can accept either "en" for English output or "ja" for Japanese output.

```
Get-ASATrustedAdvisorCheck -Language "en"
```

• For API details, see <u>DescribeTrustedAdvisorChecks</u> in *Amazon Tools for PowerShell Cmdlet Reference (V5)*.

For a complete list of Amazon SDK developer guides and code examples, see <u>Using Amazon Web</u> <u>Services Support with an Amazon SDK</u>. This topic also includes information about getting started and details about previous SDK versions.

#### Use RefreshTrustedAdvisorCheck with a CLI

The following code examples show how to use RefreshTrustedAdvisorCheck.

CLI

#### Amazon CLI

#### To refresh an Amazon Trusted Advisor check

The following refresh-trusted-advisor-check example refreshes the Amazon S3 Bucket Permissions Trusted Advisor check in your Amazon account.

```
aws support refresh-trusted-advisor-check \
    --check-id "Pfx0RwqBli"
```

#### Output:

```
{
    "status": {
        "checkId": "Pfx0RwqBli",
        "status": "enqueued",
        "millisUntilNextRefreshable": 3599992
}
}
```

For more information, see <u>Amazon Trusted Advisor</u> in the *Amazon Support User Guide*.

• For API details, see <u>RefreshTrustedAdvisorCheck</u> in *Amazon CLI Command Reference*.

#### PowerShell

#### **Tools for PowerShell V4**

#### Example 1: Requests a refresh for the specified Trusted Advisor check.

```
Request-ASATrustedAdvisorCheckRefresh -CheckId "checkid1"
```

 For API details, see <u>RefreshTrustedAdvisorCheck</u> in Amazon Tools for PowerShell Cmdlet Reference (V4).

#### **Tools for PowerShell V5**

#### **Example 1: Requests a refresh for the specified Trusted Advisor check.**

```
Request-ASATrustedAdvisorCheckRefresh -CheckId "checkid1"
```

 For API details, see RefreshTrustedAdvisorCheck in Amazon Tools for PowerShell Cmdlet Reference (V5).

For a complete list of Amazon SDK developer guides and code examples, see Using Amazon Web Services Support with an Amazon SDK. This topic also includes information about getting started and details about previous SDK versions.

#### Use ResolveCase with an Amazon SDK or CLI

The following code examples show how to use ResolveCase.

Action examples are code excerpts from larger programs and must be run in context. You can see this action in context in the following code example:

Learn the basics

.NET

#### Amazon SDK for .NET

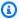

#### Note

There's more on GitHub. Find the complete example and learn how to set up and run in the Amazon Code Examples Repository.

```
/// <summary>
/// Resolve a support case by caseId.
/// </summary>
/// <param name="caseId">Id for the support case.</param>
/// <returns>The final status of the case after resolving.</returns>
public async Task<string> ResolveCase(string caseId)
{
    var response = await _amazonSupport.ResolveCaseAsync(
        new ResolveCaseRequest()
            CaseId = caseId
        });
    return response.FinalCaseStatus;
```

```
}
```

• For API details, see ResolveCase in Amazon SDK for .NET API Reference.

CLI

#### Amazon CLI

#### To resolve a support case

The following resolve-case example resolves a support case in your Amazon account.

```
aws support resolve-case \
    --case-id "case-12345678910-2013-c4c1d2bf33c5cf47"
```

#### Output:

```
{
    "finalCaseStatus": "resolved",
    "initialCaseStatus": "work-in-progress"
}
```

For more information, see Case management in the Amazon Support User Guide.

• For API details, see ResolveCase in Amazon CLI Command Reference.

Java

#### SDK for Java 2.x

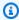

#### Note

There's more on GitHub. Find the complete example and learn how to set up and run in the Amazon Code Examples Repository.

```
public static void resolveSupportCase(SupportClient supportClient, String
caseId) {
       try {
```

```
ResolveCaseRequest caseRequest = ResolveCaseRequest.builder()
                   .caseId(caseId)
                   .build();
           ResolveCaseResponse response =
supportClient.resolveCase(caseRequest);
           System.out.println("The status of case " + caseId + " is " +
response.finalCaseStatus());
       } catch (SupportException e) {
           System.out.println(e.getLocalizedMessage());
           System.exit(1);
       }
   }
```

• For API details, see ResolveCase in Amazon SDK for Java 2.x API Reference.

**JavaScript** 

#### SDK for JavaScript (v3)

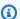

#### Note

There's more on GitHub. Find the complete example and learn how to set up and run in the Amazon Code Examples Repository.

```
import { ResolveCaseCommand } from "@aws-sdk/client-support";
import { client } from "../libs/client.js";
const main = async () => {
 try {
   const response = await client.send(
      new ResolveCaseCommand({
        caseId: "CASE_ID",
     }),
    );
    console.log(response.finalCaseStatus);
    return response;
```

```
} catch (err) {
    console.error(err);
  }
};
```

• For API details, see ResolveCase in Amazon SDK for JavaScript API Reference.

#### Kotlin

#### **SDK for Kotlin**

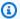

#### Note

There's more on GitHub. Find the complete example and learn how to set up and run in the Amazon Code Examples Repository.

```
suspend fun resolveSupportCase(caseIdVal: String) {
    val caseRequest =
        ResolveCaseRequest {
            caseId = caseIdVal
        }
    SupportClient { region = "us-west-2" }.use { supportClient ->
        val response = supportClient.resolveCase(caseRequest)
        println("The status of case $caseIdVal is ${response.finalCaseStatus}")
    }
}
```

• For API details, see ResolveCase in Amazon SDK for Kotlin API reference.

#### PowerShell

#### **Tools for PowerShell V4**

Example 1: Returns the initial state of the specified case and the current state after the call to resolve it is completed.

```
Resolve-ASACase -CaseId "case-12345678910-2013-c4c1d2bf33c5cf47"
```

User Guide

• For API details, see ResolveCase in Amazon Tools for PowerShell Cmdlet Reference (V4).

#### **Tools for PowerShell V5**

## Example 1: Returns the initial state of the specified case and the current state after the call to resolve it is completed.

```
Resolve-ASACase -CaseId "case-12345678910-2013-c4c1d2bf33c5cf47"
```

• For API details, see ResolveCase in Amazon Tools for PowerShell Cmdlet Reference (V5).

#### **Python**

#### **SDK for Python (Boto3)**

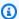

#### Note

There's more on GitHub. Find the complete example and learn how to set up and run in the Amazon Code Examples Repository.

```
class SupportWrapper:
    """Encapsulates Support actions."""
   def __init__(self, support_client):
        :param support_client: A Boto3 Support client.
        self.support_client = support_client
   @classmethod
   def from_client(cls):
        Instantiates this class from a Boto3 client.
       support_client = boto3.client("support")
       return cls(support_client)
   def resolve_case(self, case_id):
```

```
Resolve a support case by its caseId.
       :param case_id: The ID of the case to resolve.
       :return: The final status of the case.
       try:
           response = self.support_client.resolve_case(caseId=case_id)
           final_status = response["finalCaseStatus"]
       except ClientError as err:
           if err.response["Error"]["Code"] == "SubscriptionRequiredException":
               logger.info(
                   "You must have a Business, Enterprise On-Ramp, or Enterprise
Support "
                   "plan to use the AWS Support API. \n\tPlease upgrade your
subscription to run these "
                   "examples."
           else:
               logger.error(
                   "Couldn't resolve case. Here's why: %s: %s",
                   err.response["Error"]["Code"],
                   err.response["Error"]["Message"],
               )
               raise
       else:
           return final_status
```

• For API details, see ResolveCase in Amazon SDK for Python (Boto3) API Reference.

For a complete list of Amazon SDK developer guides and code examples, see <u>Using Amazon Web</u> <u>Services Support with an Amazon SDK</u>. This topic also includes information about getting started and details about previous SDK versions.

## Monitoring and logging for Amazon Web Services **Support**

Monitoring is an important part of maintaining the reliability, availability, and performance of Amazon Web Services Support and your other Amazon solutions. Amazon provides the following monitoring tools to watch Amazon Web Services Support, report when something is wrong, and take automatic actions when appropriate:

- Amazon EventBridge delivers a near real-time stream of system events that describe changes in Amazon resources. EventBridge enables automated event-driven computing, as you can write rules that watch for certain events and trigger automated actions in other Amazon services when these events happen. For more information, see the Amazon EventBridge User Guide.
- Amazon CloudTrail captures API calls and related events made by or on behalf of your Amazon account and delivers the log files to an Amazon S3 bucket that you specify. You can identify which users and accounts called Amazon, the source IP address from which the calls were made, and when the calls occurred. For more information, see the Amazon CloudTrail User Guide.

#### **Topics**

- Monitoring Amazon Web Services Support cases with Amazon EventBridge
- Logging Amazon Web Services Support API calls with Amazon CloudTrail
- Logging Amazon Web Services Support App in Slack API calls using Amazon CloudTrail

## Monitoring Amazon Web Services Support cases with Amazon **EventBridge**

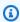

#### Note

This feature is not available in the China Regions.

You can use Amazon EventBridge to detect and react to changes for your Amazon Web Services Support cases. Then, based on the rules that you create, EventBridge invokes one or more target actions when an event matches the values that you specify in a rule.

Depending on the event, you can send notifications, capture event information, take corrective action, initiate events, or take other actions. For example, you can get notified whenever the following actions occur in your account:

- Create a support case
- Add a case correspondence to an existing support case
- Resolve a support case
- Reopen a support case

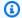

#### Note

Amazon Web Services Support delivers events on a best effort basis. Events are not always guaranteed to be delivered to EventBridge.

## Creating an EventBridge rule for Amazon Web Services Support cases

You can create an EventBridge rule to get notified for Amazon Web Services Support case events. The rule will monitor updates for support cases in your account, including actions that you, your IAM users, or support agents perform. Before you create a rule for Amazon Web Services Support case events, do the following:

- Familiarize yourself with events, rules, and targets in EventBridge. For more information, see What is Amazon EventBridge? in the Amazon EventBridge User Guide.
- Create the target to use in your event rule. For example, you can create an Amazon Simple Notification Service (Amazon SNS) topic so that whenever a support case is updated, you will receive a text message or email. For more information, see EventBridge targets.

### To create an EventBridge rule for Amazon Web Services Support case events

- 1. Open the Amazon EventBridge console at https://console.amazonaws.cn/events/.
- If you haven't already, use the Region selector in the upper-right corner of the page and choose US East (N. Virginia).
- In the navigation pane, choose **Rules**. 3.
- Choose Create rule. 4.

- 5. On the **Define rule detail** page, enter a name and description for your rule.
- 6. Keep the default values for **Event bus** and **Rule type**, and then choose **Next**.
- 7. On the **Build event pattern** page, for **Event source**, choose **Amazon events or EventBridge** partner events.
- 8. Under Event pattern, keep the default value for Amazon Web Services services.
- 9. For Amazon Web Services service, choose Support.
- 10. For **Event type**, choose **Support Case Update**.
- 11. Choose **Next**.
- 12. In the **Select target(s)** section, choose the target that you created for this rule, and then configure any additional options that are required for that type. For example, if you choose Amazon SNS, make sure that your SNS topic is configured correctly so that you will be notified by email or SMS.
- 13. Choose Next.
- 14. (Optional) On the **Configure tags** page, add any tags and then choose **Next**.
- 15. On the **Review and create** page, review your rule setup and ensure that it meets your event monitoring requirements.
- 16. Choose **Create rule**. Your rule will now monitor for Amazon Web Services Support case events and then send them to the target that you specified.

## Notes

- When you receive an event, you can use the origin parameter to determine whether you or an Amazon Web Services Support agent added a case correspondence to a support case. The value for origin can be either CUSTOMER or Amazon.
  - Currently, only events for the AddCommunicationToCase action will have this value.
- For more information about creating event patterns, see <a href="Event patterns"><u>Event patterns</u></a> in the Amazon EventBridge User Guide.
- You can also create another rule for the Amazon API Call via CloudTrail event type. This
  rule will monitor Amazon CloudTrail logs for Amazon Web Services Support API calls in
  your account.

## **Example Amazon Web Services Support events**

The following events are created when support actions occur in your account.

#### **Example: Create support case**

The following event is created when a support case is created.

```
{
    "version": "0",
    "id": "3433df007-9285-55a3-f6d1-536944be45d7",
    "detail-type": "Support Case Update",
    "source": "aws.support",
    "account": "111122223333",
    "time": "2022-02-21T15:51:19Z",
    "region": "us-east-1",
    "resources": [],
    "detail": {
        "case-id": "case-111122223333-muen-2022-7118885805350839",
        "display-id": "1234563851",
        "communication-id": "",
        "event-name": "CreateCase",
        "origin": ""
    }
}
```

#### **Example: Update support case**

The following event is created when Amazon Web Services Support replies to a support case.

```
{
    "version": "0",
    "id": "f90cb8cb-32be-1c91-c0ba-d50b4ca5e51b",
    "detail-type": "Support Case Update",
    "source": "aws.support",
    "account": "111122223333",
    "time": "2022-02-21T15:51:31Z",
    "region": "us-east-1",
    "resources": [],
    "detail": {
        "case-id": "case-111122223333-muen-2022-7118885805350839",
        "display-id": "1234563851",
        "communication-id": "ekko:us-east-1:12345678-268a-424b-be08-54613cab84d2",
```

## **Example: Resolve support case**

The following event is created when a support case is resolved.

```
{
    "version": "0",
    "id": "1aa4458d-556f-732e-ddc1-4a5b2fbd14a5",
    "detail-type": "Support Case Update",
    "source": "aws.support",
    "account": "111122223333",
    "time": "2022-02-21T15:51:31Z",
    "region": "us-east-1",
    "resources": [],
    "detail": {
        "case-id": "case-111122223333-muen-2022-7118885805350839",
        "display-id": "1234563851",
        "communication-id": "",
        "event-name": "ResolveCase",
        "origin": ""
    }
}
```

#### **Example: Reopen support case**

The following event is created when a support case is reopened.

```
"version": "0",
"id": "3bb9d8fe-6089-ad27-9508-804209b233ad",
"detail-type": "Support Case Update",
"source": "aws.support",
"account": "111122223333",
"time": "2022-02-21T15:47:19Z",
"region": "us-east-1",
"resources": [],
"detail": {
    "case-id": "case-111122223333-muen-2021-27f40618fe0303ea",
    "display-id": "1234563851",
```

```
"communication-id": "",
    "event-name": "ReopenCase",
    "origin": ""
}
```

## See also

For more information about how to use EventBridge with Amazon Web Services Support, see the following resources:

- How to automate Amazon Web Services Support API with Amazon EventBridge
- Amazon Web Services Support case activity notifier on GitHub

# Logging Amazon Web Services Support API calls with Amazon CloudTrail

Amazon Web Services Support is integrated with Amazon CloudTrail, a service that provides a record of actions taken by a user, role, or an Amazon service in Amazon Web Services Support. CloudTrail captures API calls for Amazon Web Services Support as events. The calls captured include calls from the Amazon Web Services Support console and code calls to the Amazon Web Services Support API operations.

If you create a trail, you can enable continuous delivery of CloudTrail events to an Amazon Simple Storage Service (Amazon S3) bucket, including events for Amazon Web Services Support. If you don't configure a trail, you can still view the most recent events in the CloudTrail console in **Event history**.

Using the information collected by CloudTrail, you can determine the request that was made to Amazon Web Services Support, the IP address from which the request was made, who made the request, when it was made, and additional details.

To learn more about CloudTrail, including how to configure and enable it, see the <u>Amazon</u> CloudTrail User Guide.

## Amazon Web Services Support information in CloudTrail

CloudTrail is enabled on your Amazon account when you create the account. When supported event activity occurs in Amazon Web Services Support, that activity is recorded in a CloudTrail

See also API Version 2025-07-02 450

event along with other Amazon service events in **Event history**. You can view, search, and download recent events in your Amazon account. For more information, see <u>Viewing events with</u> CloudTrail event history.

For an ongoing record of events in your Amazon account, including events for Amazon Web Services Support, create a *trail*. A trail enables CloudTrail to deliver log files to an Amazon S3 bucket. By default, when you create a trail in the console, the trail applies to all Amazon Regions. The trail logs events from all Regions in the Amazon partition and delivers the log files to the Amazon S3 bucket that you specify. Additionally, you can configure other Amazon services to further analyze and act upon the event data collected in CloudTrail logs. For more information, see the following:

- Overview for creating a trail
- CloudTrail supported services and integrations
- Configuring Amazon SNS notifications for CloudTrail
- Receiving CloudTrail log files from multiple accounts

All Amazon Web Services Support API operations are logged by CloudTrail and are documented in the Amazon Web Services Support API Reference.

For example, calls to the CreateCase, DescribeCases and ResolveCase operations generate entries in the CloudTrail log files.

Every event or log entry contains information about who generated the request. The identity information helps you determine the following:

- Whether the request was made with root or Amazon Identity and Access Management (IAM) user credentials.
- Whether the request was made with temporary security credentials for a role or federated user.
- Whether the request was made by another Amazon service.

For more information, see the <u>CloudTrail userIdentity element</u>.

You can also aggregate Amazon Web Services Support log files from multiple Amazon Regions and multiple Amazon accounts into a single Amazon S3 bucket.

## Amazon Trusted Advisor information in CloudTrail logging

Trusted Advisor is an Amazon Web Services Support service that you can use to check your Amazon account for ways to save costs, improve security, and optimize your account.

All Trusted Advisor API operations are logged by CloudTrail and are documented in the Amazon Web Services Support API Reference.

For example, calls to the DescribeTrustedAdvisorCheckRefreshStatuses, DescribeTrustedAdvisorCheckResult and RefreshTrustedAdvisorCheck operations generate entries in the CloudTrail log files.

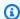

#### Note

CloudTrail also logs Trusted Advisor console actions. See Logging Amazon Trusted Advisor console actions with Amazon CloudTrail.

## **Understanding Amazon Web Services Support log file entries**

A trail is a configuration that enables delivery of events as log files to an Amazon S3 bucket that you specify. CloudTrail log files contain one or more log entries. An event represents a single request from any source. It includes information about the requested operation, the date and time of the operation, request parameters, and so on. CloudTrail log files aren't an ordered stack trace of the public API calls, so they don't appear in any specific order.

## **Example: Log entry for CreateCase**

The following example shows a CloudTrail log entry for the CreateCase operation.

```
{
   "Records": [
         "eventVersion": "1.04",
         "userIdentity": {
            "type": "IAMUser",
            "principalId": "AIDACKCEVSQ6C2EXAMPLE",
            "arn": "arn:aws:iam::111122223333:user/janedoe",
            "accountId": "111122223333",
            "accessKeyId": "AKIAIOSFODNN7EXAMPLE",
            "userName": "janedoe",
```

```
"sessionContext": {
               "attributes": {
                  "mfaAuthenticated": "false",
                  "creationDate": "2016-04-13T17:51:37Z"
               }
            },
            "invokedBy": "signin.amazonaws.com"
         },
         "eventTime": "2016-04-13T18:05:53Z",
         "eventSource": "support.amazonaws.com",
         "eventName": "CreateCase",
         "awsRegion": "us-east-1",
         "sourceIPAddress": "198.51.100.15",
         "userAgent": "signin.amazonaws.com",
         "requestParameters": {
            "severityCode": "low",
            "categoryCode": "other",
            "language": "en",
            "serviceCode": "support-api",
            "issueType": "technical"
         },
         "responseElements": {
            "caseId": "case-111122223333-muen-2016-c3f2077e504940f2"
         },
         "requestID": "58c257ef-01a2-11e6-be2a-01c031063738",
         "eventID": "5aa34bfc-ad5b-4fb1-8a55-2277c86e746a",
         "eventType": "AwsApiCall",
         "recipientAccountId": "111122223333"
      }
   ],
}
```

### **Example: Log entry for RefreshTrustedAdvisorCheck**

The following example shows a CloudTrail log entry for the RefreshTrustedAdvisorCheck operation.

```
"eventVersion": "1.05",
"userIdentity": {
    "type": "IAMUser",
    "principalId": "AIDACKCEVSQ6C2EXAMPLE",
    "arn": "arn:aws:iam::111122223333:user/Admin",
    "accountId": "111122223333",
```

```
"accessKeyId": "AKIAIOSFODNN7EXAMPLE",
        "userName": "Admin"
    },
    "eventTime": "2020-10-21T16:34:13Z",
    "eventSource": "support.amazonaws.com",
    "eventName": "RefreshTrustedAdvisorCheck",
    "awsRegion": "us-east-1",
    "sourceIPAddress": "72.21.198.67",
    "userAgent": "signin.amazonaws.com",
    "requestParameters": {
        "checkId": "Pfx0RwqBli"
    },
    "responseElements": null,
    "requestID": "4c4d5fc8-c403-4f82-9544-41f820e0fa01",
    "eventID": "2f4630ac-5c27-4f0d-b93f-63742d6fc85e",
    "eventType": "AwsApiCall",
    "recipientAccountId": "111122223333"
}
```

# Logging Amazon Web Services Support App in Slack API calls using Amazon CloudTrail

The Amazon Web Services Support App in Slack is integrated with Amazon CloudTrail. CloudTrail provides a record of actions taken by a user, role, or an Amazon Web Services service in the Amazon Web Services Support App. To create this record, CloudTrail captures all public API calls for Amazon Web Services Support App as events. These captured calls include calls from the Amazon Web Services Support App console, and code calls to the Amazon Web Services Support App public API operations. If you create a trail, you can enable continuous delivery of CloudTrail events to an Amazon S3 bucket. These include events for Amazon Web Services Support App. If you don't configure a trail, you can still view the most recent events in the CloudTrail console in **Event history**. You can use the information that CloudTrail collects to determine that the request that was made to Amazon Web Services Support App. You can also learn the IP address where the call originated, who made the request, when it was made, and additional details.

To learn more about CloudTrail, see the Amazon CloudTrail User Guide.

## Amazon Web Services Support App information in CloudTrail

When you create your Amazon Web Services account, this activates CloudTrail on the account. When public API activity occurs in the Amazon Web Services Support App, that activity is recorded

in a CloudTrail event, along with other Amazon service events in **Event history**. You can view, search, and download recent events in your Amazon Web Services account. For more information, see Viewing events with CloudTrail Event history.

For an ongoing record of events in your Amazon Web Services account, including events for Amazon Web Services Support App, create a *trail*. By default, when you create a trail in the console, the trail applies to all Amazon Web Services Regions. The trail logs events from all Regions in the Amazon partition and delivers the log files to the Amazon S3 bucket that you specify. Additionally, you can configure other Amazon Web Services services to analyze further the event data collected in CloudTrail logs and act upon the data. For more information, see the following:

- · Overview for creating a trail
- CloudTrail supported services and integrations
- Configuring Amazon SNS notifications for CloudTrail
- Receiving CloudTrail log files from multiple regions and Receiving CloudTrail log files from multiple accounts

CloudTrail logs all public Amazon Web Services Support App actions. These actions are also documented in the <a href="Mazon Web Services Support App in Slack API Reference">API Reference</a>. For example, calls to the CreateSlackChannelConfiguration, GetAccountAlias and UpdateSlackChannelConfiguration actions generate entries in the CloudTrail log files.

Every event or log entry contains information about who generated the request. The identity information helps you determine the following:

- Whether the request was made with root or Amazon Identity and Access Management (IAM) user credentials.
- Whether the request was made with temporary security credentials for a role or federated user.
- Whether the request was made by another Amazon Web Services service.

For more information, see the CloudTrail userIdentity element.

## **Understanding Amazon Web Services Support App log file entries**

A trail is a configuration that enables delivery of events as log files to an Amazon S3 bucket that you specify. CloudTrail log files contain one or more log entries. An event represents a single

request from any source and includes information about the requested action, the date and time of the action, request parameters, and so on. CloudTrail log files aren't an ordered stack trace of the public API calls. This means that the logs don't appear in any specific order.

#### Example: Log example for CreateSlackChannelConfiguration

The following example shows a CloudTrail log entry for the <u>CreateSlackChannelConfiguration</u> operation.

```
{
    "eventVersion": "1.08",
    "userIdentity": {
        "type": "AssumedRole",
        "principalId": "AIDACKCEVSQ6C2EXAMPLE:JaneDoe",
        "arn": "arn:aws:sts::111122223333:assumed-role/Administrator/JaneDoe",
        "accountId": "111122223333",
        "accessKeyId": "AKIAI44QH8DHBEXAMPLE",
        "sessionContext": {
            "sessionIssuer": {
                "type": "Role",
                "principalId": "AIDACKCEVSQ6C2EXAMPLE",
                "arn": "arn:aws:iam::111122223333:role/Administrator",
                "accountId": "111122223333",
                "userName": "Administrator"
            },
            "webIdFederationData": {},
            "attributes": {
                "creationDate": "2022-02-26T01:37:57Z",
                "mfaAuthenticated": "false"
            }
        }
    },
    "eventTime": "2022-02-26T01:48:20Z",
    "eventSource": "supportapp.amazonaws.com",
    "eventName": "CreateSlackChannelConfiguration",
    "awsRegion": "us-east-1",
    "sourceIPAddress": "205.251.233.183",
    "userAgent": "aws-cli/1.3.23 Python/2.7.6 Linux/2.6.18-164.el5",
    "requestParameters": {
        "notifyOnCreateOrReopenCase": true,
        "teamId": "T012ABCDEFG",
        "notifyOnAddCorrespondenceToCase": true,
        "notifyOnCaseSeverity": "all",
```

```
"channelName": "troubleshooting-channel",
    "notifyOnResolveCase": true,
    "channelId": "C01234A5BCD",
    "channelRoleArn": "arn:aws:iam::111122223333:role/AWSSupportAppRole"
},
    "responseElements": null,
    "requestID": "d06df6ca-c233-4ffb-bbff-63470c5dc255",
    "eventID": "0898ce29-a396-444a-899d-b068f390c361",
    "readOnly": false,
    "eventType": "AwsApiCall",
    "managementEvent": true,
    "recipientAccountId": "111122223333",
    "eventCategory": "Management"
}
```

#### Example: Log example for ListSlackChannelConfigurations

The following example shows a CloudTrail log entry for the <u>ListSlackChannelConfigurations</u> operation.

```
{
    "eventVersion": "1.08",
    "userIdentity": {
        "type": "AssumedRole",
        "principalId": "AIDACKCEVSQ6C2EXAMPLE:AWSSupportAppRole",
        "arn": "arn:aws:sts::111122223333:assumed-role/AWSSupportAppRole",
        "accountId": "111122223333",
        "accessKeyId": "AKIAI44QH8DHBEXAMPLE",
        "sessionContext": {
            "sessionIssuer": {
                "type": "Role",
                "principalId": "AIDACKCEVSQ6C2EXAMPLE",
                "arn": "arn:aws:iam::111122223333:role/AWSSupportAppRole",
                "accountId": "111122223333",
                "userName": "AWSSupportAppRole"
            },
            "webIdFederationData": {},
            "attributes": {
                "creationDate": "2022-03-01T20:06:32Z",
                "mfaAuthenticated": "false"
            }
        }
    },
```

```
"eventTime": "2022-03-01T20:06:46Z",
    "eventSource": "supportapp.amazonaws.com",
    "eventName": "ListSlackChannelConfigurations",
    "awsRegion": "us-east-1",
    "sourceIPAddress": "72.21.217.131",
    "userAgent": "aws-cli/1.3.23 Python/2.7.6 Linux/2.6.18-164.el5",
    "requestParameters": null,
    "responseElements": null,
    "requestID": "20f81d63-31c5-4351-bd02-9eda7f76e7b8",
    "eventID": "70acb7fe-3f84-47cd-8c28-cc148ad06d21",
    "readOnly": true,
    "eventType": "AwsApiCall",
    "managementEvent": true,
    "recipientAccountId": "111122223333",
    "eventCategory": "Management"
}
```

### Example: Log example for GetAccountAlias

The following example shows a CloudTrail log entry for the GetAccountAlias operation.

```
{
    "eventVersion": "1.08",
    "userIdentity": {
        "type": "AssumedRole",
        "principalId": "AIDACKCEVSQ6C2EXAMPLE:devdsk",
        "arn": "arn:aws:sts::111122223333:assumed-role/AWSSupportAppRole/devdsk",
        "accountId": "111122223333",
        "accessKeyId": "AKIAI44QH8DHBEXAMPLE",
        "sessionContext": {
            "sessionIssuer": {
                "type": "Role",
                "principalId": "AIDACKCEVSQ6C2EXAMPLE",
                "arn": "arn:aws:iam::111122223333:role/AWSSupportAppRole",
                "accountId": "111122223333",
                "userName": "AWSSupportAppRole"
            },
            "webIdFederationData": {},
            "attributes": {
                "creationDate": "2022-03-01T20:31:27Z",
                "mfaAuthenticated": "false"
            }
        }
    },
```

```
"eventTime": "2022-03-01T20:31:47Z",
    "eventSource": "supportapp.amazonaws.com",
    "eventName": "GetAccountAlias",
    "awsRegion": "us-east-1",
    "sourceIPAddress": "72.21.217.142",
    "userAgent": "aws-cli/1.3.23 Python/2.7.6 Linux/2.6.18-164.el5",
    "requestParameters": null,
    "responseElements": null,
    "requestID": "a225966c-0906-408b-b8dd-f246665e6758",
    "eventID": "79ebba8d-3285-4023-831a-64af7de8d4ad",
    "readOnly": true,
    "eventType": "AwsApiCall",
    "managementEvent": true,
    "recipientAccountId": "111122223333",
    "eventCategory": "Management"
}
```

## Monitoring and logging for Amazon Web Services Support Plans

Monitoring is an important part of maintaining the reliability, availability, and performance of Support Plans and your other Amazon solutions. Amazon provides the following monitoring tools to watch Support Plans, report when something is wrong, and take automatic actions when appropriate:

Amazon CloudTrail captures API calls and related events made by or on behalf of your Amazon
account and delivers the log files to an Amazon S3 bucket that you specify. You can identify
which users and accounts called Amazon, the source IP address from which the calls were made,
and when the calls occurred. For more information, see the Amazon CloudTrail User Guide.

#### **Topics**

Logging Amazon Web Services Support Plans API calls with Amazon CloudTrail

# Logging Amazon Web Services Support Plans API calls with Amazon CloudTrail

Amazon Web Services Support Plans is integrated with Amazon CloudTrail, a service that provides a record of actions taken by a user, role, or an Amazon Web Services service. CloudTrail captures API calls for Amazon Web Services Support Plans as events. The calls captured include calls from the Amazon Web Services Support Plans console and code calls to the Amazon Web Services Support Plans API operations.

If you create a trail, you can enable continuous delivery of CloudTrail events to an Amazon Simple Storage Service (Amazon S3) bucket, including events for Amazon Web Services Support Plans. If you don't configure a trail, you can still view the most recent events in the CloudTrail console in **Event history**.

Using the information collected by CloudTrail, you can determine the request that was made to Amazon Web Services Support Plans, the IP address from which the request was made, who made the request, when it was made, and additional details.

To learn more about CloudTrail, including how to configure and enable it, see the <u>Amazon</u> CloudTrail User Guide.

## Amazon Web Services Support Plans information in CloudTrail

CloudTrail is enabled on your Amazon Web Services account when you create the account. When supported event activity occurs in Amazon Web Services Support Plans, that activity is recorded in a CloudTrail event along with other Amazon Web Services service events in **Event history**. You can view, search, and download recent events in your account. For more information, see <u>Viewing</u> events with CloudTrail event history.

For an ongoing record of events in your account, including events for Amazon Web Services Support Plans, create a *trail*. A trail enables CloudTrail to deliver log files to an Amazon S3 bucket. By default, when you create a trail in the console, the trail applies to all Amazon Web Services Regions. The trail logs events from all Regions in the Amazon partition and delivers the log files to the Amazon S3 bucket that you specify. Additionally, you can configure other Amazon Web Services services to further analyze and act upon the event data collected in CloudTrail logs. For more information, see the following:

- · Overview for creating a trail
- CloudTrail supported services and integrations
- Configuring Amazon SNS notifications for CloudTrail
- Receiving CloudTrail log files from multiple accounts

All Amazon Web Services Support Plans API operations are logged by CloudTrail. Every event or log entry contains information about who generated the request. The identity information helps you determine the following:

- Whether the request was made with root or Amazon Identity and Access Management (IAM) user credentials.
- Whether the request was made with temporary security credentials for a role or federated user.
- Whether the request was made by another Amazon Web Services service.

For more information, see the <u>CloudTrail userIdentity element</u>.

You can also aggregate Amazon Web Services Support Plans log files from multiple Amazon Web Services Regions and multiple accounts into a single Amazon S3 bucket.

## **Understanding Amazon Web Services Support Plans log file entries**

A trail is a configuration that enables delivery of events as log files to an Amazon S3 bucket that you specify. CloudTrail log files contain one or more log entries. An event represents a single request from any source. It includes information about the requested operation, the date and time of the operation, request parameters, and so on. CloudTrail log files aren't an ordered stack trace of the public API calls, so they don't appear in any specific order.

#### Example: Log entry for GetSupportPlan

The following example shows a CloudTrail log entry for the GetSupportPlan operation.

```
{
    "eventVersion": "1.08",
    "userIdentity": {
        "type": "AssumedRole",
        "principalId": "AIDACKCEVSQ6C2EXAMPLE",
        "arn": "arn:aws:sts::111122223333:user/janedoe",
        "accountId": "111122223333",
        "accessKeyId": "AKIAIOSFODNN7EXAMPLE",
        "sessionContext": {
            "sessionIssuer": {
                "type": "Role",
                "principalId": "AIDACKCEVSQ6C2EXAMPLE",
                "arn": "arn:aws:iam::111122223333:role/Admin",
                "accountId": "111122223333",
                "userName": "Admin"
            },
            "webIdFederationData": {},
            "attributes": {
                "creationDate": "2022-06-29T16:30:04Z",
                "mfaAuthenticated": "false"
            }
        }
    },
    "eventTime": "2022-06-29T16:39:11Z",
    "eventSource": "supportplans.amazonaws.com",
    "eventName": "GetSupportPlan",
    "awsRegion": "us-west-2",
    "sourceIPAddress": "205.251.233.183",
    "userAgent": "Mozilla/5.0 (Windows NT 10.0; Win64; x64; rv:91.0) Gecko/20100101
 Firefox/91.0",
    "requestParameters": null,
```

```
"responseElements": null,
"requestID": "7665c39a-d6bf-4d0d-8010-2f59740b8ecb",
"eventID": "b711bc30-16a5-4579-8f0d-9ada8fe6d1ce",
"readOnly": true,
"eventType": "AwsApiCall",
"managementEvent": true,
"recipientAccountId": "111122223333",
"eventCategory": "Management"
}
```

#### Example: Log entry for GetSupportPlanUpdateStatus

The following example shows a CloudTrail log entry for the GetSupportPlanUpdateStatus operation.

```
{
    "eventVersion": "1.08",
    "userIdentity": {
        "type": "AssumedRole",
        "principalId": "AIDACKCEVSQ6C2EXAMPLE",
        "arn": "arn:aws:sts::111122223333:user/janedoe",
        "accountId": "111122223333",
        "accessKeyId": "AKIAIOSFODNN7EXAMPLE",
        "sessionContext": {
            "sessionIssuer": {
                "type": "Role",
                "principalId": "AIDACKCEVSQ6C2EXAMPLE",
                "arn": "arn:aws:iam::111122223333:role/Admin",
                "accountId": "111122223333",
                "userName": "Admin"
            },
            "webIdFederationData": {},
            "attributes": {
                "creationDate": "2022-06-29T16:30:04Z",
                "mfaAuthenticated": "false"
            }
        }
    "eventTime": "2022-06-29T16:39:02Z",
    "eventSource": "supportplans.amazonaws.com",
    "eventName": "GetSupportPlanUpdateStatus",
    "awsRegion": "us-west-2",
    "sourceIPAddress": "205.251.233.183",
```

#### Example: Log entry for StartSupportPlanUpdate

The following example shows a CloudTrail log entry for the StartSupportPlanUpdate operation.

```
{
    "eventVersion": "1.08",
    "userIdentity": {
        "type": "AssumedRole",
        "principalId": "AIDACKCEVSQ6C2EXAMPLE",
        "arn": "arn:aws:sts::111122223333:user/janedoe",
        "accountId": "111122223333",
        "accessKeyId": "AKIAIOSFODNN7EXAMPLE",
        "sessionContext": {
            "sessionIssuer": {
                "type": "Role",
                "principalId": "AIDACKCEVSQ6C2EXAMPLE",
                "arn": "arn:aws:iam::111122223333:role/Admin",
                "accountId": "111122223333",
                "userName": "Admin"
            },
            "webIdFederationData": {},
            "attributes": {
                "creationDate": "2022-06-29T16:30:04Z",
                "mfaAuthenticated": "false"
            }
        }
```

```
},
    "eventTime": "2022-06-29T16:38:55Z",
    "eventSource": "supportplans.amazonaws.com",
    "eventName": "StartSupportPlanUpdate",
    "awsRegion": "us-west-2",
    "sourceIPAddress": "205.251.233.183",
    "userAgent": "Mozilla/5.0 (Windows NT 10.0; Win64; x64; rv:91.0) Gecko/20100101
 Firefox/91.0",
    "requestParameters": {
        "clientToken": "98add111-dcc9-464d-8722-438d697fe242",
        "update": {
            "supportLevel": "BASIC"
        }
    },
    "responseElements": {
        "Access-Control-Expose-Headers": "x-amzn-RequestId,x-amzn-ErrorType,x-amzn-
ErrorMessage, Date",
        "supportPlanUpdateArn":
 "arn:aws:supportplans::111122223333:supportplanupdate/7f03b7a233a0e87ebc79e56d4d2bcaf19e976c37
    },
    "requestID": "e5ff9382-5fb8-4764-9993-0f33fb0b1e17",
    "eventID": "5dba89f8-2e5b-42b9-9b8f-395580c52962",
    "readOnly": false,
    "eventType": "AwsApiCall",
    "managementEvent": true,
    "recipientAccountId": "111122223333",
    "eventCategory": "Management"
}
```

#### Example: Log entry for CreateSupportPlanSchedule

The following example shows a CloudTrail log entry for the CreateSupportPlanSchedule operation.

```
"eventVersion": "1.08",
"userIdentity": {
    "type": "AssumedRole",
    "principalId": "AIDACKCEVSQ6C2EXAMPLE",
    "arn": "arn:aws:sts::111122223333:user/janedoe",
    "accountId": "111122223333",
    "accessKeyId": "AKIAIOSFODNN7EXAMPLE",
    "sessionContext": {
```

```
"sessionIssuer": {
                "type": "Role",
                "principalId": "AIDACKCEVSQ6C2EXAMPLE",
                "arn": "arn:aws:iam::111122223333:role/Admin",
                "accountId": "111122223333",
                "userName": "Admin"
            },
            "webIdFederationData": {},
            "attributes": {
                "creationDate": "2023-05-09T16:30:04Z",
                "mfaAuthenticated": "false"
            }
        }
    },
    "eventTime": "2023-05-09T16:30:04Z",
    "eventSource": "supportplans.amazonaws.com",
    "eventName": "CreateSupportPlanSchedule",
    "awsRegion": "us-west-2",
    "sourceIPAddress": "205.251.233.183",
    "userAgent": "Mozilla/5.0 (Windows NT 10.0; Win64; x64; rv:91.0) Gecko/20100101
 Firefox/91.0",
    "requestParameters": {
        "clientToken": "b998de5e-ad1c-4448-90db-2bf86d6d9e9a",
        "scheduleCreationDetails": {
            "startLevel": "BUSINESS",
            "startOffer": "TrialPlan7FB93B",
            "startTimestamp": "2023-06-03T17:23:56.109Z",
            "endLevel": "BUSINESS",
            "endOffer": "StandardPlan2074BB",
            "endTimestamp": "2023-09-03T17:23:55.109Z"
        }
    },
    "responseElements": {
        "Access-Control-Expose-Headers": "x-amzn-RequestId,x-amzn-ErrorType,x-amzn-
ErrorMessage,Date",
        "supportPlanUpdateArn":
 "arn:aws:supportplans::111122223333:supportplanschedule/
b9a9a4336a3974950a6e670f7dab79b77a4b104db548a0d57050ce4544721d4b"
    },
    "requestID": "150450b8-e61a-4b15-93a8-c3b557a1ca48",
    "eventID": "a2a1ba44-610d-4dc8-bf16-29f1635b57a9",
    "readOnly": false,
    "eventType": "AwsApiCall",
    "managementEvent": true,
```

```
"recipientAccountId": "111122223333",
    "eventCategory": "Management"
}
```

#### Example: Log entry for ListSupportPlanModifiers

The following example shows a CloudTrail log entry for the ListSupportPlanModifiers operation.

```
{
    "eventVersion": "1.09",
    "userIdentity": {
        "type": "AssumedRole",
        "principalId": "AIDACKCEVSQ6C2EXAMPLE",
        "arn": "arn:aws:sts::111122223333:user/janedoe",
        "accountId": "111122223333",
        "accessKeyId": "AKIAIOSFODNN7EXAMPLE",
        "sessionContext": {
            "sessionIssuer": {
                "type": "Role",
                "principalId": "AIDACKCEVSQ6C2EXAMPLE",
                "arn": "arn:aws:sts::111122223333:user/janedoe",
                "accountId": "111122223333",
                "userName": "Admin"
            },
            "attributes": {
                "creationDate": "2024-08-15T15:44:43Z",
                "mfaAuthenticated": "false"
            }
        }
    },
    "eventTime": "2024-08-15T16:29:59Z",
    "eventSource": "supportplans.amazonaws.com",
    "eventName": "ListSupportPlanModifiers",
    "awsRegion": "us-west-2",
    "sourceIPAddress": "205.251.233.183",
    "userAgent": "Mozilla/5.0 (Windows NT 10.0; Win64; x64; rv:91.0) Gecko/20100101
 Firefox/91.0",
    "requestParameters": null,
    "responseElements": null,
    "requestID": "7665c39a-d6bf-4d0d-8010-2f59740b8ecb",
    "eventID": "b711bc30-16a5-4579-8f0d-9ada8fe6d1ce",
    "readOnly": true,
```

```
"eventType": "AwsApiCall",
    "managementEvent": true,
    "recipientAccountId": "111122223333",
    "eventCategory": "Management"
}
```

## Logging changes to your Amazon Web Services Support plan

#### Important

As of August 3, 2022, the following operations are deprecated and won't appear in your new CloudTrail logs. For a list of supported operations, see Understanding Amazon Web Services Support Plans log file entries.

- DescribeSupportLevelSummary This action appears in your log when you open the Support plans page.
- UpdateProbationAutoCancellation After you sign up for Developer Support or Business Support and then try to cancel within 30 days, your plan will be automatically canceled at the end of that period. This action appears in your log when you choose **Opt-out of automatic** cancellation in the banner that appears on the Support plans page. You will resume your plan for Developer Support or Business Support.
- UpdateSupportLevel This action appears in your log when you change your support plan.

#### Note

The eventSource field has the support-subscription.amazonaws.com namespace for these actions.

## Example: Log entry for DescribeSupportLevelSummary

The following example shows a CloudTrail log entry for the DescribeSupportLevelSummary action.

```
"eventVersion": "1.08",
"userIdentity": {
```

```
"type": "Root",
    "principalId": "111122223333",
    "arn": "arn:aws:iam::111122223333:root",
    "accountId": "111122223333",
    "accessKeyId": "AKIAIOSFODNN7EXAMPLE",
    "sessionContext": {
      "sessionIssuer": {},
      "webIdFederationData": {},
      "attributes": {
        "mfaAuthenticated": "false",
        "creationDate": "2021-01-07T22:08:05Z"
    }
  },
  "eventTime": "2021-01-07T22:08:07Z",
  "eventSource": "support-subscription.amazonaws.com",
  "eventName": "DescribeSupportLevelSummary",
  "awsRegion": "us-east-1",
  "sourceIPAddress": "100.127.8.67",
  "userAgent": "AWS-SupportPlansConsole, aws-internal/3",
  "requestParameters": {
    "lang": "en"
  },
  "responseElements": null,
  "requestID": "b423b84d-829b-4090-a239-2b639b123abc",
  "eventID": "eleeda0e-d77c-487b-a7e5-4014f7123abc",
  "readOnly": true,
  "eventType": "AwsApiCall",
  "managementEvent": true,
  "eventCategory": "Management",
  "recipientAccountId": "111122223333"
}
```

#### Example: Log entry for UpdateProbationAutoCancellation

The following example shows a CloudTrail log entry for the UpdateProbationAutoCancellation action.

```
{
  "eventVersion": "1.08",
  "userIdentity": {
    "type": "Root",
    "principalId": "111122223333",
```

```
"arn": "arn:aws:iam::111122223333:root",
    "accountId": "111122223333",
    "accessKeyId": "AKIAIOSFODNN7EXAMPLE"
  },
  "eventTime": "2021-01-07T23:28:43Z",
  "eventSource": "support-subscription.amazonaws.com",
  "eventName": "UpdateProbationAutoCancellation",
  "awsRegion": "us-east-1", "sourceIPAddress": "100.127.8.67",
  "userAgent": "AWS-SupportPlansConsole, aws-internal/3",
  "requestParameters": {
    "lang": "en"
  },
  "responseElements": null,
  "requestID": "5492206a-e200-4c33-9fcf-4162d4123abc",
  "eventID": "f4a58c09-0bb0-4ba2-a8d3-df6909123abc",
  "readOnly": false,
  "eventType": "AwsApiCall",
  "managementEvent": true,
  "eventCategory": "Management",
  "recipientAccountId": "111122223333"
}
```

#### **Example: Log entry for UpdateSupportLevel**

The following example shows a CloudTrail log entry for the UpdateSupportLevel action to change to Developer Support.

```
{
  "eventVersion": "1.08",
  "userIdentity": {
    "type": "Root",
    "principalId": "111122223333",
    "arn": "arn:aws:iam::111122223333:root",
    "accountId": "111122223333",
    "accessKeyId": "AKIAIOSFODNN7EXAMPLE",
    "sessionContext": {
      "sessionIssuer": {},
      "webIdFederationData": {},
      "attributes": {
        "mfaAuthenticated": "false",
        "creationDate": "2021-01-07T22:08:05Z"
      }
    }
```

```
},
  "eventTime": "2021-01-07T22:08:43Z",
  "eventSource": "support-subscription.amazonaws.com",
  "eventName": "UpdateSupportLevel",
  "awsRegion": "us-east-1",
  "sourceIPAddress": "100.127.8.247",
  "userAgent": "AWS-SupportPlansConsole, aws-internal/3",
  "requestParameters": {
    "supportLevel": "new_developer"
  },
  "responseElements": {
    "aispl": false,
    "supportLevel": "new_developer"
  },
  "requestID": "5df3da3a-61cd-4a3c-8f41-e5276b123abc",
  "eventID": "c69fb149-c206-47ce-8766-8df6ec123abc",
  "readOnly": false,
  "eventType": "AwsApiCall",
  "managementEvent": true,
  "eventCategory": "Management",
  "recipientAccountId": "111122223333"
}
```

## Monitoring and logging for Amazon Trusted Advisor

Monitoring is an important part of maintaining the reliability, availability, and performance of Trusted Advisor and your other Amazon solutions. Amazon provides the following monitoring tools to watch Trusted Advisor, report when something is wrong, and take automatic actions when appropriate:

- Amazon EventBridge delivers a near real-time stream of system events that describe changes in Amazon resources. EventBridge enables automated event-driven computing, as you can write rules that watch for certain events and trigger automated actions in other Amazon services when these events happen.
  - For example, Trusted Advisor provides the **Amazon S3 Bucket Permissions** check. This check identifies if you have buckets that have open access permissions or allow access to any authenticated Amazon user. If a bucket permission changes, the status changes for the Trusted Advisor check. EventBridge detects this event and then sends you a notification so that you can take action. For more information, see the Amazon EventBridge User Guide.
- Amazon Trusted Advisor checks identify ways for you to reduce cost, increase performance, and improve security for your Amazon account. You can use EventBridge to monitor the status of Trusted Advisor checks. You can then use Amazon CloudWatch to create alarms on Trusted Advisor metrics. These alarms notify you when the status changes for a Trusted Advisor check, such as an updated resource or a service quota that is reached.
- Amazon CloudTrail captures API calls and related events made by or on behalf of your Amazon
  account and delivers the log files to an Amazon S3 bucket that you specify. You can identify
  which users and accounts called Amazon, the source IP address from which the calls were made,
  and when the calls occurred. For more information, see the Amazon CloudTrail User Guide.

#### **Topics**

- Monitoring Amazon Trusted Advisor check results with Amazon EventBridge
- Creating Amazon CloudWatch alarms to monitor Amazon Trusted Advisor metrics
- Logging Amazon Trusted Advisor console actions with Amazon CloudTrail

# Monitoring Amazon Trusted Advisor check results with Amazon EventBridge

You can use EventBridge to detect when your checks for Trusted Advisor change status. Then, based on the rules that you create, EventBridge invokes one or more target actions when the status changes to a value that you specify in a rule.

Depending on the status change, you can send notifications, capture status information, take corrective action, initiate events, or take other actions. For example, you can specify the following target types if a check changes status from no problems detected (green) to recommended action (red).

- Use an Amazon Lambda function to pass a notification to a Slack channel.
- Push data about the check to an Amazon Kinesis stream to support comprehensive and real-time status monitoring.
- Send an Amazon Simple Notification Service topic to your email.
- Get notified with an Amazon CloudWatch alarm action.

For more information about on how to use EventBridge and Lambda functions to automate responses for Trusted Advisor, see Trusted Advisor tools in GitHub.

## Notes

- Trusted Advisor delivers events on a best effort basis. Events are not always guaranteed to be delivered to EventBridge.
- You must have a Business, Enterprise On-Ramp, or Enterprise Amazon Web Services Support plan to create a rule for Trusted Advisor checks. For more information, see <u>Changing Amazon Web Services Support Plans</u>.
- As Trusted Advisor is a Global service, all Events are emitted to EventBridge in the US East (N. Virginia) Region.

Follow this procedure to create an EventBridge rule for Trusted Advisor. Before you create event rules, do the following:

- Familiarize yourself with events, rules, and targets in EventBridge. For more information, see What is Amazon EventBridge? in the Amazon EventBridge User Guide.
- Create the target that you will use in your event rule.

#### To create an EventBridge rule for Trusted Advisor

- 1. Open the Amazon EventBridge console at https://console.amazonaws.cn/events/.
- 2. To change the Region, use the **Region selector** in the upper-right corner of the page and choose **US East (N. Virginia)**.
- 3. In the navigation pane, choose **Rules**.
- 4. Choose Create rule.
- 5. On the **Define rule detail** page, enter a name and description for your rule.
- 6. Keep the default values for **Event bus** and **Rule type**, and then choose **Next**.
- 7. On the **Build event pattern** page, for **Event source**, choose **Amazon events or EventBridge** partner events.
- 8. Under Event pattern, keep the default value for Amazon Web Services services.
- 9. For Amazon Web Services service, choose Trusted Advisor.
- 10. For **Event type**, choose **Check Item Refresh Status**.
- 11. Choose one of the following options for check statuses:
  - Choose Any status to create a rule that monitors for any status change.
  - Choose Specific status(es), and then choose the values that you want your rule to monitor.
    - ERROR Trusted Advisor recommends an action for the check.
    - **INFO** Trusted Advisor can't determine the status of the check.
    - **OK** Trusted Advisor doesn't detect an issue for the check.
    - WARN Trusted Advisor detects a possible issue for the check and recommends investigation.
- 12. Choose one of the following options for your checks:
  - Choose Any check.
  - Choose **Specific check(s)**, and then choose one or more check names from the list.
- 13. Choose one of the following options for Amazon resources:

- Choose Any resource ID to create a rule that monitors all resources.
- Choose Specific resource ID(s) by ARN, and then enter the Amazon Resource Names (ARNs) that you want.
- 14. Choose Next.
- 15. In the **Select target(s)** page, choose the target type that you created for this rule, and then configure any additional options that are required for that type. For example, you might send the event to an Amazon SQS queue or an Amazon SNS topic.
- 16. Choose Next.
- 17. (Optional) On the **Configure tags** page, add any tags and then choose **Next**.
- 18. On the **Review and create** page, review your rule setup and ensure that it meets your event monitoring requirements.
- 19. Choose **Create rule**. Your rule will now monitor for Trusted Advisor checks and then send the event to the target that you specified.

# Creating Amazon CloudWatch alarms to monitor Amazon Trusted Advisor metrics

When Amazon Trusted Advisor refreshes your checks, Trusted Advisor publishes metrics about your check results to CloudWatch. You can view the metrics in CloudWatch. You can also create alarms to detect status changes to Trusted Advisor checks and status changes for resources, and service quota usage (formerly referred to as limits).

Follow this procedure to create a CloudWatch alarm for a specific Trusted Advisor metric.

#### **Topics**

- Prerequisites
- CloudWatch metrics for Trusted Advisor
- Trusted Advisor metrics and dimensions

## **Prerequisites**

Before you create CloudWatch alarms for Trusted Advisor metrics, review the following information:

- Understand how CloudWatch uses metrics and alarms. For more information, see <u>How</u> CloudWatch works in the *Amazon CloudWatch User Guide*.
- Use the Trusted Advisor console or the Amazon Web Services Support API to refresh your checks and get the latest check results. For more information, see Refresh check results.

#### To create a CloudWatch alarm for Trusted Advisor metrics

- 1. Open the CloudWatch console at https://console.amazonaws.cn/cloudwatch/.
- 2. Use the **Region selector** and choose the **US East (N. Virginia)** Amazon Region.
- 3. In the navigation pane, choose **Alarms**.
- 4. Choose Create alarm.
- 5. Choose Select metric.
- 6. For **Metrics**, enter one or more dimension values to filter the metric list. For example, you can enter the metric name **ServiceLimitUsage** or the dimension, such as the Trusted Advisor check name.
  - Tip
    - You can search for Trusted Advisor to list all metrics for the service.
    - For a list of metric and dimension names, see <u>Trusted Advisor metrics and</u> dimensions.
- 7. In the results table, select the check box for the metric.

In the following example, the check name is **IAM Access Key Rotation** and the metric name is **YellowResources**.

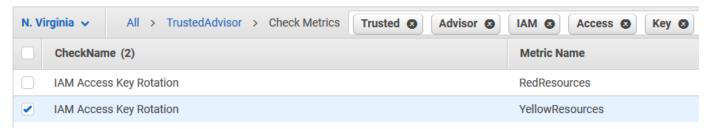

- Choose Select metric.
- 9. On the **Specify metric and conditions** page, verify that the **Metric name** and **CheckName** that you chose appear on the page.

Prerequisites API Version 2025-07-02 476

- 10. For **Period**, you can specify the time period that you want the alarm to start when the check status changes, such as 5 minutes.
- 11. Under Conditions, choose Static, and then specify the alarm condition for when the alarm should start.

For example, if you choose **Greater/Equal >=threshold** and enter **1** for the threshold value, this means that the alarm starts when Trusted Advisor detects at least one IAM access key that hasn't been rotated in the last 90 days.

#### Notes

- For the GreenChecks, RedChecks, YellowChecks, RedResources, and YellowResources metrics, you can specify a threshold that is any whole number greater than or equal to zero.
- Trusted Advisor doesn't send metrics for GreenResources, which are resources for which Trusted Advisor hasn't detected any issues.
- 12. Choose Next.
- 13. On the **Configure actions** page, for **Alarm state trigger**, choose **In alarm**.
- 14. For Select an SNS topic, choose an existing Amazon Simple Notification Service (Amazon SNS) topic or create one.

Prerequisites API Version 2025-07-02 477

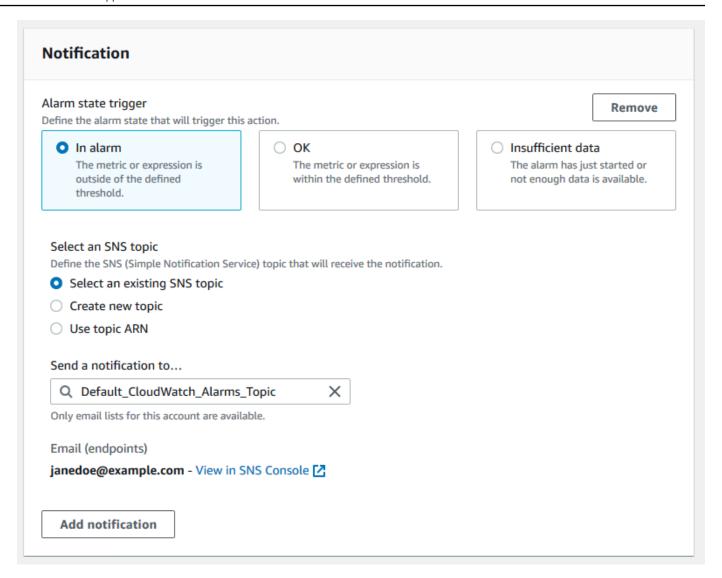

- 15. Choose Next.
- 16. For Name and description, enter a name and description for your alarm.
- 17. Choose Next.
- 18. On the **Preview and create** page, review your alarm details, and then choose **Create alarm**.

When the status for the **IAM Access Key Rotation** check changes to red for 5 minutes, your alarm will send a notification to your SNS topic.

#### **Example: Email notification for a CloudWatch alarm**

The following email message shows that an alarm detected a change for the IAM Access Key Rotation check.

Prerequisites API Version 2025-07-02 478

You are receiving this email because your Amazon CloudWatch Alarm "IAMAcessKeyRotationCheckAlarm" in the US East (N. Virginia) region has entered the ALARM state,

because "Threshold Crossed: 1 out of the last 1 datapoints [9.0 (26/03/21 22:44:00)] was greater than or equal to the threshold (1.0) (minimum 1 datapoint for OK -> ALARM transition)." at "Friday 26 March, 2021 22:49:42 UTC".

View this alarm in the Amazon Web Services Management Console: https://us-east-1.console.aws.amazon.com/cloudwatch/home?region=us-east-1#s=Alarms&alarm=IAMAcessKeyRotationCheckAlarm

#### Alarm Details:

- Name: IAMAcessKeyRotationCheckAlarm

- Description: This alarm starts when one or more Amazon access keys in my Amazon account have not been rotated in the last 90 days.

- State Change: INSUFFICIENT\_DATA -> ALARM

- Reason for State Change: Threshold Crossed: 1 out of the last 1 datapoints  $[9.0 (26/03/21 \ 22:44:00)]$  was greater than or equal to the threshold (1.0) (minimum 1 datapoint for OK -> ALARM transition).

- Timestamp: Friday 26 March, 2021 22:49:42 UTC

- Amazon Account: 123456789012

- Alarm Arn: arn:aws:cloudwatch:us-east-1:123456789012:alarm:IAMAcessKeyRotationCheckAlarm

#### Threshold:

- The alarm is in the ALARM state when the metric is GreaterThanOrEqualToThreshold 1.0 for 300 seconds.

#### Monitored Metric:

- MetricNamespace: AWS/TrustedAdvisor

- MetricName: RedResources

- Dimensions: [CheckName = IAM Access Key Rotation]

- Period: 300 seconds
- Statistic: Average

- Unit: not specified

- TreatMissingData: missing

#### State Change Actions:

- OK:
- ALARM: [arn:aws:sns:us-east-1:123456789012:Default\_CloudWatch\_Alarms\_Topic]
- INSUFFICIENT\_DATA:

Prerequisites API Version 2025-07-02 479

## **CloudWatch metrics for Trusted Advisor**

You can use the CloudWatch console or the Amazon Command Line Interface (Amazon CLI) to find the metrics available for Trusted Advisor.

For a list of the namespaces, metrics, and dimensions for all services that publish metrics, see Amazon services that publish CloudWatch metrics in the Amazon CloudWatch User Guide.

### **View Trusted Advisor metrics (console)**

You can sign in to the CloudWatch console and view the available metrics for Trusted Advisor.

#### To view available Trusted Advisor metrics (console)

- 1. Open the CloudWatch console at https://console.amazonaws.cn/cloudwatch/.
- 2. Use the **Region selector** and choose the **US East (N. Virginia)** Amazon Region.
- 3. In the navigation pane, choose **Metrics**.
- 4. Enter a metric namespace, such as TrustedAdvisor.
- 5. Choose a metric dimension, such as **Check Metrics**.
- 6. The **All metrics** tab shows metrics for that dimension in the namespace. You can do the following:
  - a. To sort the table, choose the column heading.
  - b. To graph a metric, select the check box next to the metric. To select all metrics, select the check box in the heading row of the table.
  - c. To filter by metric, choose the metric name, and then choose **Add to search**.

The following example shows the results for the **Security Groups - Specific Ports Unrestricted** check. The check identifies 13 resources that are yellow. Trusted Advisor recommends that you investigate checks that are yellow.

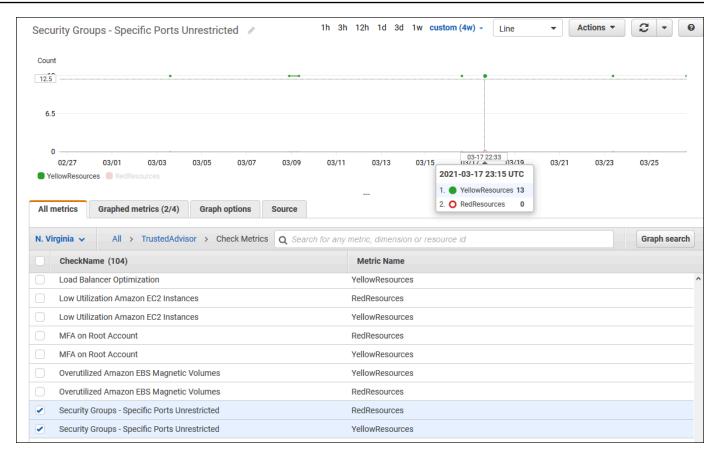

 (Optional) To add this graph to a CloudWatch dashboard, choose Actions, and then choose Add to dashboard.

For more information about creating a graph to view your metrics, see <u>Graphing a metric</u> in the *Amazon CloudWatch User Guide*.

## **View Trusted Advisor metrics (CLI)**

You can use the <u>list-metrics</u> Amazon CLI command to view available metrics for Trusted Advisor.

## **Example: List all metrics for Trusted Advisor**

The following example specifies the AWS/TrustedAdvisor namespace to view all metrics for Trusted Advisor.

```
aws cloudwatch list-metrics --namespace AWS/TrustedAdvisor
```

Your output might look like the following.

```
{
```

```
"Metrics": [
    {
        "Namespace": "AWS/TrustedAdvisor",
        "Dimensions": [
            {
                "Name": "ServiceName",
                "Value": "EBS"
            },
            {
                "Name": "ServiceLimit",
                "Value": "Magnetic (standard) volume storage (TiB)"
            },
            {
                "Name": "Region",
                "Value": "ap-northeast-2"
            }
        ],
        "MetricName": "ServiceLimitUsage"
    },
    {
        "Namespace": "AWS/TrustedAdvisor",
        "Dimensions": [
            {
                "Name": "CheckName",
                "Value": "Overutilized Amazon EBS Magnetic Volumes"
            }
        ],
        "MetricName": "YellowResources"
    },
    }
        "Namespace": "AWS/TrustedAdvisor",
        "Dimensions": [
            {
                "Name": "ServiceName",
                "Value": "EBS"
            },
            {
                "Name": "ServiceLimit",
                "Value": "Provisioned IOPS"
            },
                "Name": "Region",
                "Value": "eu-west-1"
            }
```

```
],
            "MetricName": "ServiceLimitUsage"
        },
        {
            "Namespace": "AWS/TrustedAdvisor",
            "Dimensions": [
                 {
                     "Name": "ServiceName",
                     "Value": "EBS"
                 },
                 {
                     "Name": "ServiceLimit",
                     "Value": "Provisioned IOPS"
                 },
                     "Name": "Region",
                     "Value": "ap-south-1"
            ],
            "MetricName": "ServiceLimitUsage"
        },
  ]
}
```

#### Example: List all metrics for a dimension

The following example specifies the AWS/TrustedAdvisor namespace and the Region dimension to view the metrics available for the specified Amazon Region.

```
aws cloudwatch list-metrics --namespace AWS/TrustedAdvisor --dimensions
Name=Region,Value=us-east-1
```

Your output might look like the following.

```
},
        {
            "Name": "ServiceLimit",
            "Value": "Daily sending quota"
        },
        {
            "Name": "Region",
            "Value": "us-east-1"
        }
    ],
    "MetricName": "ServiceLimitUsage"
},
{
    "Namespace": "AWS/TrustedAdvisor",
    "Dimensions": [
        {
            "Name": "ServiceName",
            "Value": "AutoScaling"
        },
        {
            "Name": "ServiceLimit",
            "Value": "Launch configurations"
        },
        {
            "Name": "Region",
            "Value": "us-east-1"
        }
    ],
    "MetricName": "ServiceLimitUsage"
},
{
    "Namespace": "AWS/TrustedAdvisor",
    "Dimensions": [
        {
            "Name": "ServiceName",
            "Value": "CloudFormation"
        },
        {
            "Name": "ServiceLimit",
            "Value": "Stacks"
        },
        {
            "Name": "Region",
            "Value": "us-east-1"
```

```
}

],

"MetricName": "ServiceLimitUsage"
},
...
]
```

#### **Example:** List metrics for a specific metric name

The following example specifies the AWS/TrustedAdvisor namespace and the RedResources metric name to view the results for only this specific metric.

```
aws cloudwatch list-metrics --namespace AWS/TrustedAdvisor --metric-name RedResources
```

Your output might look like the following.

```
{
    "Metrics": [
        {
            "Namespace": "AWS/TrustedAdvisor",
            "Dimensions": [
                {
                     "Name": "CheckName",
                     "Value": "Amazon RDS Security Group Access Risk"
                }
            ٦,
            "MetricName": "RedResources"
        },
            "Namespace": "AWS/TrustedAdvisor",
            "Dimensions": [
                {
                     "Name": "CheckName",
                     "Value": "Exposed Access Keys"
                }
            ],
            "MetricName": "RedResources"
        },
        {
            "Namespace": "AWS/TrustedAdvisor",
            "Dimensions": [
                {
```

```
"Name": "CheckName",
                     "Value": "Large Number of Rules in an EC2 Security Group"
                }
            ],
            "MetricName": "RedResources"
        },
        {
            "Namespace": "AWS/TrustedAdvisor",
            "Dimensions": [
                {
                     "Name": "CheckName",
                     "Value": "Auto Scaling Group Health Check"
                }
            ],
            "MetricName": "RedResources"
        },
  ]
}
```

#### **Trusted Advisor metrics and dimensions**

See the following tables for the Trusted Advisor metrics and dimensions that you can use for your CloudWatch alarms and graphs.

### **Trusted Advisor check-level metrics**

You can use the following metrics for Trusted Advisor checks.

| Metric          | Description                                                                     |
|-----------------|---------------------------------------------------------------------------------|
| RedResources    | The number of resources that are in a red state (action recommended).           |
| YellowResources | The number of resources that are in a yellow state (investigation recommended). |

## **Trusted Advisor service quota-level metrics**

You can use the following metrics for Amazon Web Services service quotas.

| Metric            | Description                                                                                |
|-------------------|--------------------------------------------------------------------------------------------|
| ServiceLimitUsage | The percentage of resource usage against a service quota (formerly referred to as limits). |

## **Dimensions for check-level metrics**

You can use the following dimension for Trusted Advisor checks.

| Dimension | Description                                                                                                    |
|-----------|----------------------------------------------------------------------------------------------------|
| CheckName | The name of the Trusted Advisor check.                                                                                    |
|           | You can find all check names in the <u>Trusted Advisor console</u> or the <u>Amazon Trusted Advisor check reference</u> . |

## **Dimensions for service quota metrics**

You can use the following dimensions for Trusted Advisor service quota metrics.

| Dimension    | Description                                                                                                    |
|--------------|----------------------------------------------------------------------------------------------------|
| Region       | The Amazon Web Services Region for a service quota.                                                                                                   |
| ServiceName  | The name of the Amazon Web Services service.                                                                                                    |
| ServiceLimit | The name of the service quota.                                                                                                    |
|              | For more information about service quotas, see <u>Amazon Web</u> <u>Services service quotas</u> in the <i>Amazon Web Services General Reference</i> . |

# Logging Amazon Trusted Advisor console actions with Amazon CloudTrail

Trusted Advisor is integrated with Amazon CloudTrail, a service that provides a record of actions taken by a user, role, or an Amazon service in Trusted Advisor. CloudTrail captures actions for Trusted Advisor as events. The calls captured include calls from the Trusted Advisor console. If you create a trail, you can enable continuous delivery of CloudTrail events to an Amazon Simple Storage Service (Amazon S3) bucket, including events for Trusted Advisor. If you don't configure a trail, you can still view the most recent events in the CloudTrail console in **Event history**. Using the information collected by CloudTrail, you can determine the request that was made to Trusted Advisor, the IP address from which the request was made, who made the request, when it was made, and additional details.

To learn more about CloudTrail, including how to configure and enable it, see the <u>Amazon</u> CloudTrail User Guide.

#### Trusted Advisor information in CloudTrail

CloudTrail is enabled on your Amazon account when you create the account. When supported event activity occurs in the Trusted Advisor console, that activity is recorded in a CloudTrail event along with other Amazon service events in **Event history**. You can view, search, and download recent events in your Amazon account. For more information, see <u>Viewing Events with CloudTrail</u> Event History.

For an ongoing record of events in your Amazon account, including events for Trusted Advisor, create a trail. A *trail* enables CloudTrail to deliver log files to an Amazon S3 bucket. By default, when you create a trail in the console, the trail applies to all Amazon Regions. The trail logs events from all Regions in the Amazon partition and delivers the log files to the Amazon S3 bucket that you specify. Additionally, you can configure other Amazon services to further analyze and act upon the event data collected in CloudTrail logs. For more information, see the following:

- · Overview for Creating a Trail
- CloudTrail Supported Services and Integrations
- Configuring Amazon SNS Notifications for CloudTrail
- Receiving CloudTrail Log Files from Multiple Regions and Receiving CloudTrail Log Files from Multiple Accounts

Trusted Advisor supports logging a subset of the Trusted Advisor console actions as events in CloudTrail log files. CloudTrail logs the following actions:

- BatchUpdateRecommendationResourceExclusion
- CreateEngagement
- CreateEngagementAttachment
- CreateEngagementCommunication
- CreateExcelReport
- DescribeAccount
- DescribeAccountAccess
- DescribeCheckItems
- DescribeCheckRefreshStatuses
- DescribeCheckSummaries
- DescribeChecks
- DescribeNotificationPreferences
- DescribeOrganization
- DescribeOrganizationAccounts
- DescribeReports
- DescribeServiceMetadata
- ExcludeCheckItems
- GenerateReport
- GetEngagement
- GetEngagementAttachment
- GetEngagementType
- GetExcelReport
- GetOrganizationRecommendation
- GetRecommendation
- IncludeCheckItems
- ListAccountsForParent
- ListChecks
- ListEngagementCommunications

- ListEngagementTypes
- ListEngagements
- ListOrganizationRecommendationAccounts
- ListOrganizationRecommendationResources
- ListOrganizationRecommendations
- ListOrganizationalUnitsForParent
- ListRecommendationResources
- ListRecommendations
- ListRoots
- RefreshCheck
- SetAccountAccess
- SetOrganizationAccess
- UpdateEngagement
- UpdateEngagementStatus
- UpdateNotificationPreferences
- UpdateOrganizationRecommendationLifecycle
- UpdateRecommendationLifecycle

For a complete list of Trusted Advisor console actions, seeTrusted Advisor actions.

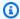

#### Note

CloudTrail also logs the Trusted Advisor API operations in the Amazon Web Services Support API Reference. For more information, seeLogging Amazon Web Services Support API calls with Amazon CloudTrail.

Every event or log entry contains information about who generated the request. The identity information helps you determine the following:

- Whether the request was made with root or Amazon Identity and Access Management (IAM) user credentials.
- Whether the request was made with temporary security credentials for a role or federated user.

• Whether the request was made by another Amazon service.

For more information, see the Cloud Trail user Identity Element.

## **Example: Trusted Advisor Log File Entries**

A trail is a configuration that enables delivery of events as log files to an Amazon S3 bucket that you specify. CloudTrail log files contain one or more log entries. An event represents a single request from any source and includes information about the requested action, the date and time of the action, request parameters, and so on. CloudTrail log files aren't an ordered stack trace of the public API calls, so they don't appear in any specific order.

#### **Example: Log entry for RefreshCheck**

The following example shows a CloudTrail log entry that demonstrates the RefreshCheck action for the Amazon S3 Bucket Versioning check (ID R365s2Qddf).

```
{
        "eventVersion":"1.04",
        "userIdentity":{
        "type":"IAMUser",
        "principalId": "AIDACKCEVSQ6C2EXAMPLE",
        "arn": "arn: aws:iam::123456789012:user/janedoe",
        "accountId": "123456789012",
        "accessKeyId": "AKIAIOSFODNN7EXAMPLE",
        "userName": "janedoe",
        "sessionContext":{
        "attributes":{
        "mfaAuthenticated":"false",
        "creationDate": "2020-10-21T22:06:18Z"
        }
        }
        "eventTime": "2020-10-21T22:06:33Z",
        "eventSource": "trustedadvisor.amazonaws.com",
        "eventName": "RefreshCheck",
        "awsRegion": "us-east-1",
        "sourceIPAddress":"100.127.34.136",
        "userAgent": "signin.amazonaws.com",
        "requestParameters":{
        "checkId": "R365s20ddf"
        },
```

```
"responseElements":{
    "status":{
        "checkId":"R365s2Qddf",
        "status":"enqueued",
        "millisUntilNextRefreshable":3599993
    }
},
    "requestID":"d23ec729-8995-494c-8054-dedeaEXAMPLE",
    "eventID":"a49d5202-560f-4a4e-b38a-02f1cEXAMPLE",
    "eventType":"AwsApiCall",
    "recipientAccountId":"123456789012"
}
```

#### **Example: Log entry for UpdateNotificationPreferences**

The following example shows a CloudTrail log entry that demonstrates the UpdateNotificationPreferences action.

```
{
        "eventVersion":"1.04",
        "userIdentity":{
        "type":"IAMUser",
        "principalId": "AIDACKCEVSQ6C2EXAMPLE",
        "arn":"arn:aws:iam::123456789012:user/janedoe",
        "accountId": "123456789012",
        "accessKeyId": "AKIAIOSFODNN7EXAMPLE",
        "userName": "janedoe",
        "sessionContext":{
        "attributes":{
        "mfaAuthenticated": "false",
        "creationDate":"2020-10-21T22:06:18Z"
        }
        }
        },
        "eventTime":"2020-10-21T22:09:49Z",
        "eventSource": "trustedadvisor.amazonaws.com",
        "eventName": "UpdateNotificationPreferences",
        "awsRegion": "us-east-1",
        "sourceIPAddress":"100.127.34.167",
        "userAgent": "signin.amazonaws.com",
        "requestParameters":{
        "contacts":[
```

```
{
"id": "billing",
"type": "email",
"active":false
},
"id": "operational",
"type": "email",
"active":false
},
"id":"security",
"type": "email",
"active":false
}
],
"language": "en"
},
"responseElements":null,
"requestID": "695295f3-c81c-486e-9404-fa148EXAMPLE",
"eventID": "5f923d8c-d210-4037-bd32-997c6EXAMPLE",
"eventType": "AwsApiCall",
"recipientAccountId": "123456789012"
}
```

#### **Example: Log entry for GenerateReport**

The following example shows a CloudTrail log entry that demonstrates the GenerateReport action. This action creates a report for your Amazon organization.

```
"eventVersion":"1.04",
"userIdentity":{
    "type":"IAMUser",
    "principalId":"AIDACKCEVSQ6C2EXAMPLE",
    "arn":"arn:aws:iam::123456789012:user/janedoe",
    "accountId":"123456789012",
    "accessKeyId":"AKIAIOSFODNN7EXAMPLE",
    "userName":"janedoe",
    "sessionContext":{
    "attributes":{
    "mfaAuthenticated":"false",
```

```
"creationDate":"2020-11-03T13:03:10Z"
}
}
},
"eventTime":"2020-11-03T13:04:29Z",
"eventSource": "trustedadvisor.amazonaws.com",
"eventName": "GenerateReport",
"awsRegion": "us-east-1",
"sourceIPAddress":"100.127.36.171",
"userAgent": "signin.amazonaws.com",
"requestParameters":{
"refresh":false,
"includeSuppressedResources":false,
"language": "en",
"format": "JSON",
"name": "organizational-view-report",
"preference":{
"accounts":[
],
"organizationalUnitIds":[
"r-j134"
],
"preferenceName": "organizational-view-report",
"format": "json",
"language": "en"
}
},
"responseElements":{
"status": "ENQUEUED"
},
"requestID": "bb866dc1-60af-47fd-a660-21498EXAMPLE",
"eventID": "2606c89d-c107-47bd-a7c6-ec92fEXAMPLE",
"eventType": "AwsApiCall",
"recipientAccountId": "123456789012"
}
```

## Troubleshooting resources

For Windows, Amazon EC2 offers EC2Rescue, which customers can use to examine their Windows instances to help identify common problems, collect log files, and help Amazon Web Services Support to troubleshoot your issues. You can also use EC2Rescue to analyze boot volumes from non-functional instances. For more information, see How can I use EC2Rescue to troubleshoot and fix common issues on my EC2 Windows instance?

## Service-specific troubleshooting

Most Amazon Web Services service documentation contains troubleshooting topics that can get you started before contacting Amazon Web Services Support. The following table provides links to troubleshooting topics, arranged by service.

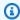

#### Note

The following table provides a list of the most common services. To search for other troubleshooting topics, use the search text box on the Amazon Documentation landing page.

| Service                  | Link                                              |
|--------------------------|---------------------------------------------------|
| Amazon Web Services      | Troubleshooting Amazon Signature Version 4 errors |
| Amazon API Gateway       | Troubleshooting issues with HTTP APIs             |
| Amazon AppStream         | Troubleshoot Amazon AppStream                     |
| Amazon Athena            | Troubleshoot in Athena                            |
| Amazon Aurora MySQL      | Troubleshoot for Amazon Aurora                    |
| Amazon Aurora PostgreSQL | Troubleshoot for Amazon Aurora                    |
| Amazon EC2 Auto Scaling  | Troubleshooting Auto Scaling                      |

| Service                                           | Link                                                                                                    |
|---------------------------------------------------|----------------------------------------------------------------------------------------------------|
| Amazon Certificate Manager (ACM)                  | Troubleshooting                                                                                                    |
| Amazon CloudFormation                             | Troubleshooting Amazon CloudFormation                                                                                                    |
| Amazon CloudFront                                 | <u>Troubleshooting</u>   <u>Troubleshooting RTMP distributions</u>                                                                                                    |
| Amazon CloudHSM                                   | Troubleshooting                                                                                                    |
| Amazon CloudSearch                                | Troubleshooting Amazon CloudSearch                                                                                                    |
| Amazon CodeDeploy                                 | Troubleshooting Amazon CodeDeploy                                                                                                    |
| Amazon CloudWatch                                 | Troubleshooting                                                                                                    |
| Amazon Database Migration<br>Service              | Troubleshooting migration tasks in Amazon Database  Migration Service                                                                                                    |
| Amazon Data Pipeline                              | Troubleshooting                                                                                                    |
| Amazon Direct Connect                             | Troubleshooting Amazon Direct Connect                                                                                                    |
| Amazon Directory Service                          | Troubleshooting Amazon Directory Service administration issues                                                                                                    |
| Amazon DynamoDB                                   | Troubleshooting   Troubleshooting SSL/TLS connection establishment issues                                                                                                   |
| Amazon Elastic Beanstalk                          | Troubleshooting                                                                                                    |
| Amazon Elastic Compute<br>Cloud (Amazon EC2)      | <u>Troubleshooting instances</u>   <u>Troubleshooting Windows</u><br><u>instances</u>   <u>Troubleshooting VM Import/Export</u>   <u>Troubleshooting API request errors</u> |
| Amazon Elastic Container<br>Service (Amazon ECS)  | Amazon ECS troubleshooting                                                                                                    |
| Amazon Elastic Kubernetes<br>Service (Amazon EKS) | Amazon EKS troubleshooting                                                                                                    |

| Service                                        | Link                                                                                                    |
|------------------------------------------------|----------------------------------------------------------------------------------------------------|
| Elastic Load Balancing                         | <u>Troubleshoot your application load balancers</u>   <u>Troubleshoot your Classic Load Balancer</u>        |
| Amazon ElastiCache<br>(Memcached)              | Troubleshooting applications                                                                                |
| Amazon ElastiCache (Redis OSS)                 | Troubleshooting applications                                                                                |
| Amazon EMR                                     | Troubleshoot a cluster                                                                                      |
| Amazon Flow Framework                          | Troubleshooting and debugging tips                                                                          |
| Amazon Glue                                    | Troubleshooting Amazon Glue                                                                                 |
| Amazon Glue DataBrew                           | Troubleshooting identity and access in Amazon Glue DataBrew                                                 |
| Amazon GovCloud (US)                           | Troubleshooting                                                                                             |
| Amazon Identity and Access<br>Management (IAM) | Troubleshooting IAM                                                                                         |
| Amazon Keyspaces (for<br>Apache Cassandra)     | Troubleshooting Amazon Keyspaces (for Apache Cassandra)                                                     |
| Amazon Kinesis Data Streams                    | Troubleshooting Amazon Kinesis Data Streams producers Troubleshooting Amazon Kinesis Data Streams consumers |
| Amazon Managed Service for<br>Apache Flink     | Troubleshooting Performance   Troubleshooting Amazon Managed Service for Apache Flink for SQL Applications  |
| Amazon Data Firehose                           | Troubleshooting Amazon Data Firehose                                                                        |
| Amazon Lambda                                  | Troubleshooting and monitoring Amazon Lambda functions with CloudWatch                                      |
| Amazon OpenSearch Service                      | Troubleshooting Amazon OpenSearch Service                                                                   |
| Amazon OpsWorks                                | Debugging and troubleshooting guide                                                                         |

| Service                                            | Link                                                                                                    |
|----------------------------------------------------|----------------------------------------------------------------------------------------------------|
| Amazon Personalize                                 | Troubleshooting                                                                                                    |
| Amazon QLDB                                        | Troubleshooting Amazon QLDB                                                                                                    |
| Amazon QuickSight                                  | <u>Troubleshooting Amazon QuickSight</u>   <u>Troubleshooting skipped</u> row errors                                                                                                    |
| Amazon Resource Access<br>Manager (Amazon RAM)     | Troubleshooting issues with Amazon RAM                                                                                                    |
| Amazon Redshift                                    | Troubleshooting queries   Troubleshooting data loads   Troubleshooting connection issues in Amazon Redshift   Troubleshooting Amazon Redshift audit logging   Troubleshooting queries in Amazon Redshift Spectrum |
| Amazon Relational Database<br>Service (Amazon RDS) | Troubleshooting   Troubleshooting applications on Amazon RDS   Troubleshooting DB issues for Amazon RDS Custom                                                                                                    |
| Amazon Route 53                                    | Troubleshooting Amazon Route 53                                                                                                    |
| Amazon SageMaker Al                                | <u>Troubleshoot errors</u>   <u>Troubleshooting Amazon SageMaker AI</u><br><u>Studio</u>                                                                                                    |
| Amazon Silk                                        | Troubleshooting                                                                                                    |
| Amazon Simple Email Service (Amazon SES)           | Troubleshooting Amazon SES                                                                                                    |
| Amazon Simple Storage<br>Service (Amazon S3)       | Troubleshooting                                                                                                    |
| Amazon Simple Workflow<br>Service (Amazon SWF)     | Amazon flow framework for Java: Troubleshooting and debugging tips   Amazon flow framework for Ruby: Troublesh ooting and debugging workflows                                                                     |
| Amazon Storage Gateway                             | Troubleshooting your gateway                                                                                                    |
| Amazon Systems Manager                             | Troubleshooting SSM Agent                                                                                                    |

| Service                                        | Link                                                                                                    |
|------------------------------------------------|----------------------------------------------------------------------------------------------------|
| Amazon Virtual Private Cloud (Amazon VPC)      | Troubleshooting                                                                                                    |
| Amazon Virtual Private<br>Network (Amazon VPN) | Troubleshooting your customer gateway device                                                                       |
| Amazon WAF                                     | Testing and tuning your Amazon WAF protections                                                                     |
| Amazon WorkMail                                | Troubleshooting the Amazon WorkMail web application                                                                |
| Amazon WorkSpaces                              | <u>Troubleshooting Amazon WorkSpaces issues</u>   <u>Troubleshooting</u><br><u>Amazon WorkSpaces client issues</u> |

# **Document history**

The following table describes the important changes to the documentation since the last release of the Amazon Web Services Support service.

- Amazon Web Services Support API version: 2013-04-15
- Amazon Web Services Support App API version: 2021-08-20

The following table describes important updates to the Amazon Web Services Support and Amazon Trusted Advisor documentation, beginning May 10, 2021. You can subscribe to the RSS feed to receive notifications about the updates.

| Change                                                        | Description                                                                                                    | Date          |
|---------------------------------------------------------------|----------------------------------------------------------------------------------------------------|---------------|
| Updated check: MFA on root account                            | For details, see the <u>Change</u><br>log for Amazon Trusted<br>Advisor checks.                                                                                                    | July 2, 2025  |
| Updated check: Amazon ECS AmazonLogs driver in blocking mode. | For details, see the <u>Change</u> <u>log for Amazon Trusted</u> <u>Advisor checks</u> .                                                                                                    | July 2, 2025  |
| Updated Request a service quota increase                      | Added information on how to create a service quota increase request if your Amazon Web Services service or Amazon Web Services Region isn't supported in the Service Quotas console. For more information, see Request service quota increase. | July 2, 2025  |
| Creating a service quota increase request in the              | For more information, see<br>Creating a service quota<br>increase.                                                                                                    | June 23, 2025 |

Support Center Console is no longer supported.

Added description for
UpdateInteraction in Amazon
Web Services Support API

Added Amazon Amazon
Web Services Support API
UpdateInteraction Actions
description in Manage access
to Amazon Web Services
Support Center.

June 23, 2025

Updated documentation for
AWSSupportServiceR
olePolicy

Added new permissions to provide billing, administr ative, and support services for the service-linked role. For more information, see <a href="Mailto:Amazon managed policy:">Amazon managed policy:</a>
AWSSupportServiceRolePolicy

June 17, 2025

New section: About the Support Center Console API

The Support Center Console
API enhances your experienc
e with the Support Center
Console. For details, see
About the Support Center
Console API.

June 16, 2025

Updated Amazon Trusted
Advisor chapter introduct
ion to reflect that Basic and
Developer Support plans
don't support automatic
check refresh. You must
manually refresh Security
checks to see the most recent
check status.

For details, see <u>Amazon</u> Trusted Advisor.

June 11, 2025

| Updated check: Amazon STS global endpoint usage across Amazon Web Services Regions is now available at all Amazon Web Services Support plan tiers. | For details, see the <u>Change</u> log for Amazon Trusted Advisor checks.                                              | June 9, 2025   |
|----------------------------------------------------------------------------------------------------|----------------------------------------------------------------------------------------------------|----------------|
| New check: Amazon Aurora<br>cost optimization recommend<br>ations for DB cluster storage                                                           | For details, see the <u>Change</u><br><u>log for Amazon Trusted</u><br><u>Advisor checks</u> .                         | June 9, 2025   |
| New check: Amazon STS global endpoint usage across Amazon Web Services Regions                                                                     | For details, see the <u>Change</u> log for Amazon Trusted Advisor checks.                                              | June 2, 2025   |
| 15 new Amazon Cost Optimization Hub checks add to Trusted Advisor                                                                                  | For details, see the <u>Change</u><br><u>log for Amazon Trusted</u><br><u>Advisor checks</u> .                         | May 30, 2025   |
| Updated three Trusted Advisor checks                                                                                                    | For details, see the <u>Change</u><br><u>log for Amazon Trusted</u><br><u>Advisor checks</u> .                         | May 21, 2025   |
| New feature: Update support case severity                                                                                                    | For details, see the <i>Changing</i> a support case severity level section Creating support cases and case management. | May 21, 2025   |
| Updated time you can view Amazon Web Services Support case details.                                                                                | For details, see <u>Security for</u> your Amazon Web Services <u>Support cases</u> .                                   | April 29, 2025 |
| Updated two Trusted Advisor checks                                                                                                    | For details, see the <u>Change</u><br><u>log for Amazon Trusted</u><br><u>Advisor checks</u> .                         | April 2, 2025  |

Added Amazon Amazon Web Added description for March 7, 2025 **Amazon Web Services** Services Support API Actions Support API description in Manage access to Amazon Web Services Support Center. For details, see the Change March 5, 2025 Deprecated 6 Amazon Security Hub checks log for Amazon Trusted Advisor checks. Removed references to Category-level metrics January 27, 2025 category-level metrics for for Trusted Advisor are **Trusted Advisor** deprecated. References to category-level metrics are removed from Creating Amazon CloudWatch alarms to monitor Amazon Trusted Advisor metrics. Updated documentation for Added two new checks: December 23, 2024 **Trusted Advisor** Amazon CloudTrail Management Events Logging and Amazon RDS Continuou s Backups Not Enabled. For more information, see Change log for Amazon Trusted Advisor checks. Updated documentation for **Updated Auto Scaling Group** December 23, 2024 **Trusted Advisor** Resources. For more informati on, see Change log for **Amazon Trusted Advisor** checks.

| <u>Updated documentation for</u><br><u>Trusted Advisor</u>                     | Updated IAM Access Analyzer External Access check. For more information, see <u>Change</u> <u>log for Amazon Trusted</u> <u>Advisor checks</u> .                                                                                                    | December 23, 2024 |
|--------------------------------------------------------------------------------|----------------------------------------------------------------------------------------------------|-------------------|
| Updated documentation for AWSSupportServiceR olePolicy                         | Added new permissions to provide billing, administr ative, and support services for the service-linked role. For more information, see <a href="Mailto:Amazon managed policy: AwsSupportServiceRolePolicy">Amazon managed policy: AwsSupportServiceRolePolicy</a> . | November 25, 2024 |
| <u>Updated documentation for</u><br><u>Trusted Advisor</u>                     | Added 1 new Trusted Advisor check. For more information, see Change log for Amazon Trusted Advisor checks.                                                                                                    | November 22, 2024 |
| Added documentation for Amazon managed policies for Amazon Partner-Led Support | Added documentation for a new Amazon managed policy AWSPartnerLedSuppo rtReadOnlyAccess . For more information, see Amazon managed policies for Amazon Partner-Led Support.                                                                                         | November 22, 2024 |
| <u>Updated documentation for</u><br><u>Trusted Advisor</u>                     | Updated 3 Trusted Advisor checks. For more information, see Change log for Amazon Trusted Advisor checks.                                                                                                    | November 7, 2024  |

<u>Updated documentation</u> <u>for Amazon Web Services</u> Support Plans Added a new log example for the ListSupportPlanMod ifiers operation to the Logging Amazon Web Services Support Plans API calls with Amazon CloudTrai lpage. November 6, 2024

Updated documentation for
AWSTrustedAdvisorS
erviceRolePolicy

Added new IAM actions
elasticloadbalanci
ng:DescribeListene
rs and elasticlo
adbalancing:Descri
beRules , to onboard a
new security check. For more
information, see Amazon
managed policy: AWSTruste
dAdvisorServiceRolePolicy.

October 30, 2024

<u>Updated documentation for</u> <u>Trusted Advisor</u> Added 4 new Trusted Advisor checks. For more information, see Change log for Amazon Trusted Advisor checks.

October 11, 2024

Updated documentation for
AWSSupportServiceR
olePolicy

Added new permissions to provide billing, administr ative, and support services for the service-linked role. For more information, see Amazon managed policy:

AWSSupportServiceRolePolicy

October 8, 2024

<u>Updated documentation for</u> Trusted Advisor Moved 1 Cost Optimizat ion check under the Fault Tolerance pillar. Updated 1 Security check and 1 Fault Tolerance check. For more information, see <a href="Change log for Amazon Trusted Advisor checks">Change log for Amazon Trusted Advisor checks</a>.

October 2, 2024

<u>Updated Amazon Trusted</u> Advisor Engage section Updated the Amazon Trusted Advisor Engage section to reference Amazon Countdown . For more information, see Get started with Amazon Trusted Advisor Engage (Preview).

September 16, 2024

<u>Updated documentation</u> <u>for Amazon Web Services</u> <u>Support Plans</u> Added a new permission and CloudTrail documentation for viewing a list of support plan modifiers. For more informati on, see Manage access to Amazon Web Services

Support Plans, Amazon managed policies for Amazon Web Services Support Plans and Logging Amazon Web Services Support Plans API calls with Amazon CloudTrail.

September 9, 2024

<u>Updated documentation for</u> Trusted Advisor Trusted Advisor added 9 new checks on Aug 23rd. For more information, see <u>Change log for Amazon Trusted Advisor checks</u>.

August 23, 2024

| Updated documentation for<br>Trusted Advisor               | Updated 1 Trusted Advisor Operational Excellence check and added 1 new Trusted Advisor Security check. For more information, see Change log for Amazon Trusted Advisor checks.               | August 22, 2024 |
|------------------------------------------------------------|----------------------------------------------------------------------------------------------------|-----------------|
| <u>Updated documentation for</u> <u>Trusted Advisor</u>    | Updated 6 Trusted Advisor<br>Security checks. For more<br>information, see <u>Change log</u><br><u>for Amazon Trusted Advisor</u><br><u>checks</u> .                                         | August 20, 2024 |
| <u>Updated documentation for</u><br><u>Trusted Advisor</u> | Updated 2 Trusted Advisor checks. For more information, see Change log for Amazon Trusted Advisor checks.                                                                                    | August 12, 2024 |
| Updated documentation for AWSSupportServiceR olePolicy     | Added new permissions to provide billing, administr ative, and support services for the service-linked role. For more information, see Amazon managed policy:  AWSSupportServiceRolePolicy . | August 5, 2024  |
| Updated documentation for<br>Trusted Advisor               | Updated 9 Trusted Advisor<br>Checks. For more information,<br>see <u>Change log for Amazon</u><br><u>Trusted Advisor checks</u> .                                                            | July 21, 2024   |

Updated documentation for
AWSTrustedAdvisorS
erviceRolePolicy

Added new IAM actions June 11, 2024

access-analyzer:Li

stAnalyzers ,cloudwatc

h:ListMetrics

dax:DescribeCluste

rs , ec2:DescribeNatGat

eways ,ec2:Descr

ibeRouteTables

ec2:DescribeVpcEnd

points , ec2:GetMa

nagedPrefixListEnt

ries ,elasticlo

adbalancing:Descri

beTargetHealth

iam:ListSAMLProvid

ers ,kafka:Des

cribeClusterV2

network-firewall:L

istFirewalls network-

firewall:DescribeFi

rewall and sqs:GetQu

eueAttributes to

onboard new checks. For

more information, see

Amazon managed policy:

<u>AWSTrustedAdvisorServiceRol</u>

ePolicy.

Removed 5 Amazon Trusted
Advisor checks from
documentation

Removed 5 Amazon Trusted Advisor checks that are now deprecated. For more information, see <u>Change log for Amazon Trusted Advisor checks</u>.

May 15, 2024

Added 1 new Amazon Trusted

Advisor Security check to

documentation

Added 1 new Amazon Trusted Advisor Security check to documentation. For more information, see <a href="Change log for Amazon Trusted Advisor checks">Change log for Amazon Trusted Advisor checks</a>.

May 15, 2024

Removed 3 Fault Tolerance checks from documentation

Removed 3 Fault Tolerance checks that are now deprecated. For more information, see Change log for Amazon Trusted Advisor checks.

April 25, 2024

<u>Updated Fault Tolerance and</u> <u>Security check documentation</u> Added 1 new fault tolerance check. Updated 1 fault tolerance and 1 security check. For more information, see Change log for Amazon Trusted Advisor checks.

March 29, 2024

<u>Updated documentation for</u> <u>AWSSupportServiceR</u> <u>olePolicy</u> Added new permissions to provide billing, administr ative, and support services for the service-linked role. For more information, see Amazon managed policy:

AWSSupportServiceRolePolicy

March 22, 2024

<u>Updated documentation</u> <u>for Amazon Web Services</u> <u>Support plan</u> Updates to the Features of Amazon Web Services Support Plans. For more information, see <u>Amazon Web Services Support plans</u>.

March 11, 2024

<u>Updated documentation for</u> Trusted Advisor Added 1 fault tolerance check. For more information, see <u>Change log for Amazon</u>
Trusted Advisor checks.

February 29, 2024

<u>Updated documentation for</u> <u>Trusted Advisor</u> Added 1 fault tolerance check. For more information, see Change log for Amazon Trusted Advisor checks.

January 31, 2024

<u>Updated documentation for</u>
<u>AWSTrustedAdvisorS</u>
<u>erviceRolePolicy</u>

Added new IAM actions
cloudtrail:GetTrai
l , cloudtrail:ListTra
ils , cloudtrai
l:GetEventSelectors ,
outposts:GetOutpost ,
outposts:ListAssets
and outposts:ListOutpo
sts to onboard new checks.
For more information, see
Amazon managed policy:
AWSTrustedAdvisorServiceRol
ePolicy.

January 18, 2024

Updated documentation for
AWSSupportServiceR
olePolicy

Added new permissions to provide billing, administr ative, and support services for the service-linked role. For more information, see <a href="#">Amazon managed policy:</a>
<a href="#">AWSSupportServiceRolePolicy</a>

January 17, 2024

| Updated documentation for<br>Trusted Advisor        | Updated 1 fault tolerance check to amend title and description. For more information, see <u>Change log for Amazon Trusted Advisor checks</u> .                                                       | January 8, 2024   |
|-----------------------------------------------------|----------------------------------------------------------------------------------------------------|-------------------|
| Updated documentation for<br>Trusted Advisor        | Updated 1 security check to reflect change in deprecation period. For more information, see <a href="Change log for Amazon Trusted Advisor checks">Change log for Amazon Trusted Advisor checks</a> . | December 21, 2023 |
| Updated documentation for<br>Trusted Advisor        | Added 2 security checks and 2 performance checks. For more information, see <a href="Change log for Amazon Trusted Advisor checks">Change log for Amazon Trusted Advisor checks</a> .                 | December 20, 2023 |
| Updated documentation for<br>Trusted Advisor        | Added 1 security check. For more information, see <u>Change</u> <u>log for Amazon Trusted</u> <u>Advisor checks</u> .                                                                                 | December 15, 2023 |
| Updated documentation for<br>Trusted Advisor Engage | Updated <u>Trusted Advisor</u> <u>Engage documentation</u> with changes for email notification option.                                                                                                | December 14, 2023 |
| Updated documentation for<br>Trusted Advisor Engage | Updated <u>Trusted Advisor</u> <u>Engage documentation</u> with changes for scheduled engagements.                                                                                                    | December 11, 2023 |

| <b>Updated documentation f</b> | or |
|--------------------------------|----|
| Trusted Advisor                |    |

Added 2 new fault tolerance checks and 1 cost optimizat ion check. For more informati on, see <a href="Change log for Amazon Trusted Advisor checks">Checks</a>.

December 7, 2023

<u>Updated documentation for</u> <u>AWSSupportServiceR</u> <u>olePolicy</u> Added new permissions to provide billing, administr ative, and support services for the service-linked role. For more information, see <a href="Mailto:Amazon managed policy: AWSSupportServiceRolePolicy">AWSSupportServiceRolePolicy</a>

December 6, 2023

<u>Updated Amazon managed</u> policies for Trusted Advisor Updated the AWSTruste
dAdvisorPriorityFu
llAccess and AWSTruste
dAdvisorPriorityRe
adOnlyAccess Amazon
managed policies to include
statement IDs. For more
information, see Amazon
managed policies for Amazon
Trusted Advisor.

December 6, 2023

Updated documentation for Trusted Advisor Added 3 new fault tolerance checks. For more information, see Change log for Amazon Trusted Advisor checks.

November 17, 2023

<u>Updated documentation for</u> <u>Trusted Advisor</u> Added 37 new checks for Amazon RDS. For more information, see <u>Change log for Amazon Trusted Advisor checks</u>.

November 15, 2023

<u>Updated documentation for</u> <u>AWSTrustedAdvisorS</u> erviceRolePolicy Added new IAM actions
ec2:DescribeRegion
s,s3:GetLifecycleCon
figuration,ecs:Descr
ibeTaskDefinition and
ecs:ListTaskDefini
tions to onboard new
checks. For more information,
see Amazon managed policy:
AWSTrustedAdvisorServiceRol
ePolicy.

November 9, 2023

Updated documentation for AWSSupportServiceR olePolicy Added new permissions to provide billing, administr ative, and support services for the service-linked role. For more information, see <a href="#">Amazon managed policy:</a>
<a href="#">AWSSupportServiceRolePolicy</a>

October 27, 2023

Updated documentation for Trusted Advisor Added 64 new checks integrated from Amazon Config. For more information, see Change log for Amazon Trusted Advisor checks.

October 26, 2023

Updated documentation for Trusted Advisor Added six new fault tolerance checks in Trusted Advisor. For more information, see the Change log for Amazon Trusted Advisor checks.

October 12, 2023

Updated documentation for
AWSTrustedAdvisorS
erviceRolePolicy

Added new IAM actions route53resolver:Li stResolverEndpoint s ,route53resolver:Li stResolverEndpoint IpAddresses ,ec2:Descr ibeSubnets ,kafka:Lis

tClustersV2 and kafka:ListNodes to onboard new resilience checks. For more information, see Amazon managed policy:

AWSTrustedAdvisorServiceRol ePolicy.

Updated documentation for
AWSSupportServiceR
olePolicy

Added new permissions to provide billing, administr ative, and support services for the service-linked role. For more information, see Amazon managed policy:

AWSSupportServiceRolePolicy

.

<u>Updated documentation for</u> Trusted Advisor

Added 1 new service limits checks for Amazon Lambda. For more information, see the Change log for Amazon Trusted Advisor checks.

<u>Updated documentation for</u> <u>Trusted Advisor</u> Added 1 new fault tolerance checks for Lambda. For more information, see the <u>Change log for Amazon Trusted</u>
Advisor checks.

September 14, 2023

August 28, 2023

August 17, 2023

August 3, 2023

<u>Updated documentation for</u> Trusted Advisor Engage Updated <u>Trusted Advisor</u>
<u>Engage documentation</u> with changes to forms for creating and editing engagements.
Added page with <u>Example</u>
<u>Service Control Policies for</u>
Amazon Trusted Advisor.

July 27, 2023

Updated documentation for
AWSSupportServiceR
olePolicy

Added new permissions to provide billing, administr ative, and support services for the service-linked role. For more information, see <a href="#">Amazon managed policy:</a>
AWSSupportServiceRolePolicy

June 26, 2023

<u>Updated documentation for</u> Trusted Advisor Added two new fault tolerance checks for Amazon MQ. Added one new fault tolerance check and one new performance check for Amazon Elastic File System. For more information, see the Change log for Amazon Trusted Advisor checks.

June 1, 2023

<u>Updated documentation for</u> <u>Trusted Advisor</u> Added two new fault tolerance checks for NAT Gateway. For more informati on, see the Change log for Amazon Trusted Advisor checks.

May 16, 2023

<u>Updated documentation</u> <u>for Amazon Web Services</u> Support Plans Added a new permission and CloudTrail documentation for the creation of support plan schedules. For more informati on, see Manage access to Amazon Web Services

Support Plans, Amazon managed policies for Amazon Web Services Support Plans and Logging Amazon Web Services Support Plans API calls with Amazon CloudTrail.

May 8, 2023

<u>Updated documentation for</u> <u>AWSSupportServiceR</u> <u>olePolicy</u> Added new permissions to provide billing, administr ative, and support services for the service-linked role. For more information, see <a href="#">Amazon managed policy:</a>
<a href="#">AWSSupportServiceRolePolicy</a>

May 2, 2023

Updated documentation for Trusted Advisor Engage and Trusted Advisor Priority Clarified prerequisites for
Trusted Advisor Engage and
Trusted Advisor Priority.
Added example IAM policy
with ability to use Trusted
Advisor Engage and to enable
trusted access to Trusted
Advisor.

April 28, 2023

## <u>Updated documentation for</u> Trusted Advisor

Added two new fault tolerance checks for Amazon Resilience Hub and Incident Manager. For more informati on, see the Change log for Amazon Trusted Advisor checks.

April 27, 2023

# Added documentation for Trusted Advisor Engage

You can use Amazon Trusted Advisor Engage to get the most out of your Amazon Web Services Support Plans by making it easy for you to see, request and track all your proactive engagemen ts, and communicate with your Amazon Web Services account team about ongoing engagements. For more information, see Get started with Amazon Trusted Advisor Engage.

April 6, 2023

## <u>Updated documentation for</u> Trusted Advisor

Added two new fault tolerance checks for Amazon ECS. For more informati on, see the Change log for Amazon Trusted Advisor checks.

March 30, 2023

Updated documentation for
AWSSupportServiceR
olePolicy

Added new permissions to provide billing, administr ative, and support services for the service-linked role. For more information, see Amazon managed policy:

AWSSupportServiceRolePolicy

March 16, 2023

Added documentation for Trusted Advisor Priority Updated the Trusted Advisor Priority console:

February 16, 2023

- The Acknowledge and Dismiss buttons have replaced the Accept and Reject buttons.
- You don't need to enter your job title or name to acknowledge, resolve, dismiss, or reopen recommendations.

For more information, see

Getting started with Trusted

Advisor Priority.

<u>Updated code examples</u> <u>for Amazon Web Services</u> Support Added .NET, Java, and Kotlin code examples that show how to use Amazon Web Services Support with an Amazon software development kit (SDK). For more informati on, see <a href="Code examples for Amazon Web Services">Code examples for Amazon Web Services</a> Support using Amazon SDKs.

January 16, 2023

Updated documentation for
AWSSupportServiceR
olePolicy

Added new permissions to provide billing, administr ative, and support services for the service-linked role. For more information, see <a href="Mailto:Amazon managed policy: AWSSupportServiceRolePolicy">AWSSupportServiceRolePolicy</a>

January 10, 2023

<u>Updated documentation</u> <u>for Amazon Web Services</u> <u>Support App</u> You can search for support cases in Slack by using filter options or searching by case ID. For more information, see Searching for support cases in Slack.

December 29, 2022

<u>Updated documentation</u> <u>for Amazon Web Services</u> <u>Support App</u> You can also use Terraform to create your resources for the Amazon Web Services Support App. For more information, see <u>Create Amazon Web Services</u>
<u>Support App resources by using Terraform</u>.

December 22, 2022

<u>Updated documentation for</u> Trusted Advisor Added three new fault tolerance checks for Amazon MemoryDB, Amazon ElastiCac he, and Amazon CloudHSM. For more information, see the Change log for Amazon Trusted Advisor checks.

December 15, 2022

<u>Updated documentation for</u> <u>the Amazon Web Services</u> Support App in Slack You can now request live chat support for the following options:

December 14, 2022

- Account and billing support cases.
- Japanese language support for technical support cases.
- For more information, see
   <u>Creating support cases in a</u>
   Slack channel.

Updated documentation for Amazon Web Services Support Added documentation about new endpoints for the Amazon Web Services Support API. For more information, see About the Amazon Web Services Support API.

December 14, 2022

Added documentation
for Amazon CloudForm
ation templates to use for
the Amazon Web Services
Support App in Slack

You can use CloudFormation templates to create Slack configuration workspaces and channels for Amazon Web Services accounts in Amazon Organizations. For more information, see Creating Amazon Web Services
Support App resources with Amazon CloudFormation.

December 5, 2022

<u>Updated documentation for</u> <u>Trusted Advisor</u> Added two new fault tolerance checks for Amazon Resilience Hub. For more information, see the <u>Change log for Amazon Trusted</u>
Advisor checks.

November 17, 2022

Added documentation for your Amazon Security Hub findings in Trusted Advisor

Your findings from Security
Hub controls are removed
from Trusted Advisor faster.
For more information, see
the <u>Change log for Amazon</u>
Trusted Advisor checks.

November 17, 2022

<u>Updated documentation for</u> Amazon Trusted Advisor Added documentation for Trusted Advisor Recommend ations. For more informati on, see the Change log for Amazon Trusted Advisor checks.

November 16, 2022

Updated documentation for the Amazon Web Services
Support App in Slack

Added documentation for Japanese language support. For more information, see Creating support cases in a Slack channel.

November 11, 2022

<u>Updated documentation</u> <u>for Amazon Web Services</u> <u>Support Plans</u> Added troubleshooting information to allow Support Plans access in an organizat ion. For more information, see Troubleshooting.

November 9, 2022

<u>Updated documentation for</u> <u>the Amazon Web Services</u> <u>Support App in Slack</u> Added documentation for supportapp permissio ns. For more information, see Permissions required for the Amazon Web Services
Support App to connect to Slack.

November 1, 2022

<u>Updated documentation for</u> <u>the Amazon Web Services</u> Support App in Slack You can use the RegisterS
lackWorkspaceForOr
ganization API operation
to register a Slack workspace
for your Amazon Web
Services account. To call
this API, your account must
be part of an organization
in Amazon Organizations.
For more information, see
the Amazon Web Services
Support App in Slack API
Reference.

October 19, 2022

Updated documentation for
AWSSupportServiceR
olePolicy

Added new permissions to provide billing, administr ative, and support services for the service-linked role. For more information, see Amazon managed policy:

AWSSupportServiceRolePolicy

October 4, 2022

<u>Updated documentation for</u> <u>Support Plans</u> You can now use Amazon
Identity and Access
Management (IAM) to
manage permissions to
change the support plan for
your Amazon Web Services
account. For more informati
on, see the following topics:

September 29, 2022

- Managing access for Amazon Web Services Support Plans
- Amazon managed policies for Amazon Web Services Support Plans
- Changing Amazon Web Services Support Plans
- Logging Amazon Web Services Support Plans API calls with Amazon CloudTrail

Updated documentation for the Amazon Web Services
Support App in Slack

Added documentation on how to configure a public or private channel to use with the Amazon Web Services Support App. For more information, see Configuring a Slack channel.

September 22, 2022

<u>Updated documentation</u> <u>for Amazon Web Services</u> <u>Support</u> Added a new section about security for your support cases. For more information, see <a href="Security for your Amazon">Security for your Amazon</a> Web Services Support cases.

September 9, 2022

<u>Updated documentation for</u> Trusted Advisor Added a new security check for Amazon EC2. For more information, see the <u>Change log for Amazon Trusted</u> <u>Advisor checks</u>.

September 1, 2022

<u>Updated documentation for</u> <u>the Amazon Web Services</u> Support App in Slack See the following topics:

August 24, 2022

You can use the Amazon
Web Services Support App
to manage your support
cases, request service quota
increases, and chat with
support agents directly in
your Slack channels. For more
information, see the Amazon
Web Services Support App in
Slack documentation.

You can attach Amazon Web Services managed policies to your IAM roles to use the Amazon Web Services Support App. For more information, see Amazon Web Services managed policies for Amazon Web Services Support App in Slack.

New API reference for the Amazon Web Services
Support App. See the Amazon
Web Services Support App
API Reference.

Updated documentation for
AWSSupportServiceR
olePolicy

Added new permissions to provide billing, administr ative, and support services for the service-linked role. For more information, see <a href="Mailto:Amazon managed policy: AWSSupportServiceRolePolicy">AWSSupportServiceRolePolicy</a>

August 17, 2022

Added documentation for Trusted Advisor Priority Trusted Advisor Priority adds support for the following features:

August 17, 2022

- Delegated administrators
- Daily and weekly email notifications for recommendation summaries
- Reopen resolved or rejected recommendations
- Amazon Web Services managed policies

For more information, see

Getting started with Trusted

Advisor Priority.

<u>Updated documentation for</u> Trusted Advisor The **Preferences** page in the Trusted Advisor console has been updated. For more information, see <u>Getting</u> started with Amazon Trusted Advisor.

July 15, 2022

## <u>Updated documentation for</u> Trusted Advisor

Updated the checks to include July 7, 2022 the following information:

- Alert Criteria
- Recommended Action
- Additional Resources
- Report columns

For more information, see the <u>Amazon Trusted Advisor</u> check reference.

<u>Updated documentation</u> <u>for Amazon Web Services</u> <u>Support</u> Added documentation that explains how to manage your support cases.

June 28, 2022

- Updating an existing support case
- Troubleshooting

Updated documentation for
AWSSupportServiceR
olePolicy

Updated permissions to provide billing, administr ative, and support services for the service-linked role. For more information, see Amazon managed policy:

AWSSupportServiceRolePolicy

June 23, 2022

| <b>Updated documentation for</b> |
|----------------------------------|
| Trusted Advisor                  |

Trusted Advisor supports additional Amazon Foundatio nal Security Best Practices security standard controls that are sourced from Amazon Security Hub. For more information, see the <a href="Change log for Amazon">Change log for Amazon</a>
Trusted Advisor checks.

June 23, 2022

#### <u>Updated documentation for</u> Trusted Advisor

Added information about how to request service quota increases. For more information, see Service limits.

June 21, 2022

# Updated documentation for Amazon Web Services Support

The create case experienc e has been updated in the Support Center Console. For more information, see Creating support cases and case management.

May 18, 2022

## <u>Updated documentation for</u> <u>Trusted Advisor</u>

Added four checks for
Amazon EBS and Amazon
Lambda. For more informati
on, see Opt in Amazon
Compute Optimizer to add
Trusted Advisor checks.

May 4, 2022

# Updated documentation for AWSSupportServiceR olePolicy

Added new permissions to provide billing, administr ative, and support services for the service-linked role. For more information, see <a href="Mailto:Amazon managed policy: AWSSupportServiceRolePolicy">AWSSupportServiceRolePolicy</a>

April 27, 2022

.

<u>Updated documentation</u> <u>for the Exposed Access Keys</u> check This check is now automatic ally refreshed for you. For more information, see <a href="Change">Change</a> <a href="Log for Amazon Trusted">Log for Amazon Trusted</a> <a href="Advisor checks">Advisor checks</a>.

April 25, 2022

<u>Updated documentation for</u> <u>Trusted Advisor</u> The Amazon Direct Connect checks in the fault tolerance category are updated. For more information, see <a href="Change">Change</a> <a href="Change">Log for Amazon Trusted</a> <a href="Advisor checks">Advisor checks</a>.

March 29, 2022

<u>Updated documentation for</u> <u>AWSSupportServiceR</u> <u>olePolicy</u> Added new permissions to provide billing, administr ative, and support services for the service-linked role. For more information, see Amazon managed policy:

AWSSupportServiceRolePolicy

March 14, 2022

Added documentation for Trusted Advisor Priority You can use Trusted Advisor
Priority to view a list of
prioritized recommendations
from your technical account
manager (TAM). For more
information, see <u>Getting</u>
started with Trusted Advisor
Priority.

February 28, 2022

<u>Updated documentation for</u> <u>using Amazon EventBridge</u> for Trusted Advisor You can create an EventBrid ge rule to monitor changes to your Trusted Advisor checks. For more information, see Monitoring Amazon Trusted Advisor check results with EventBridge.

February 21, 2022

New documentation for using Amazon EventBridge to monitor Amazon Web
Services Support cases

You can create an EventBrid ge rule to monitor and receive notifications about your support cases. For more information, see Monitorin g Amazon Web Services
Support cases with EventBrid ge.

February 21, 2022

Updated documentation for
AWSSupportServiceR
olePolicy

Added new permissions to provide billing, administr ative, and support services for the service-linked role. For more information, see <a href="#">Amazon managed policy:</a>
<a href="#">AWSSupportServiceRolePolicy</a>

February 17, 2022

Added documentation for integrating with Amazon Security Hub

In the Trusted Advisor console, you can now view the findings for your Security Hub controls that are part of the Amazon Foundatio nal Security Best Practices security standard. For more information, see Viewing Amazon Security Hub controls in the Amazon Trusted Advisor console.

January 18, 2022

If you have an Enterprise On-**Updated documentation** November 24, 2021 Ramp Support plan, you have access to all Trusted Advisor checks and the Amazon Web Services Support API. The check name for Amazon Updated documentation for September 8, 2021 **Trusted Advisor** OpenSearch Service Reserved **Instance Optimization was** updated. For more informati on, see Change log for **Amazon Trusted Advisor** checks. Updated documentation for Added a reference topic for September 1, 2021 **Trusted Advisor checks** all Trusted Advisor checks. For more information, see **Amazon Trusted Advisor** check reference. Updated documentation for Updated documentation for August 10, 2021 the Trusted Advisor managed **Trusted Advisor managed** policies policies. For more informati on, see Amazon managed policies for Amazon Web Services Support and Amazon Trusted Advisor. Updated documentation for Updated documentation for July 16, 2021 **Trusted Advisor** the Trusted Advisor console. For more information, see Get started with Amazon Trusted Advisor.

<u>Updated documentation</u> <u>for creating Amazon Web</u> Services Support cases Added documentation about how to create a related support case for cases that are permanently closed. For more information, see Reopening a closed case and Creating a related case.

June 8, 2021

<u>Updated documentation for</u> <u>Trusted Advisor</u> Trusted Advisor added two new checks for Amazon Elastic Block Store (Amazon EBS) volume storage. For more information, see Change log for Amazon Trusted Advisor checks.

June 8, 2021

**Updated documentation** 

The following topics are updated:

May 12, 2021

- Updated procedures and added content to the <u>Creating Amazon</u> <u>CloudWatch alarms to</u> <u>monitor Amazon Trusted</u> Advisor metrics topic
- Added the <u>Service quotas</u> for the <u>Amazon Web</u> <u>Services Support API</u> section

# **Earlier updates**

| Change                                                            | Description                                                                                                    | Date             |
|-------------------------------------------------------------------|----------------------------------------------------------------------------------------------------|------------------|
| Updated documenta<br>tion for Trusted<br>Advisor                  | Added documentation to filter, refresh, and download check results. For more information, see the following sections:  • Filter your checks • Refresh check results                                                                                            | March 16, 2021   |
| Updated documenta<br>tion about Amazon<br>managed policies        | <ul> <li>Download check results</li> <li>Added information about the AWSSuppor<br/>tServiceRolePolicy Amazon managed<br/>policy. For more information, see <u>Using</u><br/><u>service-linked roles for Amazon Web Services</u><br/><u>Support</u>.</li> </ul> | March 16, 2021   |
| Added checks for<br>Amazon Lambda                                 | Added four Amazon Trusted Advisor checks for Lambda in the Change log for Amazon Trusted Advisor.                                                                                                    | March 8, 2021    |
| Updated service limit<br>checks for Amazon<br>Elastic Block Store | Updated five Amazon Trusted Advisor checks for Amazon EBS in the <u>Change log for Amazon Trusted Advisor</u> .                                                                                                    | March 5, 2021    |
| Updated documenta<br>tion for CloudTrail<br>logging               | CloudTrail supports logging for console actions when you change your Amazon Web Services Support plan. For more information, see Logging changes to your Amazon Web Services Support plan.                                                                     | February 9, 2021 |
| Updated documenta<br>tion for Trusted<br>Advisor                  | Updated the <u>Get started with Trusted Advisor</u> <u>Recommendations</u> topic.                                                                                                    | January 29, 2021 |

| Change                                                             | Description                                                                                                    | Date              |
|--------------------------------------------------------------------|----------------------------------------------------------------------------------------------------|-------------------|
| Updated documenta<br>tion for Trusted<br>Advisor reports           | Added a <u>Troubleshooting</u> section for using<br>Trusted Advisor reports with other Amazon<br>services.                                                                                                    | December 4, 2020  |
| Added Amazon Trusted Advisor support for Amazon CloudTrail logging | CloudTrail supports logging for a subset of Trusted Advisor console actions. For more information, see <a href="Logging Amazon">Logging Amazon</a> <a href="Trusted Advisor console actions with Amazon CloudTrail">LoudTrail</a> . | November 23, 2020 |
| Added a change log topic                                           | View changes to Amazon Trusted Advisor checks and categories in the <u>Change log for Amazon Trusted Advisor</u> .                                                                                                    | November 18, 2020 |
| Added support for organizational units                             | You can now create reports for Trusted Advisor checks for organizational units (OUs). For more information, see <a href="Create organizat">Create organizat</a> ional view reports.                                                 | November 17, 2020 |
| Updated the logging with Amazon CloudTrail topic                   | Added an example log entry for a Trusted Advisor API operation. See Amazon Trusted Advisor information in CloudTrail logging.                                                                                                    | October 22, 2020  |
| Added Amazon Web<br>Services Support<br>quotas                     | Added information about the current quotas and restrictions for Amazon Web Services Support. See the Amazon Web Services Support endpoints and quotas in the Amazon Web Services General Reference.                                 | August 4, 2020    |
| Organizational view for Amazon Trusted Advisor                     | You can now create reports for Trusted Advisor checks for accounts that are part of Amazon Organizations. See <u>Organizational view for Amazon Trusted Advisor</u> .                                                               | July 17, 2020     |

| Change                                                                    | Description                                                                                                    | Date              |
|---------------------------------------------------------------------------|----------------------------------------------------------------------------------------------------|-------------------|
| Security and Amazon<br>Web Services Support                               | Updated information about security considerations when using Amazon Web Services Support and Trusted Advisor. See Security in Amazon Web Services Support | May 5, 2020       |
| Security and Amazon<br>Web Services Support                               | Added information about security considera tions when using Amazon Web Services Support.                                                                  | January 10, 2020  |
| Using Trusted Advisor as a web service                                    | Added updated instructions to refresh Trusted Advisor data after getting list of Trusted Advisor checks.                                                  | November 1, 2018  |
| Using Service-linked roles                                                | Added new section.                                                                                                    | July 11, 2018     |
| Getting Started:<br>Troubleshooting                                       | Added troubleshooting links for Route 53 and Amazon Certificate Manager.                                                                                  | September 1, 2017 |
| Case Management Example: Creating a Case                                  | Added a note about the <b>CC</b> box for users who have the Basic support plan.                                                                           | August 1, 2017    |
| Monitoring Trusted<br>Advisor Check Results<br>with CloudWatch<br>Events  | Added new section.                                                                                                    | November 18, 2016 |
| Case Management                                                           | Updated the names of case severity levels.                                                                                                    | October 27, 2016  |
| Logging Amazon<br>Web Services Support<br>Calls with Amazon<br>CloudTrail | Added new section.                                                                                                    | April 21, 2016    |
| Getting Started:<br>Troubleshooting                                       | Added more troubleshooting links.                                                                                                    | May 19, 2015      |

| Change                                                               | Description                                                                                                    | Date              |
|----------------------------------------------------------------------|----------------------------------------------------------------------------------------------------|-------------------|
| Getting Started:<br>Troubleshooting                                  | Added more troubleshooting links.                                                                                                    | November 18, 2014 |
| Getting Started: Case<br>Management                                  | Updated to reflect Service Catalog in the Amazon Web Services Management Console.                                                            | October 30, 2014  |
| Programming the<br>Life of an Amazon<br>Web Services Support<br>Case | Added information about new API elements for adding attachments to cases and for omitting case communications when retrievin g case history. | July 16, 2014     |
| Accessing Amazon<br>Web Services Support                             | Removed named support contacts as an access method.                                                                                          | May 28, 2014      |
| Getting Started                                                      | Added the Getting Started section.                                                                                                    | December 13, 2013 |
| Initial publication                                                  | New Amazon Web Services Support service released.                                                                                            | April 30, 2013    |

# **Amazon Glossary**

For the latest Amazon terminology, see the <u>Amazon glossary</u> in the *Amazon Web Services Glossary Reference*.